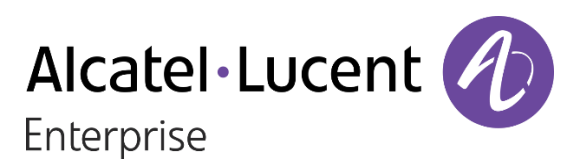

# **8244 DECT Handset OXO Connect**

## **Benutzerhandbuch**

8AL90396DEAAed01 – 03/2021

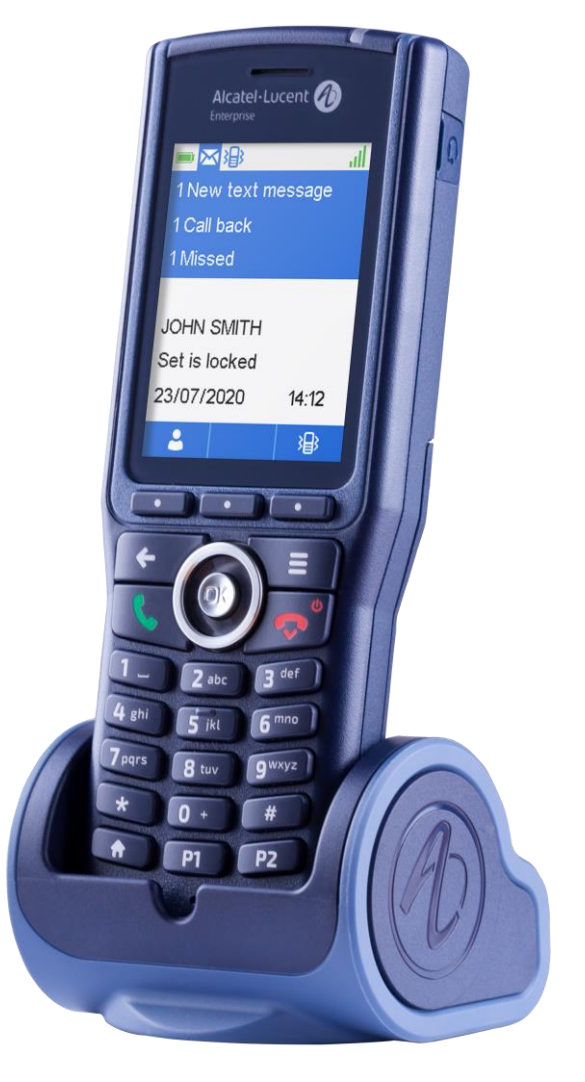

#### **In diesem Dokument werden die Services beschrieben, die das 8244-DECT-Mobilteil bei Anschluss an ein OXO-Connect- oder OXO-Connect-Evolution-System bietet.**

Je nach Telefonsystems des Unternehmens können Sie das Telefon mit einer IBS-, IT-xBS- oder IP-DECT-Funkbasisstation verbinden. Manche Funktionen hängen vom Typ der verbundenen Funkbasisstation ab. Das Hauptdokument beschreibt die Leistungsmerkmale des Telefons, wenn es an eine IBS- oder IP-xBS-Funkbasisstation angeschlossen wird. Ein spezifisches Kapitel wird zur Beschreibung von Funktionen bei Anschluss im E-GAP-Modus (IP DECT) oder an eine GAP-kompatible Funkbasisstation verwendet (Siehe Kapitel: Telefon im E-GAP- [oder GAP-Modus verwenden\)](#page-64-0).

#### **Einsatzbedingungen**

Dieses zugelassene DECT-Telefon ist für die Verwendung mit einer schnurlosen Nebenstellenanlage von Alcatel-Lucent Enterprise vorgesehen. Es müssen folgende Einsatzbedingungen beachtet werden, insbesondere im Hinblick auf die Verwendung von funkelektrischen Frequenzen:

- Durch Änderungen oder Modifikationen an diesem Gerät, die nicht ausdrücklich durch den für die Einhaltung der entsprechenden Vorschriften und Bestimmungen Verantwortlichen genehmigt worden sind, kann die Berechtigung zum Betrieb des Geräts erlöschen.
- Zur Vermeidung von Störungen müssen Personen, die einen Herzschrittmacher tragen, das schnurlose Telefon immer in einem bestimmten Abstand (mindestens 15 cm) von diesem Gerät halten.
- Es wird empfohlen, die üblichen Abnahmeverfahren durchzuführen, bevor dieses Gerät in Bereichen eingesetzt wird, in denen die Gesundheit und Sicherheit der Menschen besonders gefährdet ist (Krankenhäuser...).
- Die DECT-Ausrüstungen können nur zum Herstellen von Verbindungen zwischen festen Punkten benutzt werden, wenn diese Verbindungen nicht ständig sind.
- Die Bedingungen für den Zugang zu einem Telepunkt-Netz der DECT-Ausrüstungen müssen Gegenstand eines mit dem Betreiber des betroffenen zugelassenen Telepunkt-Netzes abgeschlossenen Vertrags sein.
- Ihr Gerät ist mit IP40 konform. Setzen Sie das Gerät keinen extremen Bedingungen aus (Regen, Seeluft, Staub usw.).
- Schalten Sie vor dem Austausch des Akkus das Telefon aus.
- Sie dürfen Ihr DECT-Telefon nicht in der Nähe von entzündlichen Gasen oder Flüssigkeiten in Betrieb nehmen oder benutzen.
- Im Headset befinden sich magnetische Teile, die scharfe Metallgegenstände anziehen können.
- Um Hörschäden vorzubeugen, sollte das Gerät nicht über längere Zeit bei hoher Lautstärke betrieben werden.
- Bei einem Fehler beim Akkuwechsel besteht Explosionsgefahr. Nur den empfohlenen Akku verwenden: Alcatel-Lucent Enterprise 3BN67332AA (Dongguan DRN New Energy Co. Ltd. RTR001FXX - Zhongshan Tianmao Battery Co. Ltd. BP1709/A - Li-ion 3.7V 1100mAh 4.1Wh).
- Die Steckdose für die Ladestation muss sich in deren Nähe befinden und leicht zugänglich sein, um als Trennvorrichtung dienen zu können.
- Laden Sie den Akku vor der erstmaligen Benutzung etwa 6 Stunden auf.
- Nur die empfohlenen Ladegeräte verwenden:
	- o 82x4 DECT Handset desktop charger (3BN67371AA).
	- o 82x4 DECT Handset dual desktop charger (3BN67372AA).

Mit den folgenden Stromversorgungen:

- o 8232 DECT Handset Desktop charger PSU Europe (3BN67335AA) Ten Pao (Model S005AYV0500100) – effizienzlevel VI (rating I/P:AC 100-240V, 0.2A; O/P:
- DC 5V, 1A). o 8232 DECT Handset Desktop charger PSU WW (3BN67336AA) Ten Pao (Model S008ACM0500100 with UK,US,AUS plugs) – effizienzlevel VI (rating I/P:AC 100-240V, 0.3A; O/P:DC 5V, 1A).
- o DECT Desktop chargers PSU India (3BN67377AA) Ten Pao (Model S005AYI0500100) – effizienzlevel VI (rating I/P:AC 100-240V, 0.2A; O/P: DC 5V, 1A).

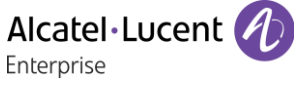

Die in diesem Dokument präsentierten Symbole und Beschriftungen sind vertraglich nicht bindend und können ohne vorherige Warnung geändert werden. Die auf Ihrem Telefon angezeigten Symbole und Beschriftungen sind abhängig von dem System, an dem das Gerät angeschlossen ist. Daher können sie sich von den in diesem Dokument beschriebenen unterscheiden.

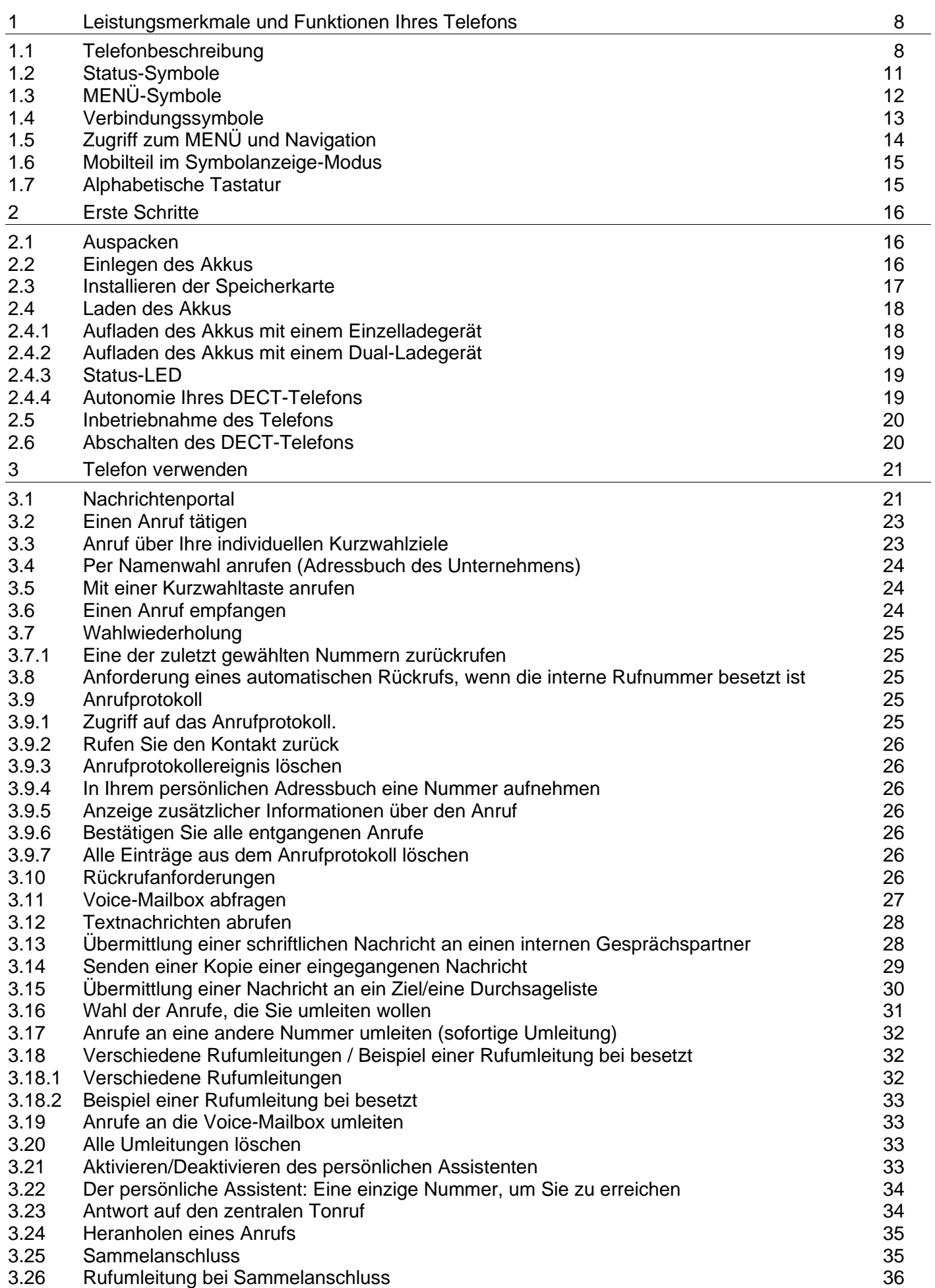

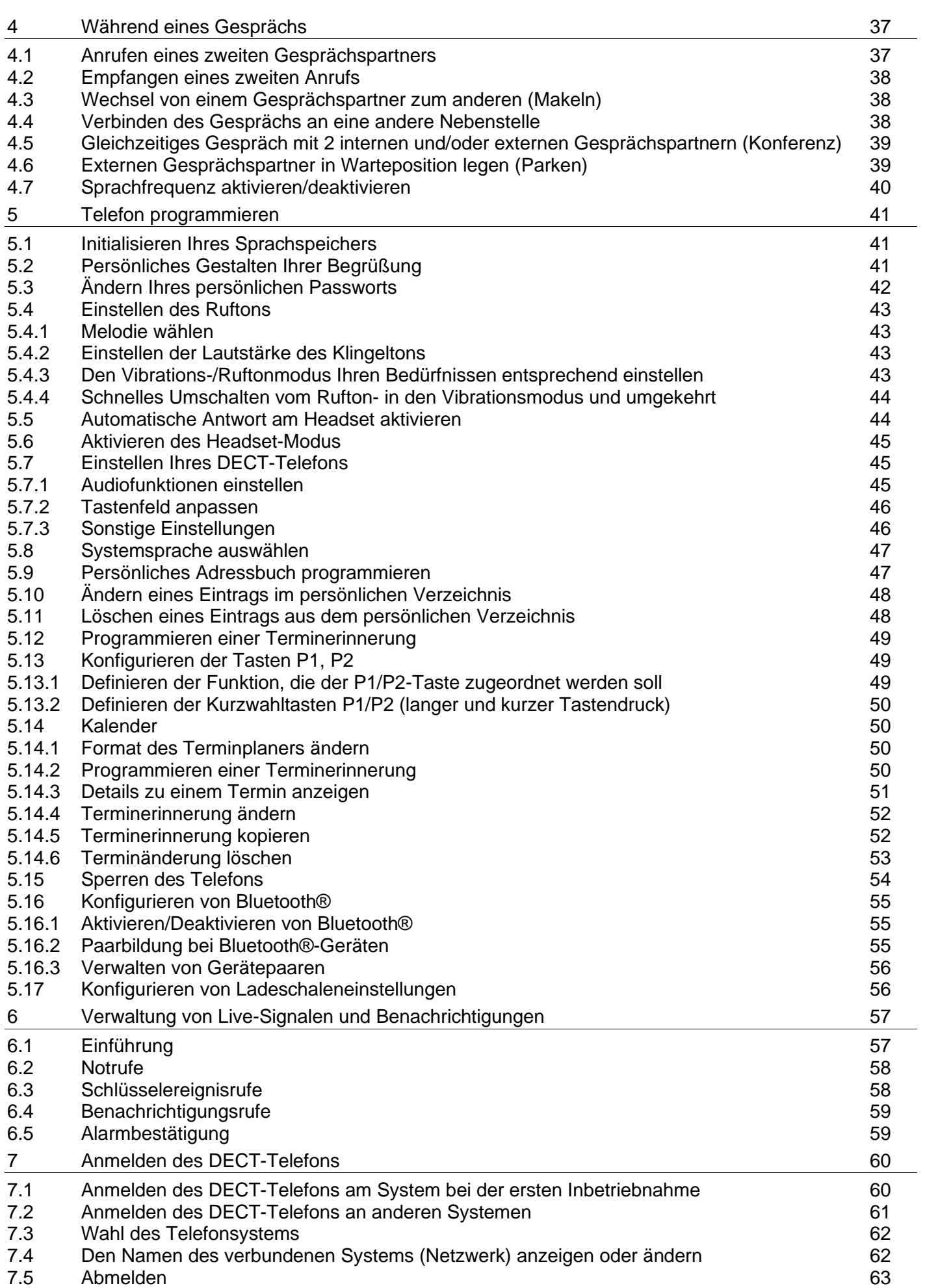

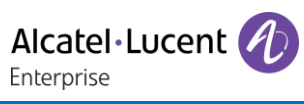

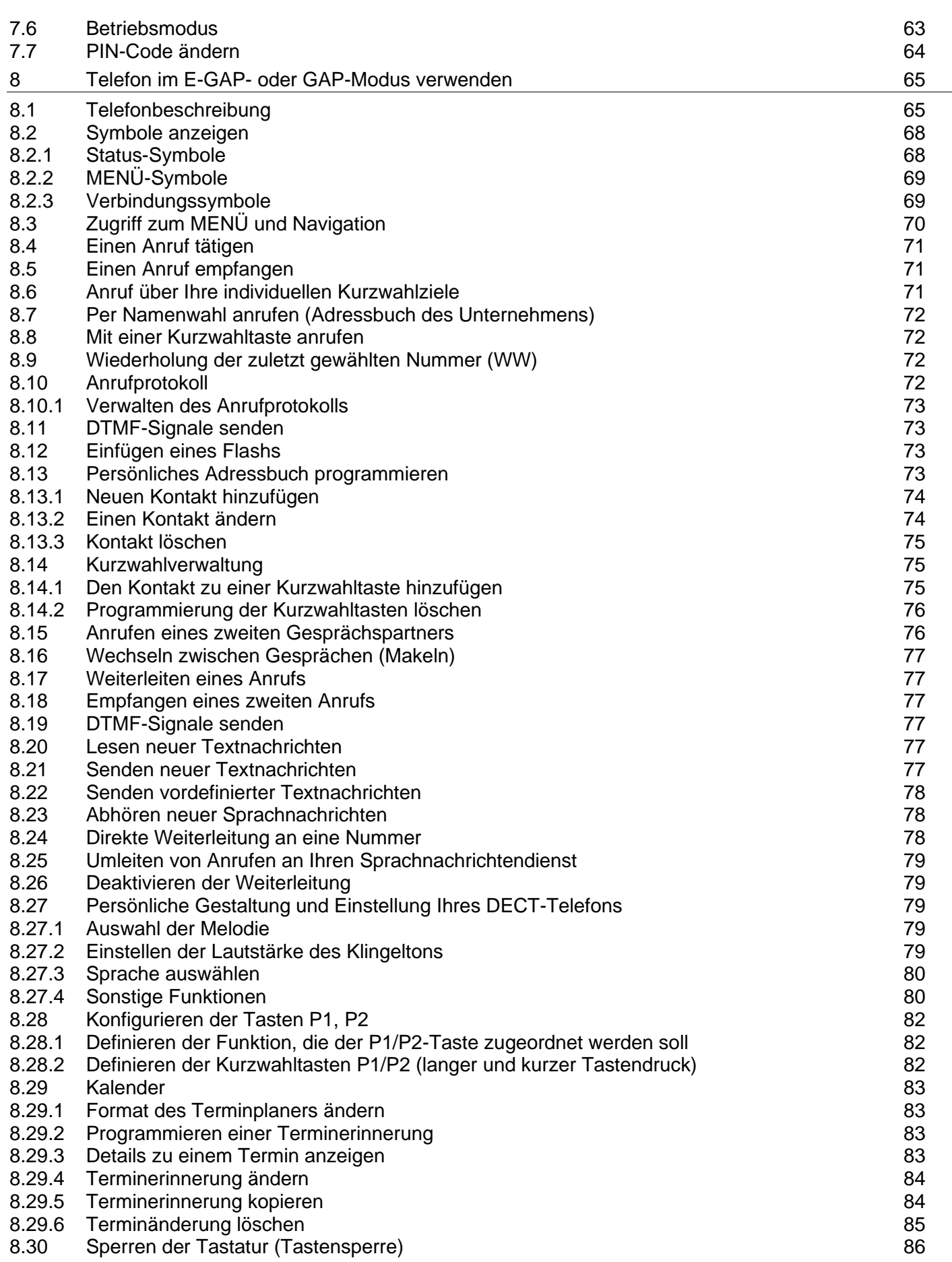

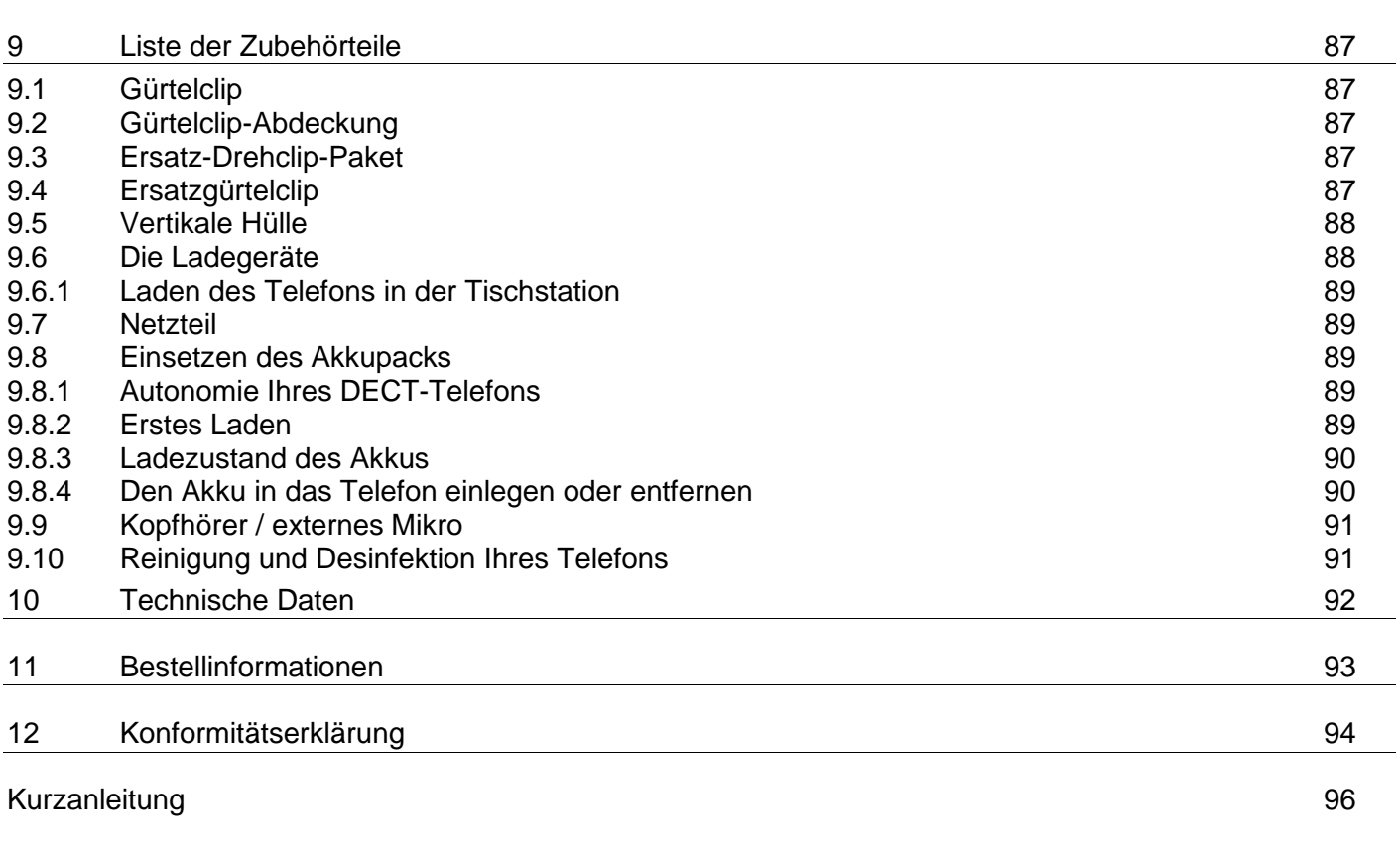

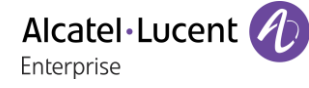

# <span id="page-7-0"></span>1 Leistungsmerkmale und Funktionen Ihres **Telefons**

## <span id="page-7-1"></span>**1.1 Telefonbeschreibung**

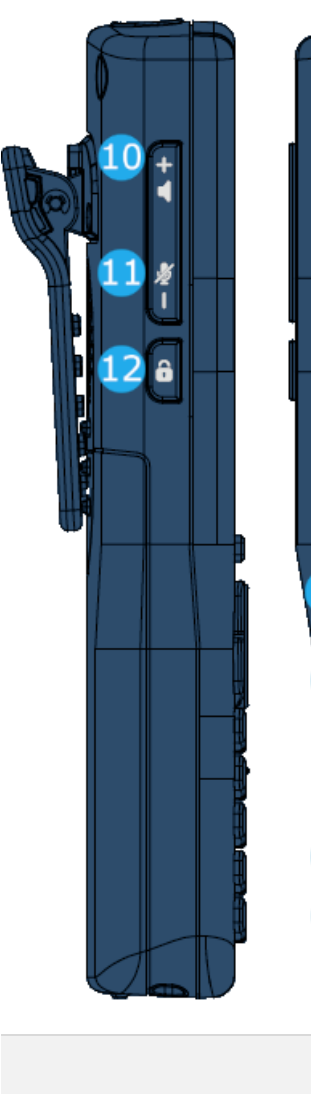

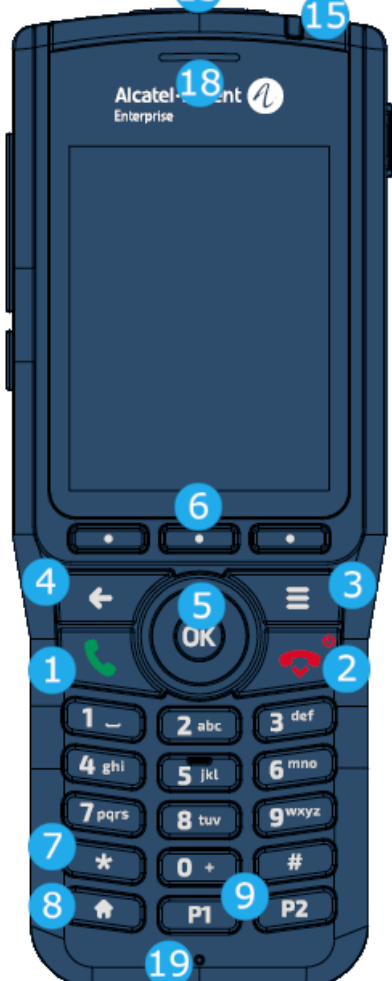

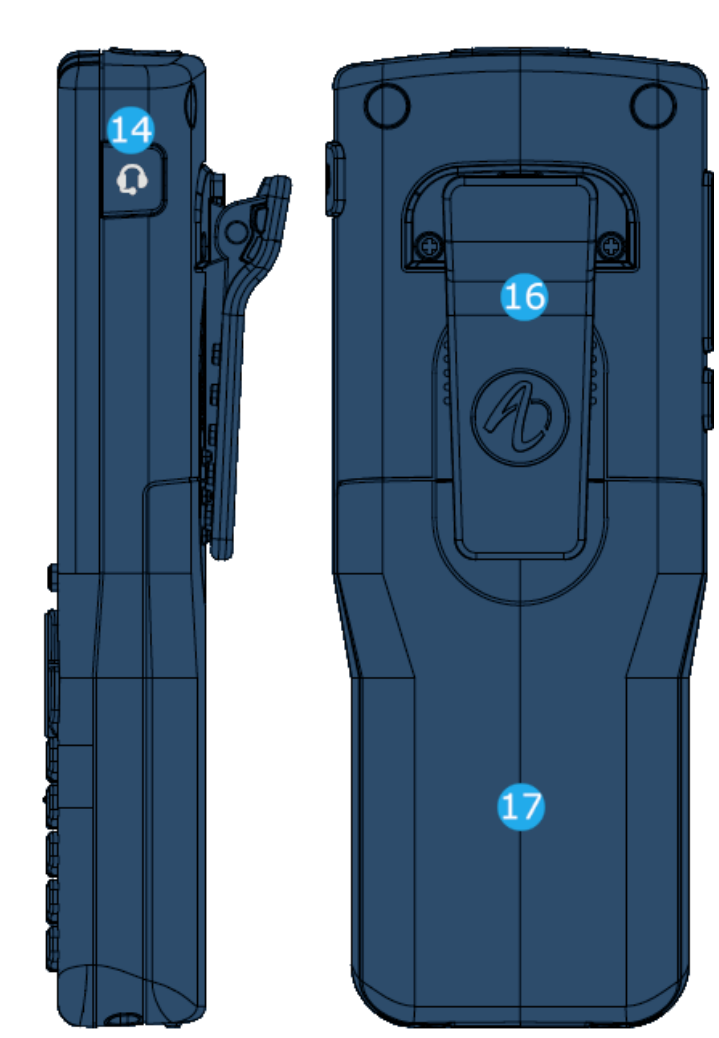

- Anruf durchführen.
- Anruf annehmen.
- Lang drücken (Funktion ist systemabhängig): Zuletzt gewählte Nummer erneut wählen oder Wahlwiederholungsliste aufrufen.
- Wechsel von einem Gesprächspartner zum anderen (Makeln).
- Rufton ausschalten.
- Auflegen.
- Langer Tastendruck: Telefon einschalten / Telefon ausschalten.
- Zugriff auf das MENÜ.
- Zurückkehren zum vorherigen Menü.
- Löschen eines Zeichens.
- Löschen eines ganzen Feldes.

ヮ

3

 $\overline{4}$ 

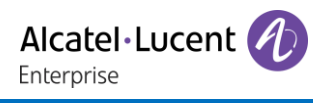

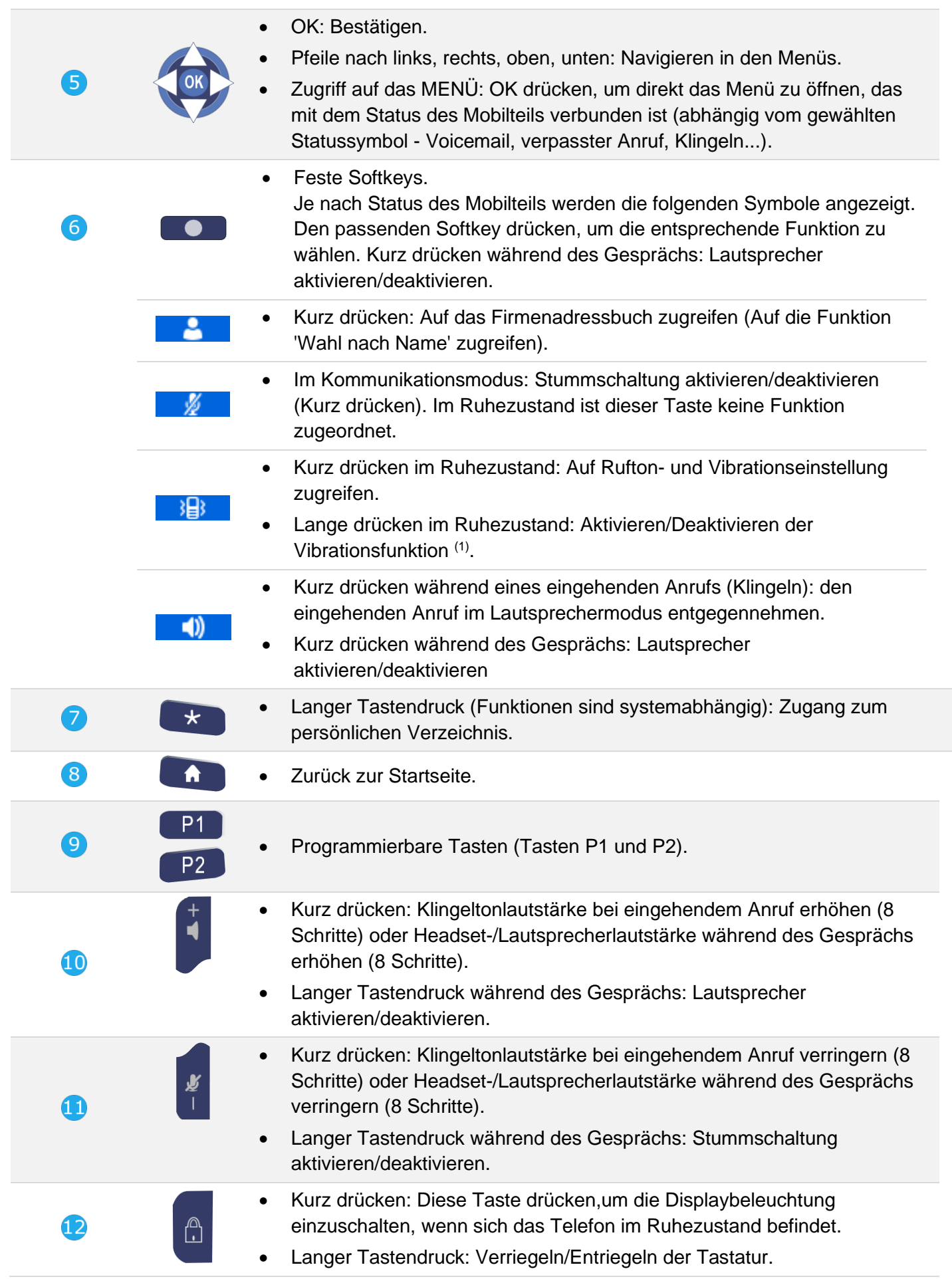

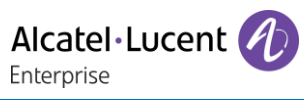

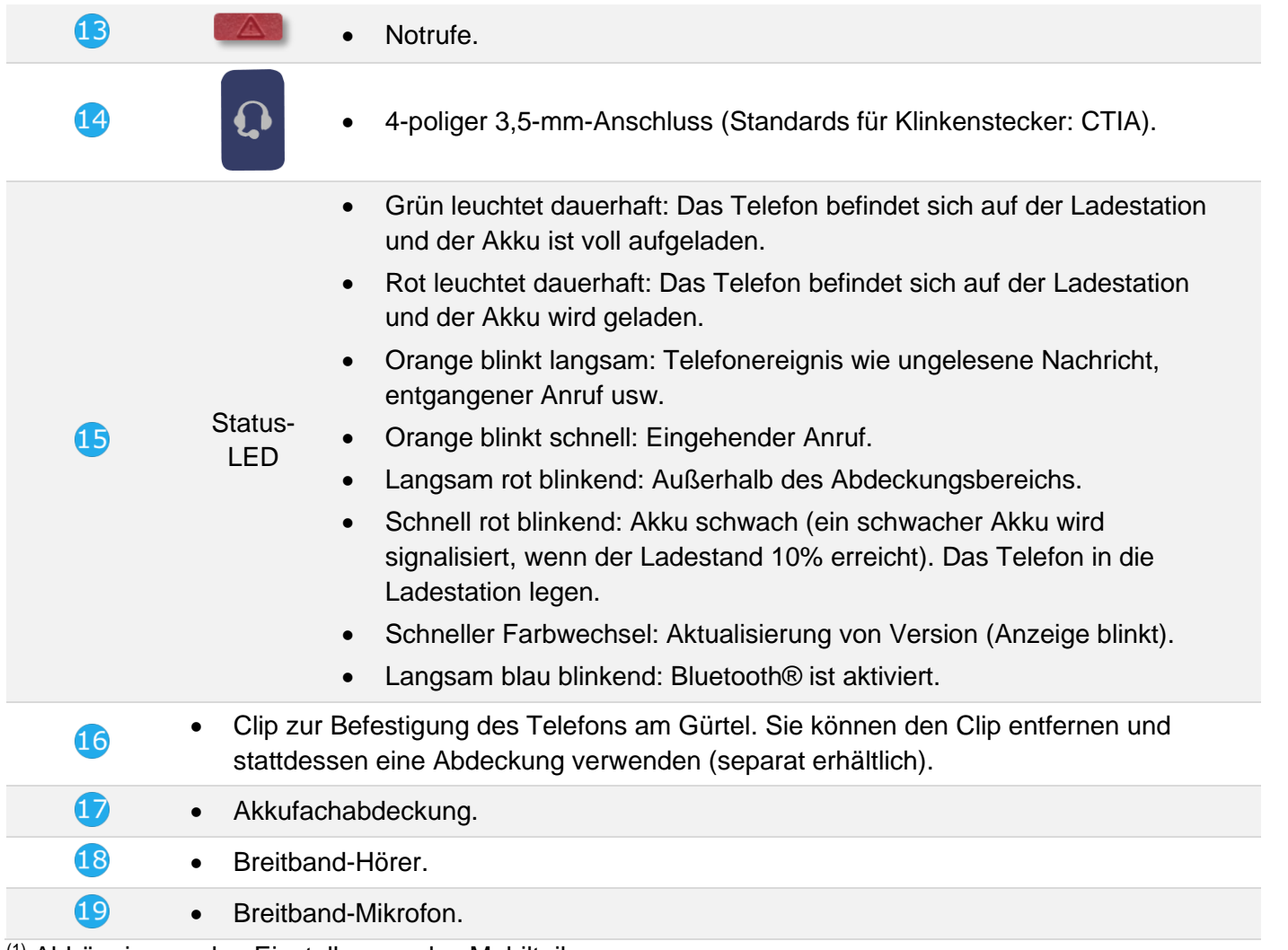

 $(1)$  Abhängig von den Einstellungen des Mobilteils.

## <span id="page-10-0"></span>**1.2 Status-Symbole**

Die Status-Symbole befinden sich auf dem Begrüssungsbildschirm und informieren Sie über den Zustand des DECT-Telefons.

Nach Auswahl werden die Symbole in Weiß vor blauem Hintergrund angezeigt:  $\bigcirc$  ->  $\bigcirc$ 

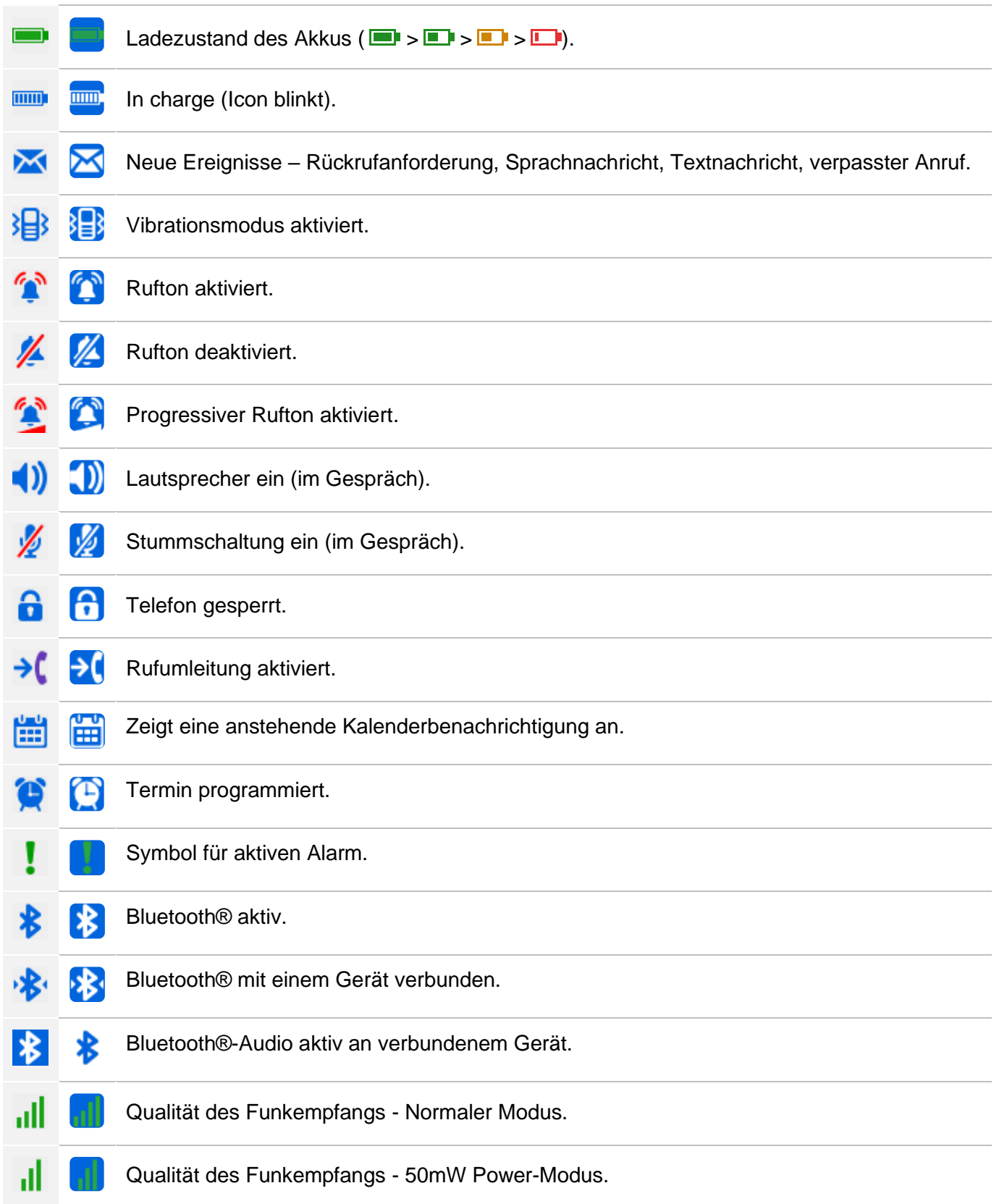

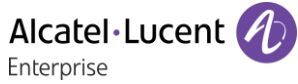

 $\equiv$ 

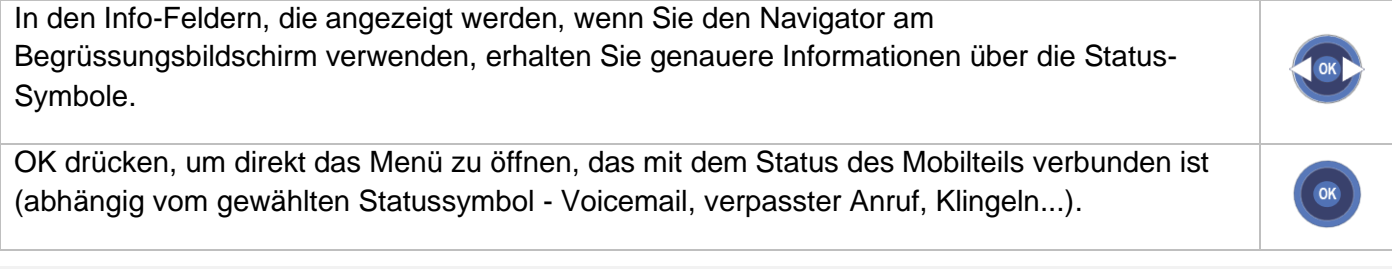

Im Rest des Dokuments werden alle Symbole in ihrem nicht ausgewählten Zustand erläutert.

## <span id="page-11-0"></span>**1.3 MENÜ-Symbole**

Das MENÜ ist über den Begrüßungsbildschirm zugänglich, wenn Sie dort die Menütaste betätigen.

Es ermöglicht den Zugriff auf alle Funktionen des Systems.

Nach Auswahl werden die Symbole in Weiß vor blauem Hintergrund angezeigt: → → 2.

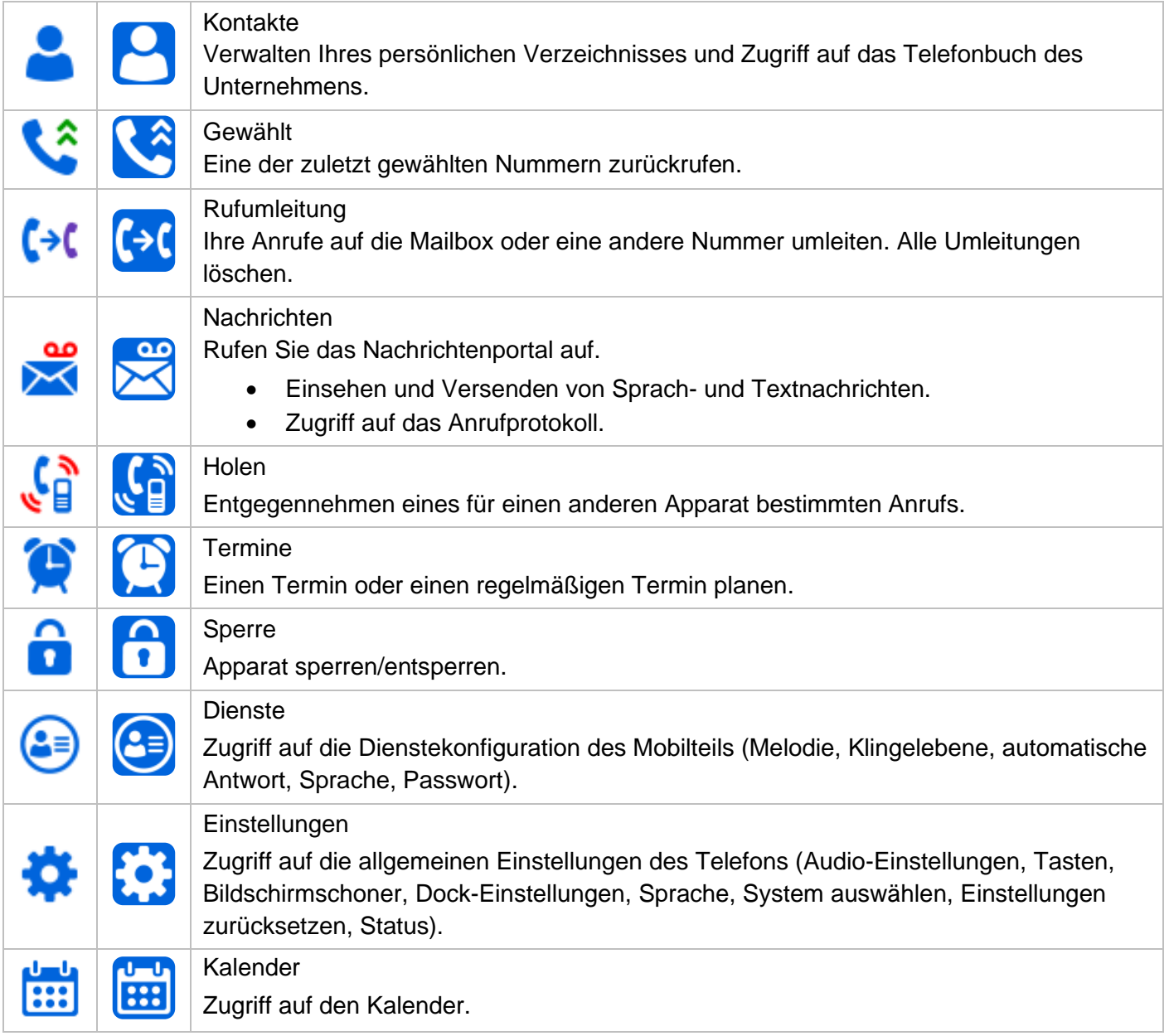

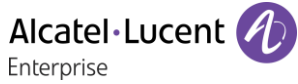

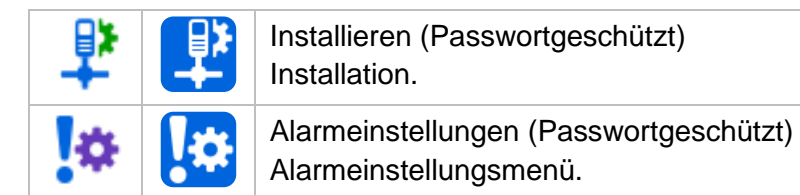

Im Rest des Dokuments werden alle Symbole in ihrem nicht ausgewählten Zustand erläutert.

## <span id="page-12-0"></span>**1.4 Verbindungssymbole**

Nach Auswahl werden die Symbole in Weiß vor blauem Hintergrund angezeigt: → →

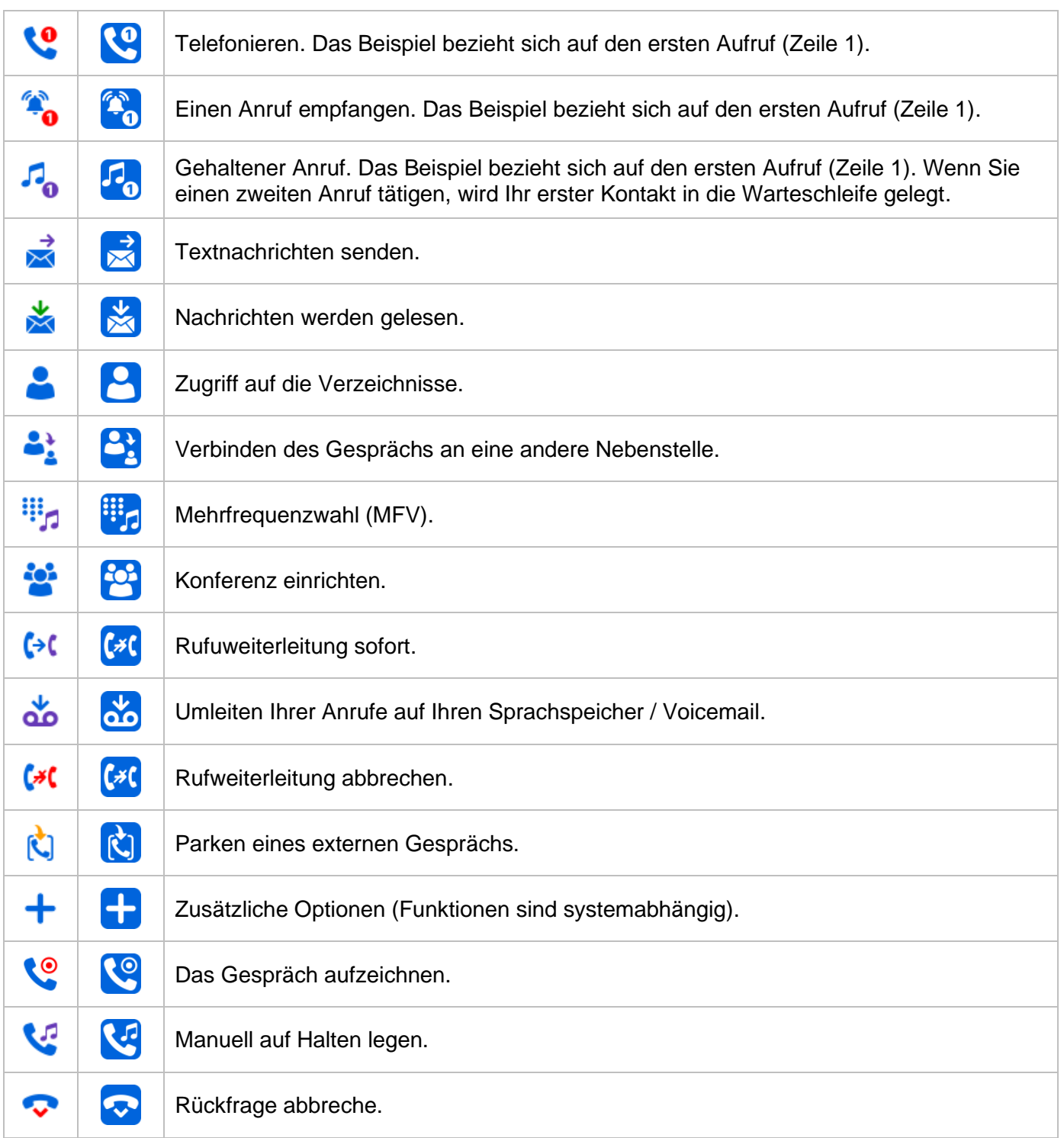

Bei einer Konferenz werden die Symbole zusätzlich durch Zahlen oder Ähnliches gekennzeichnet, um sie den verschiedenen Teilnehmern zuordnen zu können.

Beispiel: Der erste Anruf wird gehalten und der zweite Anruf wird fortgesetzt

Im Rest des Dokuments werden alle Symbole in ihrem nicht ausgewählten Zustand erläutert.

## <span id="page-13-0"></span>**1.5 Zugriff zum MENÜ und Navigation**

Die Bildschirmbeschreibungen sind Beispiele und sind keine exakten Darstellungen dessen, was auf Ihrem Mobilteil angezeigt werden kann.

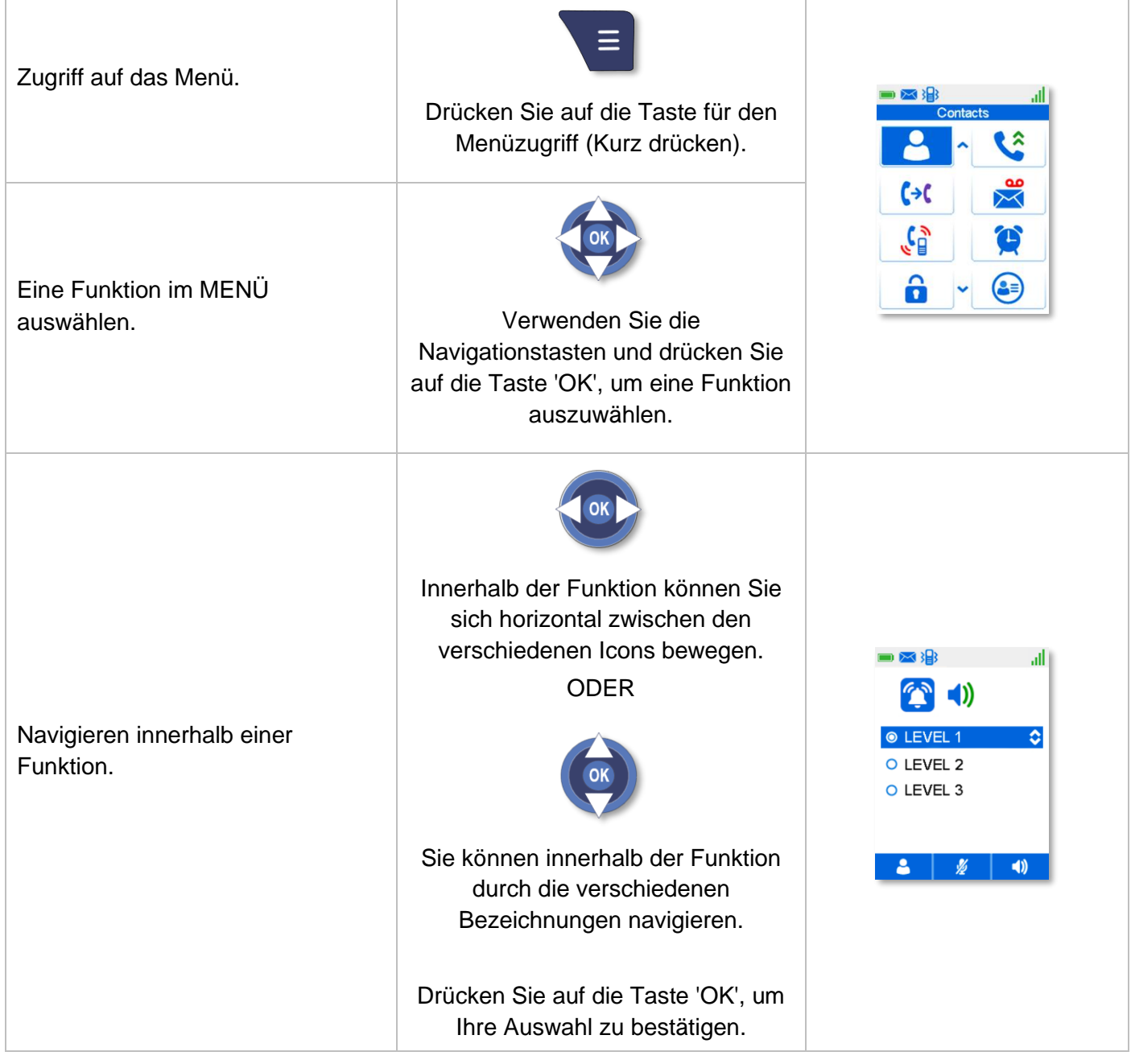

OK drücken, um direkt das Menü zu öffnen, das mit dem Status des Mobilteils verbunden ist (abhängig vom gewählten Statussymbol - Voicemail, verpasster Anruf, Klingeln...).

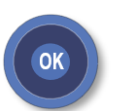

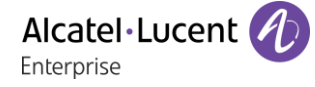

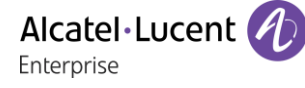

#### <span id="page-14-0"></span>**1.6 Mobilteil im Symbolanzeige-Modus**

Ihr Telefon kann für die Anzeige von Symbolen oder Bezeichnungen konfiguriert werden. Bei den Beschreibungen in dieser Benutzerdokumentation wird davon ausgegangen, dass sich das Mobilteil im Symbolanzeige-Modus befindet. Stellen Sie bitte Ihr Telefon entsprechend ein.

So aktivieren Sie den Symbolanzeige-Modus:

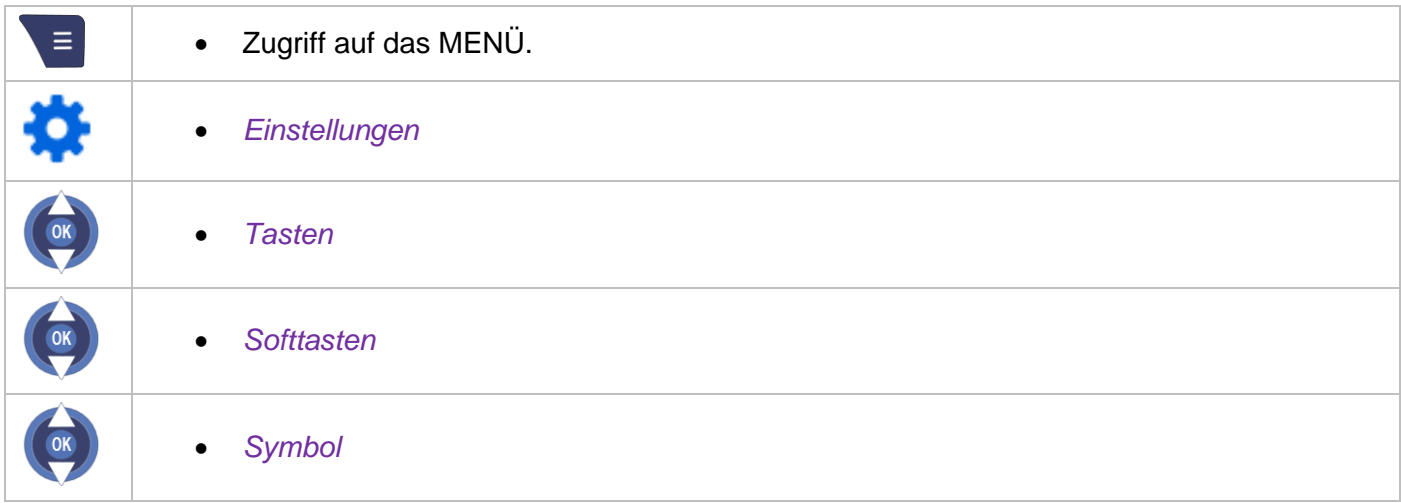

## <span id="page-14-1"></span>**1.7 Alphabetische Tastatur**

Ihr Telefon verfügt über eine alphanumerische Tastatur.

• Buchstaben eingeben: Das numerische Tastenfeld weist Buchstaben auf, die Sie anzeigen, indem Sie ggf. wiederholt auf die zugehörige Taste drücken.

Beispiel: Wenn Sie 2 mal nacheinander die Taste 8 drücken, wird der Buchstabe 'U' angezeigt.

- Durch langes Drücken der Taste # wechseln Sie vom Kleinbuchstabenmodus in den Großbuchstabenmodus und vom Großbuchstabenmodus in den Ziffernmodus
- *Symbol*: Auswählen dieser Bildschirmtaste zum Anzeigen von Sonderzeichen. Verwenden Sie die Navigationstasten, um ein Zeichen auszuwählen, und drücken Sie die Taste OK, um das Zeichen einzufügen.

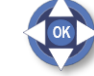

• Bewegen Sie den Cursor mit den Navigationstasten in den Text.

• Das letzte eingegeben Zeichen löschen.

Alcatel·Lucent Enterprise

# <span id="page-15-0"></span>2 Erste Schritte

Für ein voll funktionsfähiges DECT-Handgerät 8244 sicherstellen, dass Sie die folgenden Teile mit Ihrem Handgerät erhalten: den Akku, den Wechselstromadapter und das Netzteil.

## <span id="page-15-1"></span>**2.1 Auspacken**

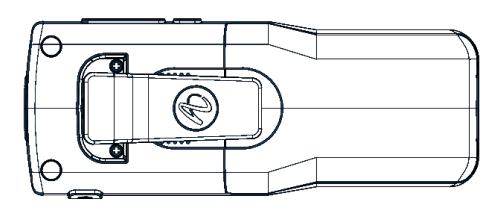

- Das 8244 DECT Handset mit festem Gürtelclip.
- Laden.
- Akkufachabdeckung.

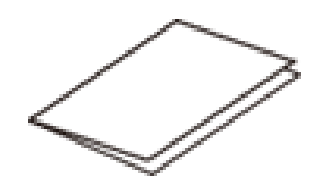

Sicherheits- und Vorschriftenanweisungen (sorgfältig lesen).

Es wird ein Tischladegerät für Ihr Telefon benötigt (Einzel- oder Doppel-Ladegerät). Das Ladegerät ist separat erhältlich.

## <span id="page-15-2"></span>**2.2 Einlegen des Akkus**

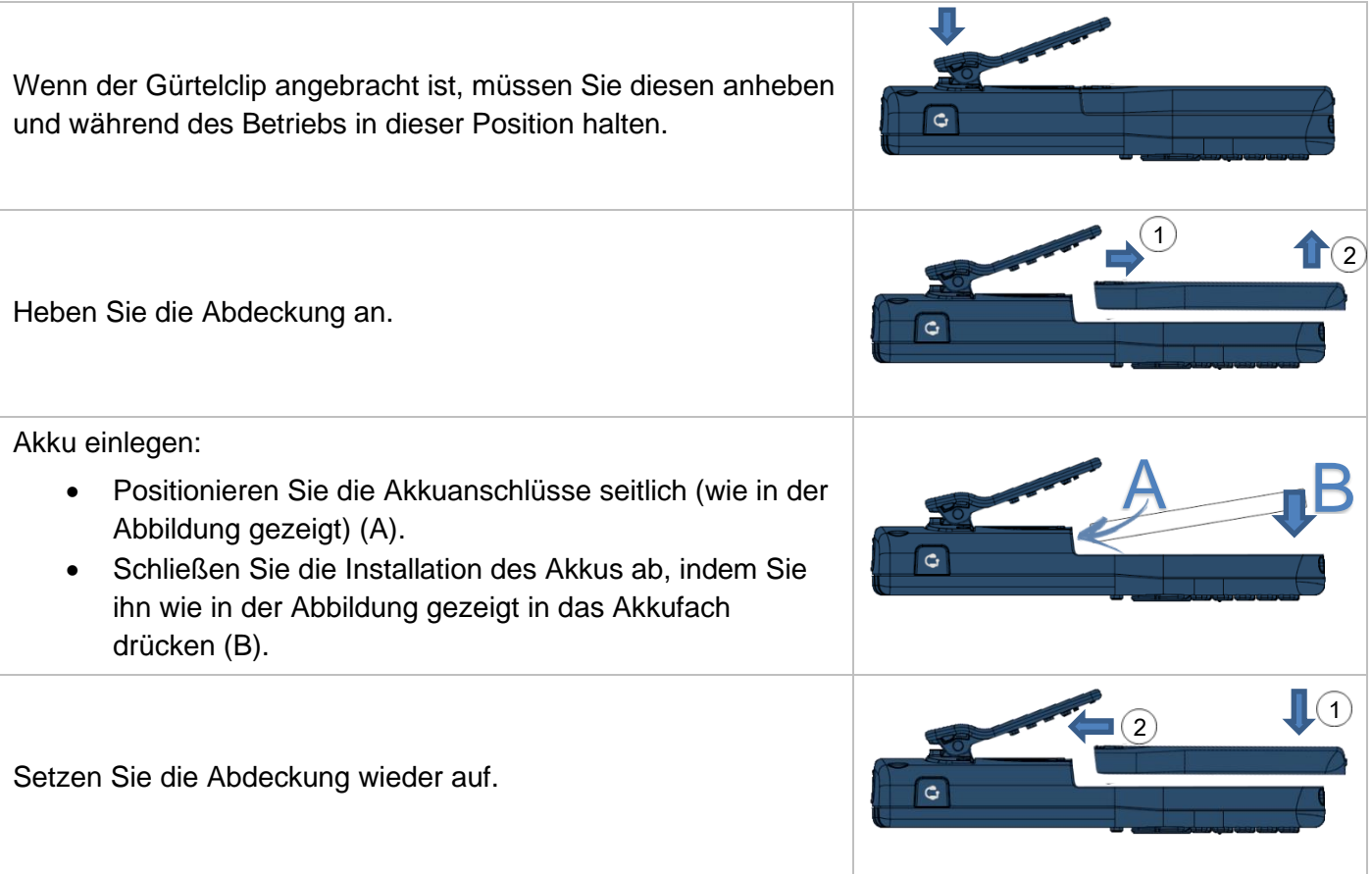

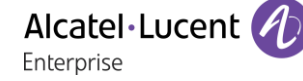

### <span id="page-16-0"></span>**2.3 Installieren der Speicherkarte**

Die SD-Karte des Mobilteils speichert dessen Konfigurationsdaten sowie je nach Ihrem System möglicherweise auch Registrierungsdaten. Weitere Informationen erhalten Sie bei Ihrem Systemadministrator.

Auf der SD-Karte können bis zu 500 Kontakte und 200 Nachrichten gespeichert werden.

Die Speicherkarte für Ihr Telefon muss bereitliegen.

Bei den unterstützten Micro SD-Speicherkarten handelt es sich um:

- Kingston: 2, 4, 8 & 16 GB Class 4 & 10,
- Trancend 2, 4, 8 & 16 GB Class 4 & 10.

Die SD-Karte muss im FAT-Format formatiert sein. Formatieren Sie die SD-Karte bei Bedarf. Wenn eine SD-Karte zum ersten Mal in das Mobilteil eingesetzt wird (eine noch nie mit dem Mobilteil verwendete Karte), empfiehlt sich die Verwendung einer leeren SD-Karte oder einer SD-Karte, auf der nur die OPT.bin-Datei gespeichert ist. Anderenfalls können die Daten auf der eingesetzten SD-Karte vom Mobilteil gelöscht werden.

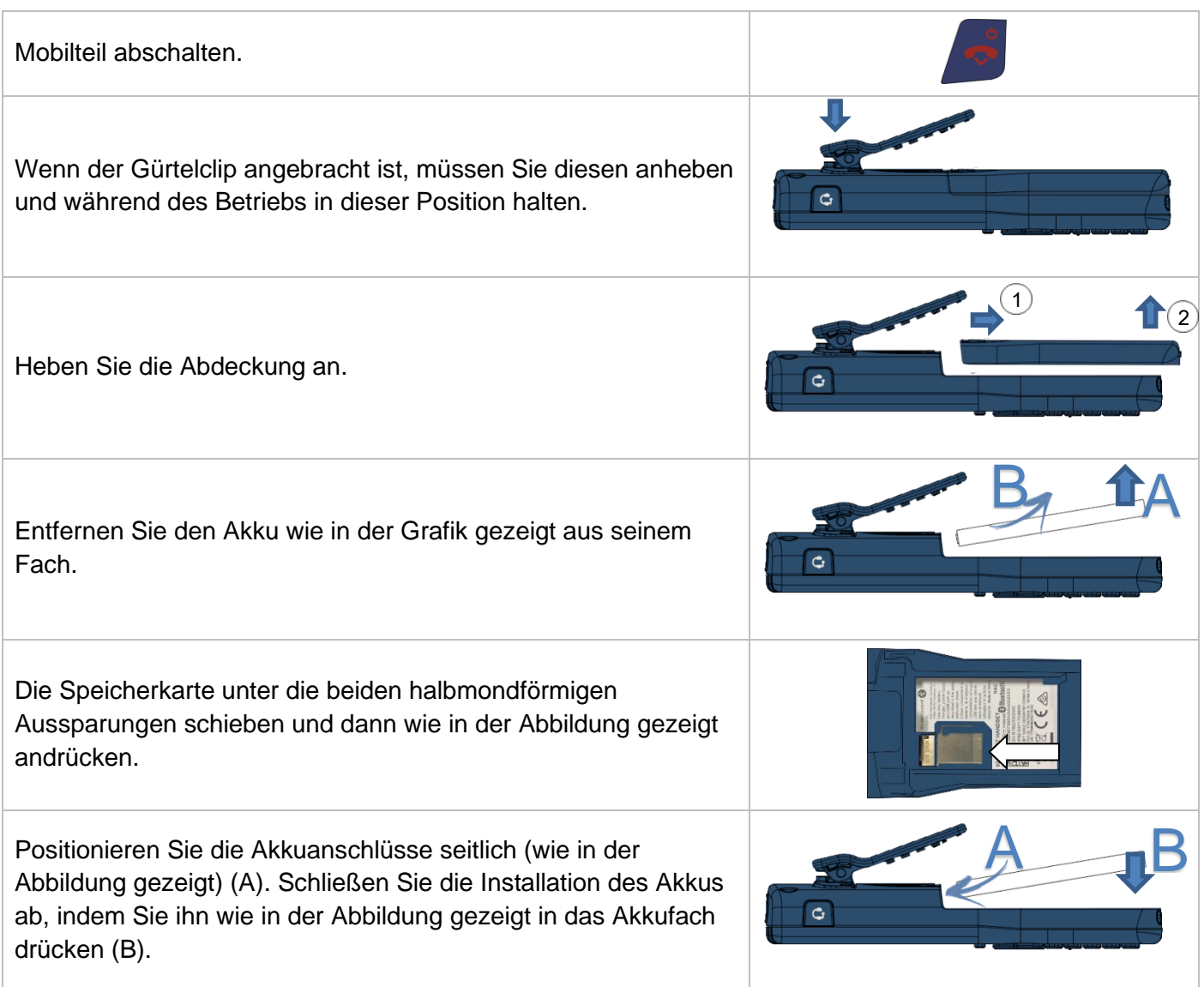

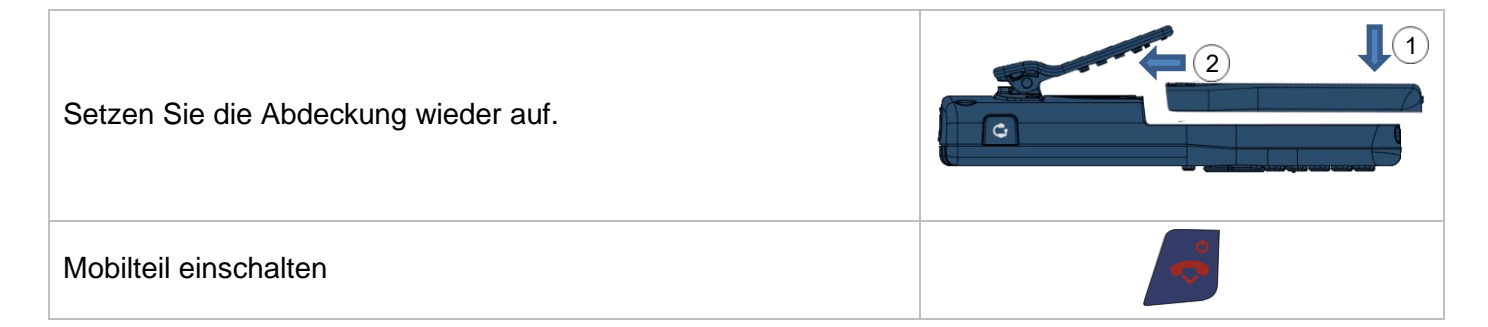

Wenn das Mobilteil herunterfällt, kann sich in bestimmten Fällen die Speicherkarte lösen, so dass sie wieder ordnungsgemäß eingesetzt werden muss. Der Benutzer wird in diesem Fall durch ein im 5Sekunden-Rhythmus ertönendes Signal gewarnt und in einer Meldung aufgefordert, die Speicherkarte zu prüfen. Die Speicherkarte ordnungsgemäß in das Mobilteil einsetzen.

### <span id="page-17-0"></span>**2.4 Laden des Akkus**

Das Ladegerät ist separat erhältlich.

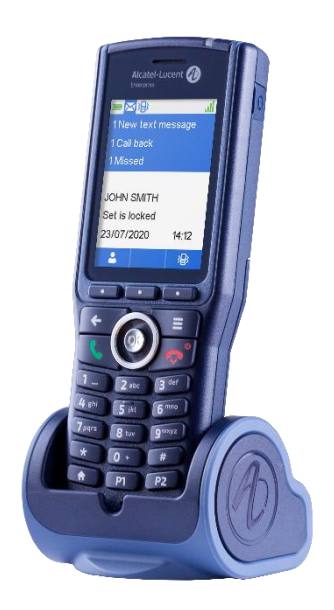

#### <span id="page-17-1"></span>**2.4.1 Aufladen des Akkus mit einem Einzelladegerät**

Das Mobilteil in die Ihnen zugewandte Halterung legen (siehe Abbildung). Das USB-Kabel an den Wechselstromadapter anschließen. Den Wechselstromadapter an das Stromnetz anschließen.

Der AC/DC-Adapter ist nicht im Lieferumfang des Telefons enthalten. Bitte fragen Sie Ihren Anbieter nach einem empfohlenen AC/DC-Adapter.

Abhängig von der Konfiguration des Mobilteils wird bei Beginn des Ladevorgangs ein Piepton ausgegeben. Das Ladestatussymbol blinkt und die LED leuchtet.

- Grün leuchtet dauerhaft: Das Telefon befindet sich auf der Ladestation und der Akku ist voll aufgeladen.
- Rot leuchtet dauerhaft: Das Telefon befindet sich auf der Ladestation und der Akku wird geladen.
- Über das Einstellungsmenü können Sie das Verhalten des Mobilteils festlegen, wenn es in das Ladegerät eingesetzt ist. Weitere Informationen finden Sie im Kapitel zur Konfiguration ihres Telefons: [Einstellen Ihres DECT-Telefons .](#page-44-1)

#### <span id="page-18-0"></span>**2.4.2 Aufladen des Akkus mit einem Dual-Ladegerät**

Das Mobilteil in den Ihnen zugewandten vorderen Steckplatz der Doppelladeeinheit legen.

Ersatzakkus können gleichzeitig aufgeladen werden. Den Ersatzakku in den hinteren Steckplatz mit den Ladekontakte nach unten legen. Den Ersatzakku unter dem Clip vorwärts und abwärts schieben, damit er geladen wird (A).

Der AC/DC-Adapter ist nicht im Lieferumfang des Telefons enthalten. Bitte fragen Sie Ihren Anbieter nach einem empfohlenen AC/DC-Adapter.

Abhängig von der Konfiguration des Mobilteils wird bei Beginn des Ladevorgangs ein Piepton ausgegeben. Das Ladestatussymbol blinkt und die LED leuchtet. Wenn ein Ersatzakku geladen wird, leuchtet eine spezielle LED am Ladegerät.

- Durchgängig Grün: Der Akki ist vollständig geladen.
- Rotes Licht: Akku lädt.

Um den Ersatzakku zu entfernen, drücken Sie ihn nach unten und hinten, um ihn zu entklemmen.

• Über das Einstellungsmenü können Sie das Verhalten des Mobilteils festlegen, wenn es in das Ladegerät eingesetzt ist. Weitere Informationen finden Sie im Kapitel zur Konfiguration ihres Telefons: [Einstellen Ihres DECT-Telefons .](#page-44-1)

#### <span id="page-18-1"></span>**2.4.3Status-LED**

- Durchgängig Grün: Der Akki ist vollständig geladen.
- Rotes Licht: Akku lädt.

Laden Sie Ihr DECT-Telefon regelmässig. Das DECT-Telefon kann während des Ladens ein- oder ausgeschaltet sein. Wenn das DECT-Telefon mehrere Wochen lang nicht verwendet wird und nicht in dem Ladegerät verbleiben soll, den Akku herausnehmen und getrennt aufbewahren.

Die Ladezeit des Akkus beträgt normalerweise weniger als 3 Stunden. Die Ladezeit ist abhängig von der Stromquelle, an die das USB-Kabel angeschlossen ist (Computer, AC/DC-Adapter, …).

Die Ladezeit für den Ersatzakku beträgt in der Regel 6 Stunden.

#### <span id="page-18-2"></span>**2.4.4Autonomie Ihres DECT-Telefons**

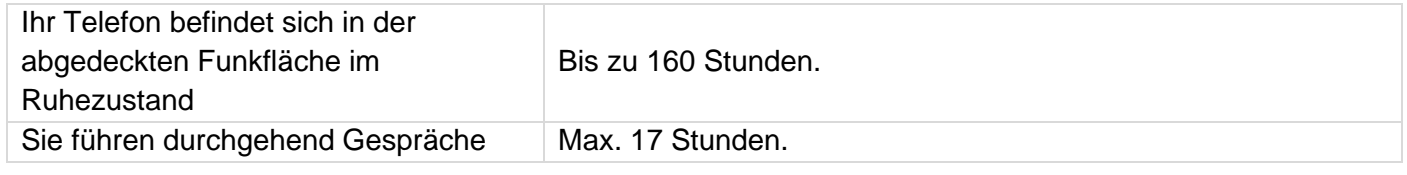

Schalten Sie vor dem Austausch des Akkus das Telefon aus.

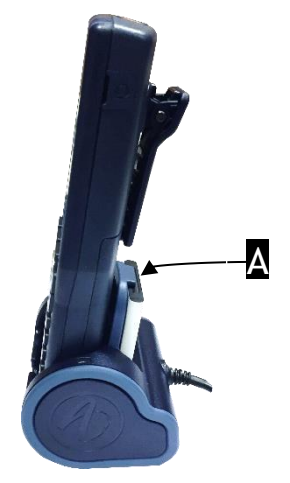

## <span id="page-19-0"></span>**2.5 Inbetriebnahme des Telefons**

- Ein-/Ausschalttaste drücken Langer Tastendruck.
- Das Telefon ist betriebsbereit.

Wenn die Anzeige nicht aufleuchtet, oder wenn das Symbol der Batterie blinkt, muss sie geladen werden.

Wenn das Symbol für die Funkverbindung nicht auf der Anzeige des Telefons erscheint:

- Stellen Sie sicher, dass Sie sich im Empfangsbereich befinden (andernfalls nähern Sie sich einer Basisstation).
- Stellen Sie sicher, dass das Telefon korrekt im System installiert ist (wenden Sie sich an den Verwalter der TK-Anlage).

*Aut.Installation:* wenn das Display diese Meldung anzeigt, wenden Sie sich bitte an Ihren Installationstechniker oder lesen Sie das folgende Kapitel: [Anmelden des DECT-Telefons .](#page-59-0)

## <span id="page-19-1"></span>**2.6 Abschalten des DECT-Telefons**

- Ein-/Ausschalttaste drücken Langer Tastendruck.
- Das Ausschalten bestätigen: *Ja*.
- Das Telefon ist ausgeschaltet.

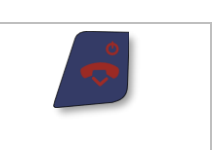

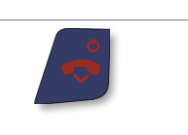

# <span id="page-20-0"></span>3 Telefon verwenden

### <span id="page-20-1"></span>**3.1 Nachrichtenportal**

Über das Nachrichtenportal können Sie auf Funktionen wie Anrufprotokoll, Textnachrichten und Sprachnachrichten zugreifen und diese Funktionen verwalten.

## ⊠

Wenn Sie ein neues Ereignis (neue Sprachnachricht, neue Textnachricht oder neuer verpasster Anruf) empfangen haben, wird das Nachricht-Icon in der Statuszeile angezeigt. Informationen über das Ereignis werden auf dem Bildschirm angezeigt. Die orange LED auf Ihrem Telefon blinkt, um ein neues Ereignis anzuzeigen. Sie werden durch einen speziellen Warnton gewarnt.

Die Ereignispriorität ist (von hoch zu niedrig): Rückrufanforderung, Sprachnachricht, Textnachricht und verpasster Anruf.

#### **Aufrufen des Nachrichtenportals**

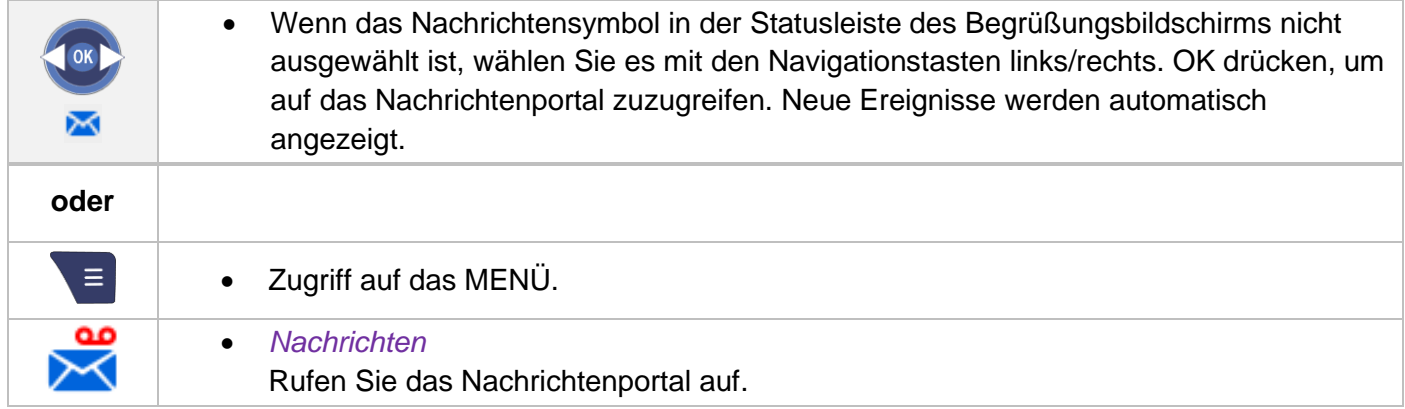

#### **Aufrufen der Funktionen des Nachrichtenportals**

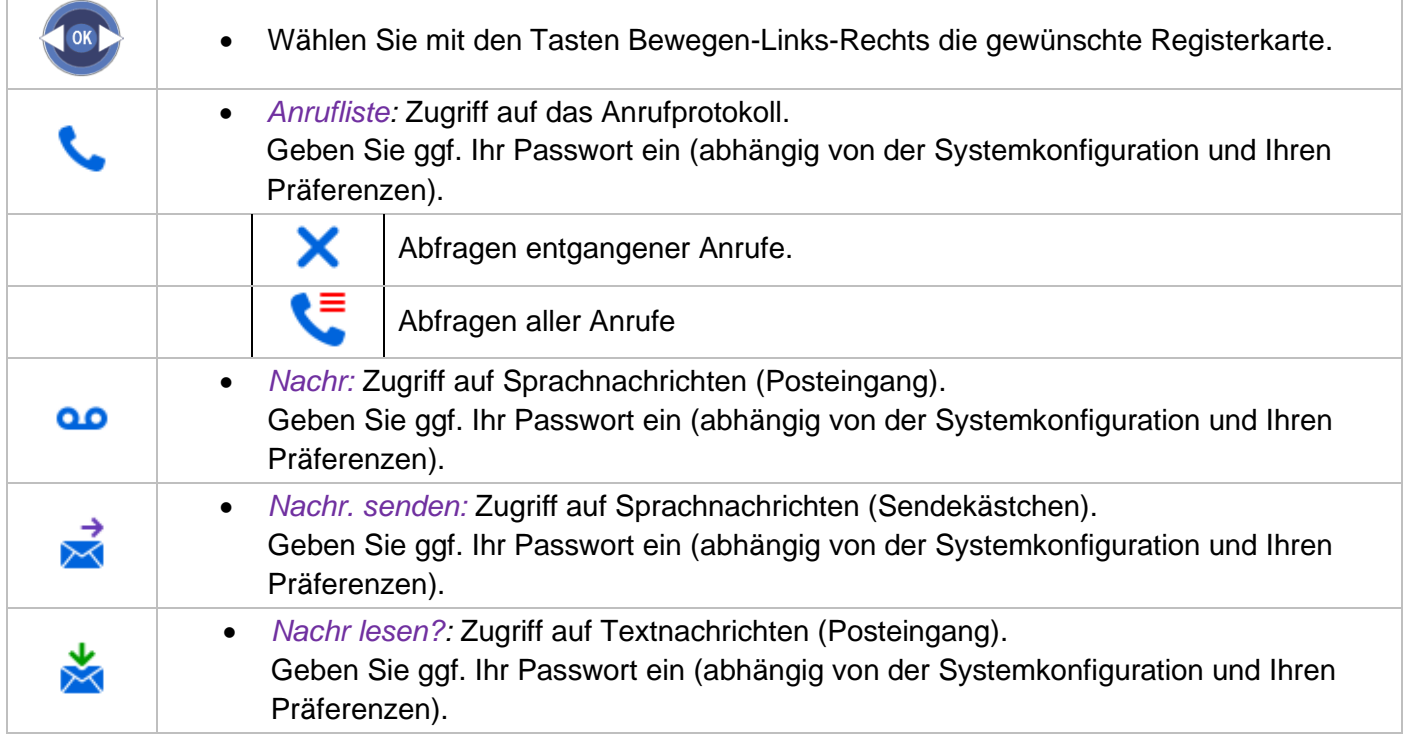

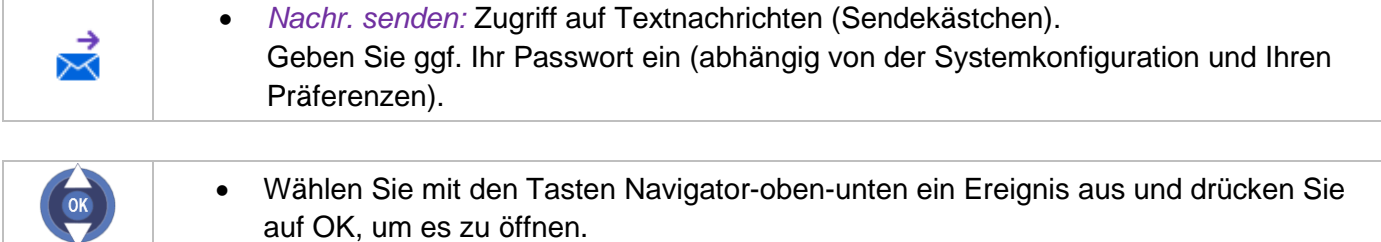

Ungelesene Ereignisse werden in Fettschrift angezeigt.

#### **Verfügbare Aktionen über das Nachrichtenportal**

Die Aktionen, die Sie nach Aufrufen des Nachrichtenportals durchführen können, sind von der ausgewählten Registerkarte und dem Status des Ereignisses (neu oder bestätigt) abhängig.

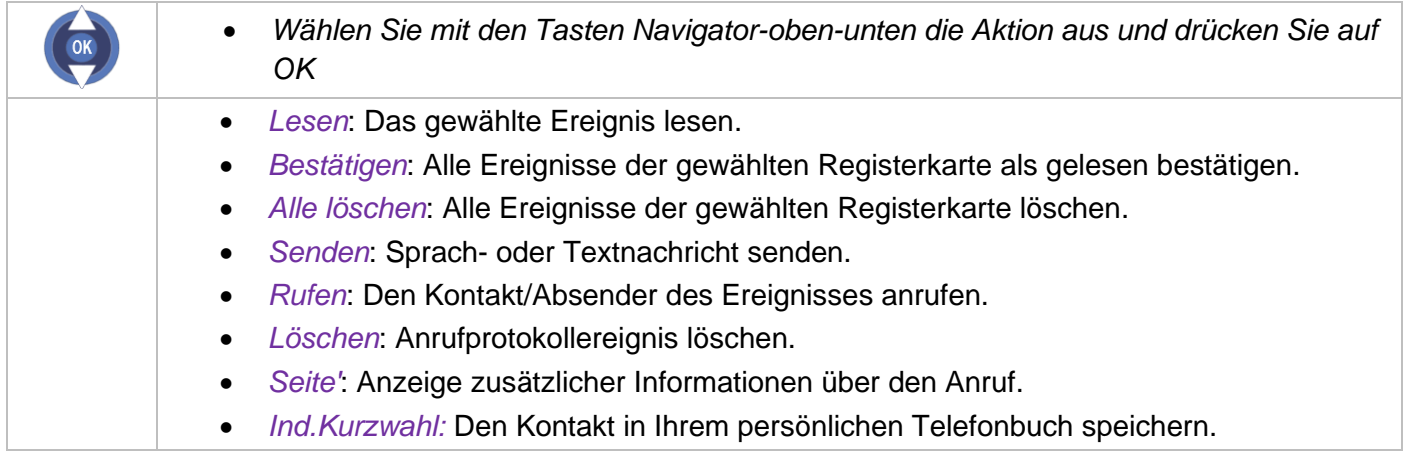

Wenn Sie ein neues Ereignis (Anrufprotokoll, Textnachricht oder Sprachnachricht) abfragen, wird dieses Ereignis automatisch bestätigt. Sie können alle Ereignisse allerdings auch bestätigen, ohne sie abzufragen.

Wenn Sie ein Ereignis (Anrufprotokoll, Textnachricht oder Sprachnachricht) abgefragt haben, können Sie es anschließend löschen. Sie können alle Ereignisse allerdings auch in einem Schritt löschen.

#### **Aktivieren oder Deaktivieren der Authentifizierung**

Bei aktivierter Authentifizierung müssen Sie zum Abrufen von Anrufprotokoll, Textnachrichten und Sprachnachrichten sowie zum Senden einer neuen Sprachnachricht und zum Bestätigen aller oder Löschen aller neuen Ereignisse Ihr persönliches Passwort eingeben.

Das Passwort bleibt einige Sekunden lang gespeichert, damit Sie es ohne erneute Eingabe wieder aufrufen können, falls Sie das Nachrichtenportal verlassen. Das Zeitlimit wird in der Systemkonfiguration festgelegt. Für weitere Informationen wenden Sie sich bitte an den Installationstechniker oder Ihren Administrator. Sie können die Einstellung so ändern, dass Sie nicht jedes Mal ein Kennwort eingeben müssen, wenn Sie das Nachrichtenportal aufrufen wollen.

Zum Aktivieren oder Deaktivieren der Authentifizierung, sofern vom Administrator genehmigt:

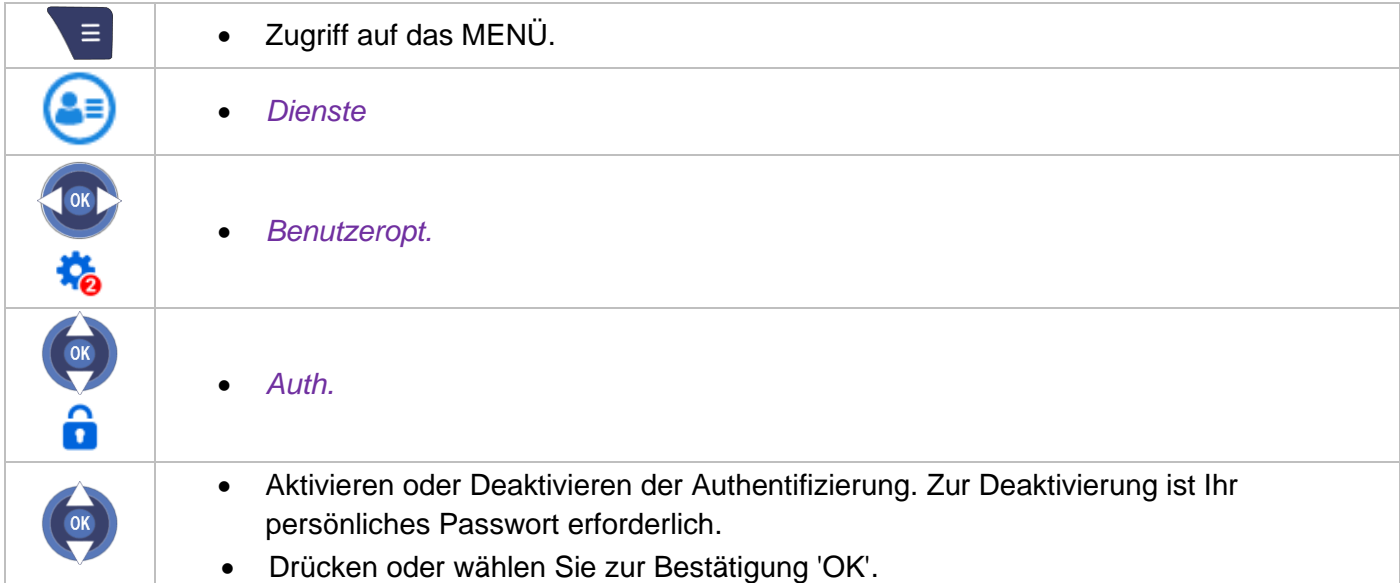

## <span id="page-22-0"></span>**3.2 Einen Anruf tätigen**

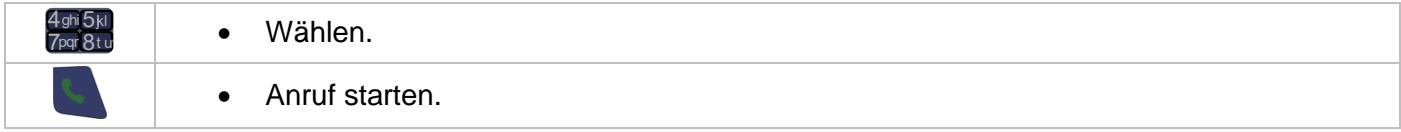

Um ein externes Gespräch zu führen, wählen Sie vor der gewünschten Rufnummer den Zugangscode für die Amtsleitung.

Sie führen ein Gespräch:

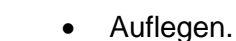

## <span id="page-22-1"></span>**3.3 Anruf über Ihre individuellen Kurzwahlziele**

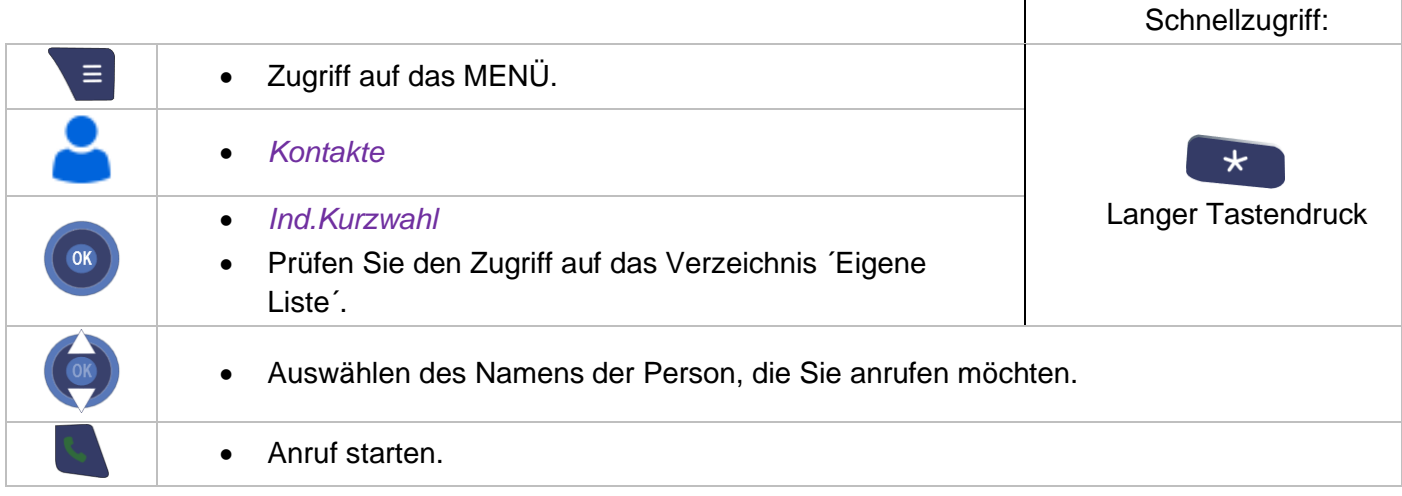

### <span id="page-23-0"></span>**3.4 Per Namenwahl anrufen (Adressbuch des Unternehmens)**

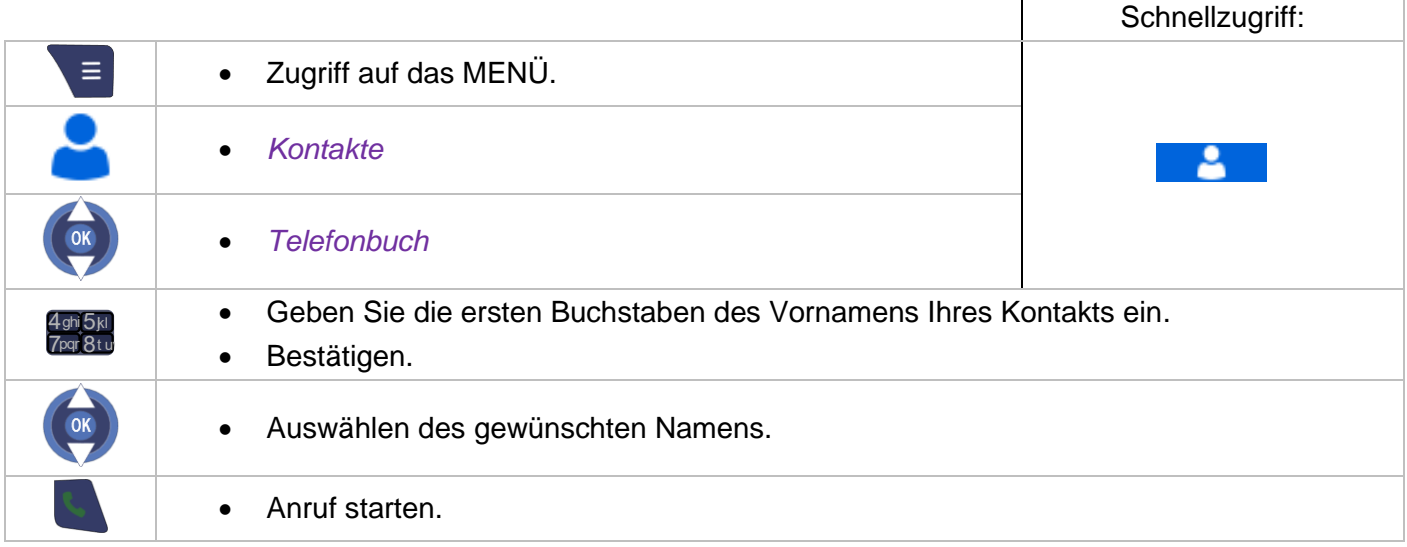

\*Wenn mehrere Antworten möglich sind, können Sie die Suche verfeinern, indem Sie weitere Buchstaben des gesuchten Namens (den zweiten, den dritten usw.) eingeben.

Drücken Sie immer dann auf 1, wenn Sie einen Buchstaben des Namens nicht kennen.

Vom Ausgangsbildschirm aus kann diese Funktion über die Taste Konta. ausgeführt werden...

#### <span id="page-23-1"></span>**3.5 Mit einer Kurzwahltaste anrufen**

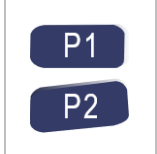

• Wenn Sie der Taste P1 oder P2 eine Kurzwahlfunktion (mit kurzem oder langem Tastendruck) zugeordnet haben, können Sie die Taste zum Anrufen der zugewiesenen Nummer verwenden (Siehe Kapitel: [Definieren der Kurzwahltasten P1/P2 \(langer und](#page-49-0)  [kurzer Tastendruck\)\)](#page-49-0).

#### <span id="page-23-2"></span>**3.6 Einen Anruf empfangen**

Ein Anruf kommt an.

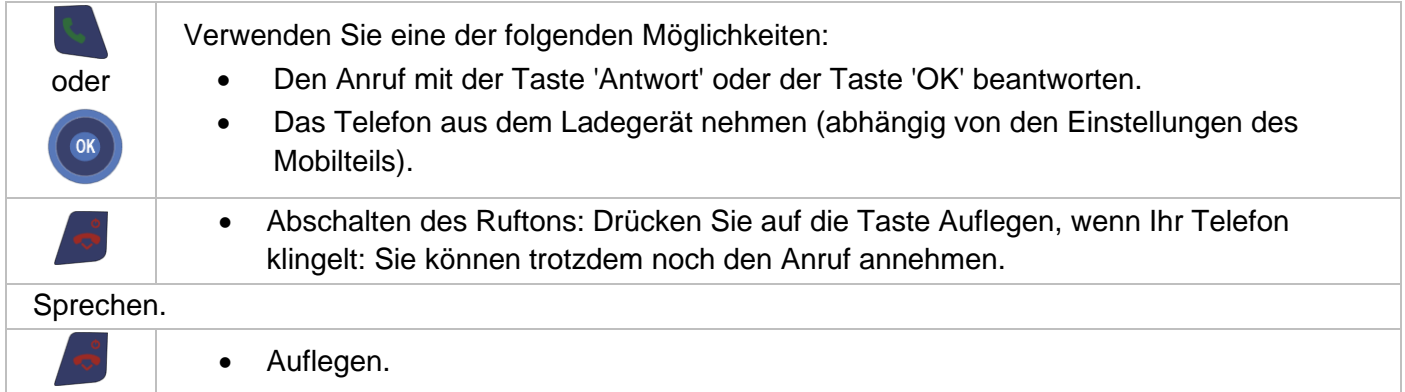

Der Rufton bleibt stumm, wenn:

- Der Vibrationsmodus aktiviert ist in dem Fall wird das Icon Vibrationsmodus aktiviert auf dem Display angezeigt.
- Der Rufton abgestellt ist in dem Fall wird das Icon Rufton abgestellt auf dem Display angezeigt.

Sie können ein Headset/den Kopfhörer an Ihr Telefon anschließen. Wenn ein eingehender Anruf nur über das Headset signalisiert werden soll, müssen Sie den Headset/den Kopfhörer-Modus aktivieren.

Alcatel·Lucent 4 Enterprise

### <span id="page-24-0"></span>**3.7 Wahlwiederholung**

#### <span id="page-24-1"></span>**3.7.1 Eine der zuletzt gewählten Nummern zurückrufen**

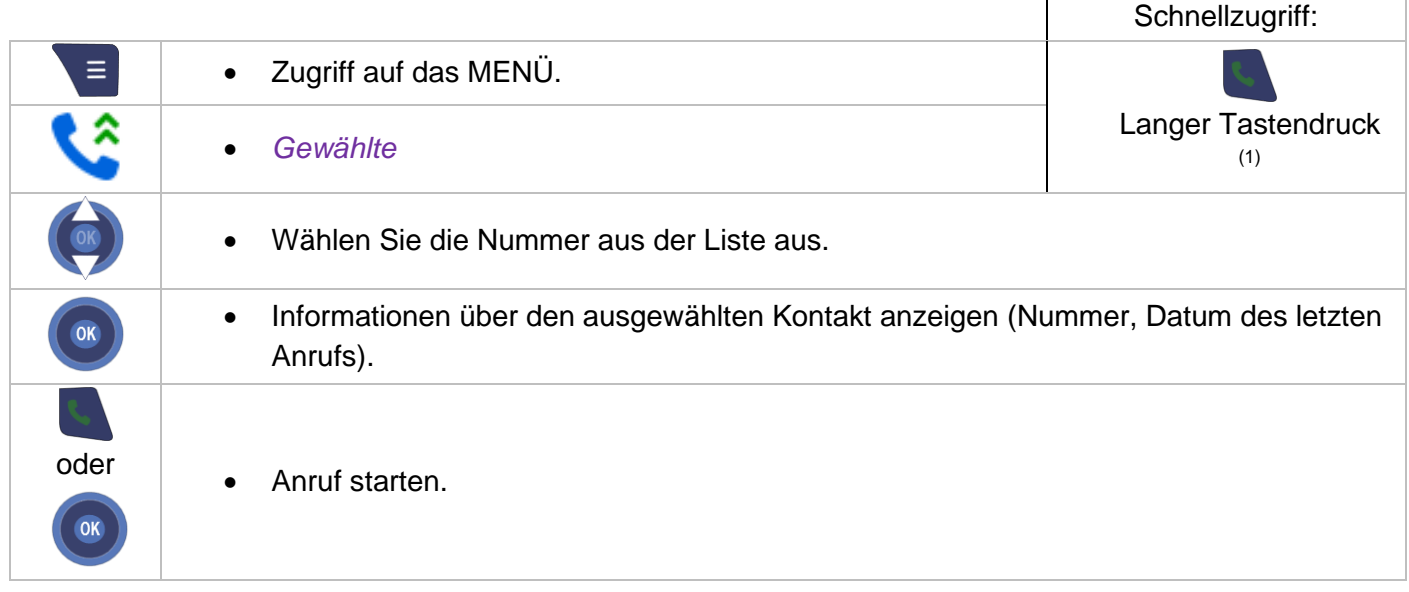

(1)Abhängig von der Systemkonfiguration.

## <span id="page-24-2"></span>**3.8 Anforderung eines automatischen Rückrufs, wenn die interne Rufnummer besetzt ist**

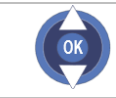

• *Rückruf ?*

Um die automatische Rückrufanforderung zu löschen, die Kennziffer der Funktion 'Löschen eines automatischen Rückrufs' eingeben.

#### <span id="page-24-3"></span>**3.9 Anrufprotokoll**

#### <span id="page-24-4"></span>**3.9.1 Zugriff auf das Anrufprotokoll.**

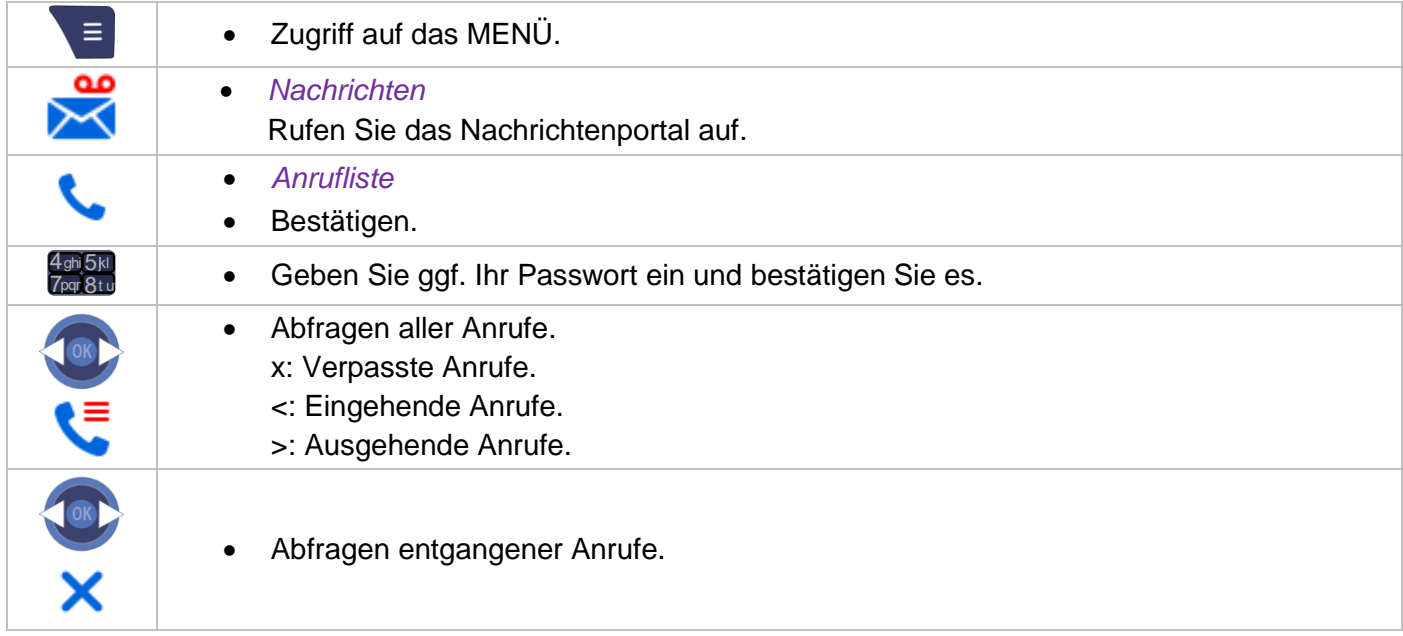

#### <span id="page-25-0"></span>**3.9.2 Rufen Sie den Kontakt zurück**

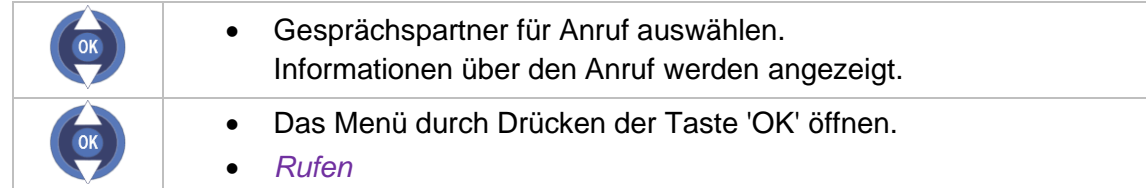

#### <span id="page-25-1"></span>**3.9.3 Anrufprotokollereignis löschen**

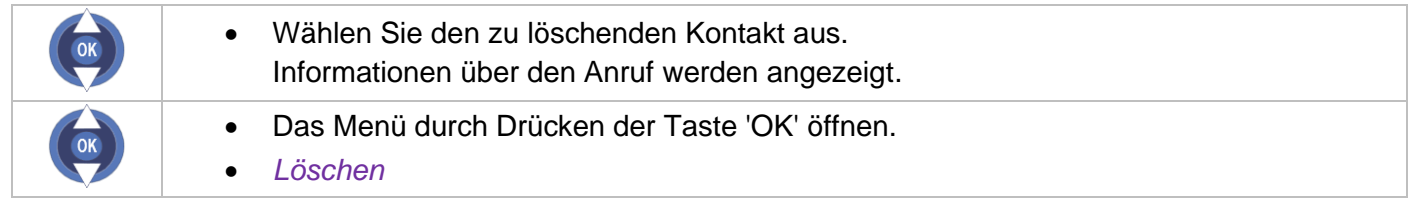

#### <span id="page-25-2"></span>**3.9.4 In Ihrem persönlichen Adressbuch eine Nummer aufnehmen**

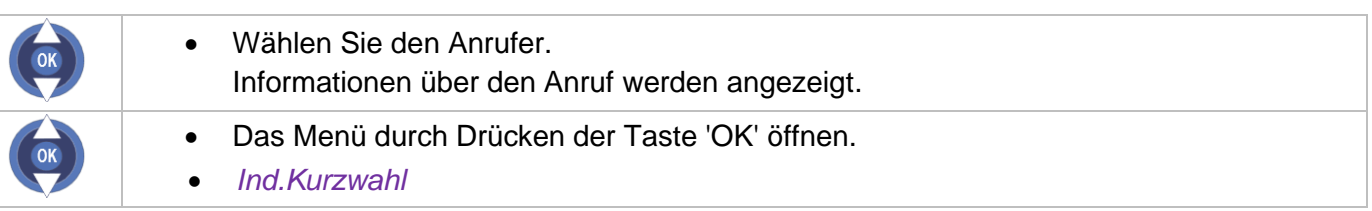

#### <span id="page-25-3"></span>**3.9.5 Anzeige zusätzlicher Informationen über den Anruf**

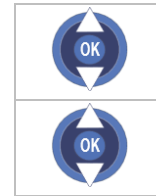

- Wählen Sie den Anrufer. Informationen über den Anruf werden angezeigt.
- Das Menü durch Drücken der Taste 'OK' öffnen.
- *Lesen+*

#### <span id="page-25-4"></span>**3.9.6 Bestätigen Sie alle entgangenen Anrufe**

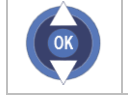

• *Bestätigen*

#### <span id="page-25-5"></span>**3.9.7 Alle Einträge aus dem Anrufprotokoll löschen**

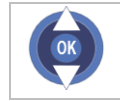

• *Alle löschen*

#### <span id="page-25-6"></span>**3.10Rückrufanforderungen**

Wenn Sie eine Nachricht empfangen haben, wird auf dem Startbildschirm ein Briefumschlag ⊠ angezeigt. Die orange LED Ihres Telefons blinkt, um Sie auf eine neue Nachricht hinzuweisen.

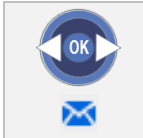

• Anzeige von Rückrufanforderungen.

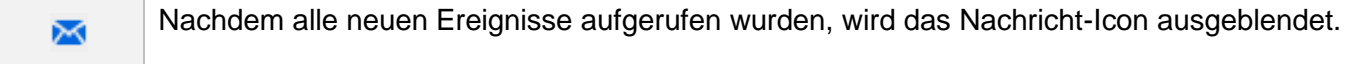

## <span id="page-26-0"></span>**3.11Voice-Mailbox abfragen**

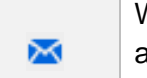

Wenn Sie eine Nachricht empfangen haben, wird auf dem Startbildschirm ein Briefumschlag angezeigt. Die orange LED Ihres Telefons blinkt, um Sie auf eine neue Nachricht hinzuweisen.

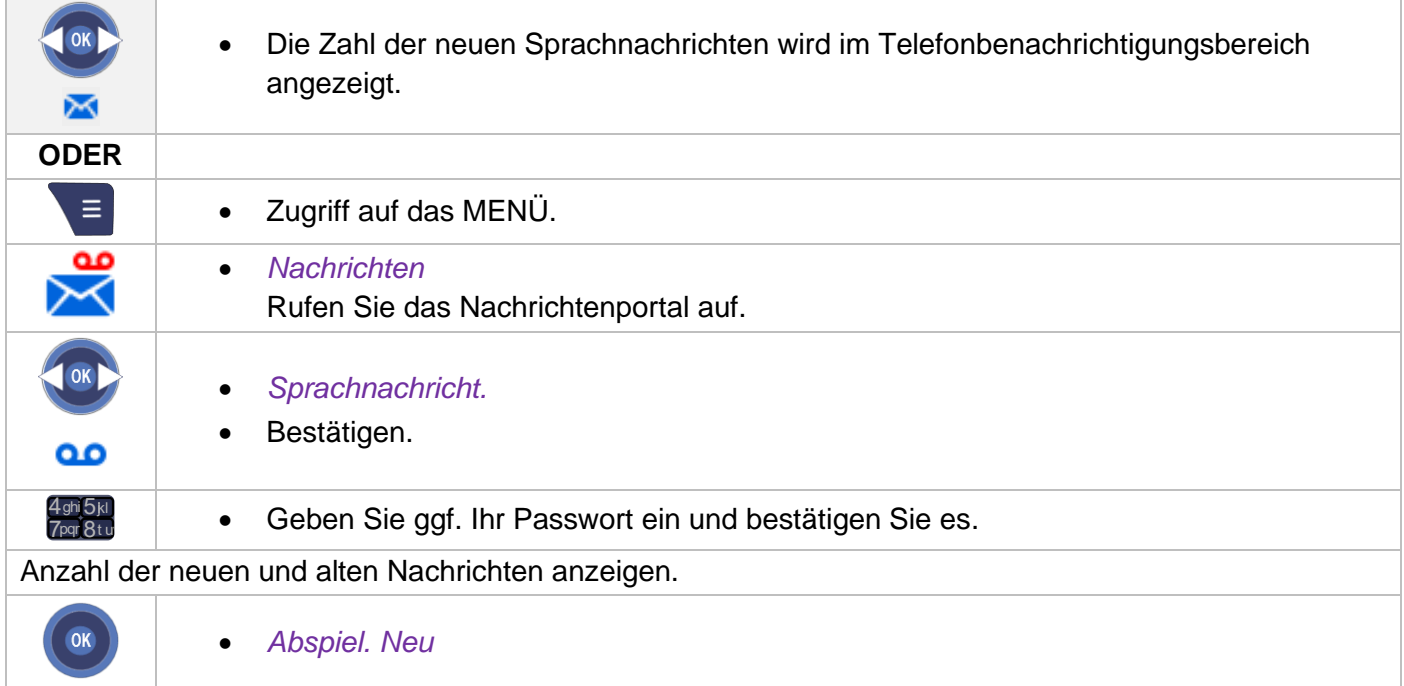

Für den Zugriff auf die Voicemail-Funktionen: Sie können sich horizontal zwischen den verschiedenen Icons bewegen.

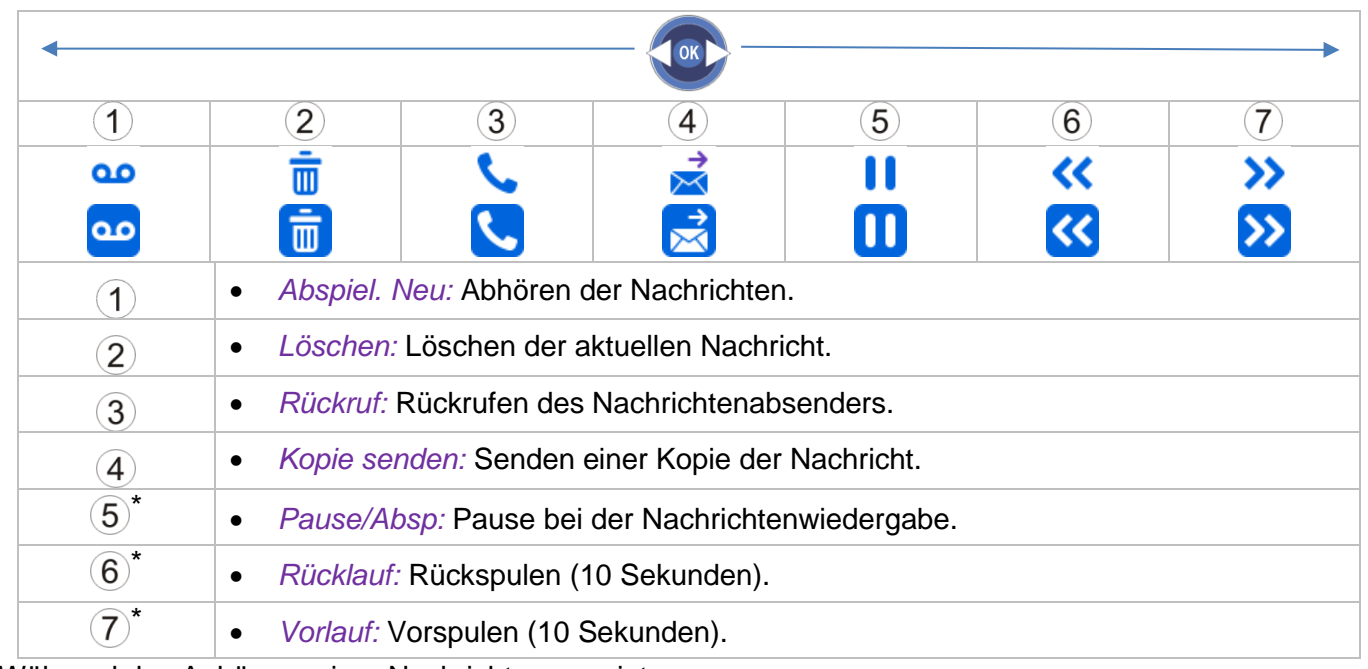

\*Während des Anhörens einer Nachricht angezeigt.

Nachdem alle neuen Ereignisse aufgerufen wurden, wird das Nachricht-Icon ausgeblendet.  $\blacksquare$ 

### <span id="page-27-0"></span>**3.12Textnachrichten abrufen**

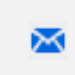

Wenn Sie eine Nachricht empfangen haben, wird auf dem Startbildschirm ein Briefumschlag angezeigt. Die orange LED Ihres Telefons blinkt, um Sie auf eine neue Nachricht hinzuweisen.

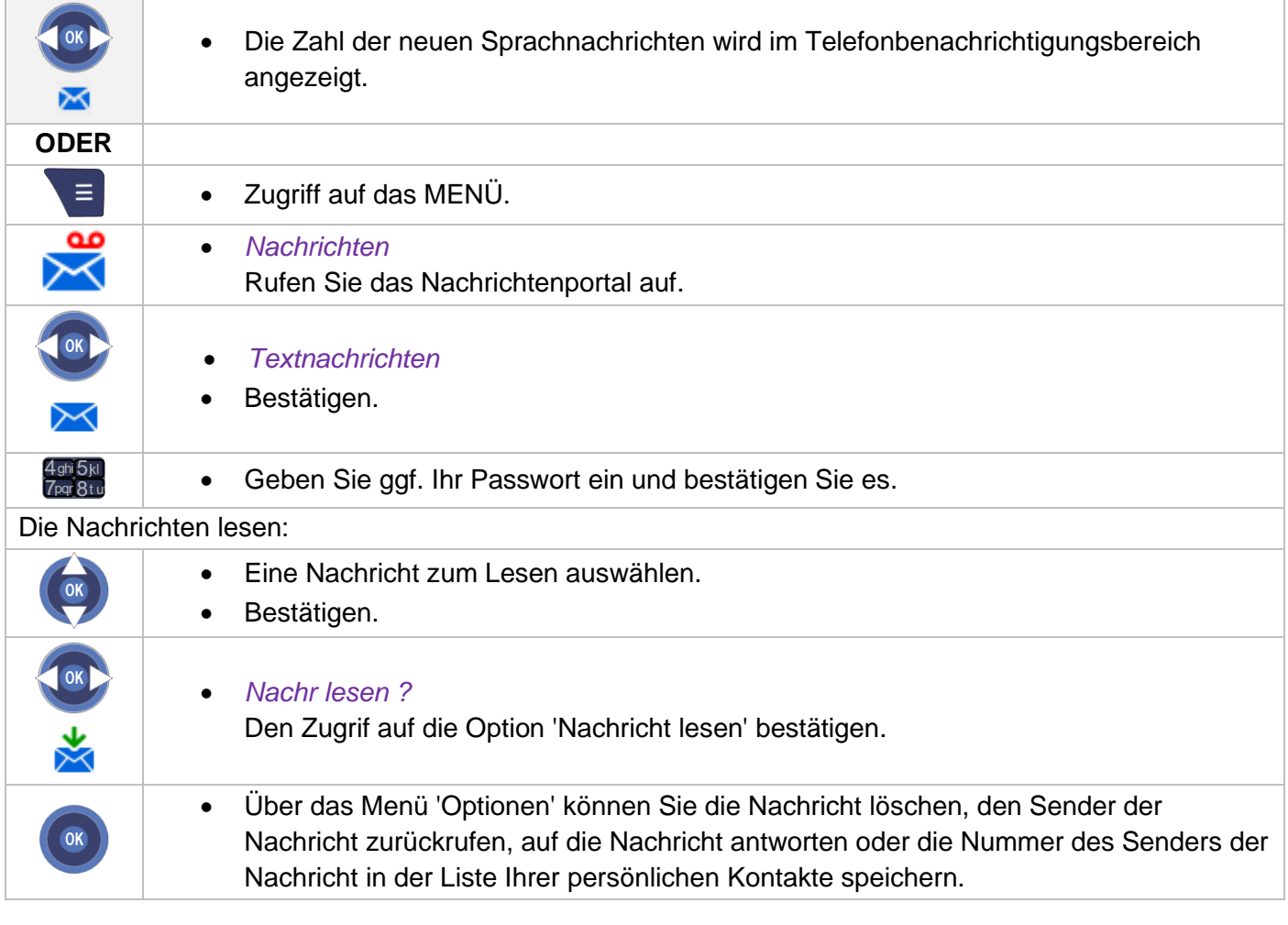

 $\overline{\mathbf{M}}$ Nachdem alle neuen Ereignisse aufgerufen wurden, wird das Nachricht-Icon ausgeblendet.

## <span id="page-27-1"></span>**3.13Übermittlung einer schriftlichen Nachricht an einen internen Gesprächspartner**

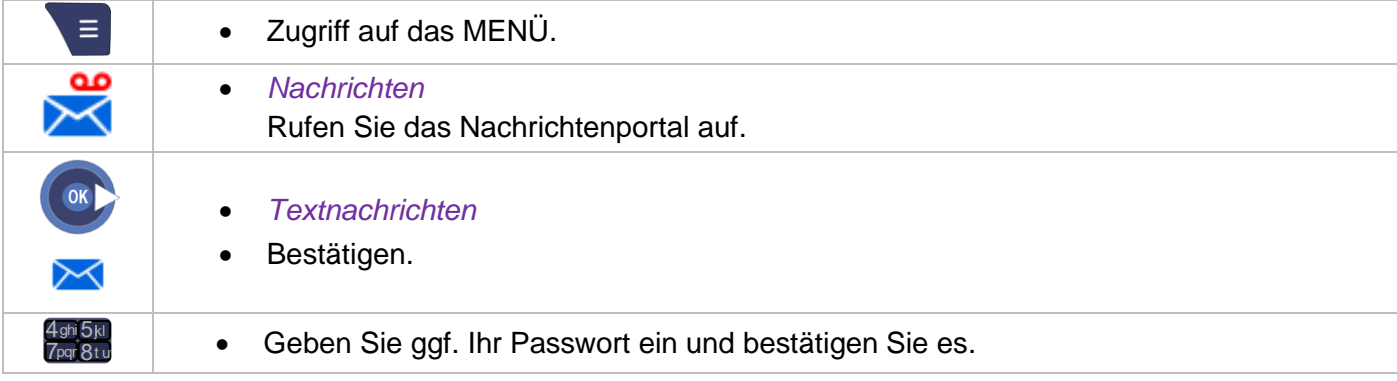

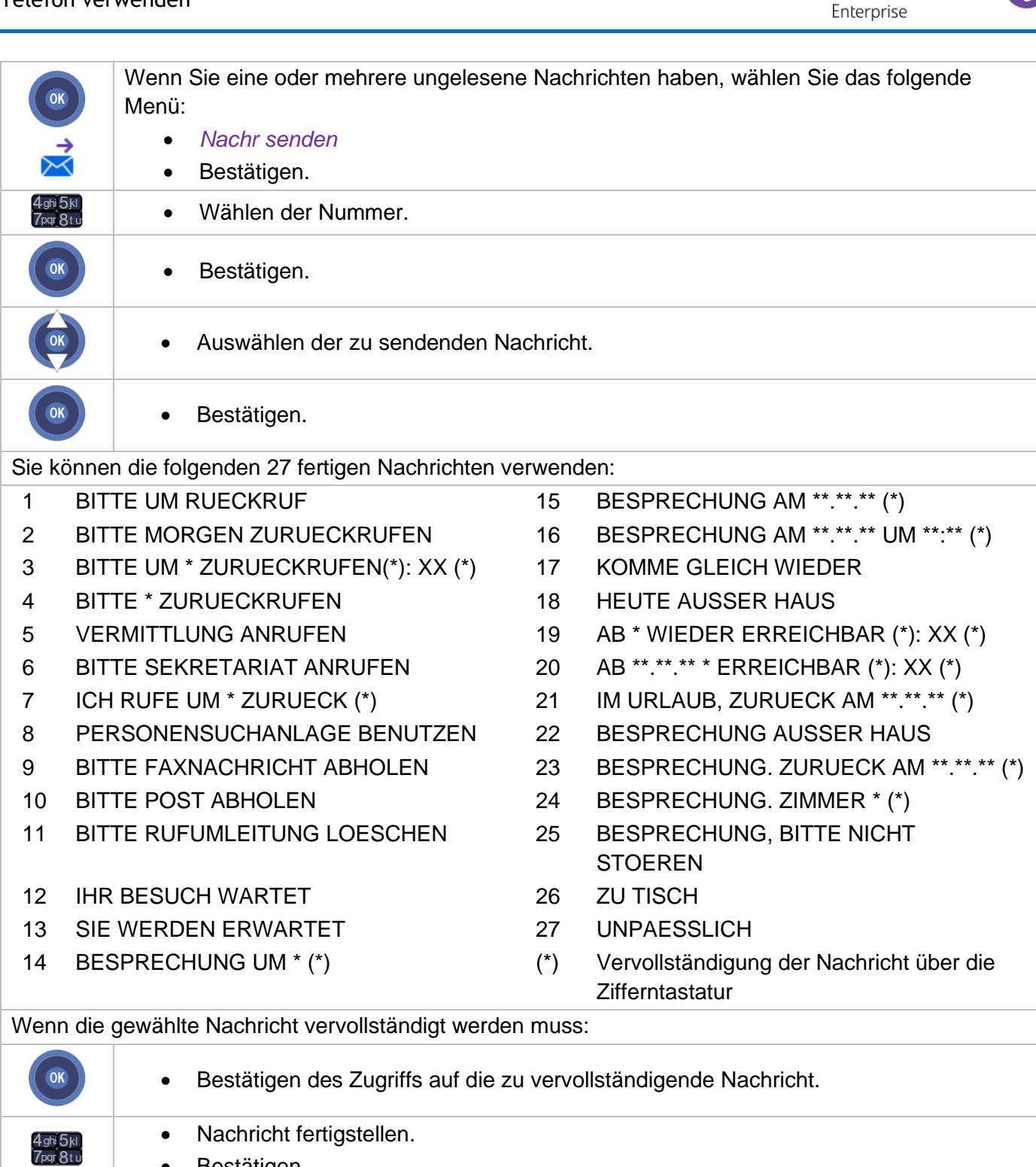

• Bestätigen.

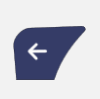

Während Sie eine Nachricht editieren, können einzelne Zeichen mit Hilfe der Taste löschen gelöscht werden. Mit den Navigationstasten können Sie den Cursor in einem Eingabefeld bewegen.

## <span id="page-28-0"></span>**3.14Senden einer Kopie einer eingegangenen Nachricht**

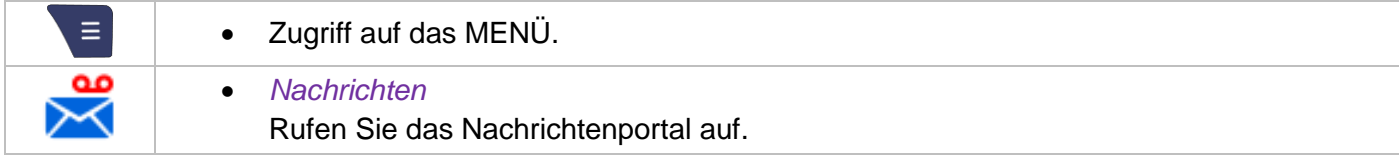

Alcatel·Lucent

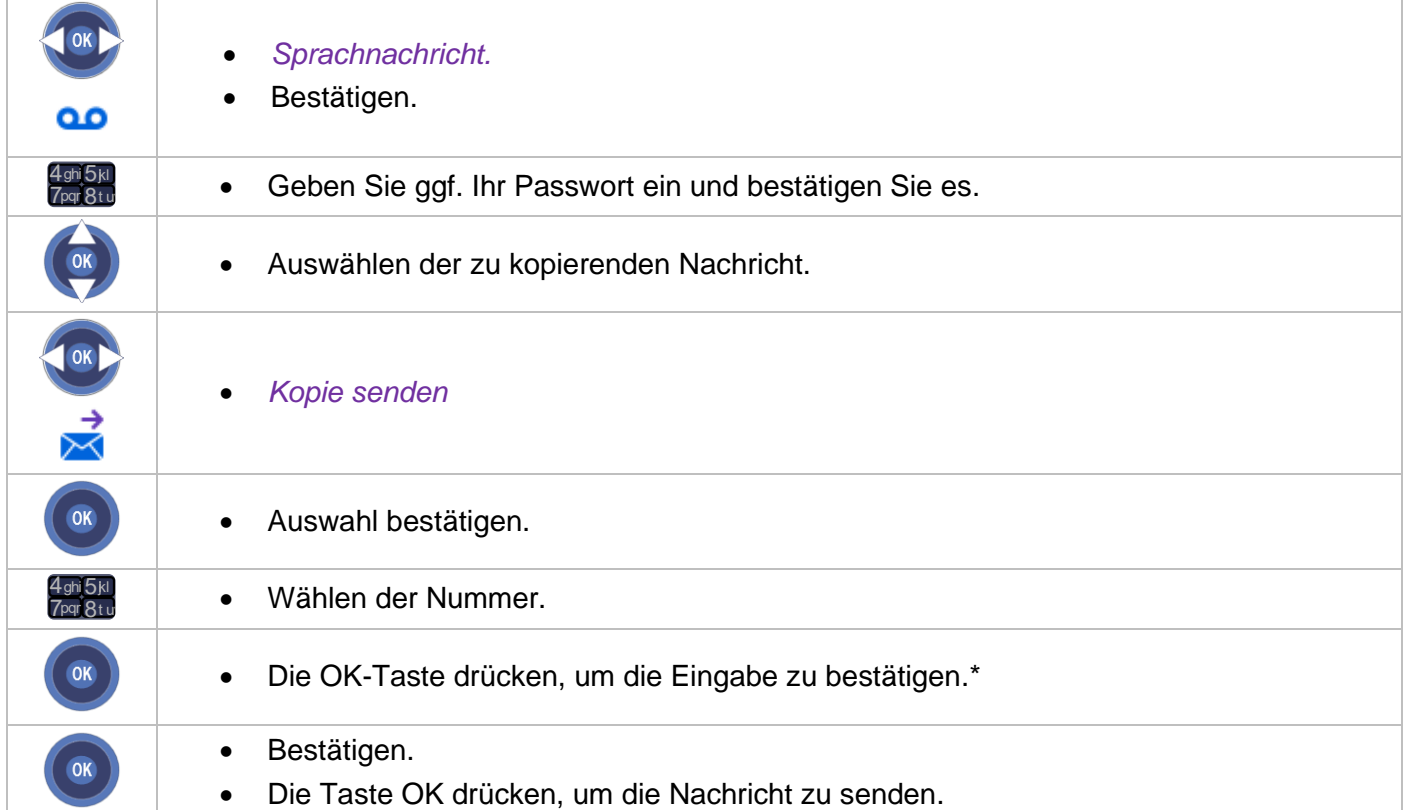

\* Beim Senden einer Kopie der Nachricht können Sie auch eine Anmerkung aufzeichnen und der Nachricht hinzufügen:

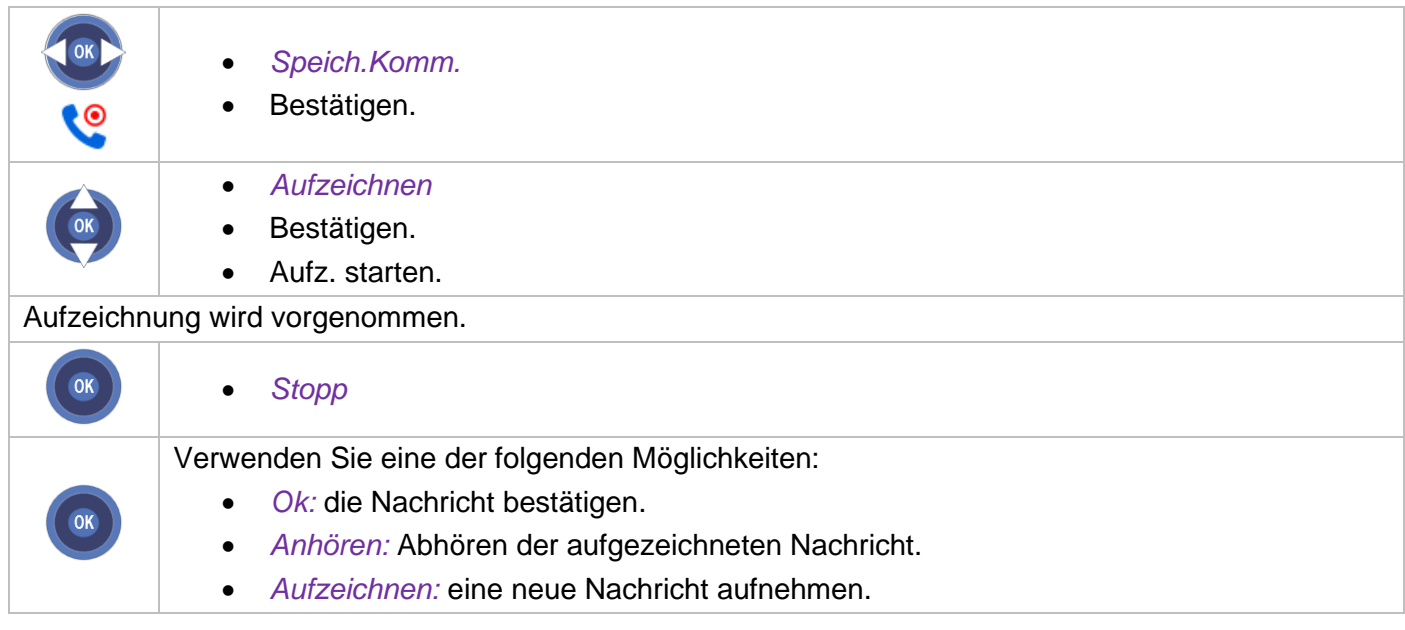

Während die Nachricht aufgezeichnet wird, können Sie mit der Taste 'Navigator-oben-unten' andere Funktionen auswählen (*Stopp, Pause, Aufzeichnen*).

## <span id="page-29-0"></span>**3.15Übermittlung einer Nachricht an ein Ziel/eine Durchsageliste**

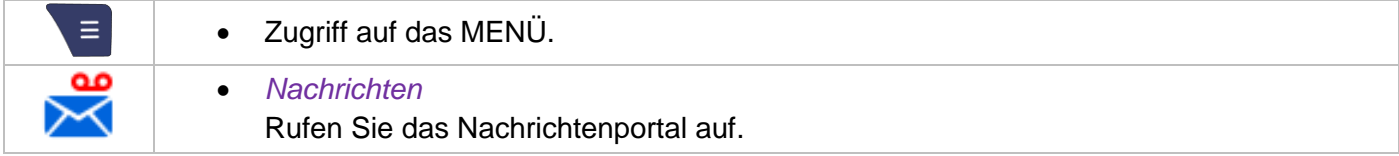

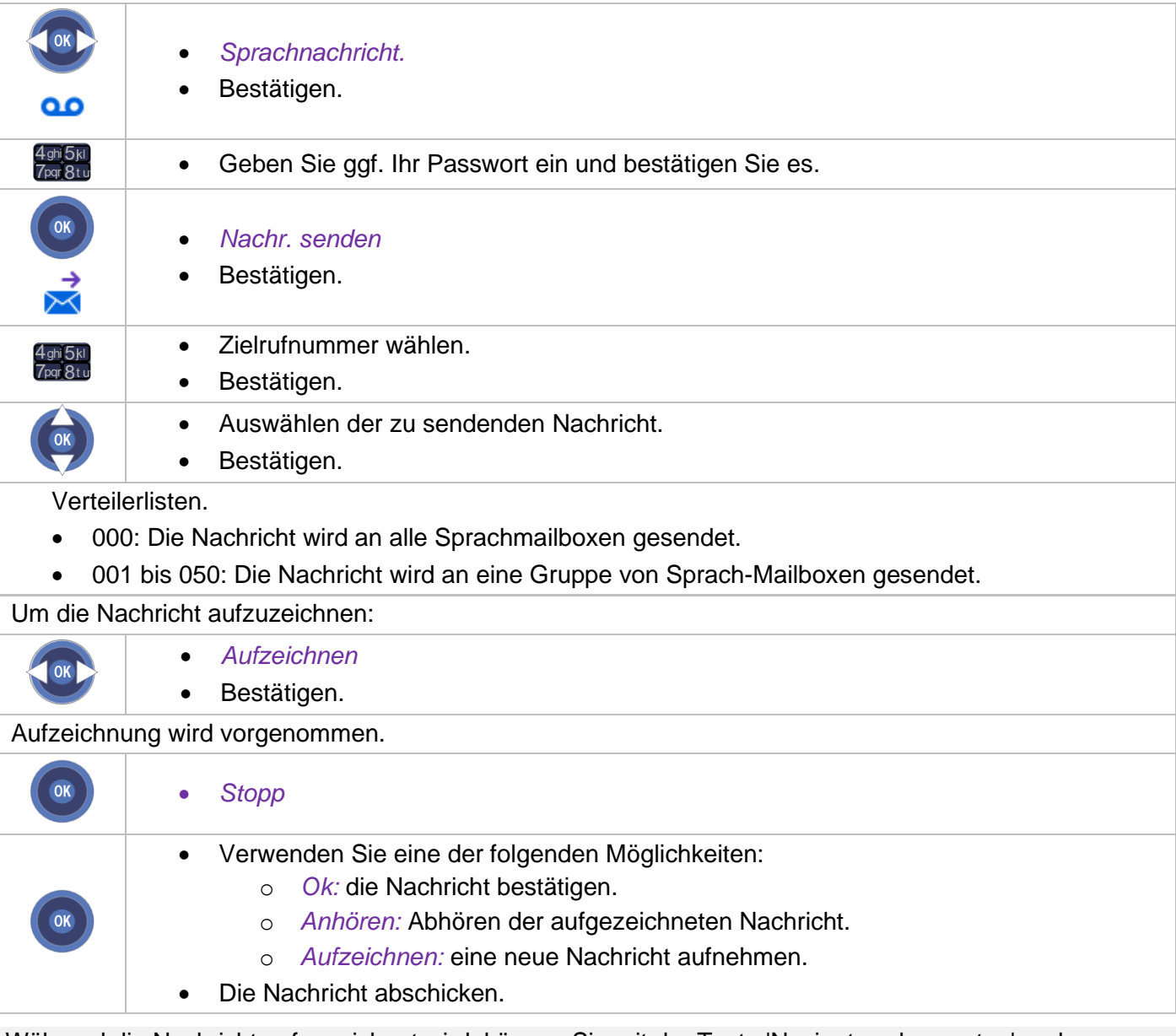

Während die Nachricht aufgezeichnet wird, können Sie mit der Taste 'Navigator-oben-unten' andere Funktionen auswählen (*Stopp, Pause, Aufzeichnen*).

## <span id="page-30-0"></span>**3.16Wahl der Anrufe, die Sie umleiten wollen**

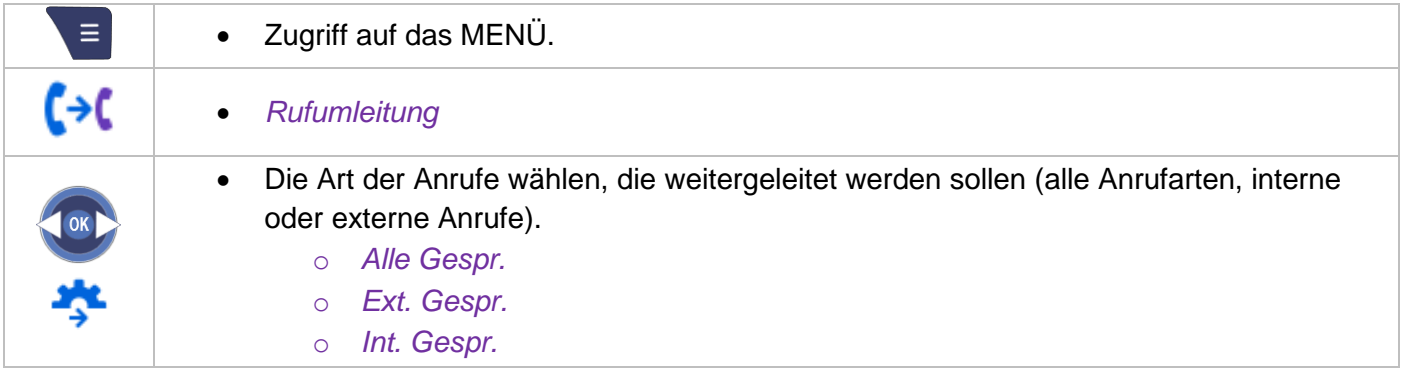

## <span id="page-31-0"></span>**3.17Anrufe an eine andere Nummer umleiten (sofortige Umleitung)**

Bei der Nummer kann es sich um Ihre Privatnummer, ein Mobil- oder Autotelefon, um die Voice Mail-Box oder eine interne Durchwahl (Vermittlung, usw.) handeln.

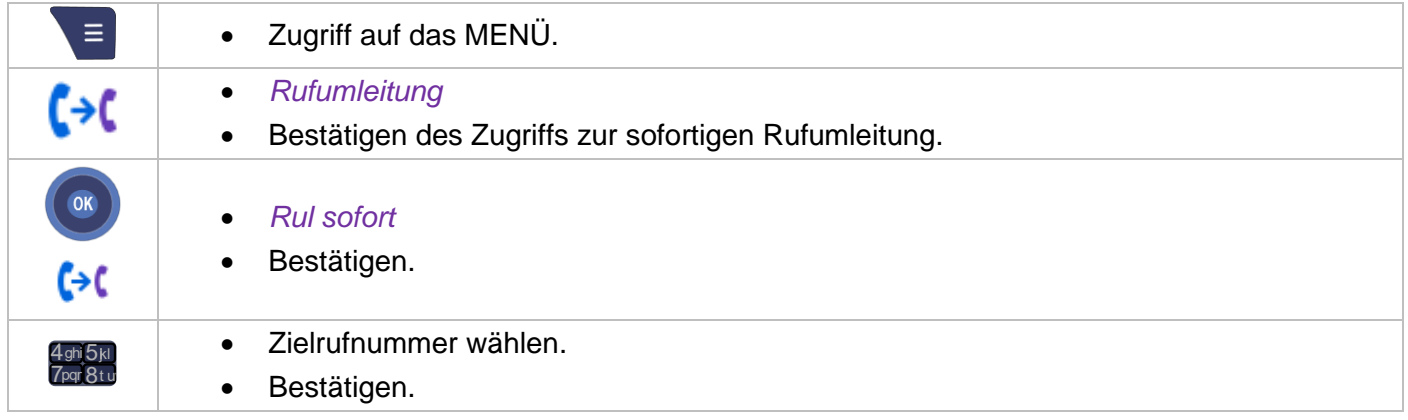

Wenn Ihr Apparat umgeleitet ist, können Sie weiterhin abgehende Gespräche führen. Allgemeine Bemerkung zu den Rufumleitungen: Sie können auf Ihrem DECT-Telefon nur eine einzige Rufumleitung zur selben Zeit aktivieren. Die Programmierung einer anderen Rufumleitung annulliert die vorhergehende.

## <span id="page-31-1"></span>**3.18Verschiedene Rufumleitungen / Beispiel einer Rufumleitung bei besetzt**

#### <span id="page-31-2"></span>**3.18.1 Verschiedene Rufumleitungen**

Sie können von der Liste der Rufumleitungen aus verschiedene Arten der Rufumleitung starten.

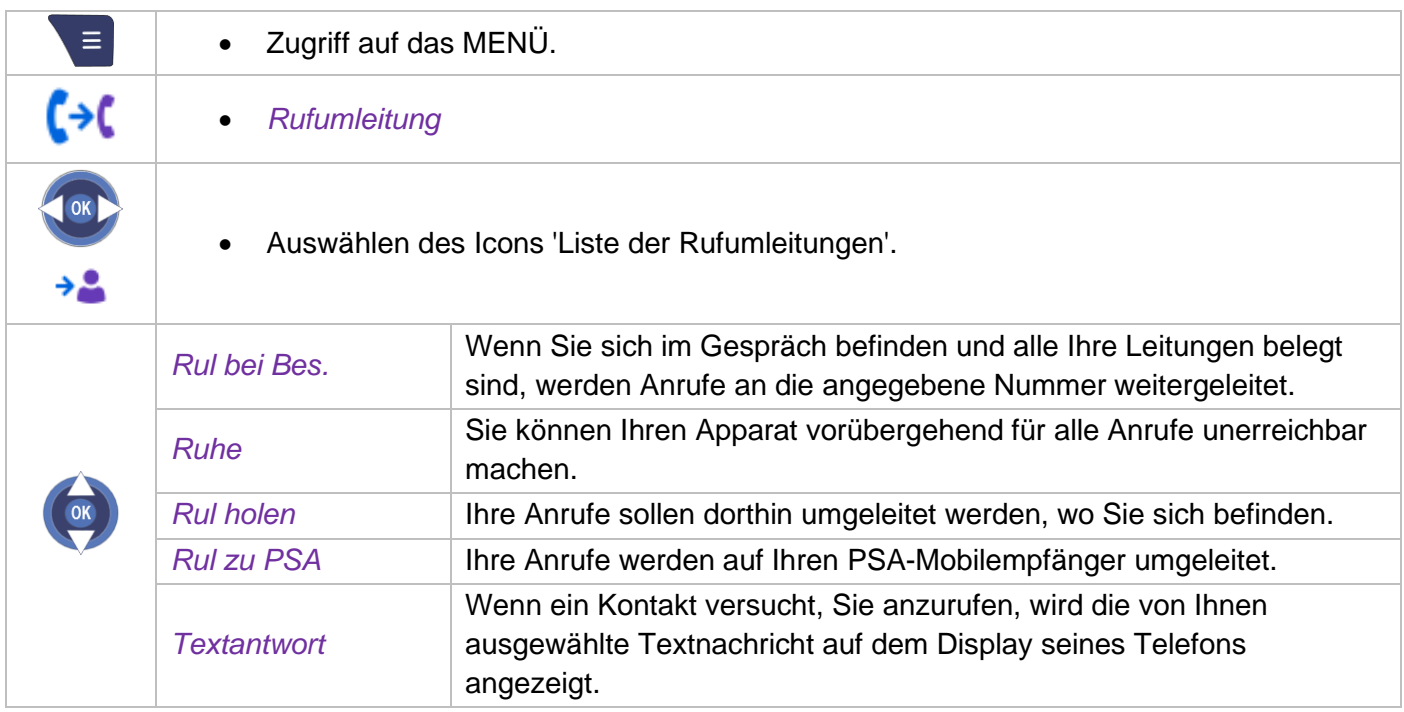

#### <span id="page-32-0"></span>**3.18.2 Beispiel einer Rufumleitung bei besetzt**

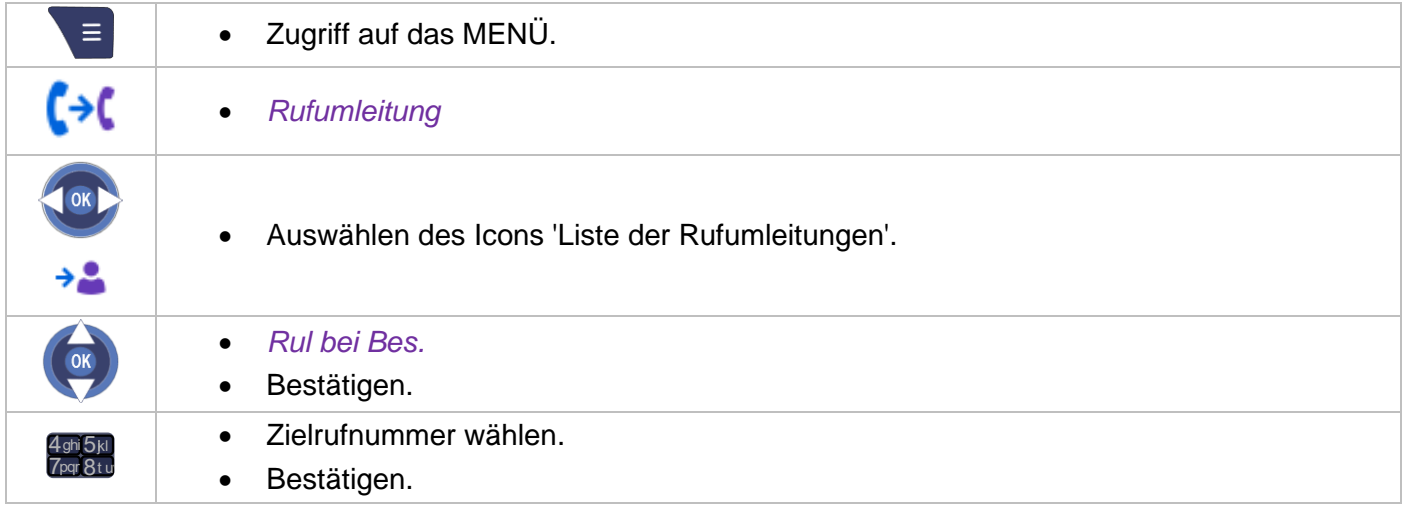

#### <span id="page-32-1"></span>**3.19Anrufe an die Voice-Mailbox umleiten**

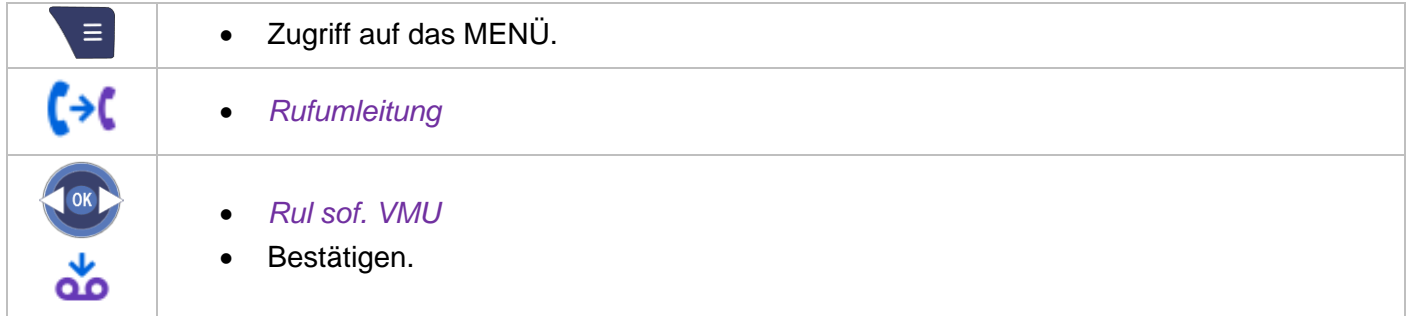

#### <span id="page-32-2"></span>**3.20Alle Umleitungen löschen**

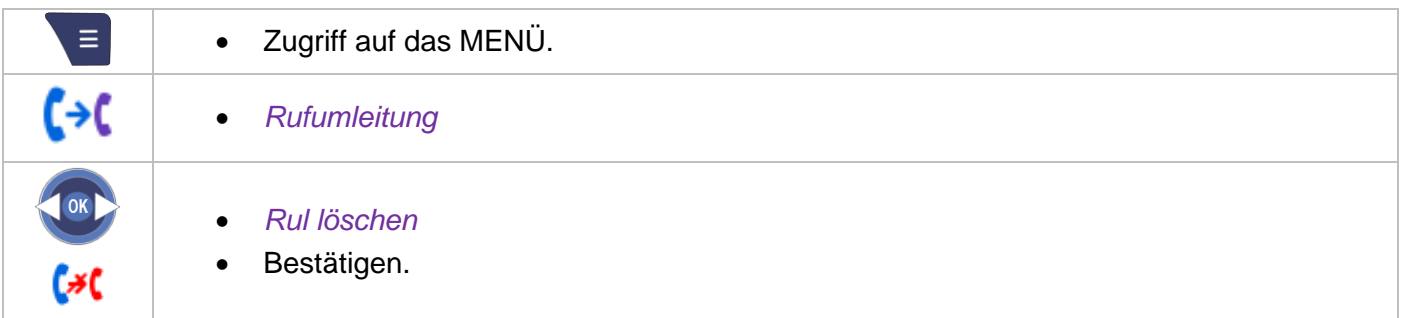

## <span id="page-32-3"></span>**3.21Aktivieren/Deaktivieren des persönlichen Assistenten**

Der persönliche Assistent bietet dem Anrufenden ausser der Möglichkeit, eine Nachricht in der Sprach-Mailbox zu hinterlassen, an eine interne oder externe Nummer, an ein Mobiltelefon oder an die Vermittlungszentrale weiter geleitet zu werden.

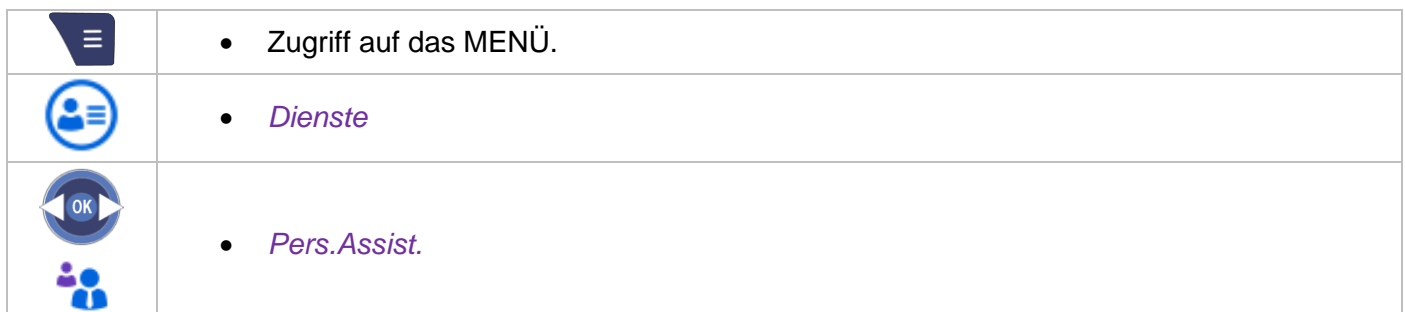

#### Telefon verwenden

- *Rufuml. ein:* zur Aktivierung des 'persönlichen Assistenten'.
- *Rufuml. aus:* zur Deaktivierung des 'persönlichen Assistenten'.
- Bestätigen.

Im Fall einer gleichzeitigen Aktivierung der persönlichen AV und der sofortigen Rufumleitung.

#### <span id="page-33-0"></span>**3.22Der persönliche Assistent: Eine einzige Nummer, um Sie zu erreichen**

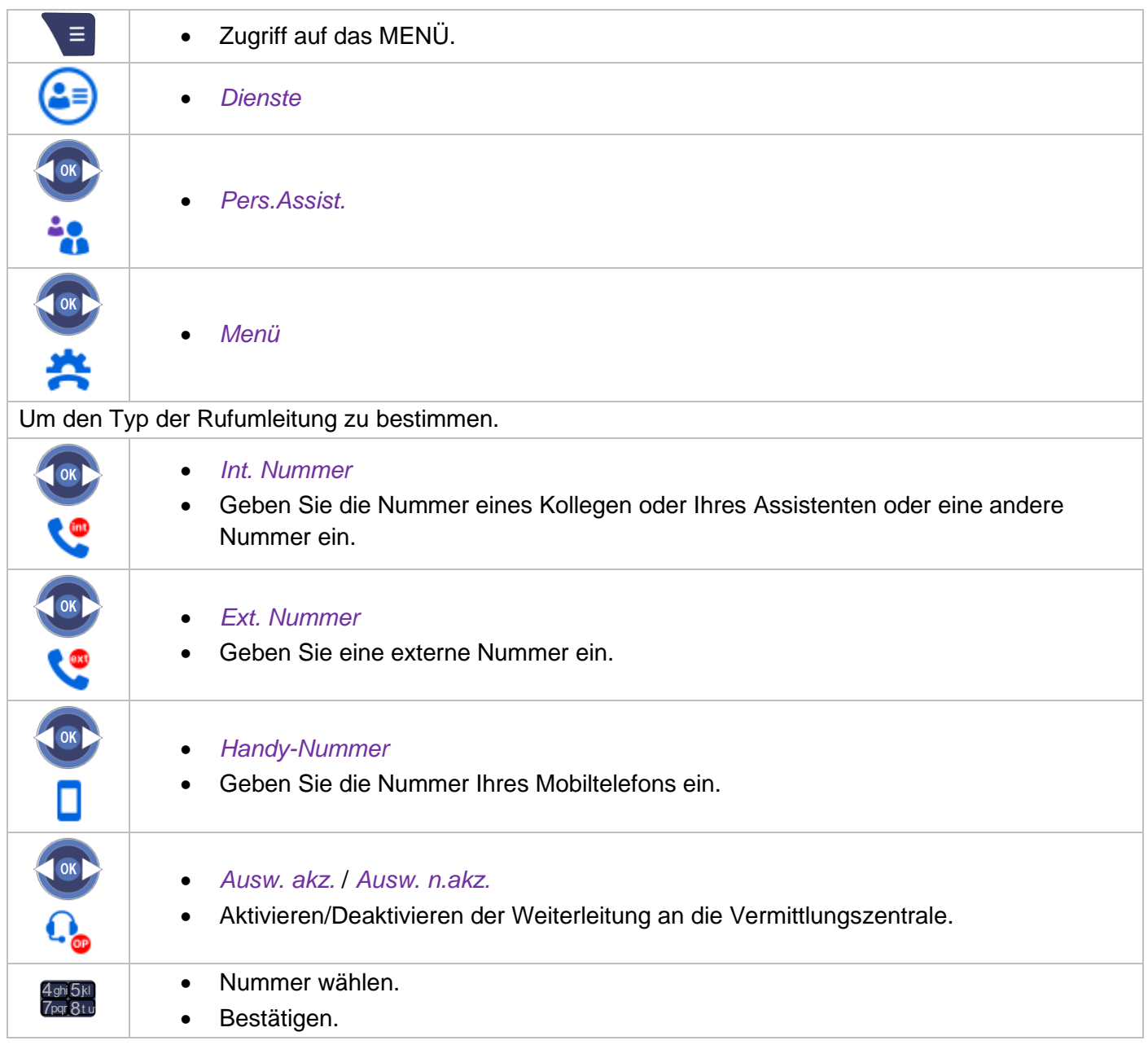

### <span id="page-33-1"></span>**3.23Antwort auf den zentralen Tonruf**

Bei Abwesenheit der Vermittlung können die an sie gerichteten Gespräche über einen externen Rufton signalisiert werden(systemabhängig). Sie können diese Anrufe entgegennehmen:

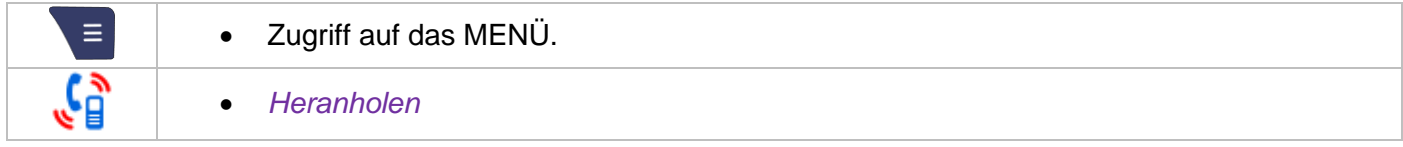

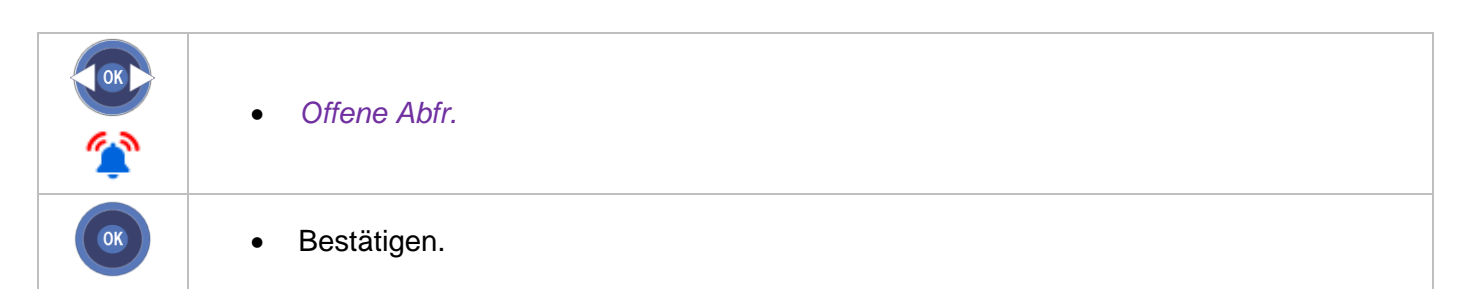

## <span id="page-34-0"></span>**3.24Heranholen eines Anrufs**

Sie hören ein Telefon in einem Büro klingeln, in dem niemand antworten kann. Wenn Sie dazu berechtigt sind, können Sie von Ihrem Telefon aus antworten.

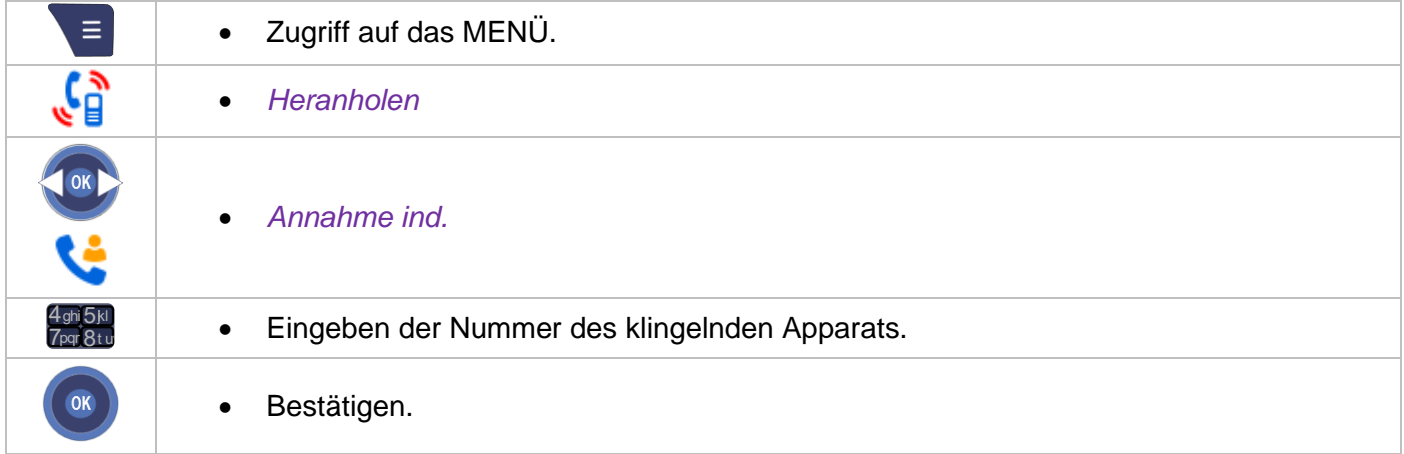

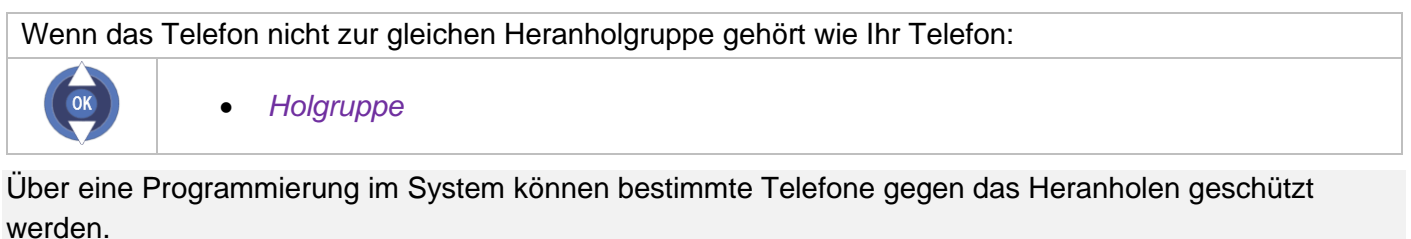

## <span id="page-34-1"></span>**3.25Sammelanschluss**

#### **Anruf einer Sammelanschlussgruppe**

Gewisse Apparate können zu einer Gruppe gehören. Sie können sie erreichen, indem Sie die Nummer der Sammelgruppe wählen.

Die Zugehörigkeit eines Telefons zu einem Sammelanschluss hat keine Auswirkung auf die Verwaltung der direkten Anrufe. Sie können ein Telefon jederzeit über seine eigene Nummer erreichen.

#### **Vorübergehendes Herausschalten aus dem Sammelanschluss**

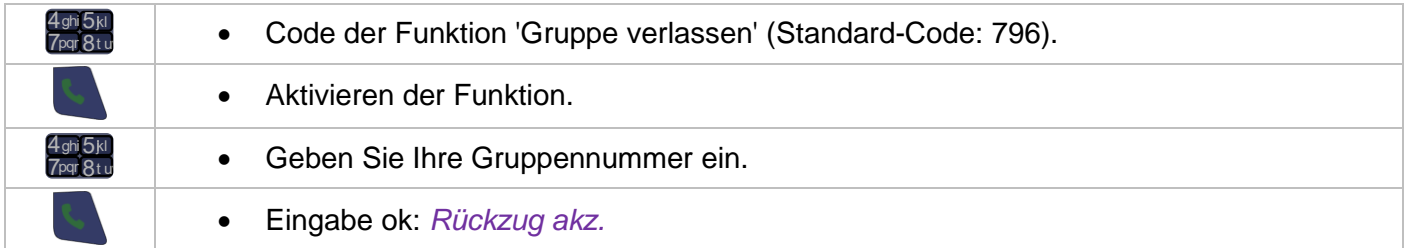

#### **Zurückkehren zum Sammelanschluss**

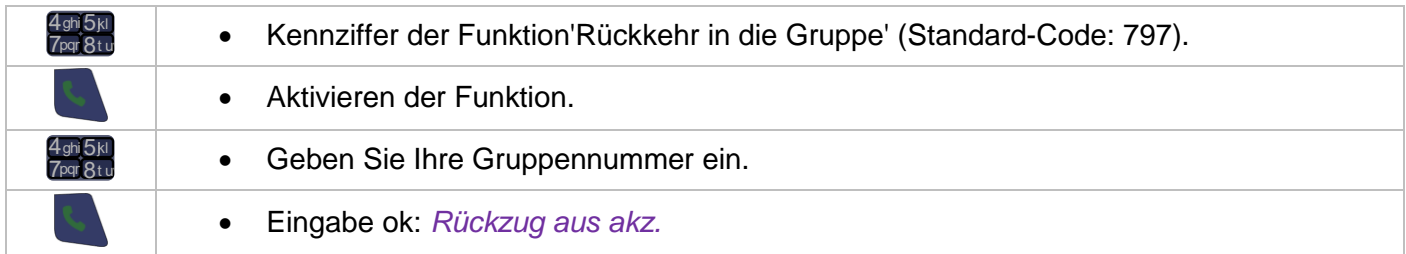

## <span id="page-35-0"></span>**3.26Rufumleitung bei Sammelanschluss**

Sie können die Anrufe der Gruppe, der Sie angehören, umleiten:

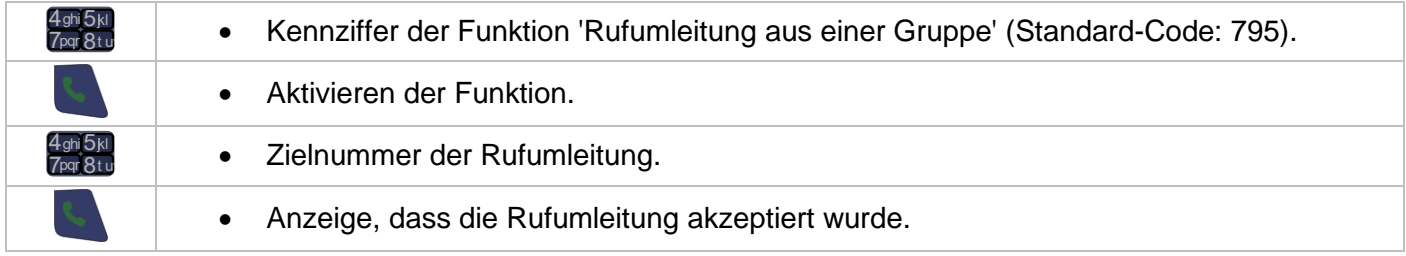

Um diese Funktion abzubrechen, siehe Kapitel: Alle Umleitungen löschen.
# 4 Während eines Gesprächs

Während eines Anrufs können Sie ohne die laufende Kommunikation zu unterbrechen auf verschiedene Optionen Ihres Systems zugreifen, gehen Sie dazu wie folgt vor:

- Wählen Sie in der Liste der Symbole am oberen Bildschirmrand (die Links-Rechts-Navigationstasten verwenden).
- Oder in der Liste der Optionen am unteren Bildschirmrand (die Navigationstasten nach oben und unten verwenden, wenn das laufende Gespräch oder das gehaltene Gespräch ausgewählt ist).

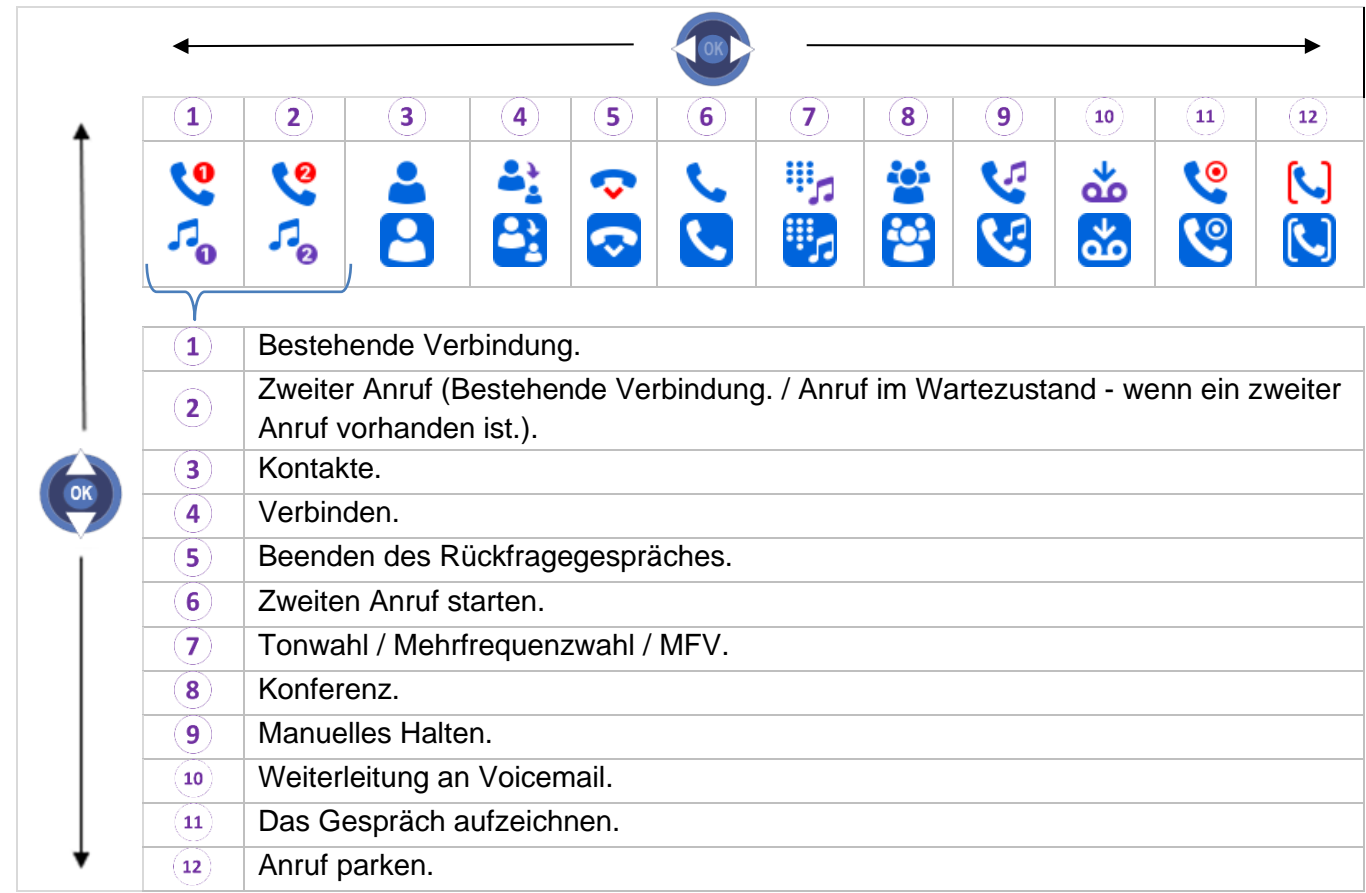

## **4.1 Anrufen eines zweiten Gesprächspartners**

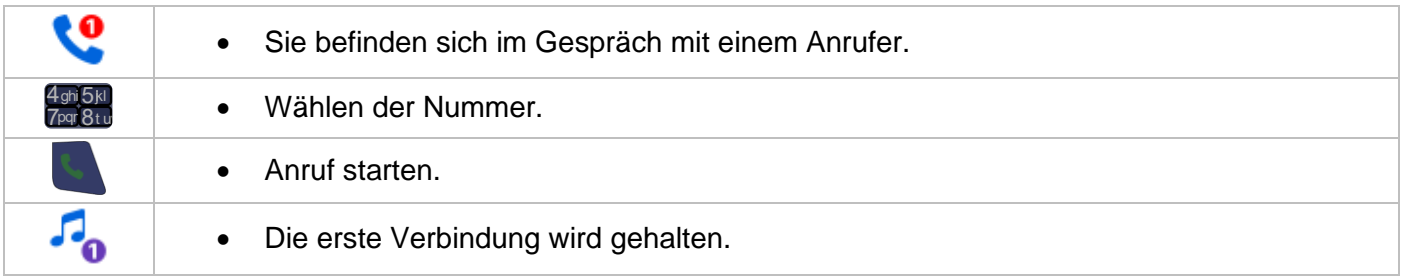

Sie können einen zweiten Anruf auch mithilfe der Funktion 'Zweiter Anruf' tätigen.

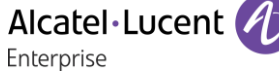

#### **Zurückholen des auf Halten gelegten Teilnehmers:**

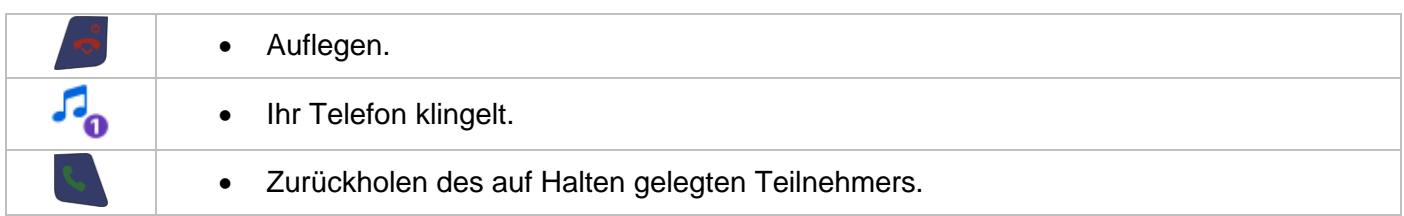

## **4.2 Empfangen eines zweiten Anrufs**

Bei bestehender Verbindung versucht ein Gesprächspartner, Sie zu erreichen: Es ertönt ein akustisches Signal und der Name des Anrufers wird 3 Sekunden lang angezeigt.

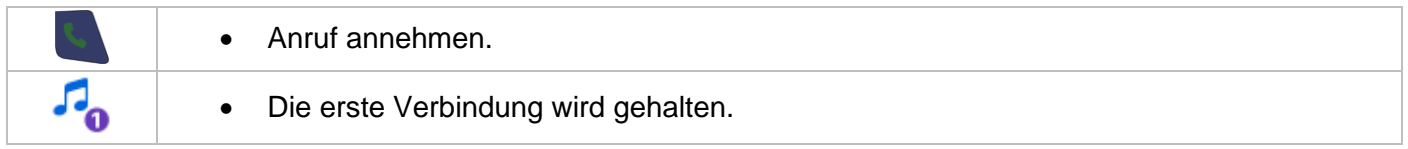

Nach 3 Sekunden gehen Sie mit der Taste Bewegen-Links-Rechts bis zum Symbol zweiten Anruf annehmen, um zu sehen, wer der zweite Anrufer ist (und ihn nötigenfalls anzunehmen):

## **4.3 Wechsel von einem Gesprächspartner zum anderen (Makeln)**

Um einen wartenden Gesprächspartner bei bestehender Verbindung anzunehmen:

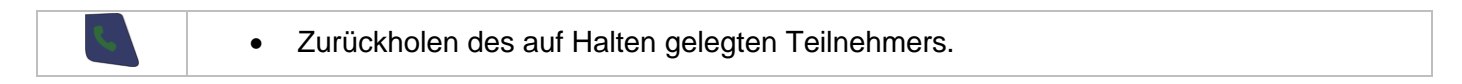

Sie können die Identität des wartenden Anrufs feststellen, ohne ihn anzunehmen, indem Sie die Taste Bewegen-Links-Rechts benutzen.

Wenn Sie die Identität des anklopfenden Anrufs anzeigen, können Sie ihn auch wiederherstellen:

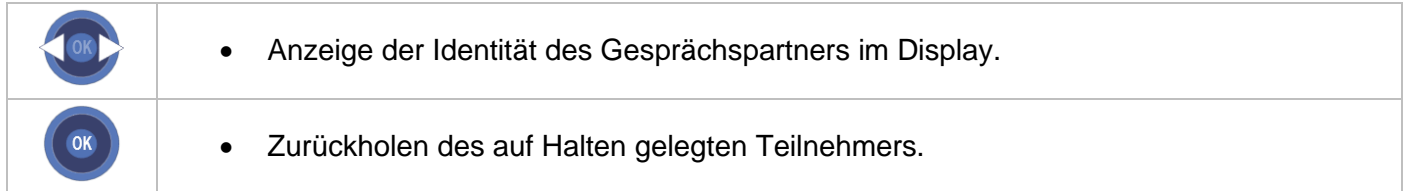

### **4.4 Verbinden des Gesprächs an eine andere Nebenstelle**

Weiterleitung Ihres Gesprächspartners an einen anderen Anschluss bei bestehender Verbindung. Sie sprechen gerade mit dem ersten Teilnehmer:

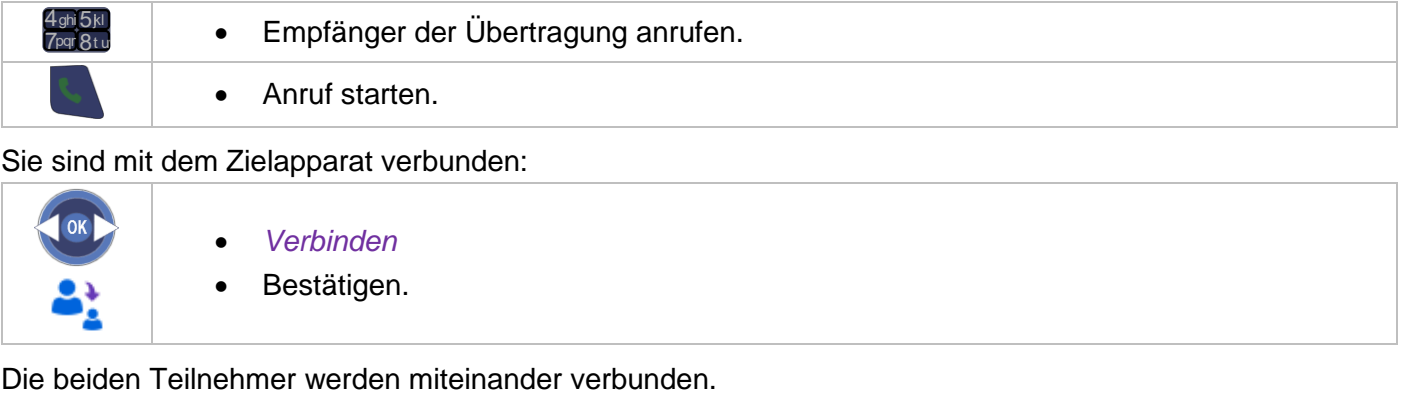

Sie sind mit dem Zielapparat verbunden:

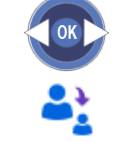

- *Verbinden*
- Bestätigen.

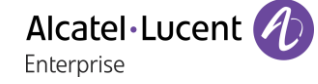

#### **Blinde Weiterleitung**

Nachdem Sie die Nummer des Empfängers gewählt haben, können Sie den Anruf mit der Funktion 'Übergabe' direkt an die andere Person übergeben, ohne deren Antwort abzuwarten. Die Gesprächsübergabe zwischen zwei externen Teilnehmern und die Gesprächsübergabe durch Drücken der Auflegen-Taste sind von der Systemkonfiguration abhängig.

## **4.5 Gleichzeitiges Gespräch mit 2 internen und/oder externen Gesprächspartnern (Konferenz)**

#### **Bei bestehender Verbindung wird eine zweite Verbindung gehalten:**

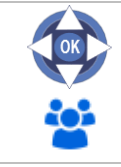

- □ Konferenz
- Sie befinden sich in einer Konferenz.

**Beenden der Konferenz und Wiederaufnahme des Gesprächs mit Ihrem ersten Gesprächspartner (Wenn die Konferenz aktiv ist.):**

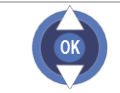

- *Konferenz*
- Konferenz bestätigen oder abbrechen.

#### **Die Konferenz mit allen Teilnehmern beenden.**

Die Konferenz ist beendet.

## **4.6 Externen Gesprächspartner in Warteposition legen (Parken)**

Sie können einen externen Gesprächspartner parken, um das Gespräch von einem anderen Apparat aus wieder aufzunehmen.

Sie befinden sich in einer externen Verbindung.

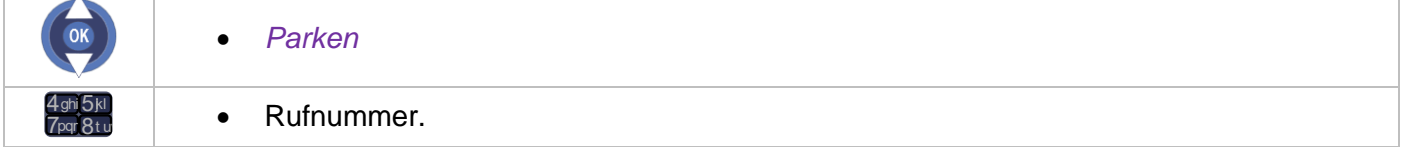

Ihr Gesprächspartner wird in Warteposition abgelegt und hört die Wartemelodie.

Wenn Sie aufgelegt haben, ohne die Nummer eines Zielgeräts zum Parken von Anrufen eingegeben zu haben, wird der Anruf auf Ihrem Gerät geparkt.

#### **Um Ihren geparkten Gesprächspartner wieder aufzunehmen (Heranholen aus dem Parken):**

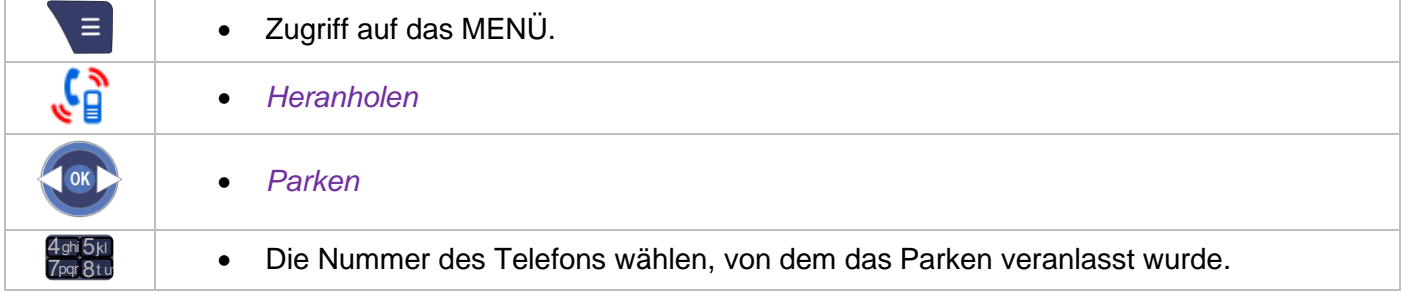

Wenn die geparkte Verbindung nicht innerhalb der vorgegebenen Zeit (Standardwert: 90 Sekunden) wieder aufgenommen wird, wird sie zur Vermittlung durchgeschaltet. Diese voreingestellte Zeit kann jedoch vom Administrator geändert werden.

## **4.7 Sprachfrequenz aktivieren/deaktivieren**

Diese Funktion ist von der Systemkonfiguration abhängig. Wenden Sie sich ggf. an Ihren Administrator. Während einer Verbindung müssen Sie bisweilen Codezeichen in MFV senden (zum Beispiel an einen Sprachserver, eine automatische Vermittlung oder einen fernabgefragten Anrufbeantworter):

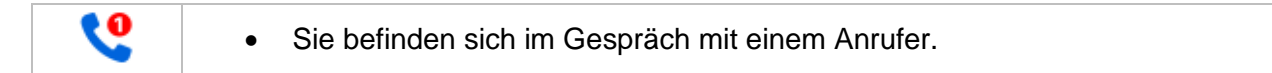

#### **DTMF-Modus aktivieren:**

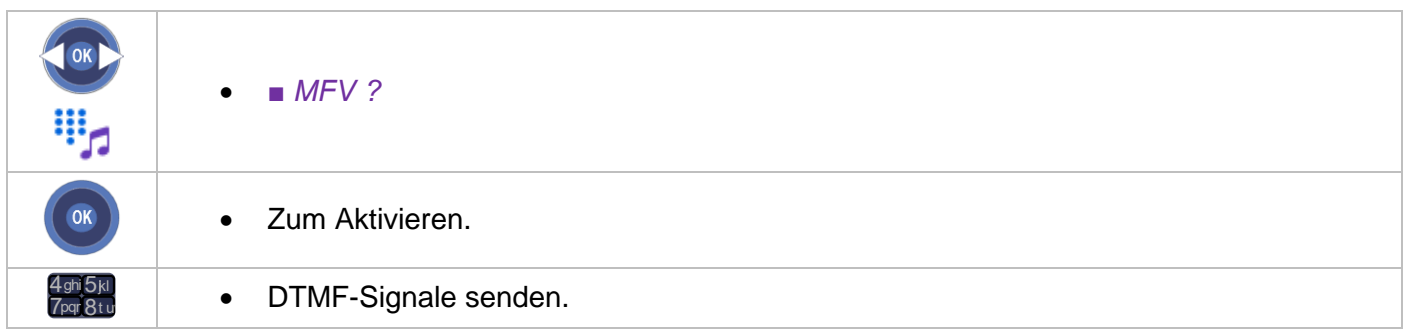

#### **DTMF-Modus deaktivieren:**

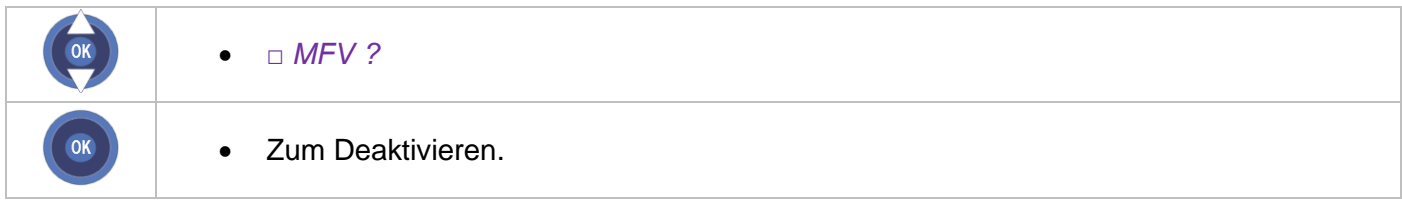

# 5 Telefon programmieren

## **5.1 Initialisieren Ihres Sprachspeichers**

Vergewissern Sie sich vor Beginn der Initialisierung, dass eine Voice-Mailbox vom Administrator eingerichtet wurde.

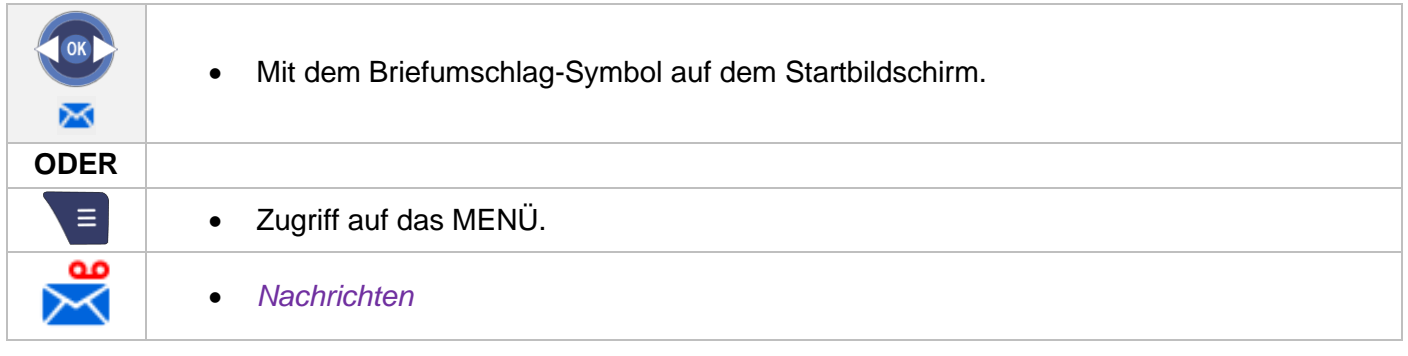

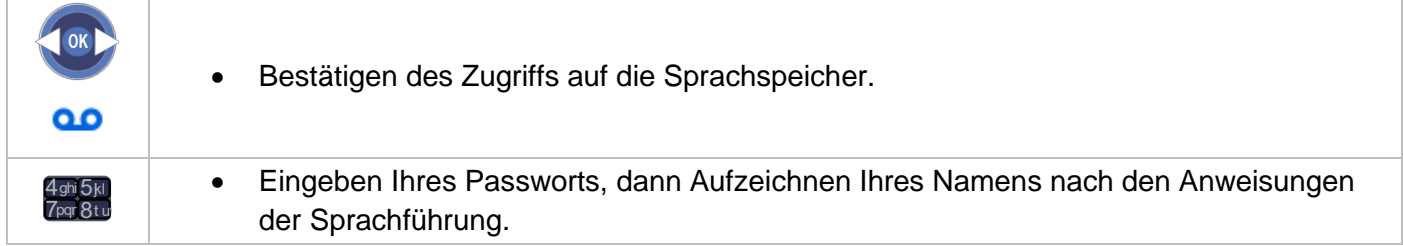

Das Passwort wird für den Zugang zu Ihrer Voice-Mailbox und zur Sperrung Ihres Telefons verwendet.

Ein leicht zu erratender persönlicher Code aus 6 identischen Ziffern (000000, 111111, usw.) oder eine einfache Zahlenfolge aus 6 Ziffern (012345, 123456, usw.) wird vom System nicht akzeptiert. Die bereitgestellte Liste schwacher Passwörter ist nicht erschöpfend.

# **5.2 Persönliches Gestalten Ihrer Begrüßung**

Sie können die Standardbegrüßung durch eine persönliche Begrüßung ersetzen.

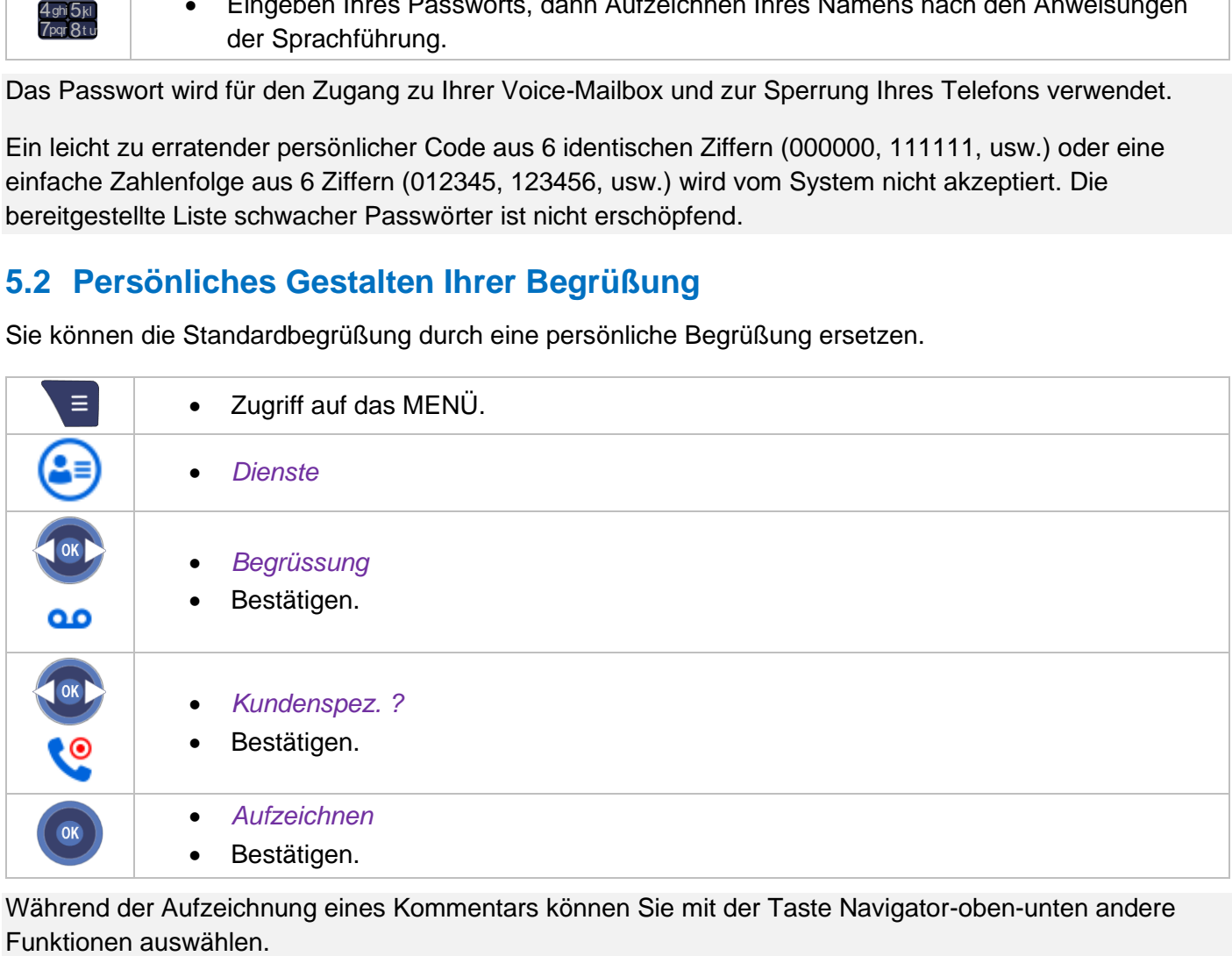

Während der Aufzeichnung eines Kommentars können Sie mit der Taste Navigator-oben-unten andere

#### **Um zur Standardansage zurückzukehren:**

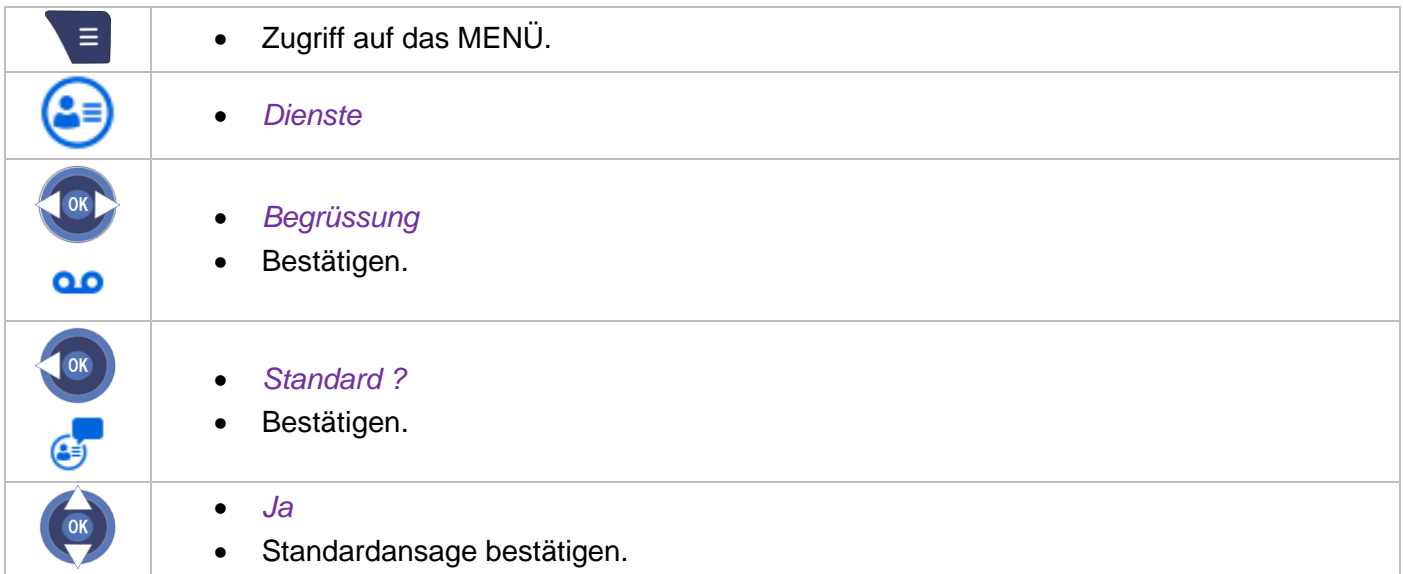

# **5.3 Ändern Ihres persönlichen Passworts**

Sie benötigen Ihr persönliches Passwort, um das Nachrichtenportal aufzurufen und Ihr Telefon zu sperren.

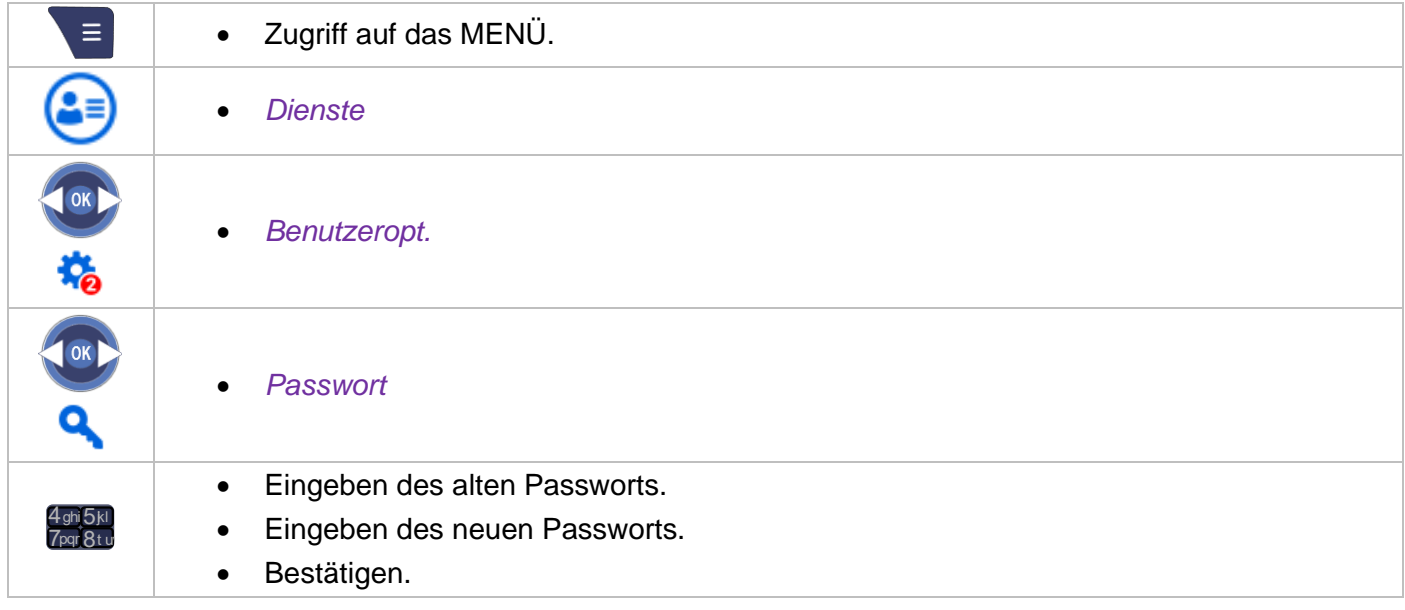

Bis zur Initialisierung Ihrer Voice Mail-Box wird das Standardpasswort vom Administrator festgelegt. Bitte wenden Sie sich an Ihren Systemadministrator.

Jede Stelle des Codes wird durch einen Stern dargestellt.

Ein leicht zu erratender persönlicher Code aus 6 identischen Ziffern (000000, 111111, usw.) oder eine einfache Zahlenfolge aus 6 Ziffern (012345, 123456, usw.) wird vom System nicht akzeptiert. Die bereitgestellte Liste schwacher Passwörter ist nicht erschöpfend.

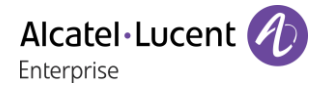

# **5.4 Einstellen des Ruftons**

Sie können den Klingelton für Ihr Telefon auswählen (6 Wahlmöglichkeiten) und seine Lautstärke einstellen (4 Stufen).

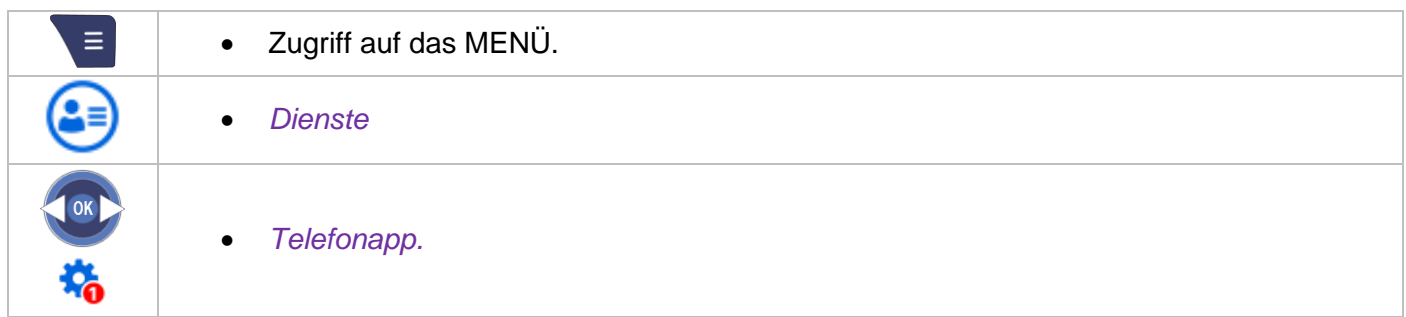

#### **5.4.1 Melodie wählen**

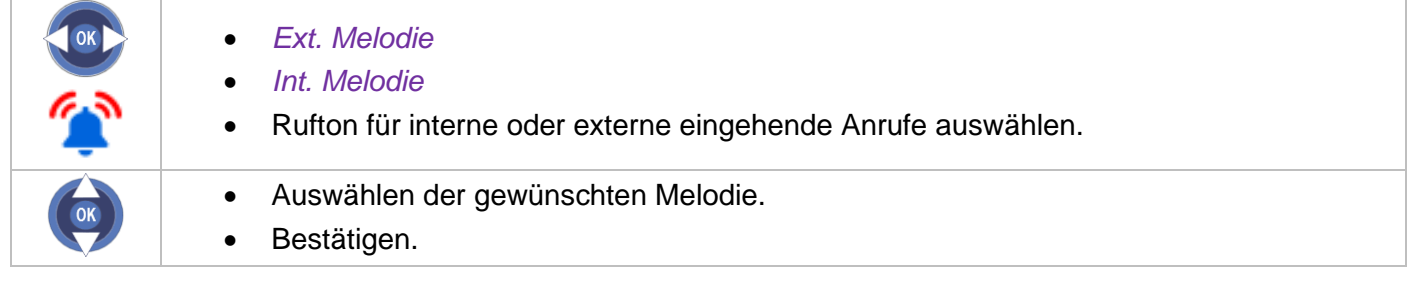

#### **5.4.2 Einstellen der Lautstärke des Klingeltons**

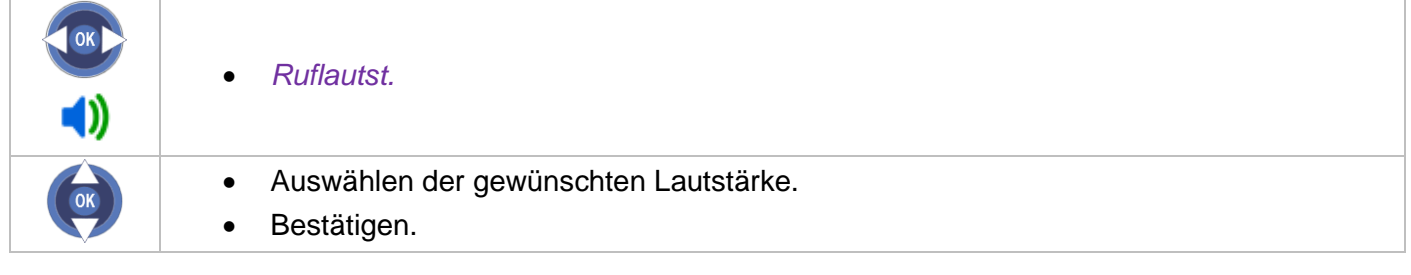

- 
- Rückkehr in den Ruhezustand.

#### **5.4.3 Den Vibrations-/Ruftonmodus Ihren Bedürfnissen entsprechend einstellen**

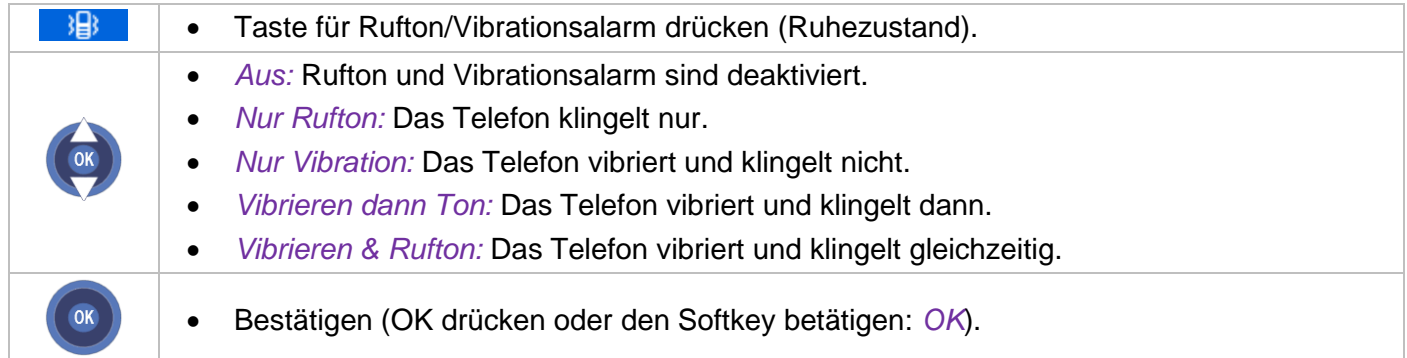

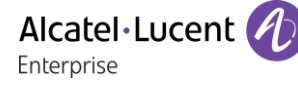

#### **5.4.4 Schnelles Umschalten vom Rufton- in den Vibrationsmodus und umgekehrt**

Diese Funktion steht zur Verfügung, wenn die Rufton-Tastenkombination in den Mobilteil-Einstellungen aktiviert ist (Siehe: [Einstellen Ihres DECT-Telefons \)](#page-44-0).

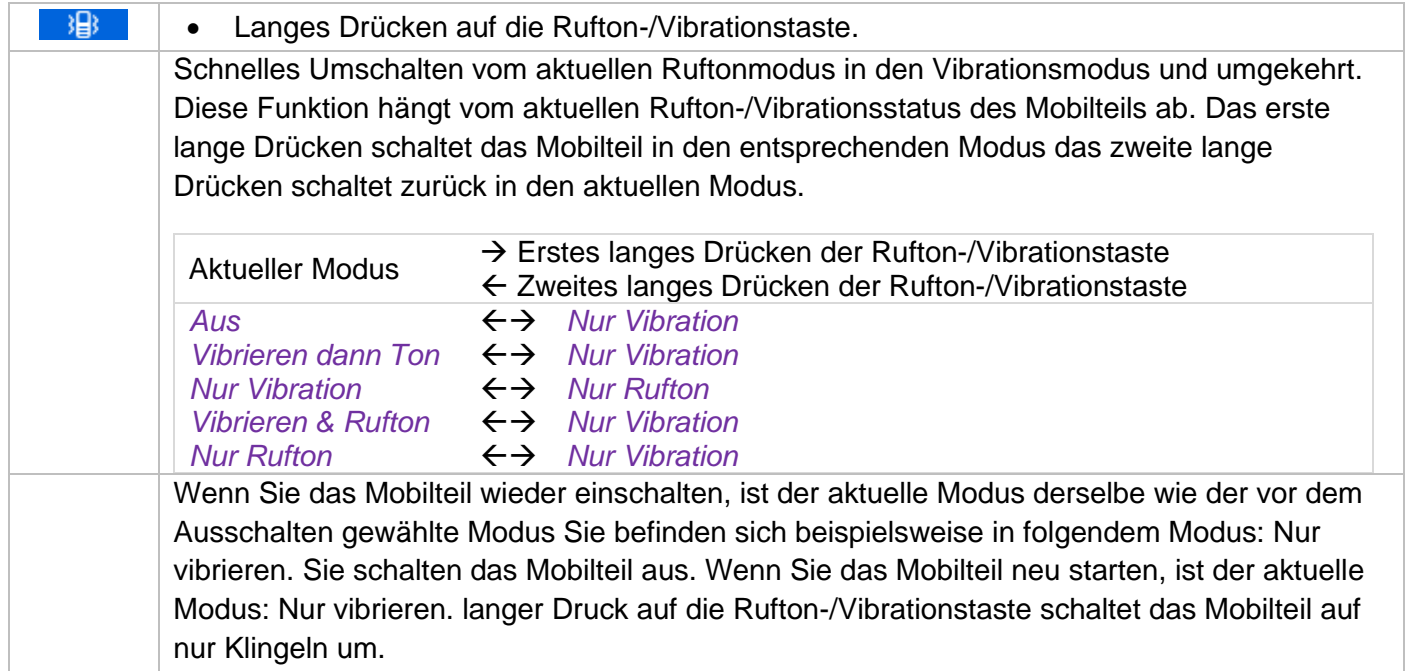

## **5.5 Automatische Antwort am Headset aktivieren**

Mit diesem Modus können Sie Anrufe automatisch beantworten (ohne Eingriff Ihrerseits) und das Gespräch zum externen Kopfhörer leiten.

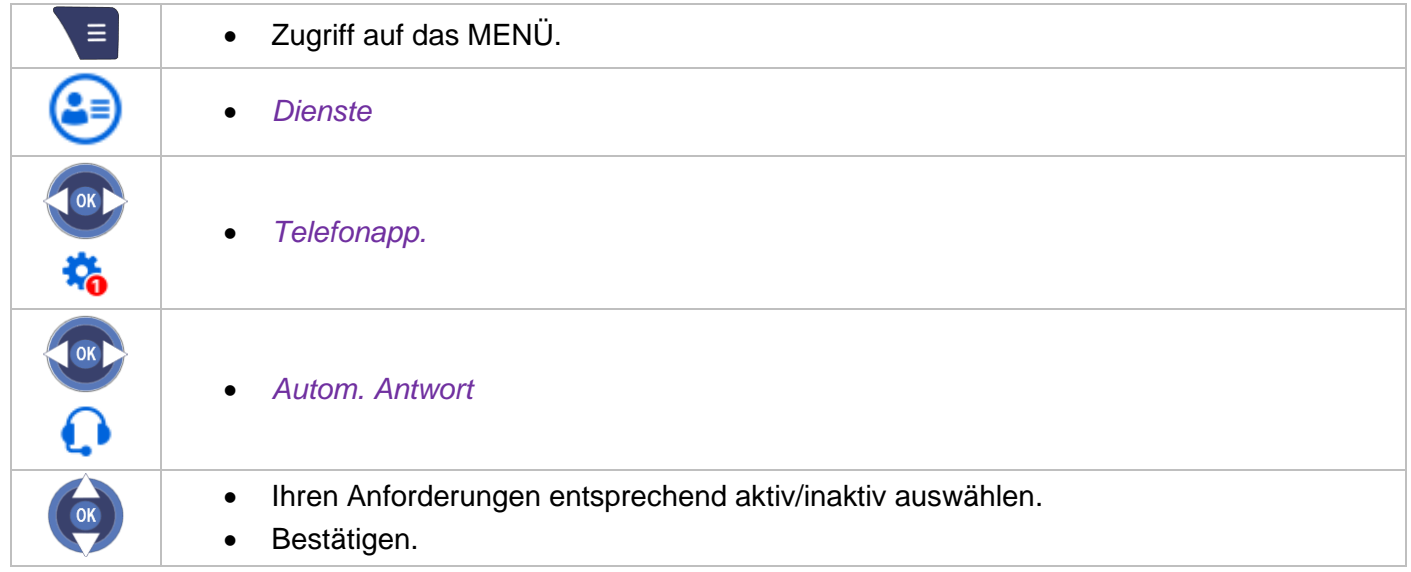

## **5.6 Aktivieren des Headset-Modus**

Sie können ein Headset/den Kopfhörer an Ihr Telefon anschließen. Wenn ein eingehender Anruf nur über das Headset signalisiert werden soll, müssen Sie den Headset/den Kopfhörer-Modus aktivieren:

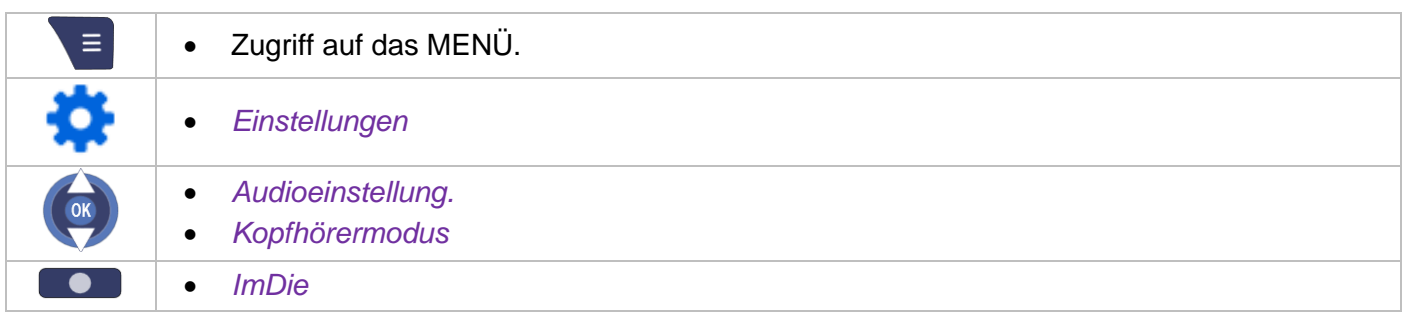

Bei aktiviertem Headset-Modus wird ein eingehender Anruf nur über das Headset signalisiert (sofern dieses angeschlossen ist).

## <span id="page-44-0"></span>**5.7 Einstellen Ihres DECT-Telefons**

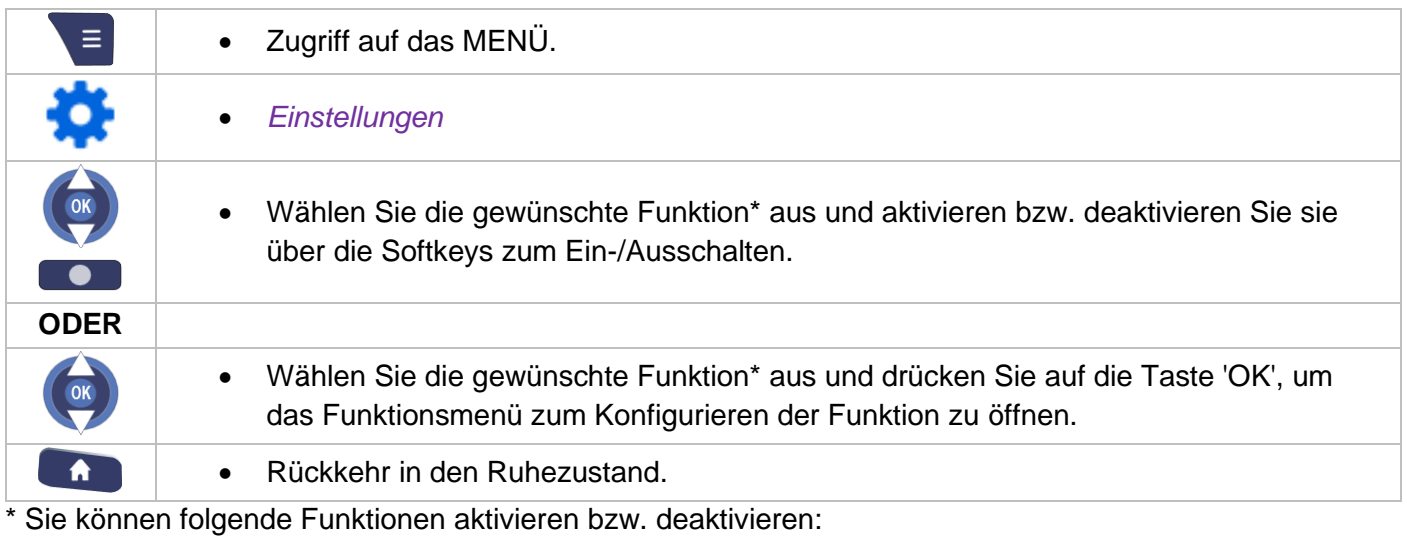

# **5.7.1 Audiofunktionen einstellen**

Akkukapazität (*Ein* / *Aus*).

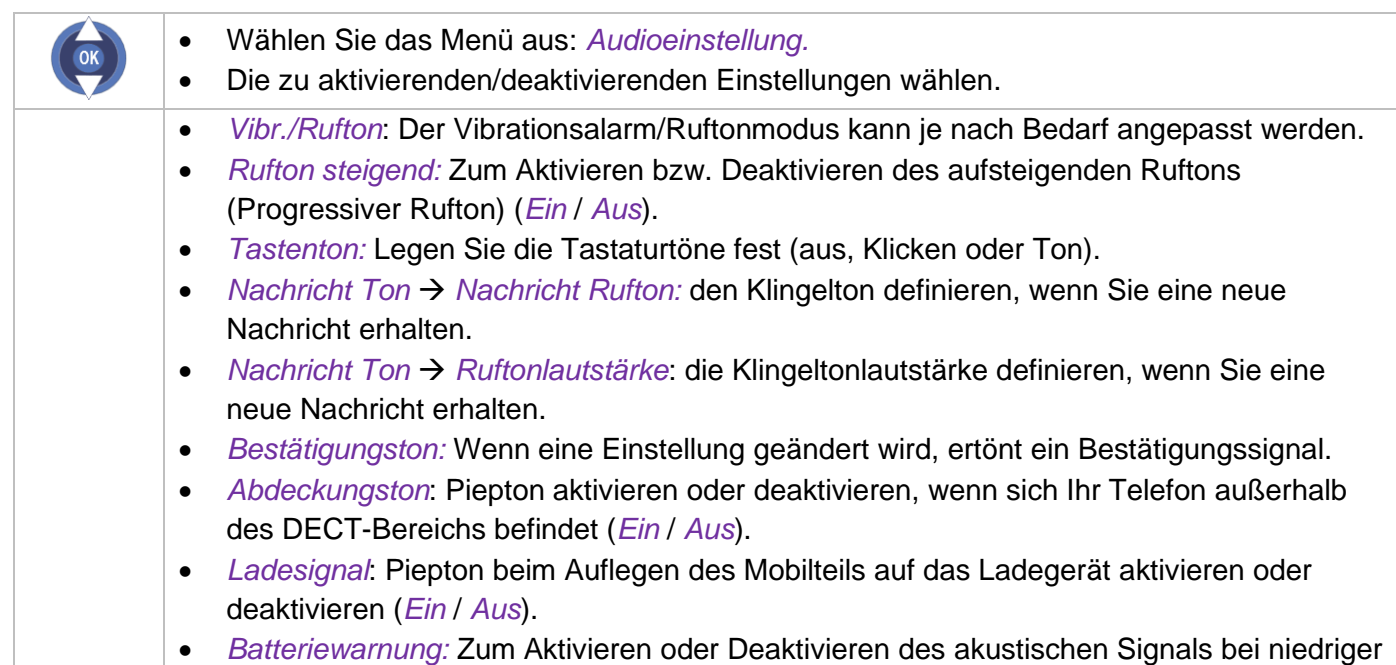

- *Kopfhörermodus:* Zum Aktivieren bzw. Deaktivieren des Headset-Modus (*Ein* / *Aus*). Bei aktiviertem Headset-Modus wird ein eingehender Anruf nur über das Headset signalisiert (sofern dieses angeschlossen ist).
	- *AGC:* Aktivieren oder deaktivieren Sie die automatische Lautstärkeregelung, um den Ton je nach Qualität des Audiosignals zu verbessern (*Ein* / *Aus*).
	- *Verknüpf. Rufton*: Rufton-/Vibrationstaste zum schnellen Umschalten des Rufton- /Vibrationsmodus aktivieren oder deaktivieren (*Ein* / *Aus*).
	- *Kalenderton erzw:* Aktivieren/Deaktivieren eines Audiosignals beim Erhalt einer Terminerinnerung unabhängig von der Ruftoneinstellung.

#### **5.7.2 Tastenfeld anpassen**

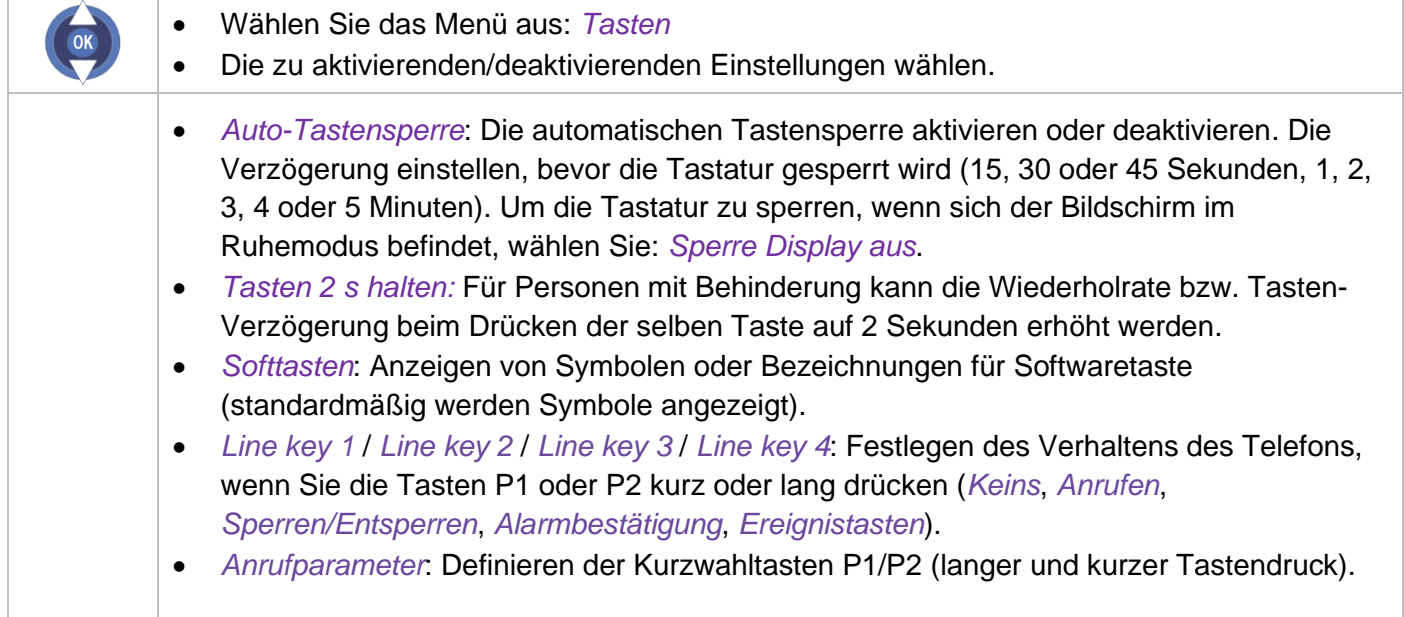

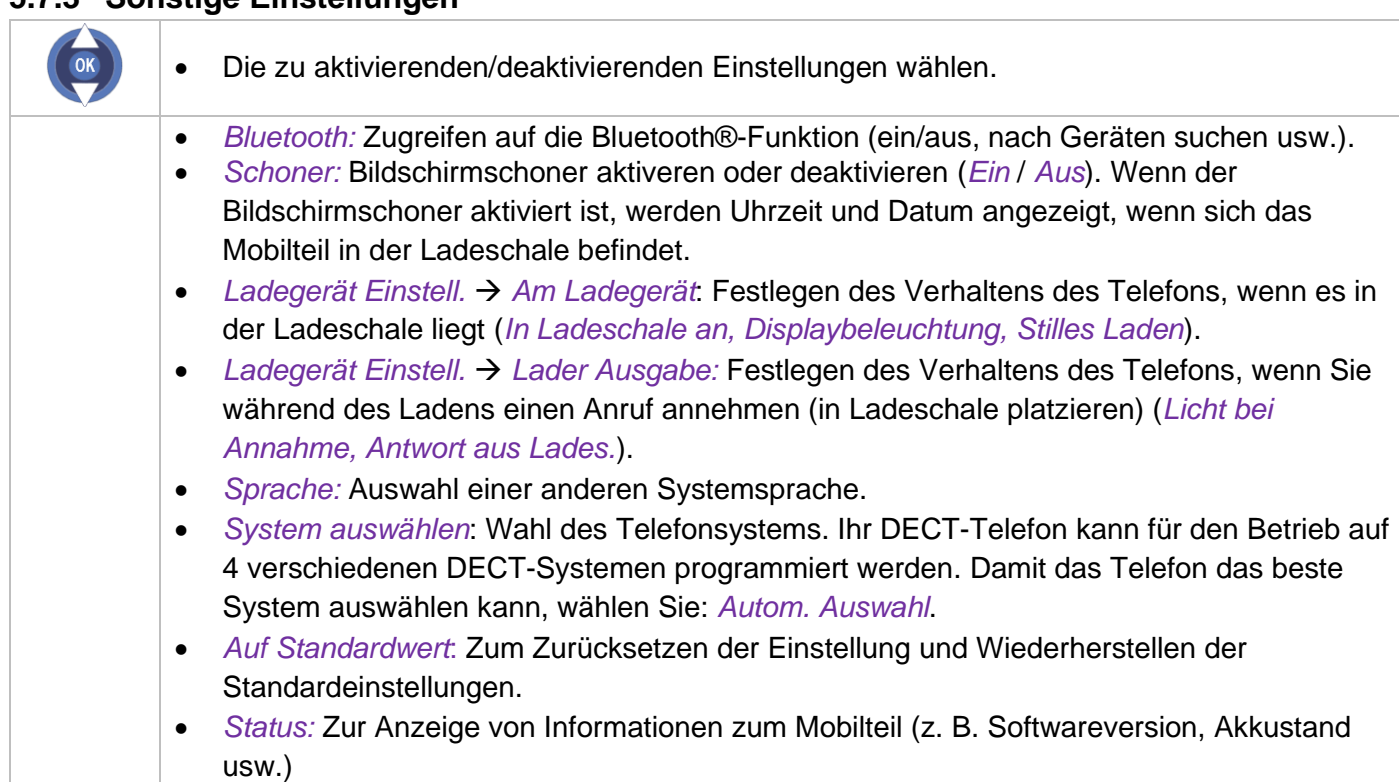

### **5.7.3 Sonstige Einstellungen**

## **5.8 Systemsprache auswählen**

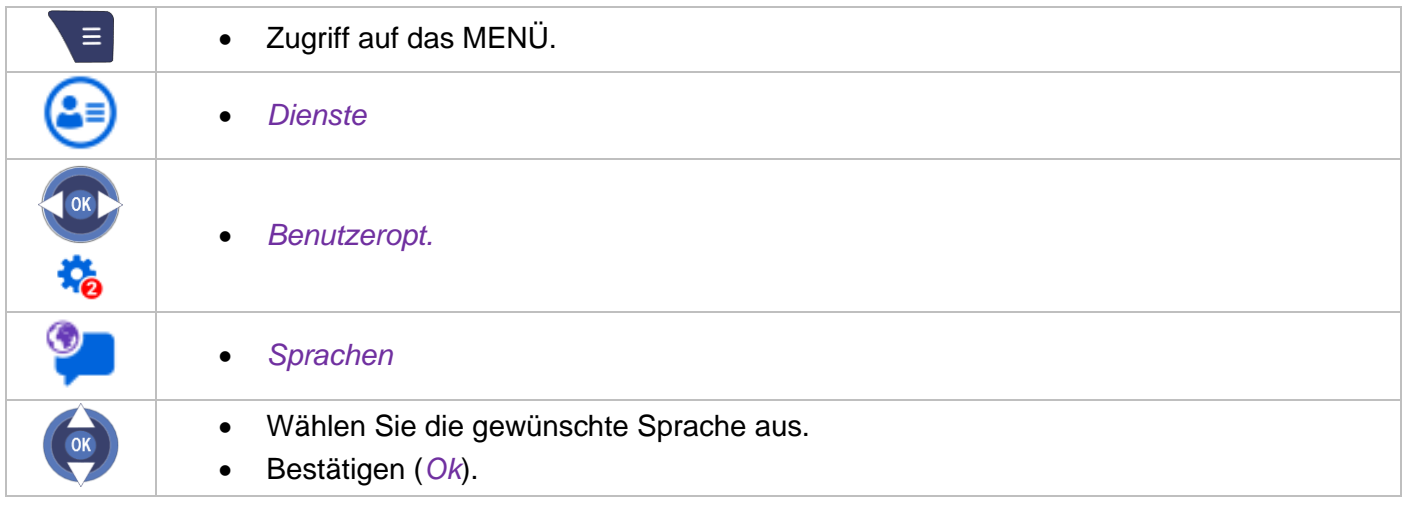

Die Erstwahl der Sprache wird automatisch vom System vorgenommen.

## **5.9 Persönliches Adressbuch programmieren**

Ihr persönliches Verzeichnis kann bis zu 10 Nummern enthalten.

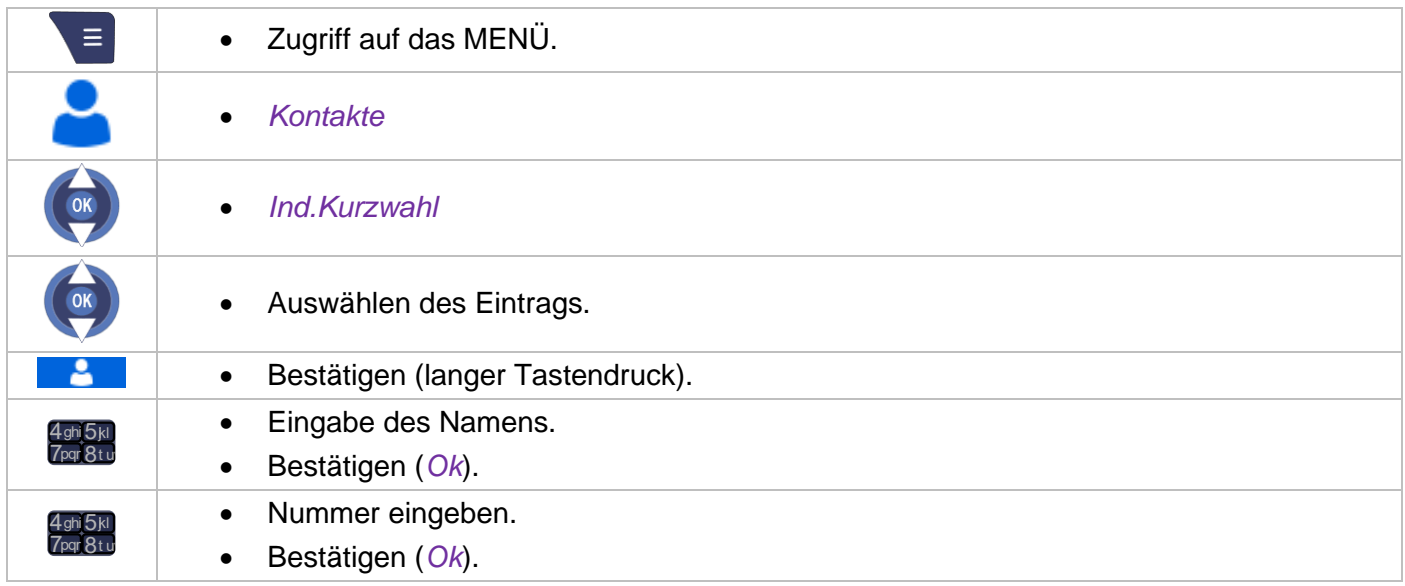

Den Namen eingeben: Die Zifferntasten sind gleichzeitig mit Buchstaben belegt, die Sie durch aufeinanderfolgendes Drücken anzeigen können.

Beispiel: Wenn Sie 2 mal nacheinander die Taste 8 drücken, wird der Buchstabe 'U' angezeigt.

Durch langes Drücken der Taste # wechseln Sie vom Kleinbuchstabenmodus in den Großbuchstabenmodus und vom Großbuchstabenmodus in den Ziffernmodus.

 $\leftarrow$ Um ein Zeichen zu löschen, verwenden Sie die Taste löschen (kurz drücken). Um ein mit Zeichen gefülltes Feld zu löschen, halten Sie die Löschtaste (lang) gedrückt.

# **5.10Ändern eines Eintrags im persönlichen Verzeichnis**

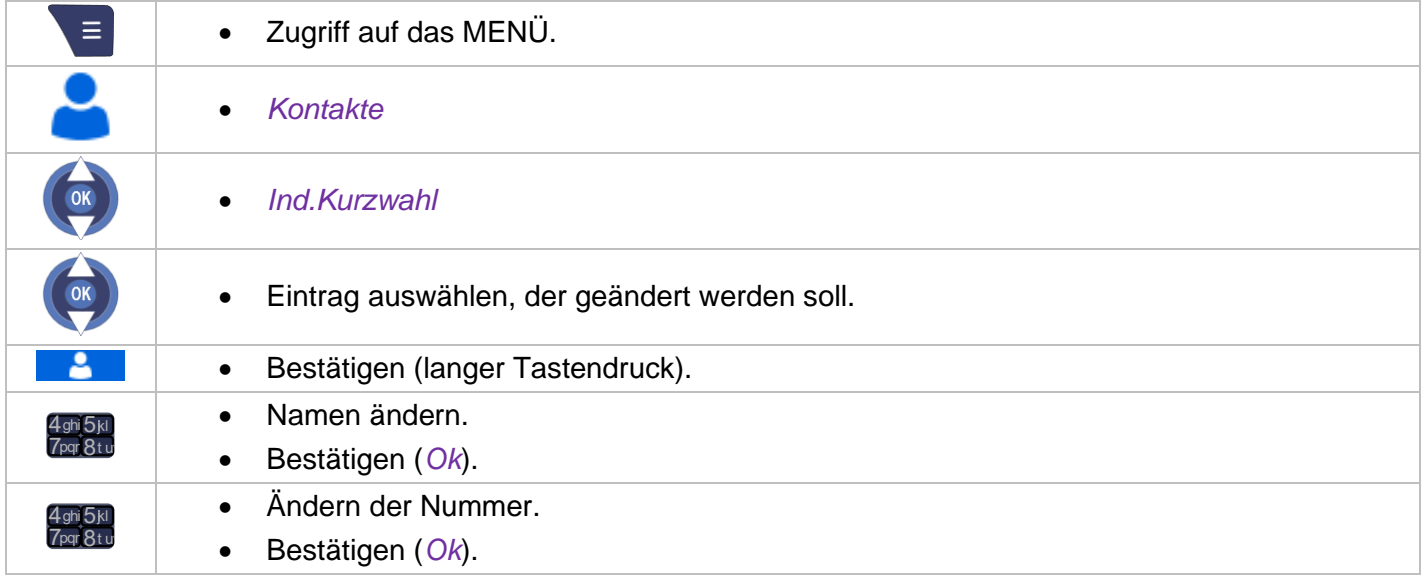

Durch langes Drücken der Taste # wechseln Sie vom Kleinbuchstabenmodus in den Großbuchstabenmodus und vom Großbuchstabenmodus in den Ziffernmodus.Die Navigationstasten verwenden, um zum zu ändernden Zeichen oder zur zu ändernden Ziffer zu gelangen.

 $\leftarrow$ Um ein Zeichen zu löschen, verwenden Sie die Taste löschen (kurz drücken). Um ein mit Zeichen gefülltes Feld zu löschen, halten Sie die Löschtaste (lang) gedrückt.

## **5.11Löschen eines Eintrags aus dem persönlichen Verzeichnis**

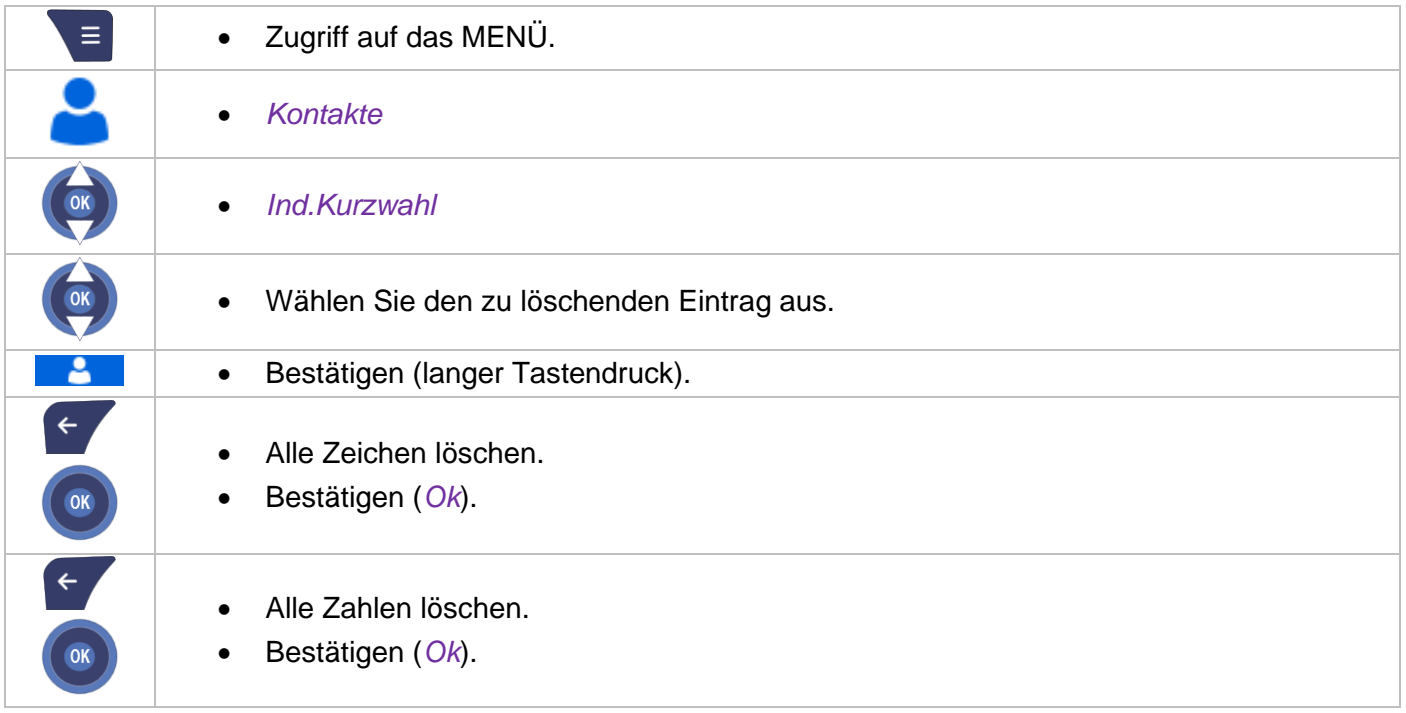

## **5.12Programmieren einer Terminerinnerung**

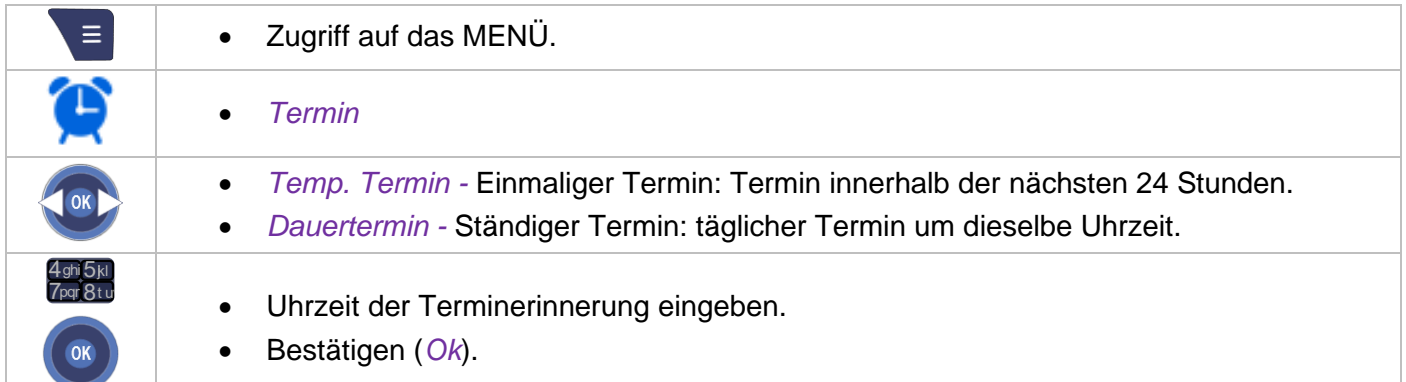

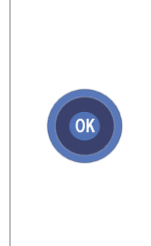

Zur programmierten Zeit klingelt Ihr Apparat: Die Taste 'OK' drücken, um den Termin zu akzeptieren. Das Mobilteil hört auf zu klingeln. Wenn Sie ein Gespräch führen, blinkt das Display, und es werden ein Tonzeichen und ein Aufmerksamkeitston ausgegeben. Nach dem dritten unbeantworteten Terminruf wird ein einmaliger Termin gelöscht, wogegen ein ständiger Termin gespeichert bleibt.Wenn Ihr Apparat auf eine andere Nebenstelle umgeleitet ist, wird der Terminruf nicht umgeleitet.

Zum Löschen Ihrer Terminerinnerung:

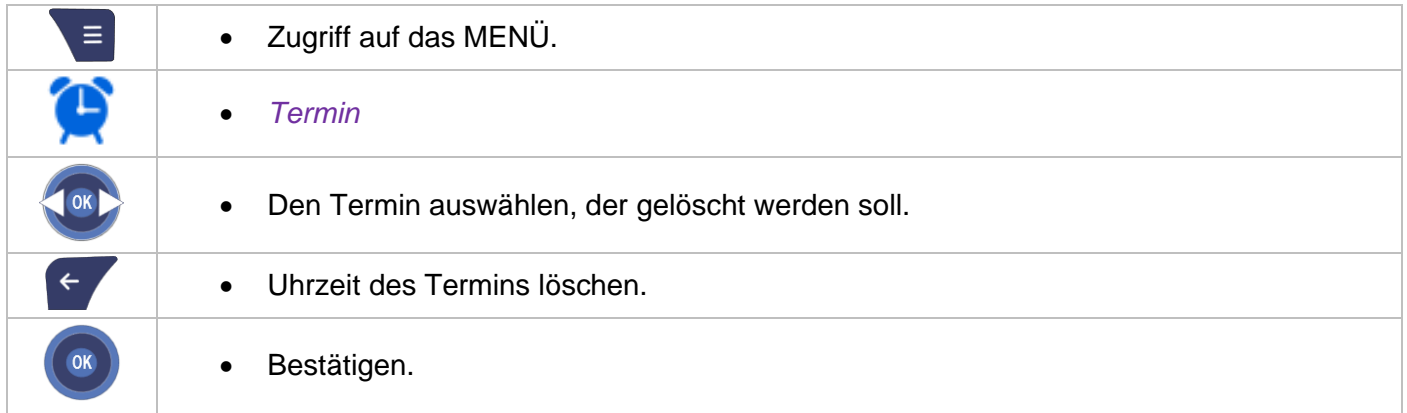

## **5.13Konfigurieren der Tasten P1, P2**

Den Tasten P1 und P2 können die Funktionen 'Sperre', 'Kurzwahl', 'Alarmbestätigung' oder 'Notruf' (sofern freigegeben) zugeordnet werden. Nachdem die Funktionen konfiguriert wurden, kann durch kurzen oder langen Tastendruck auf sie zugegriffen werden.

Wenn Sie weitere Informationen über Alarmbestätigungen oder Notrufe benötigen, konsultieren Sie: [Verwaltung von Live-Signalen und Benachrichtigungen .](#page-56-0)

#### **5.13.1 Definieren der Funktion, die der P1/P2-Taste zugeordnet werden soll**

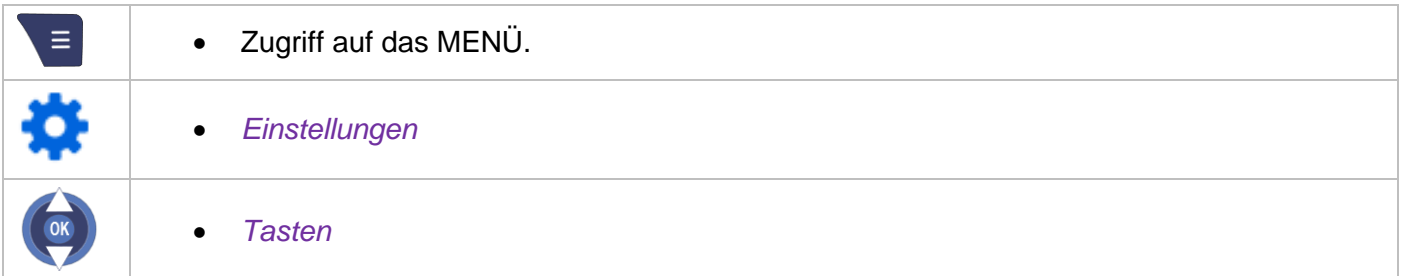

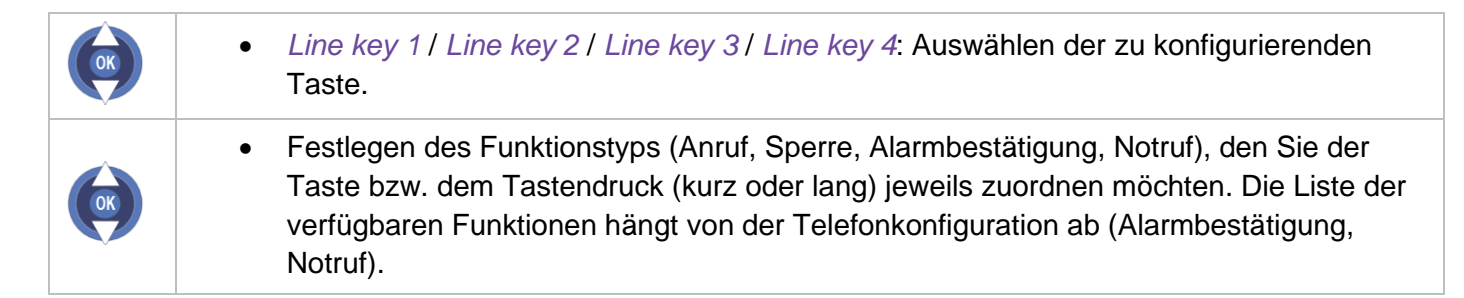

Wenn Sie die Anruffunktion mit der Taste P1 oder P2 verknüpft haben, müssen Sie die Anruffunktion konfigurieren (siehe nachfolgendes Kapitel).

#### **5.13.2 Definieren der Kurzwahltasten P1/P2 (langer und kurzer Tastendruck)**

Dieses Menü ermöglicht die Konfiguration der Anruffunktion durch die Festlegung des Namens und der Nummer des Kontakts, verknüpft mit der Taste P1 oder P2, mit langem oder kurzem Tastendruck. Die Anruffunktion (Kurzwahl) muss der Taste P1 oder P2 zugewiesen sein, damit sie aktiviert werden kann (siehe obiges Kapitel).

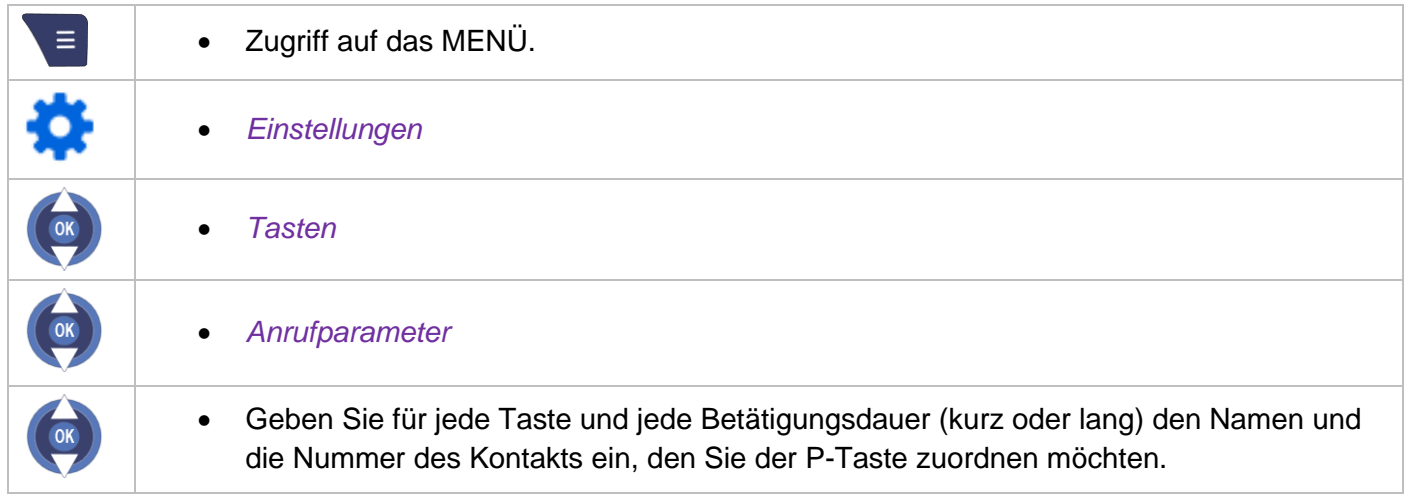

### **5.14Kalender**

Sie können auf Ihrem Telefon einen Terminplaner aufrufen und verwalten.

#### **5.14.1 Format des Terminplaners ändern**

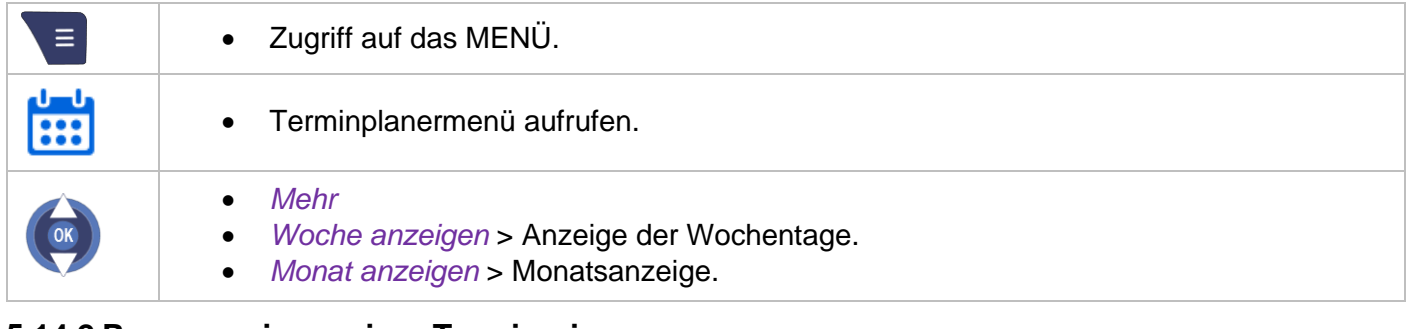

#### **5.14.2 Programmieren einer Terminerinnerung**

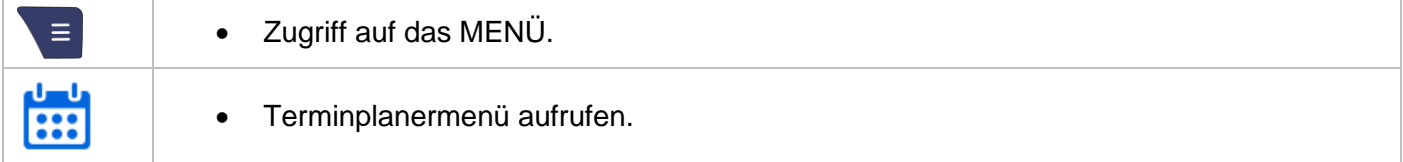

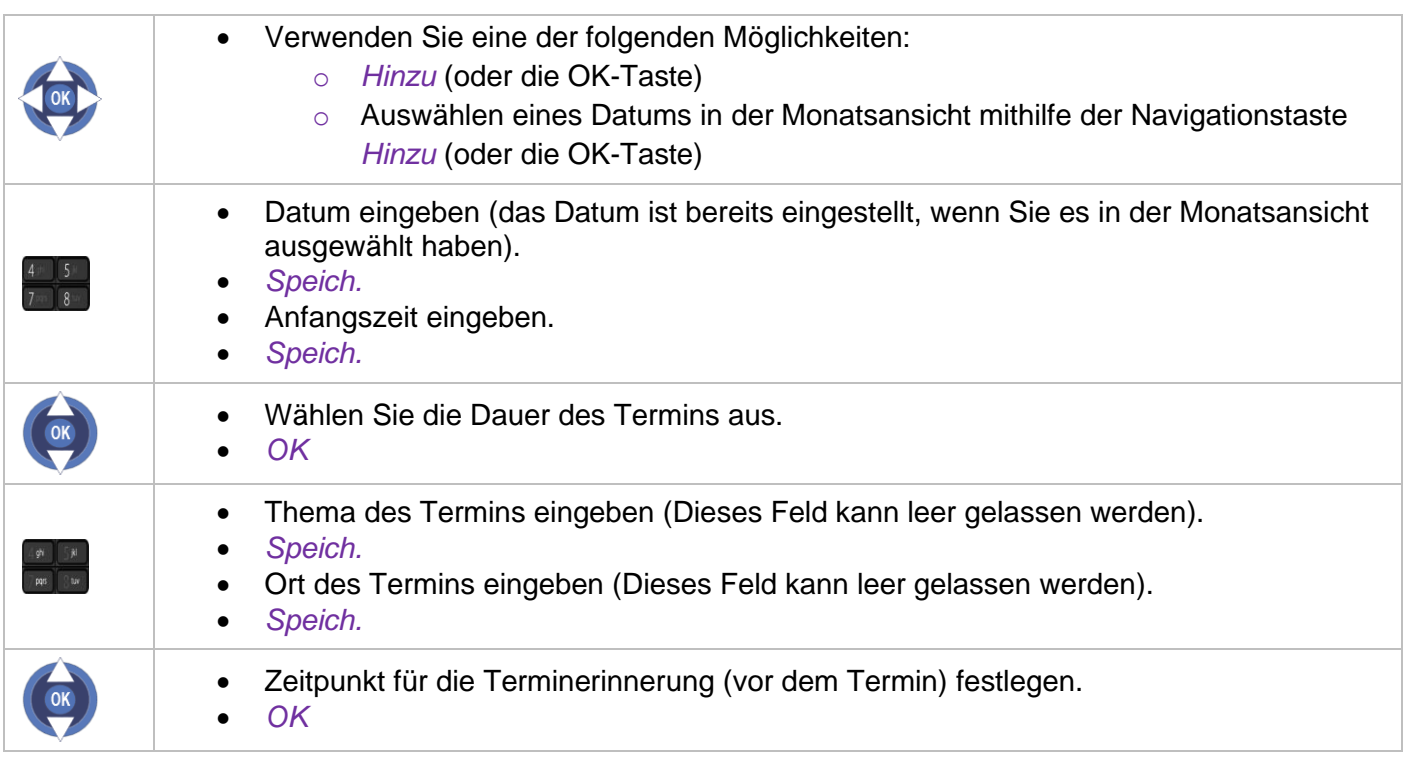

In der Monatsansicht wird ein Tag mit einem festgelegten Termin in Blau angezeigt.

Bei der Texteingabe ist mindestens ein Zeichen erforderlich. Symbole können über die Softwaretaste 'Symbol' eingefügt werden. Zum Löschen von Zeichen drücken Sie auf die Taste 'Zurück' oder auf die Softwaretaste 'Löschen'.

#### **5.14.3 Details zu einem Termin anzeigen**

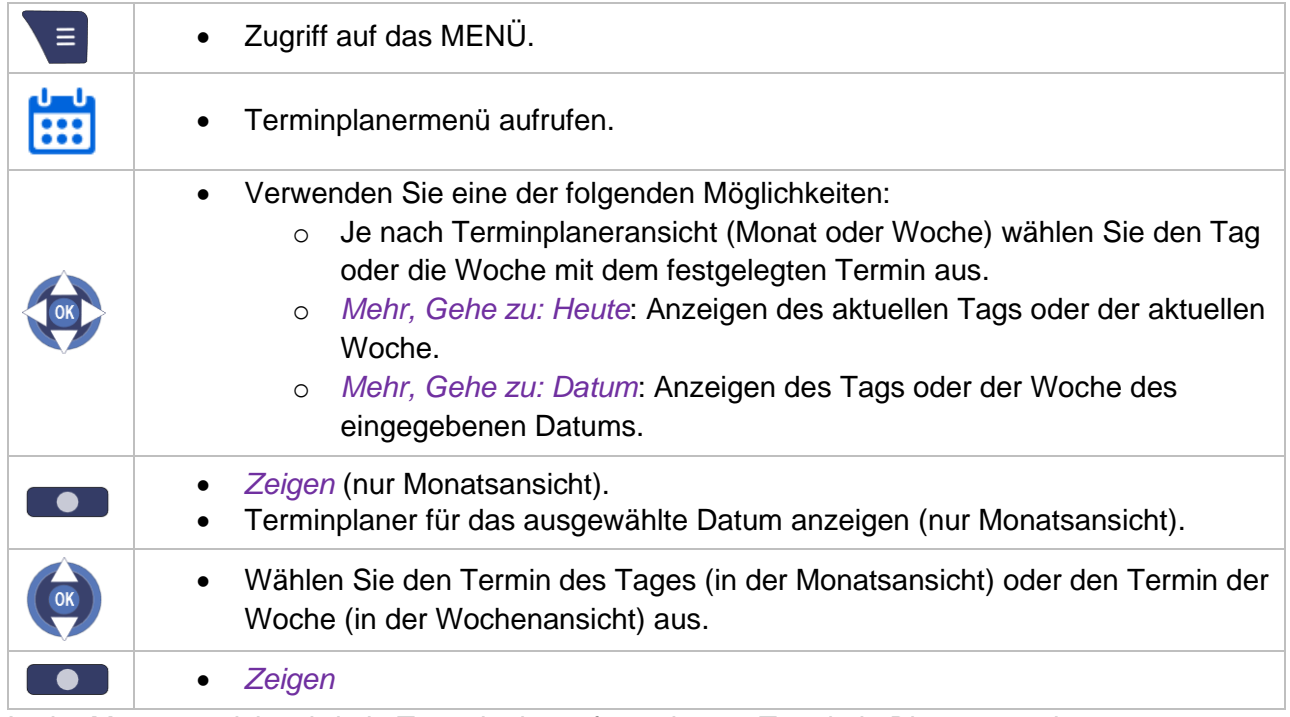

In der Monatsansicht wird ein Tag mit einem festgelegten Termin in Blau angezeigt.

## **5.14.4 Terminerinnerung ändern**

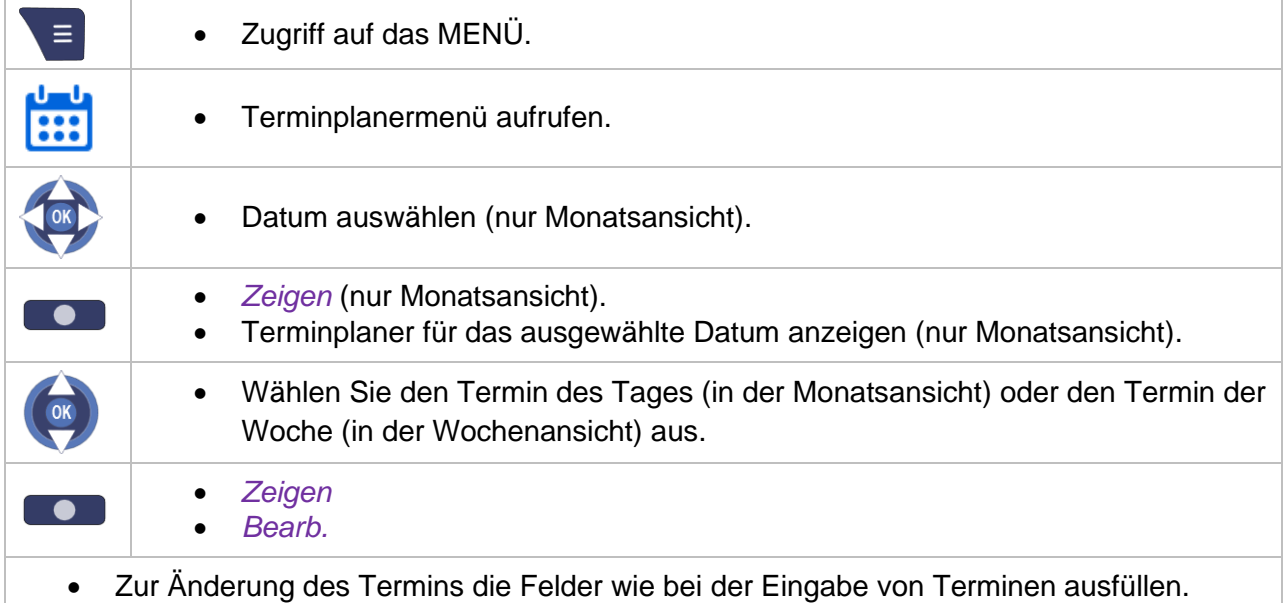

## **5.14.5 Terminerinnerung kopieren**

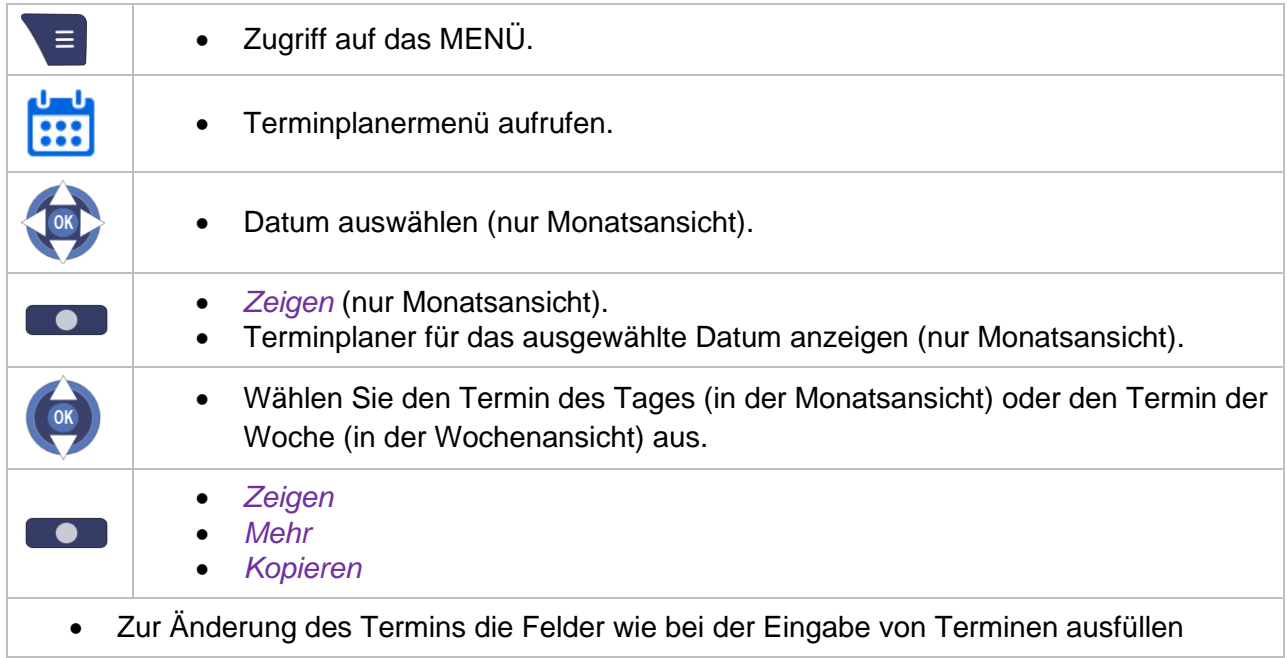

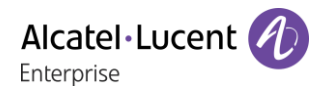

# **5.14.6 Terminänderung löschen**

#### **Löschen eines ausgewählten Termins**

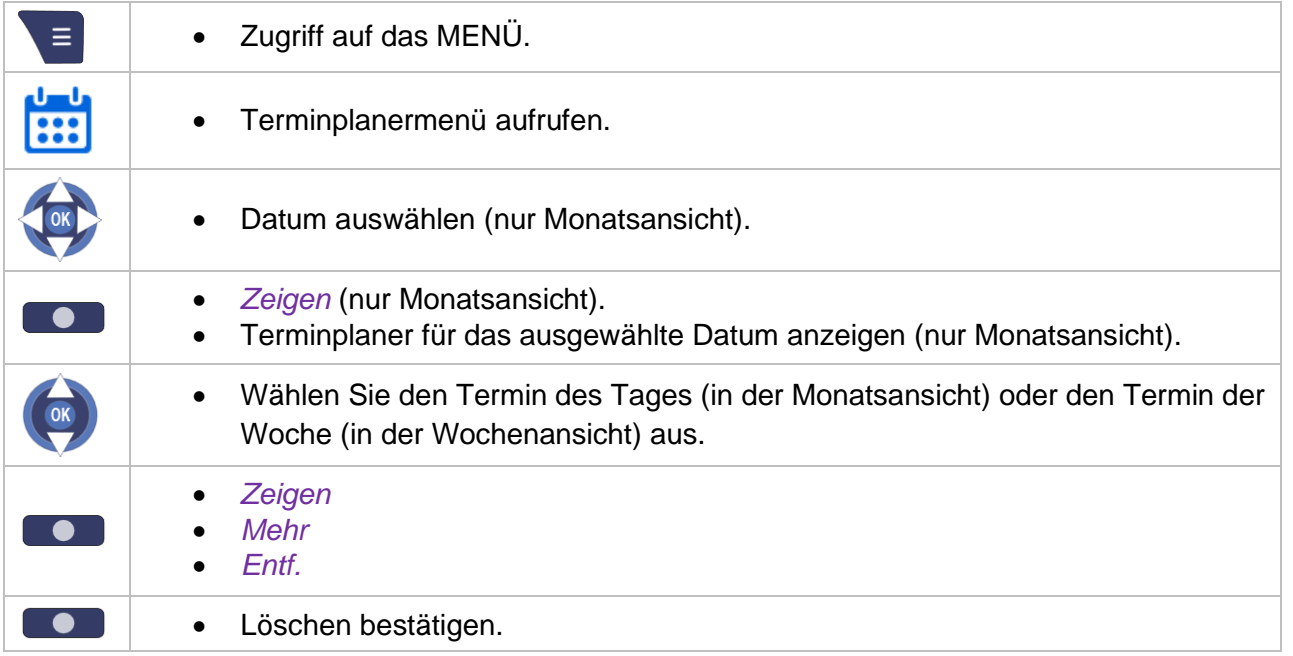

#### **Löschen alter Termine/aller Termine eines Tags, einer Woche oder eines Monats/aller Termine**

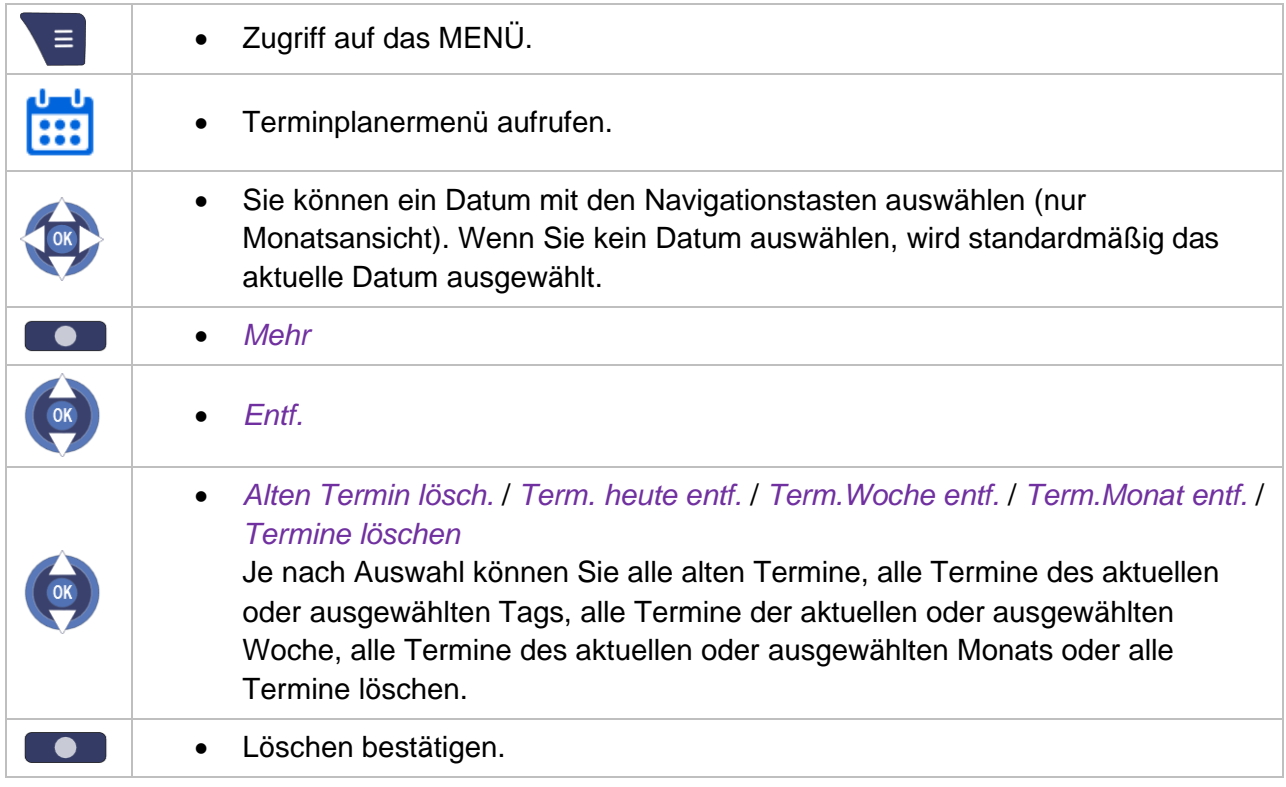

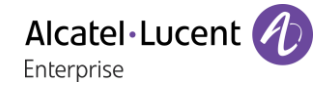

## **5.15Sperren des Telefons**

#### **Sperren von Funktionen an Ihrem Endgerät (Systemsperre)**

Dieser Dienst ermöglicht es Ihnen, den Aufbau jeglicher externer Verbindung sowie jegliche Änderung der Programmierung Ihres Telefons zu verhindern:

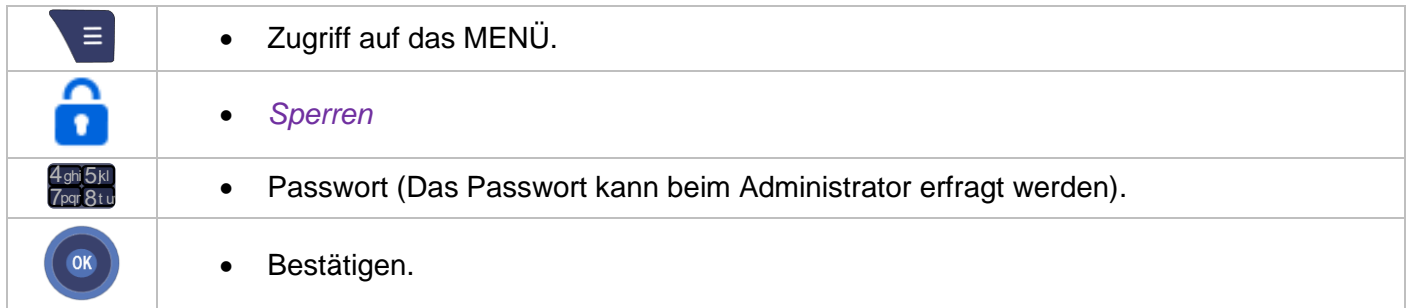

#### Entsperren von Funktionen an Ihrem Endgerät:

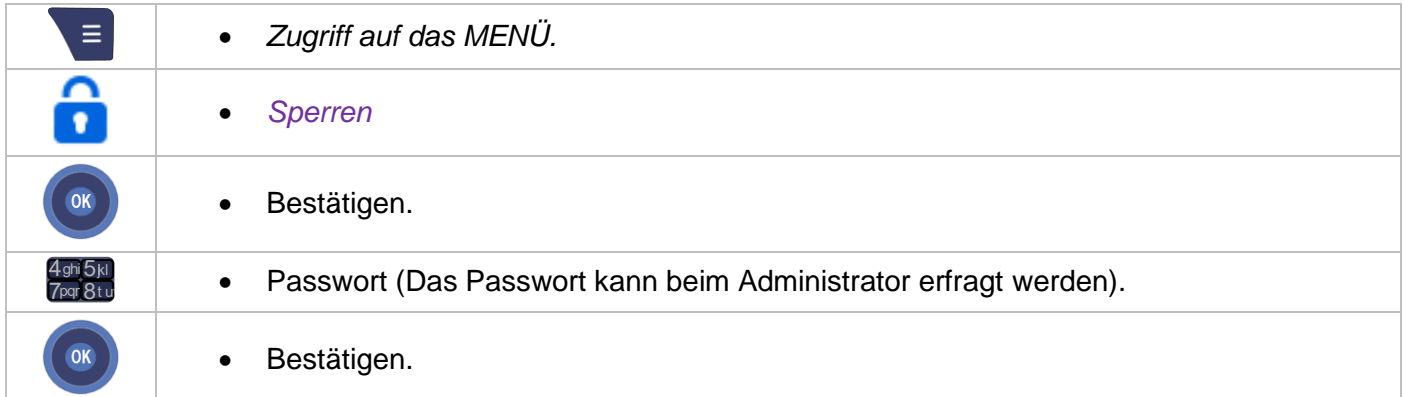

#### **Sperren der Tastatur (Tastensperre)**

Mit dieser Funktion können Sie die Tastatur des Telefons vor unabsichtlicher Betätigung schützen.

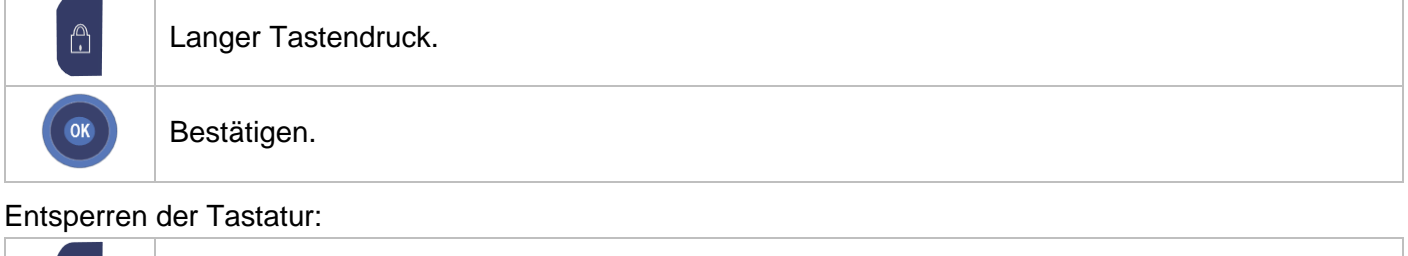

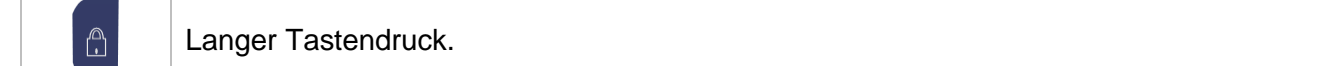

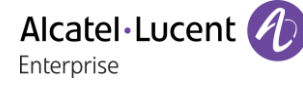

#### **5.16Konfigurieren von Bluetooth®**

#### **5.16.1 Aktivieren/Deaktivieren von Bluetooth®**

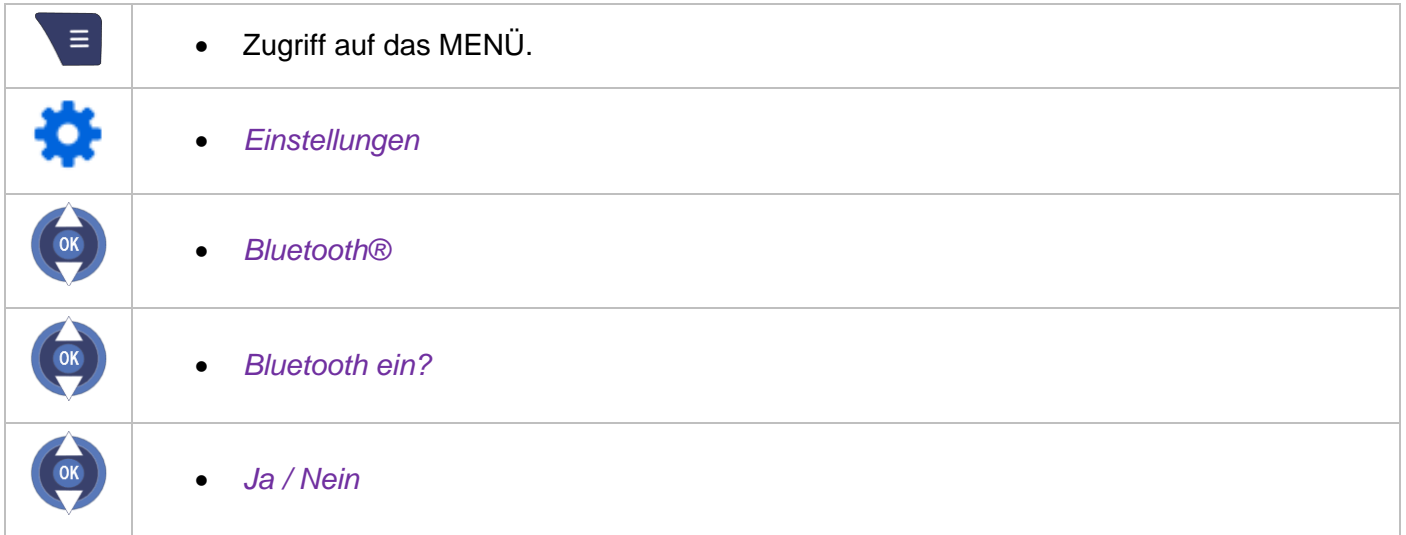

Bei der Aktivierung wird das nicht verbundene Bluetooth®-Symbol angezeigt (), und die LED blinkt langsam blau.

#### **5.16.2 Paarbildung bei Bluetooth®-Geräten**

Mithilfe dieser Funktion werden Bluetooth®-Geräte erkannt und Paare gebildet.

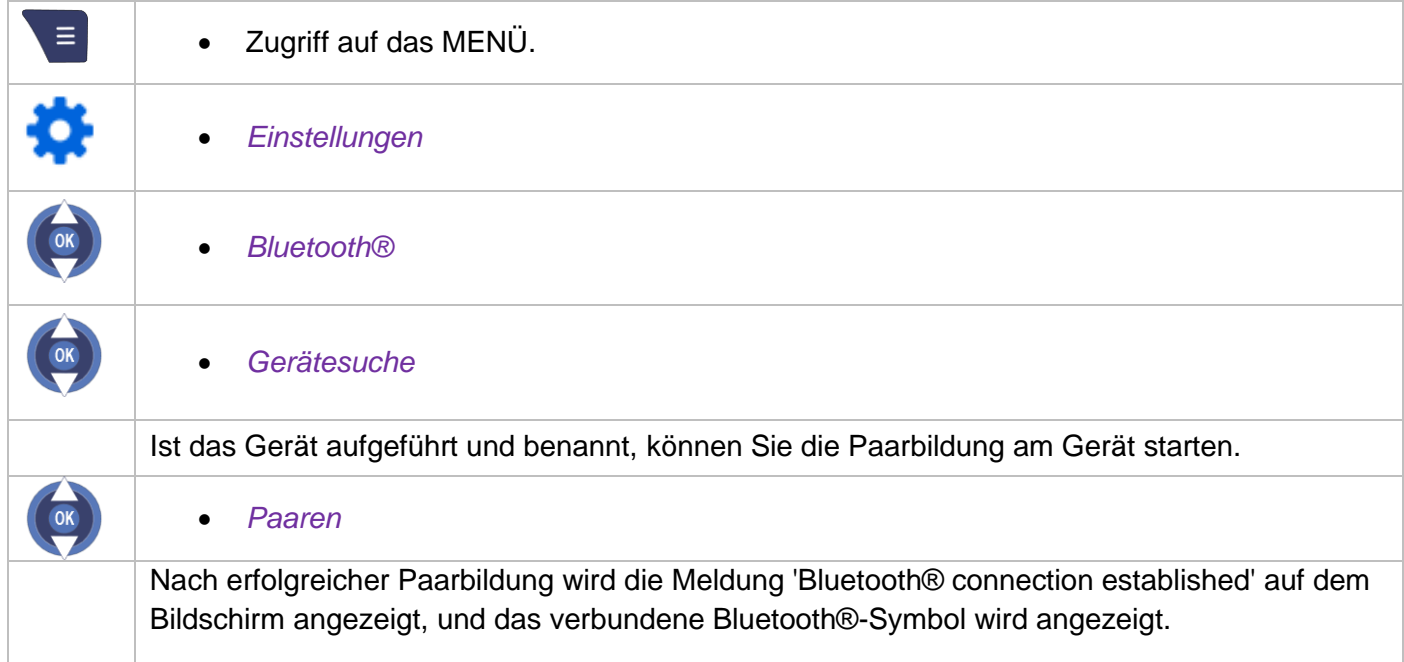

Um die Paarbildung auszuführen, muss das Bluetooth®-Gerät im erkennbaren Modus sein. Die Dokumentation zu dem Bluetooth®-Gerät enthält Informationen zum Aktivieren des erkennbaren Modus.

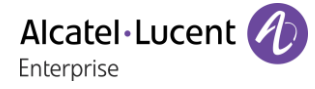

#### **5.16.3 Verwalten von Gerätepaaren**

Mit dieser Option können Sie Geräte, die mit dem Telefon ein Paar gebildet haben, auflisten und verwalten. Es lassen sich Paare mit bis zu 4 kompatiblen Geräten bilden.

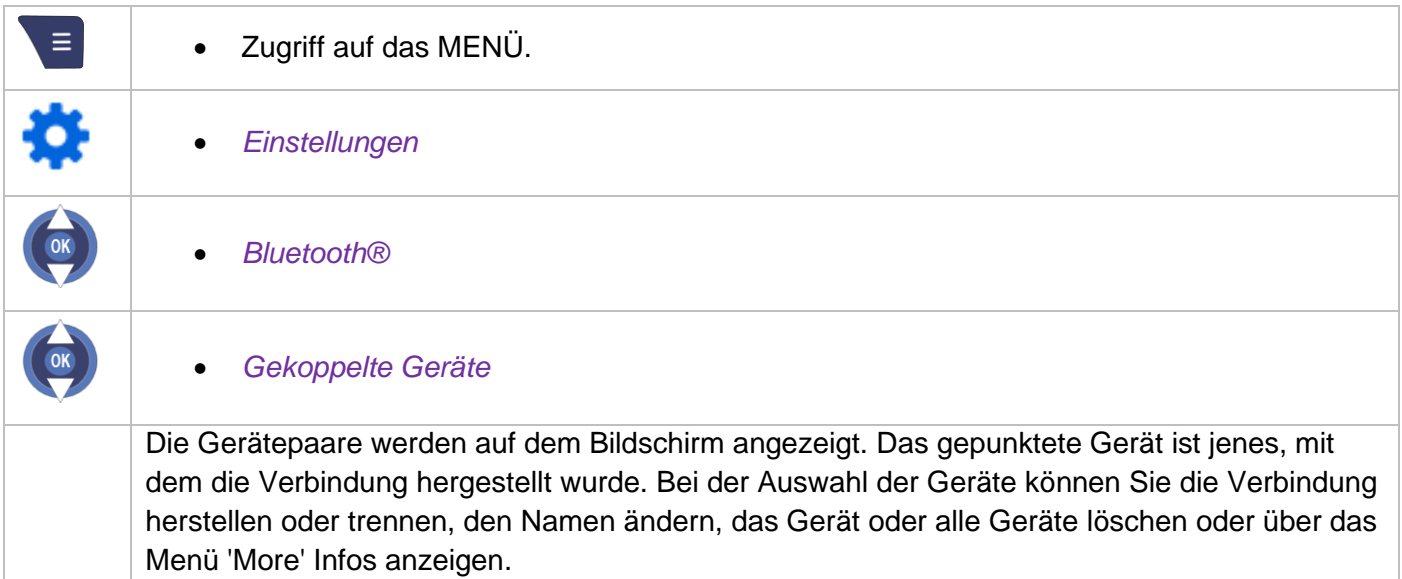

## **5.17Konfigurieren von Ladeschaleneinstellungen**

Sie können definieren, wie sich Ihr Telefon verhält, wenn es in der Ladeschale liegt.

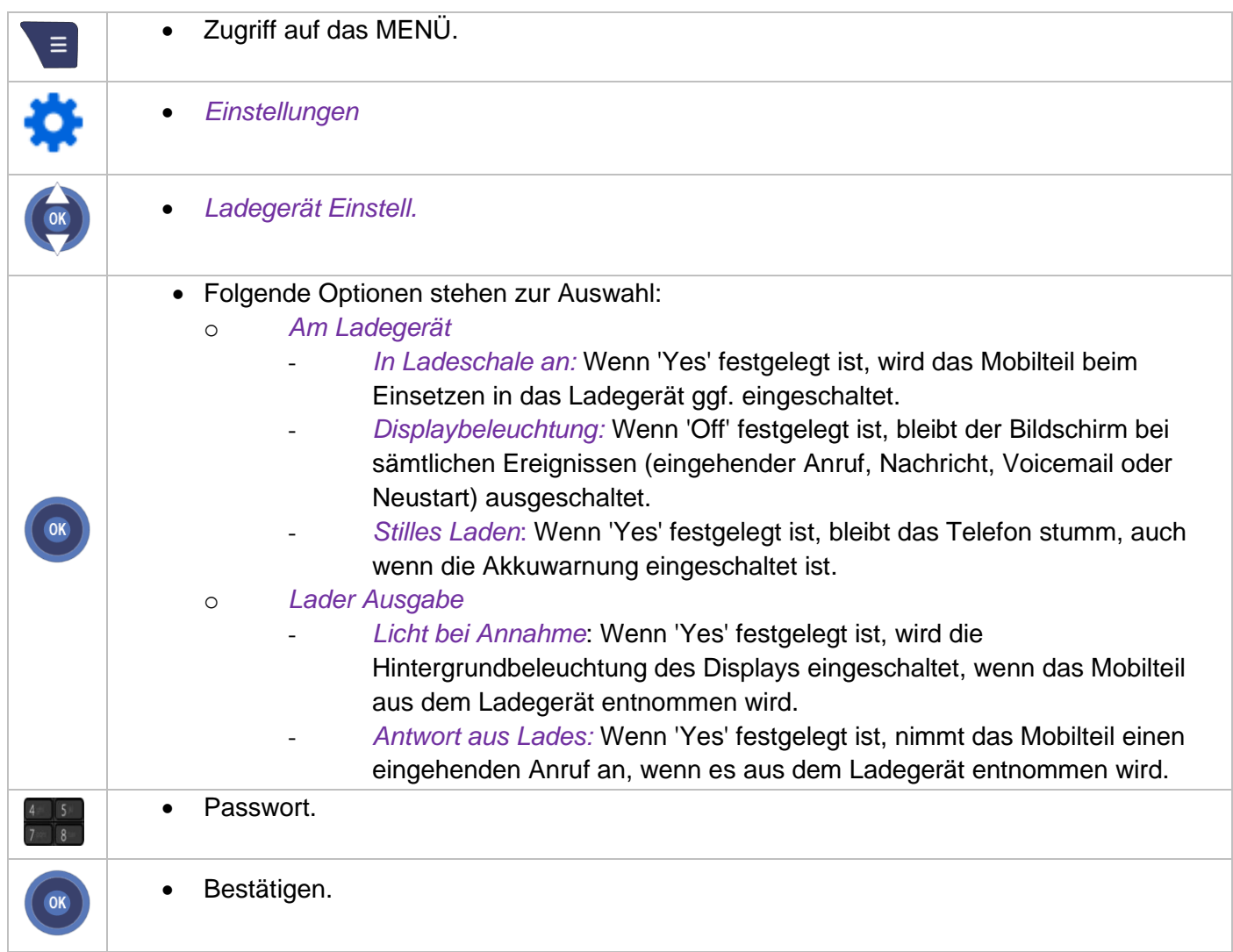

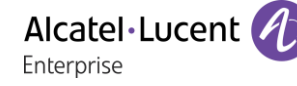

# <span id="page-56-0"></span>6 Verwaltung von Live-Signalen und Benachrichtigungen

## **6.1 Einführung**

Ihr Telefon bietet Dienste von automatisierten Überwachungssystemen auf DECT-Netzwerkbasis. Diese Dienste müssen von Ihrem Administrator aktiviert und konfiguriert werden. Bitte wenden Sie sich an Ihren Administrator, bevor Sie diese Dienste verwenden.

• Live-Signale:

Live-Signale werden vom Mobilteil automatisch (standardmäßig alle 90 Sekunden) an den Benachrichtigungsserver abgesetzt. Anhand der auf diese Weise übermittelten Informationen kann der Benachrichtigungsserver feststellen, ob sich das Mobilteil in Funkreichweite befindet und funktioniert.

• Notrufe oder Benachrichtigungsanrufe: Notrufe werden vom Benutzer des Telefons eingeleitet. Sie informieren den Server über Notfälle wie Verletzungen oder Sachschäden, wenn bestimmte Tasten gedrückt werden.

#### • Schlüsselereignisrufe: Auch Schlüsselereignisrufe werden vom Benutzer durch Drücken bestimmter Tasten auf dem Ziffernblock eingeleitet. Sie dienen dazu, den Server über den Abschluss bestimmter Aufgaben zu informieren, z. B. in einer Hotelanwendung ('Zimmer bezugsfertig').

• Statussignale: Statusrufe werden vom Mobilteil jedes Mal, wenn es in die Ladestation gelegt oder dieser entnommen wird, sowie bei jedem Ein- und Ausschalten automatisch abgesetzt.

#### • Smart Beacon: Das Handset ist in der Lage, ein Signal an den Server zu senden, wenn der Benutzer einen Beacon-Bereich betritt.

Nur Notrufe und Ereignisrufe können vom Benutzer getätigt werden. Live-Signale, Statusrufe und Smart Beacon-Alarme werden dem Benutzer angezeigt, da diese Ereignisse vom Mobilteil automatisch ausgegeben werden.

Mit der Schaltfläche 'Abbr.' können Sie den Alarm während der vom Administrator definierten Voralarmzeit stoppen. Wenn ein Alarm durch den Benutzer gestoppt wird, kann kein Alarm ausgelöst werden, bevor das Telefon in den Alarmzustand wechselt (vom Administrator definiert: 0, 5, 10 oder 15 Minuten).

Um das Mobilteil für den Empfang von Benachrichtigungsrufen zu konfigurieren, kontaktieren Sie Ihren Administrator, oder konsultieren Sie: 8AL90324ENAB "8244/8254/8262/8262Ex DECT Handset Alarms: Geolocation and notification Installation Manual".

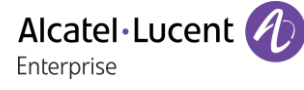

#### **6.2 Notrufe**

Diese Anrufe dienen zum einfachen Absetzen von Alarmsignalen in Notfällen. Zu typischen Notfallsituationen gehören Verletzungen sowie Personen- oder Sachschäden. Sie haben Vorrang vor allen anderen Alarmereignissen oder -rufen.

Benachrichtigungsanrufe werden durch Drücken der folgenden Tasten getätigt:

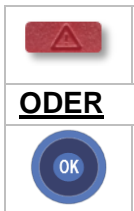

Funktionstaste zweimal drücken oder gedrückt halten, um den Notfallbenachrichtigungsruf zu aktivieren.

Langes Drücken der OK-Taste aktiviert den Notruf (je nach Konfiguration).

Das Mobilteil kommuniziert mit dem Alarmserver. Welche Meldung auf dem Display des Mobilteils erscheint, hängt von der Konfiguration des Systems ab.

Das Mobilteil zeigt eine normale Anrufverarbeitung an, und der Benutzer kann je nach Konfiguration eine Bestätigungsmeldung erhalten oder an einem Konferenzgespräch teilnehmen.

Benachrichtigungsrufe haben Priorität und können unabhängig vom Zustand des Mobilteils abgesetzt werden. Es spielt keine Rolle, ob sich das Mobilteil im Ruhezustand oder im Gespräch befindet, gerade wählt, anruft oder konfiguriert wird oder aber gerade aus der Ladestation genommen bzw. in sie hineingelegt wurde. Bei Einleitung eines Benachrichtigungsrufs wird jeder aktive Anruf sofort getrennt. Benachrichtigungsrufe unterbrechen auch alle anderen Rufe, wie Live-Signale, Schlüsselereignisrufe oder Statusrufe.

Während des Benachrichtigungsprozesses werden alle Benutzeraktionen ignoriert, bis die Kommunikation mit dem Alarmserver hergestellt wurde. Dann können entweder der Benutzer oder der Alarmserver den Anruf beenden. Das Mobilteil kehrt in den Ruhezustand zurück und steht für die Verarbeitung aller folgenden Benutzeranrufe zur Verfügung.

## **6.3 Schlüsselereignisrufe**

Mithilfe dieser Funktion können Sie über bestimmte Tasten auf dem Ziffernblock eine Informationsmeldung an den Benachrichtigungsserver senden. Ein solcher Schlüsselereignisruf ist nur möglich, wenn sich das Mobilteil im Ruhezustand befindet. Diese Funktion könnte z. B. in einer Hotelanwendung zum Einsatz kommen, bei der durch Drücken einer bestimmten Taste die Bezugsfertigkeit eines Zimmers mitgeteilt wird. Mit jeder Taste, die länger gedrückt wird, wird jeweils eine andere Meldung an den Server gesendet.

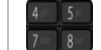

• 1, 2, 3, 4, 5, 6, 7, 8, 9, 0 (lange drücken).

Nach Aktivierung des Schlüsselereignisprozesses sollte der Benutzer warten, bis die Kommunikation mit dem Alarmserver hergestellt wurde, bevor er eine Taste drückt, damit die Funktion korrekt verarbeitet wird. Dann können entweder der Benutzer oder der Alarmserver den Anruf beenden. Das Mobilteil kehrt in den Ruhezustand zurück und steht für die Verarbeitung aller folgenden Benutzeranrufe zur Verfügung.

Sofern die Tasten P1 und P2 in den Tasteneinstellungsoptionen entsprechend konfiguriert wurden, können sie als Tastenereignisse verwendet werden. Diese Tasten erfüllen dann die Funktion der folgenden Tasten:

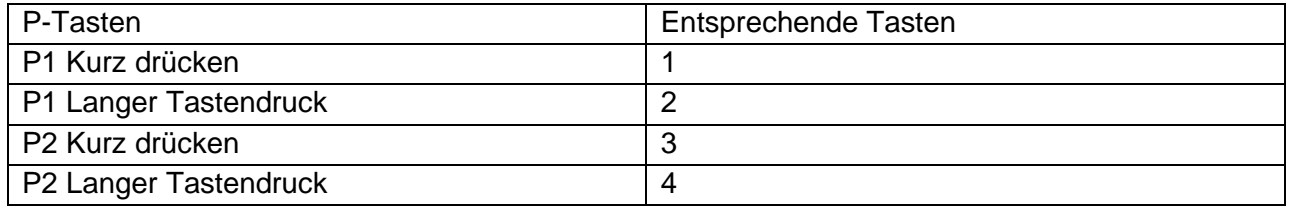

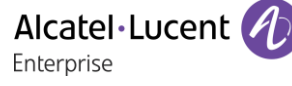

#### **6.4 Benachrichtigungsrufe**

Beim Absetzen eines solchen Rufs wird auf dem Display des Telefons eine Standardanrufverarbeitung angezeigt, und Sie können keine anderen Anrufe annehmen oder einrichten.

Benachrichtigungsrufe haben Vorrang vor allen anderen Anrufen. Bei einem Benachrichtigungsruf wird jeder andere Anruf unterbrochen. Alle Tasten des Telefons werden während des Benachrichtigungsprozesses gesperrt, um die Aktivierung von Rückruf, Rückfrage usw. zu vermeiden.

### **6.5 Alarmbestätigung**

Wenn ein Alarm ausgelöst worden ist, kann der Alarmserver am Telefon ein akustisches Standortsignal aktivieren. Anhand dieses Signals können Rettungsmannschaften das Telefon und seinen Benutzer lokalisieren.

Das Telefon sendet ein akustisches Standortsignal.

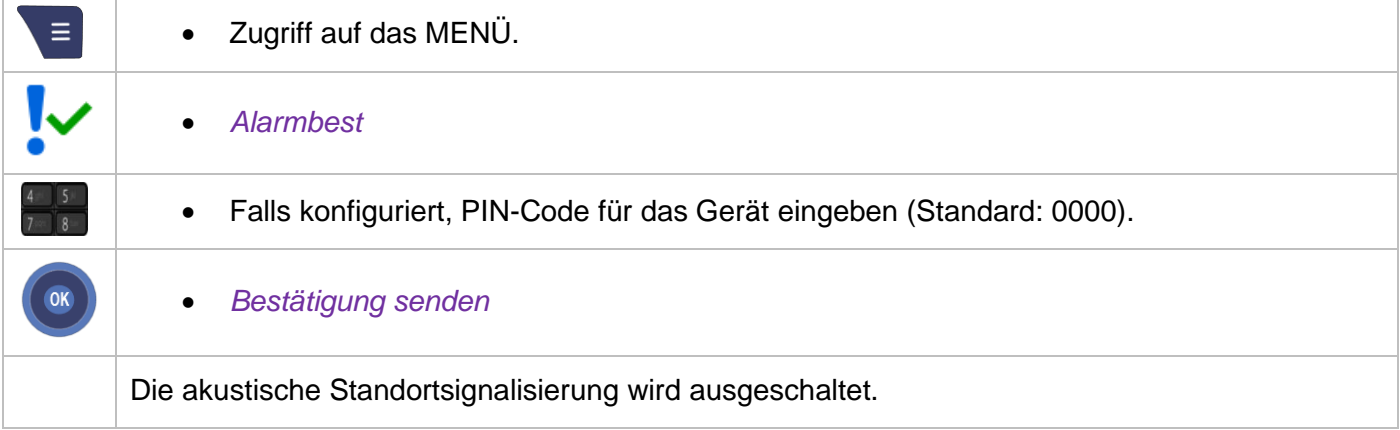

Wenn die Bildschirmbestätigung konfiguriert ist, können Sie die Bestätigung direkt durch Betätigung der Bestätigungsfunktionstaste vornehmen, sobald das Popup-Fenster 'Send Acknowledge' angezeigt wird.

Je nach Konfiguration des Telefons können Sie die Tasten P1 oder P2 zum Senden einer Bestätigung verwenden (Siehe Kapitel: Konfigurieren der Tasten P1, P2).

# 7 Anmelden des DECT-Telefons

## **7.1 Anmelden des DECT-Telefons am System bei der ersten Inbetriebnahme**

Damit ein DECT-Telefon richtig funktioniert, muss es an mindestens einem Alcatel-Lucent Enterprise System oder GAP angemeldet sein. Ihr Telefon ist noch an keinem System angemeldet, wenn beim ersten Einschalten auf dem Display Folgendes angezeigt wird: *Aut.Installation*

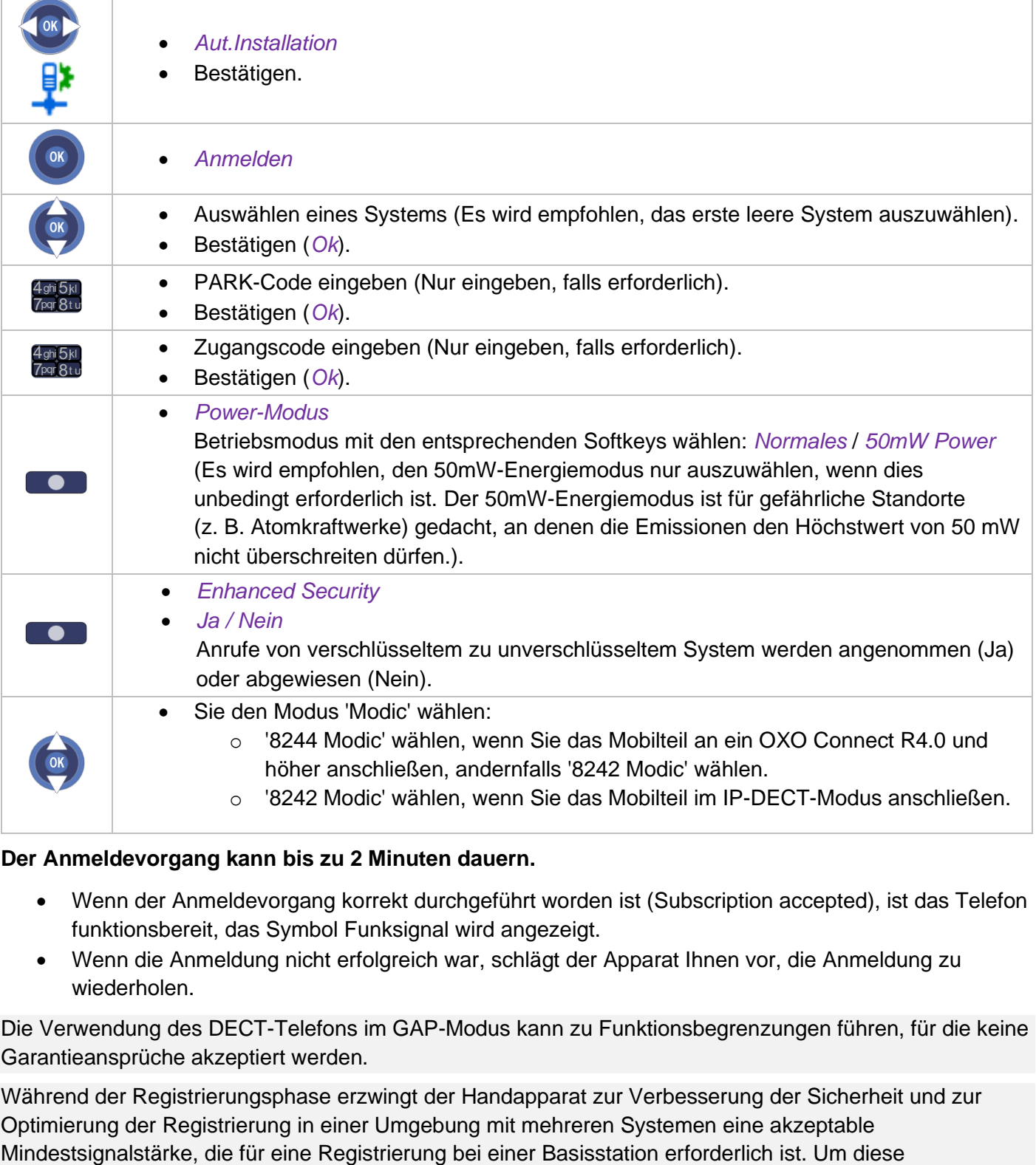

#### **Der Anmeldevorgang kann bis zu 2 Minuten dauern.**

- Wenn der Anmeldevorgang korrekt durchgeführt worden ist (Subscription accepted), ist das Telefon funktionsbereit, das Symbol Funksignal wird angezeigt.
- Wenn die Anmeldung nicht erfolgreich war, schlägt der Apparat Ihnen vor, die Anmeldung zu wiederholen.

Die Verwendung des DECT-Telefons im GAP-Modus kann zu Funktionsbegrenzungen führen, für die keine Garantieansprüche akzeptiert werden.

Während der Registrierungsphase erzwingt der Handapparat zur Verbesserung der Sicherheit und zur Optimierung der Registrierung in einer Umgebung mit mehreren Systemen eine akzeptable

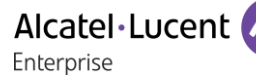

Bedingungen zu erfüllen, wird empfohlen, die Registrierung an einem Ort durchzuführen, wo die Basisstation in einem Bereich von 20 m direkt sichtbar ist. Wenn die Basisstation nicht sichtbar ist, muss der Bereich verkleinert werden. Während der Registrierungsphase in einer Umgebung mit mehreren Systemen werden alle Systeme ohne Priorität gescannt. Ein System wird ausgewählt, wenn die Signalstärke über einem bestimmten Niveau liegt und die Registrierung erfolgreich war.

## **7.2 Anmelden des DECT-Telefons an anderen Systemen**

Das Telefon kann bei maximal 4 Systemen angemeldet werden.

Anmerkung: Der Eintrag 1 ist in der Regel für die Benutzung in Ihrem Alcatel-Lucent Enterprise-Hauptsystem reserviert. Benutzen Sie die anderen Speicherplätze für die Anmeldung des Telefons in anderen Systemen (Alcatel-Lucent Enterprise oder andere).

#### **Wenn Sie eine neue Anmeldung durchführen wollen, wenn das Telefon schon auf einem oder mehreren Systemen deklariert ist, gehen Sie wie folgt vor:**

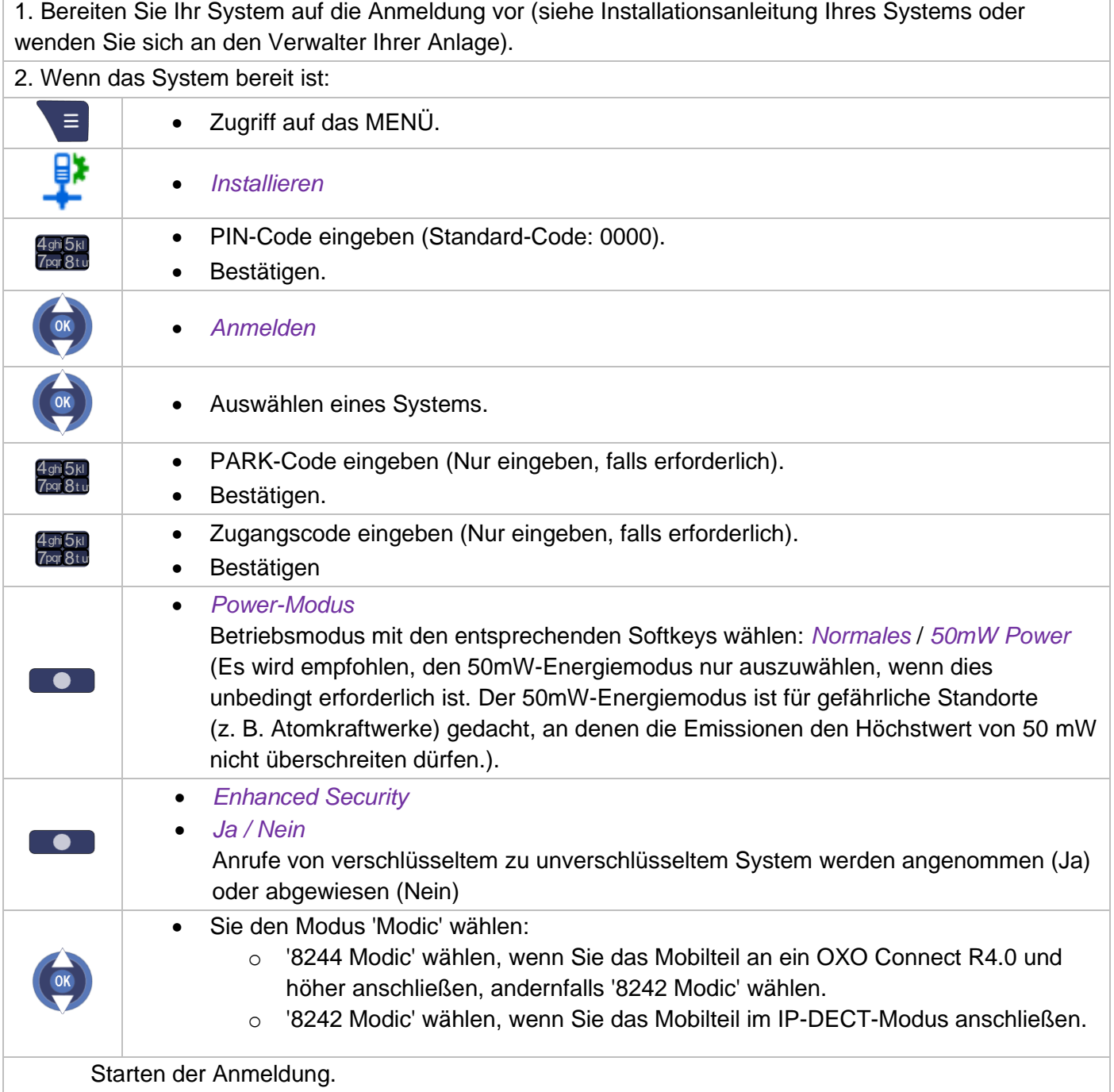

- Wenn die Anmeldung erfolgreich war (Anmeldung akzeptiert), ist das DECT-Telefon betriebsbereit, und das Icon für den Empfangsbereich wird angezeigt.
- Wenn die Anmeldung nicht erfolgreich war, schlägt der Apparat Ihnen vor, die Anmeldung zu wiederholen.
- Abhängig von der Art des vorliegenden Systems kann die Anmeldung des Telefons einen oder mehrere Arbeitsgänge erfordern.

Während der Registrierungsphase erzwingt der Handapparat zur Verbesserung der Sicherheit und zur Optimierung der Registrierung in einer Umgebung mit mehreren Systemen eine akzeptable Mindestsignalstärke, die für eine Registrierung bei einer Basisstation erforderlich ist. Um diese Bedingungen zu erfüllen, wird empfohlen, die Registrierung an einem Ort durchzuführen, wo die Basisstation in einem Bereich von 20 m direkt sichtbar ist. Wenn die Basisstation nicht sichtbar ist, muss der Bereich verkleinert werden.

Während der Registrierungsphase in einer Umgebung mit mehreren Systemen werden alle Systeme ohne Priorität gescannt. Ein System wird ausgewählt, wenn die Signalstärke über einem bestimmten Niveau liegt und die Registrierung erfolgreich war.

## **7.3 Wahl des Telefonsystems**

Ihr DECT-Telefon kann für den Betrieb auf 4 verschiedenen DECT-Systemen (Alcatel-Lucent Enterprise oder GAP) programmiert werden.

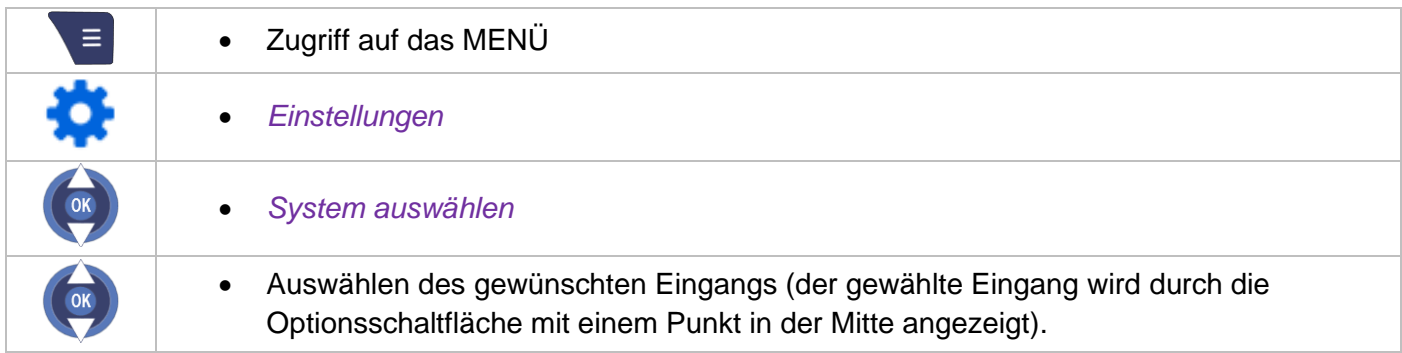

Diese Wahl wird selbst nach dem Ausschalten und der erneuten Inbetriebnahme des DECT-Telefons beibehalten. Wenn ein bestimmtes System gewählt wurde, wird seine Verwendung erzwungen. Diese Wahl muss also geändert werden, wenn Sie ein anderes System benutzen wollen. Die Wahl 'Autom. Auswahl' ermöglicht die automatische Anbindung des DECT-Telefons, wenn es in den Empfangsbereich des Systems eintritt. Wenn die im DECT-Telefon programmierten Systeme gemeinsame Empfangsbereiche haben, erfolgt eine Positionierung auf dem zuerst gefundenen System.

# **7.4 Den Namen des verbundenen Systems (Netzwerk) anzeigen oder ändern**

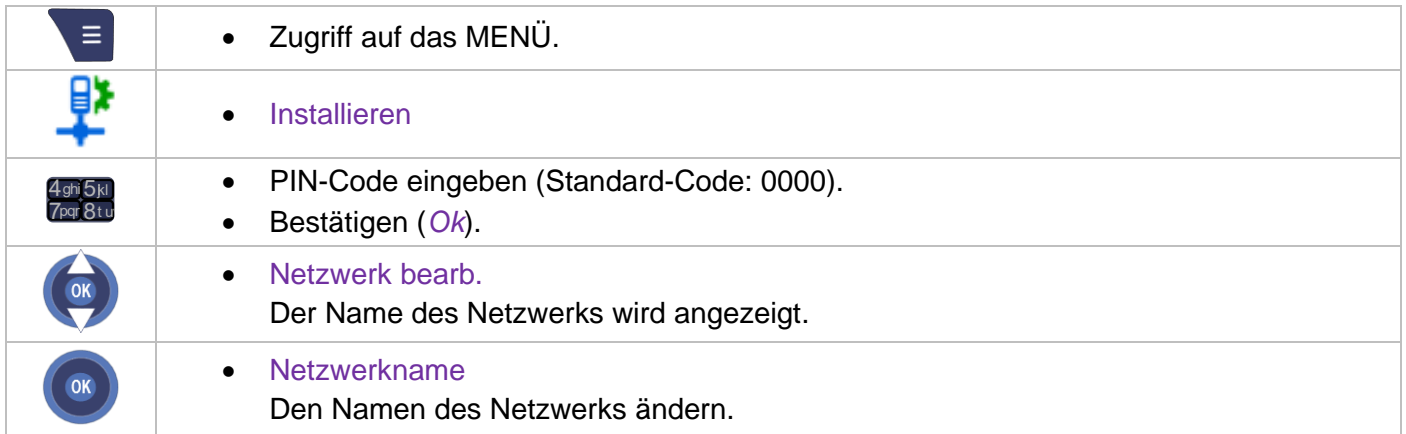

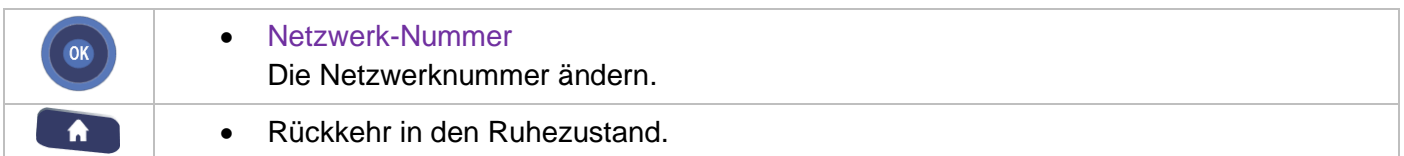

### **7.5 Abmelden**

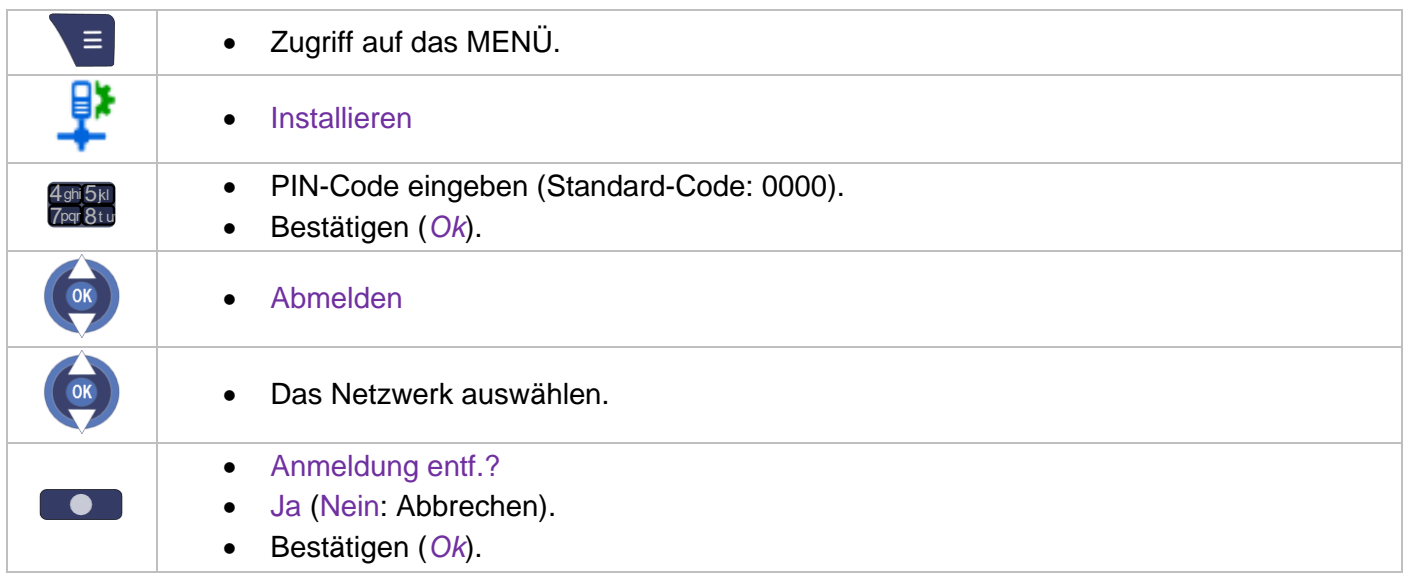

## **7.6 Betriebsmodus**

Es wird empfohlen, den 50mW-Energiemodus nur auszuwählen, wenn dies unbedingt erforderlich ist. Der 50mW-Energiemodus ist für gefährliche Standorte (z. B. Atomkraftwerke) gedacht, an denen die Emissionen den Höchstwert von 50 mW nicht überschreiten dürfen.

Der Moduswechsel wird entsprechend dem verbundenen System vorgenommen wenn das Mobilteil mit einem System verbunden ist, verwendet es den in diesem System definierten Modus wenn sich das Mobilteil außerhalb des Abdeckungsbereichs befindet, stellen Sie sicher, dass das gewünschte System ausgewählt ist, bevor Sie die Änderung vornehmen wenn das Mobilteil für den Anschluss an ein beliebiges verfügbares System konfiguriert wurde, können Sie diese Konfiguration nach Änderung des Betriebsmodus wiederherstellen (*Autom. Auswahl*).

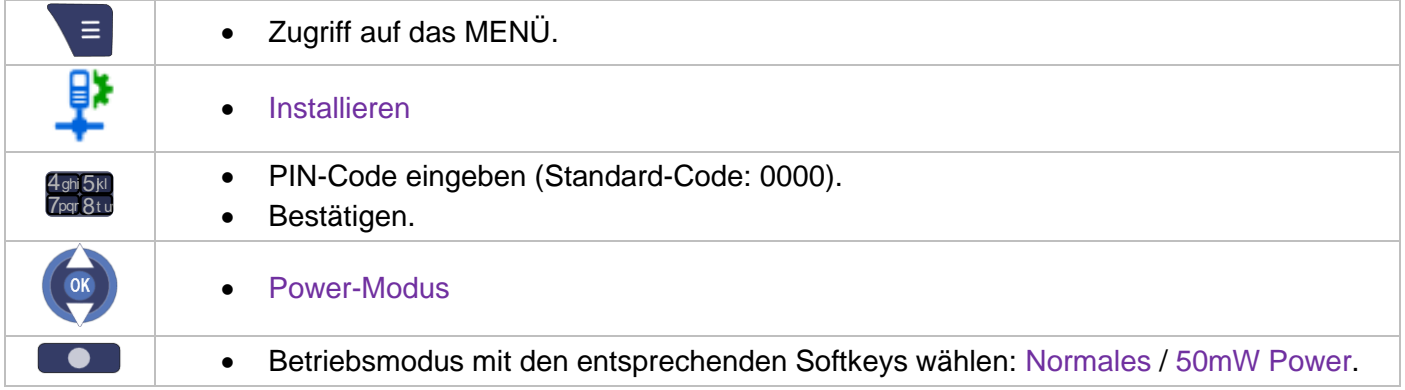

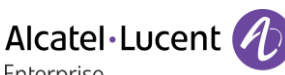

# **7.7 PIN-Code ändern**

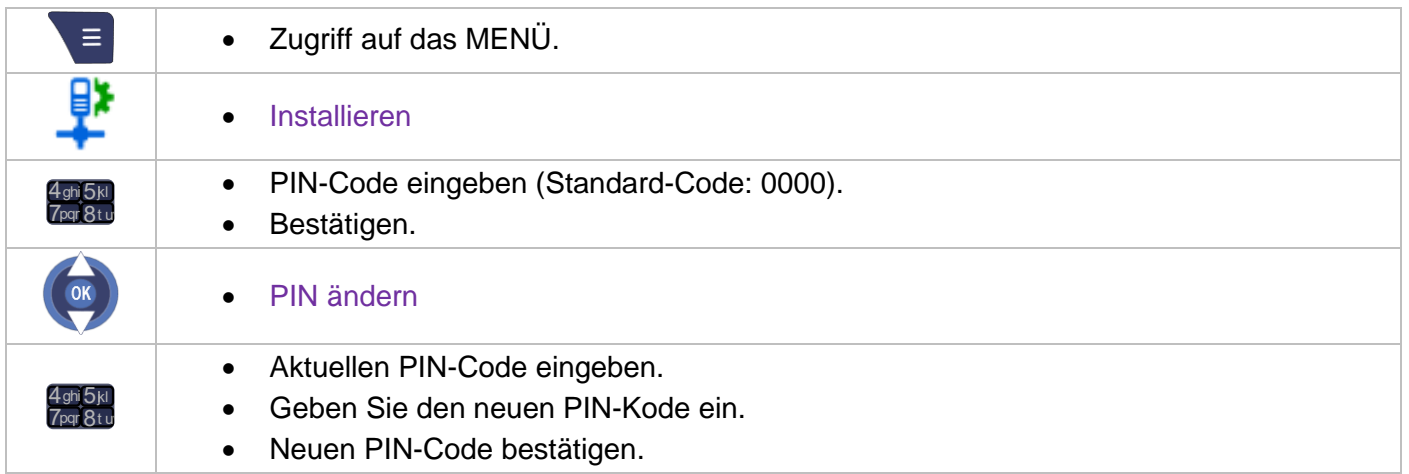

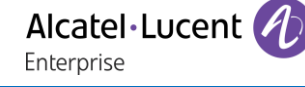

# 8 Telefon im E-GAP- oder GAP-Modus verwenden

Ihr Telefon entspricht dem E-GAP/GAP-Standard und kann wie in diesem Abschnitt beschrieben verwendet werden. Dieses Kapitel beschreibt die Funktionen bei Anschluss an eine OXO Connect IP-DECT-Funkbasisstation oder ein kompatibles GAP-System.

Manche Funktionen hängen vom Typ der verbundenen Funkbasisstation ab. Bei Verbindung mit einer IP-DECT-Funkbasisstation sind einige Funktionen wie z. B. Konferenzschaltung nicht verfügbar. Sofern keine anderen Angaben gemacht werden, entsprechen die im Folgenden beschriebenen Betriebsarten den Möglichkeiten, die das DECT-Telefon im Zusammenhang mit den obligatorischen Funktionen Ihres fest installierten GAP-Systems bietet.

Automatische Umschaltung der Funkzelle:

Mit dieser Funktion des DECT-Telefons können Sie von einem Empfangsbereich in einen anderen überwechseln, ohne die Verbindung zu unterbrechen. Diese Funktion hängt jedoch von dem fest installierten Telefon und seiner Möglichkeit ab, mehrere Empfangsbereiche zu verwalten. Rolle des Displays:

Erfolgt ein Anruf vom DECT-Telefon, so erscheint die gewählte Nummer auf dem Display. Wenn Sie einen Anruf erhalten, erscheint am Display die Nummer des Anrufers, sofern das System diese Funktion verwaltet.

Damit können jedoch Funktionsbeschränkungen verbunden sein, für die jeder Gewährleistungsanspruch ausgeschlossen ist.

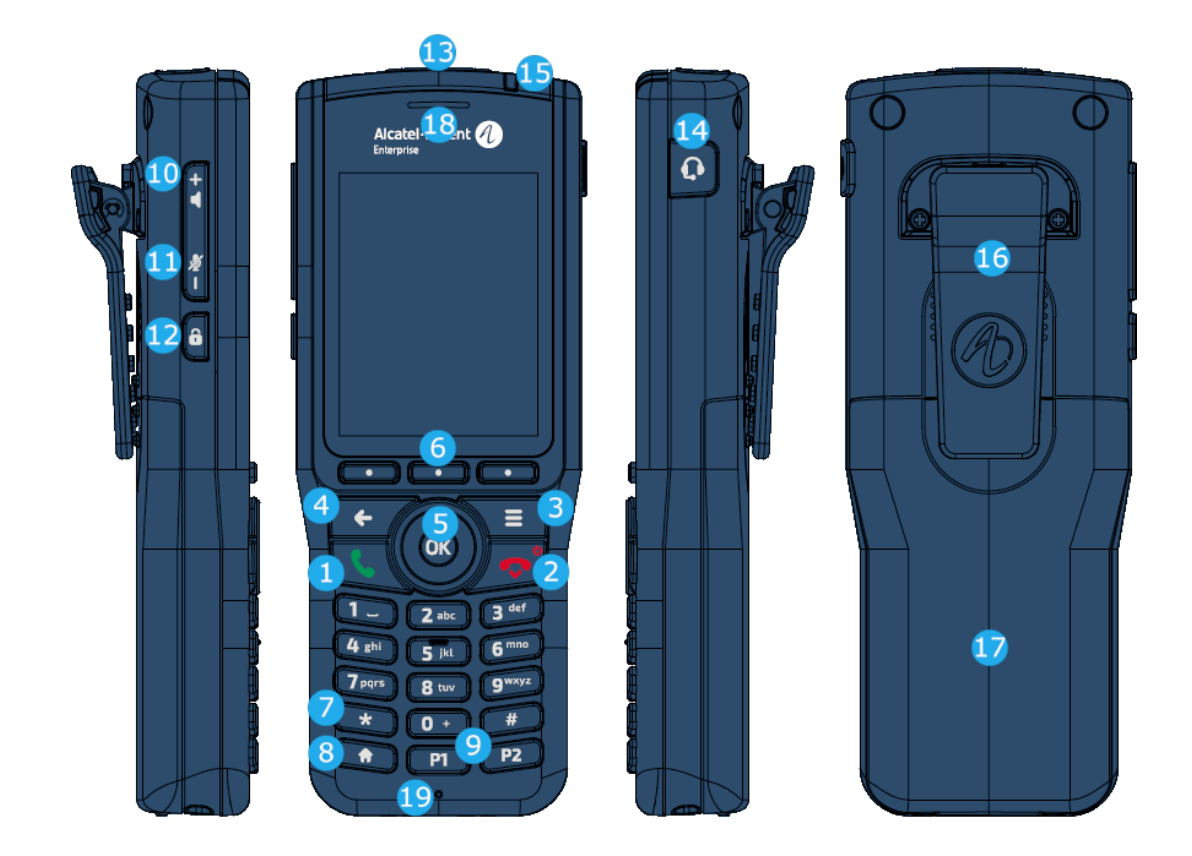

# **8.1 Telefonbeschreibung**

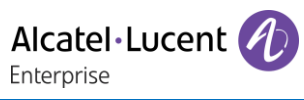

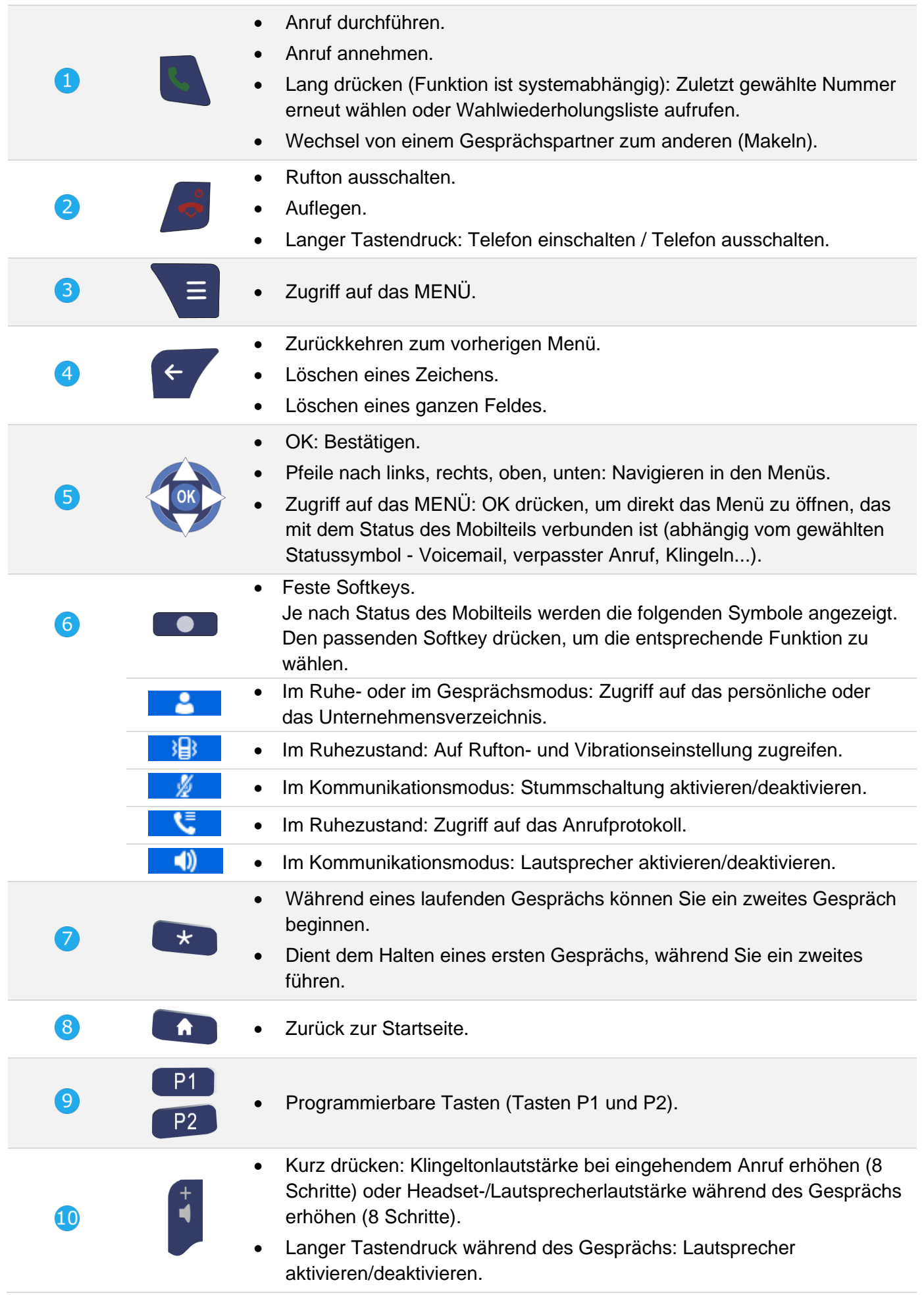

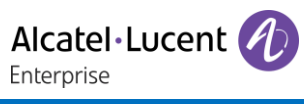

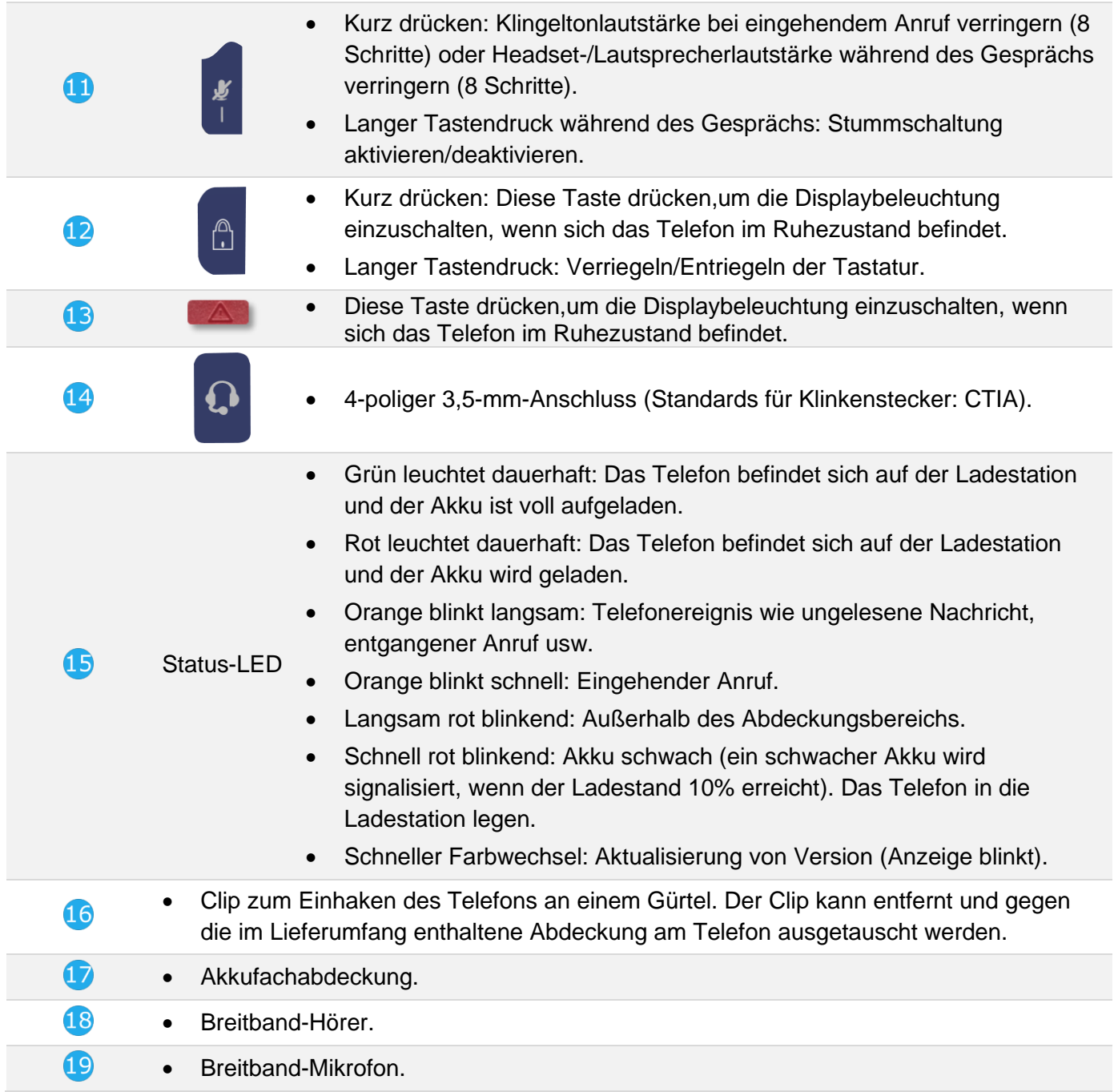

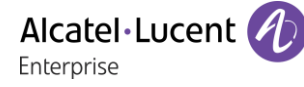

#### **8.2 Symbole anzeigen**

Nach Auswahl werden die Symbole in Weiß vor blauem Hintergrund angezeigt:  $\left( \bigcirc \right)$ .

Im Rest des Dokuments werden alle Symbole in ihrem nicht ausgewählten Zustand erläutert.

#### **8.2.1 Status-Symbole**

Die Status-Symbole befinden sich auf dem Begrüssungsbildschirm und informieren Sie über den Zustand des DECT-Telefons.

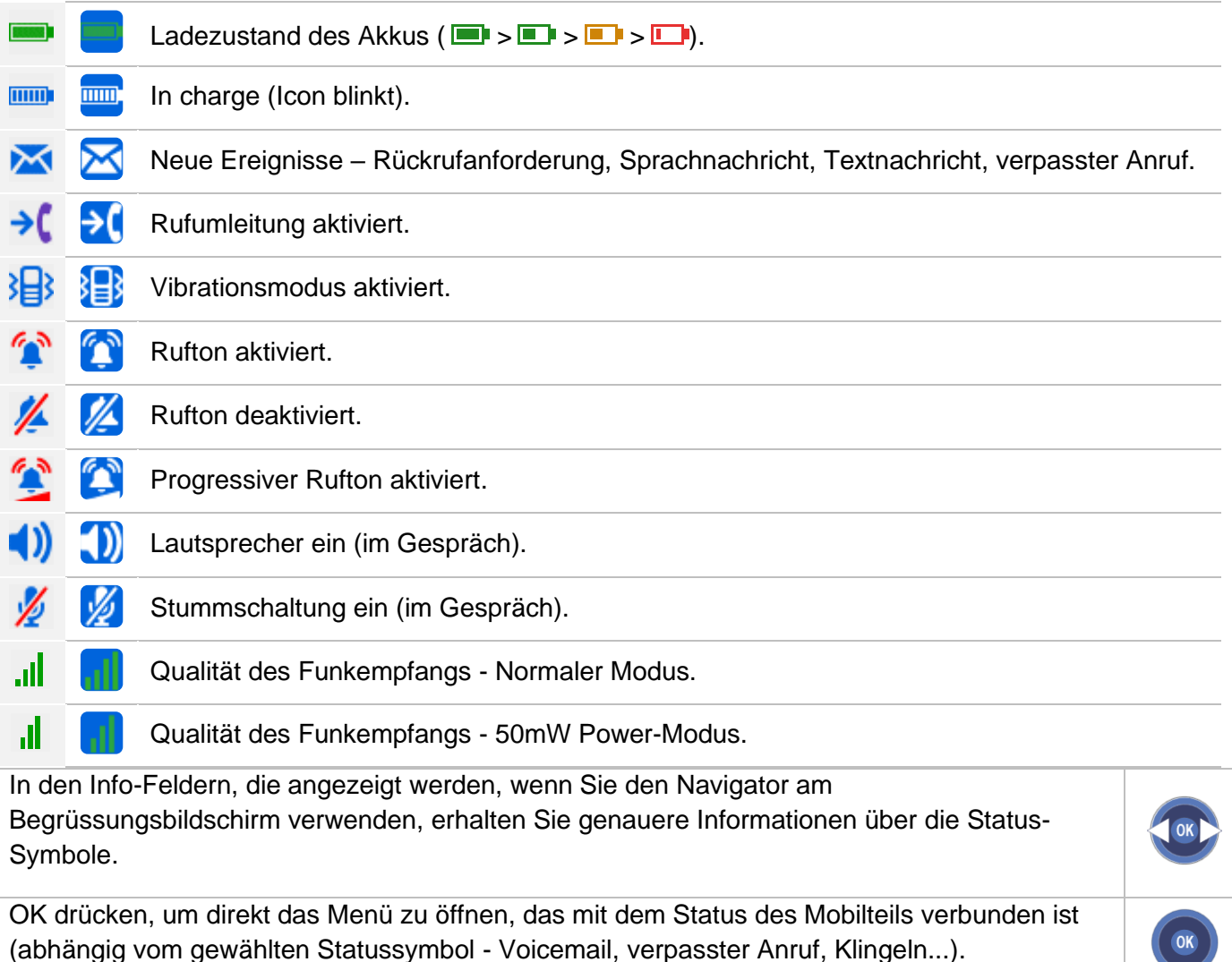

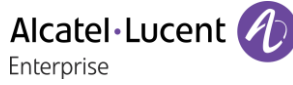

#### **8.2.2 MENÜ-Symbole**

Das MENÜ ist über den Begrüßungsbildschirm zugänglich, wenn Sie dort die Menütaste betätigen (Kurz drücken).

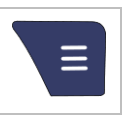

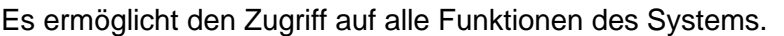

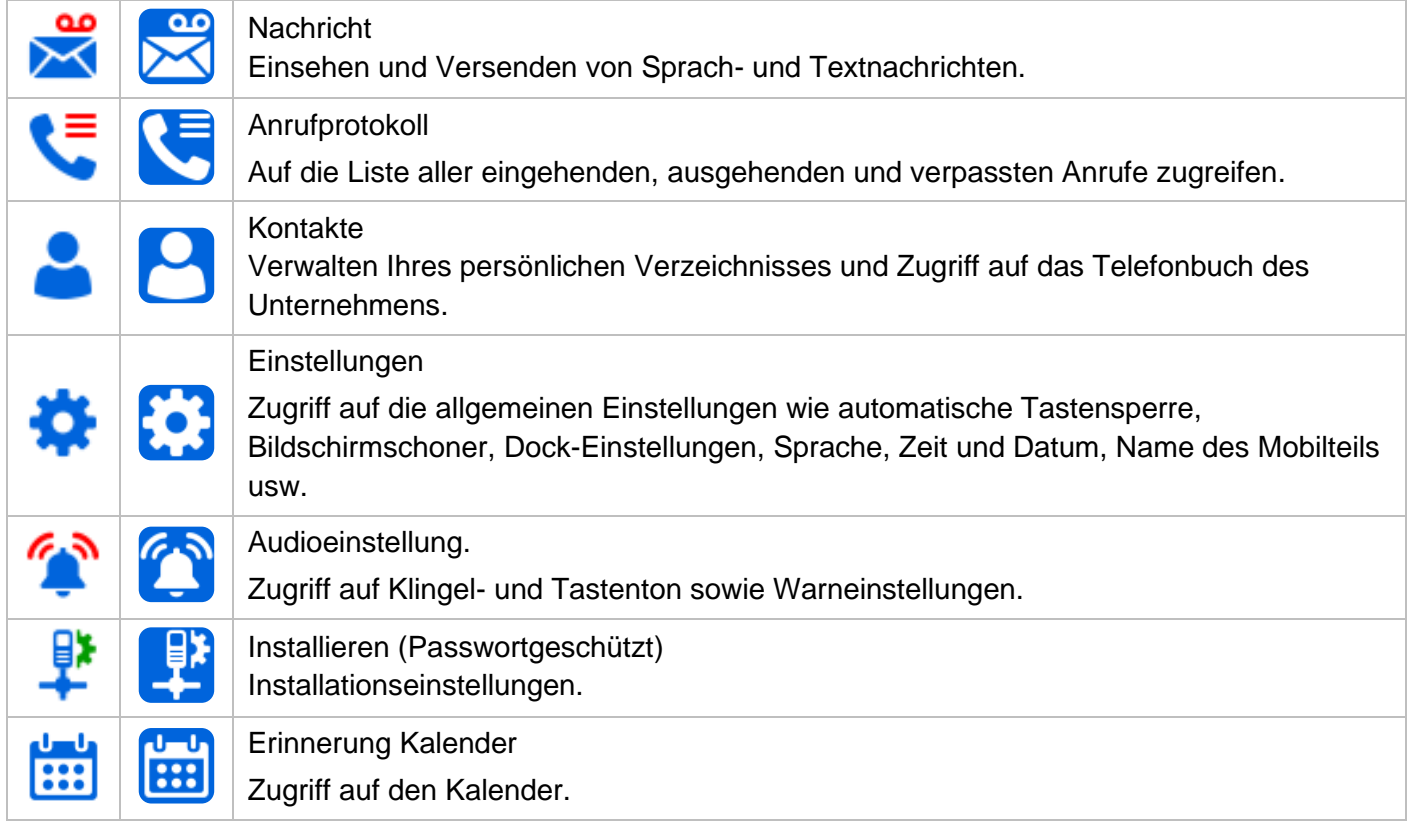

#### **8.2.3Verbindungssymbole**

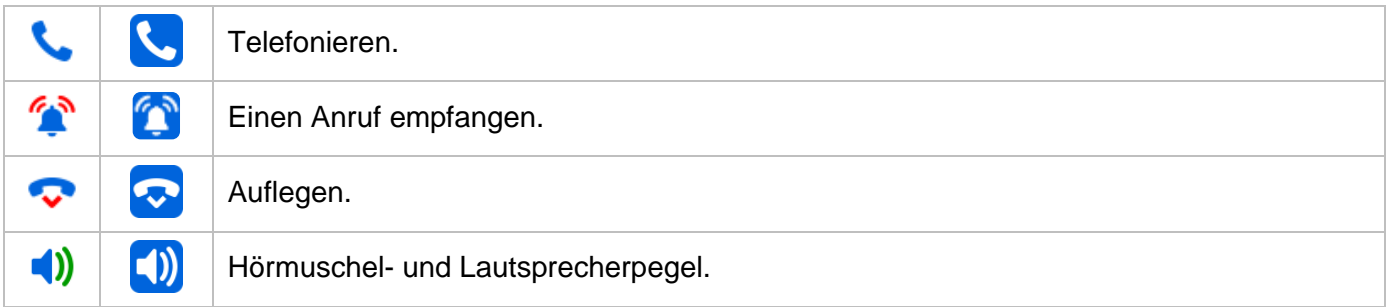

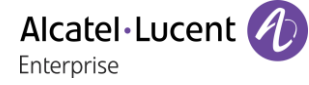

# **8.3 Zugriff zum MENÜ und Navigation**

Die Bildschirmbeschreibungen sind Beispiele und sind keine exakten Darstellungen dessen, was auf Ihrem Mobilteil angezeigt werden kann.

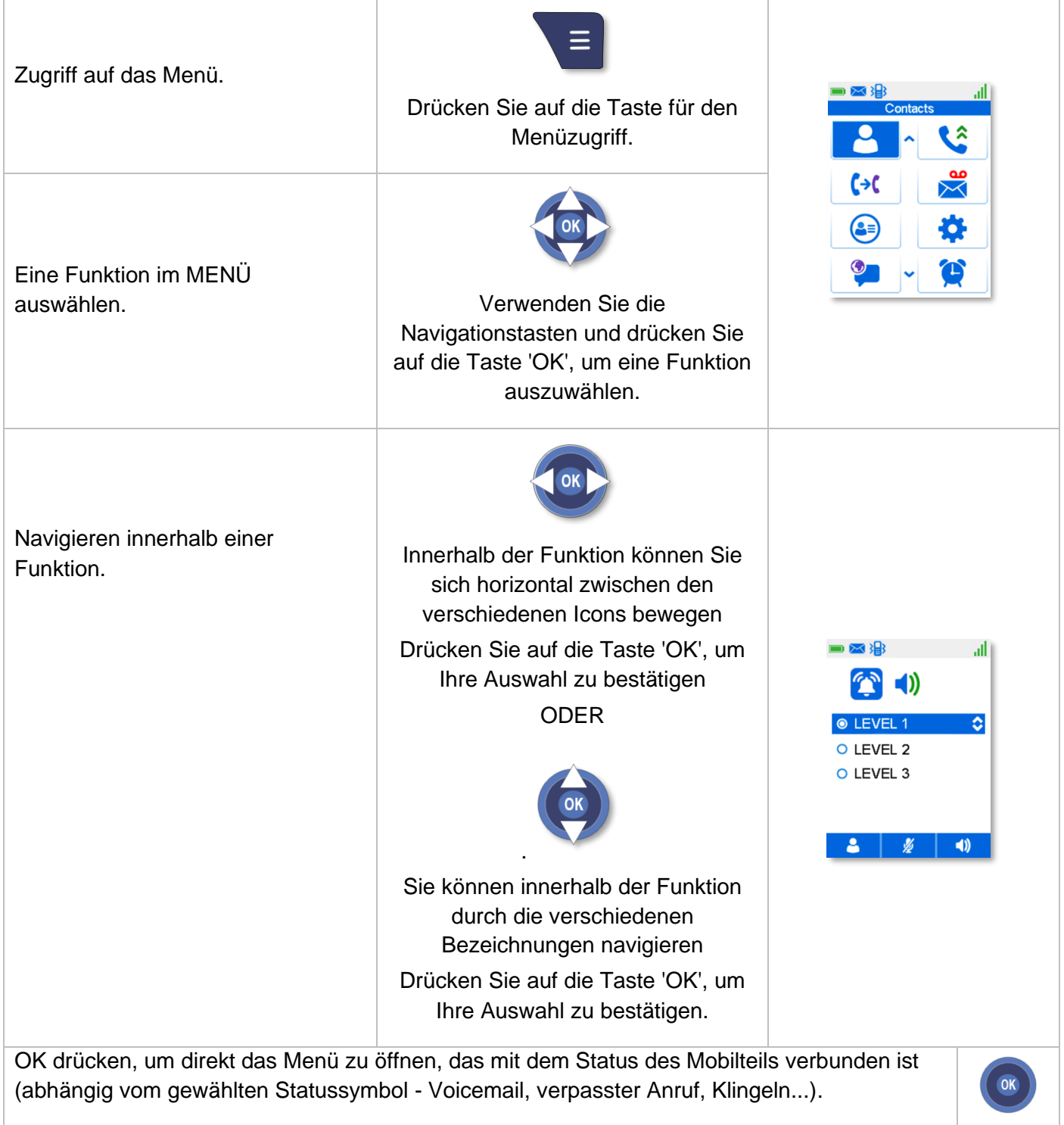

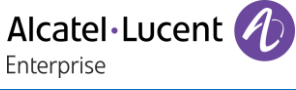

## **8.4 Einen Anruf tätigen**

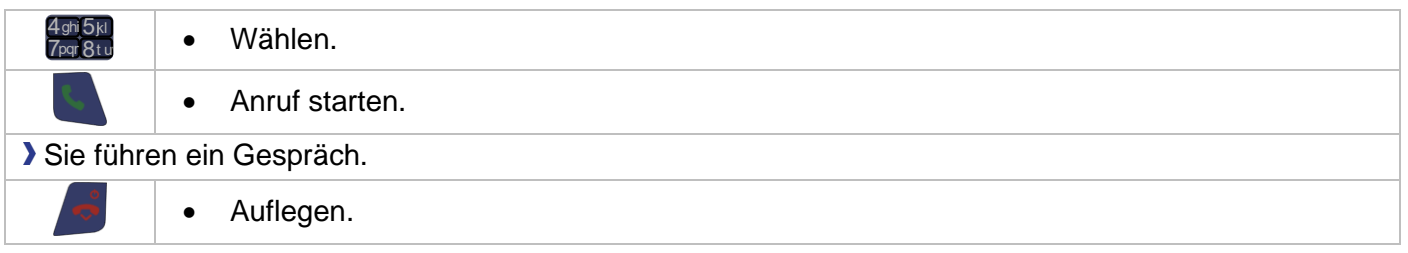

# **8.5 Einen Anruf empfangen**

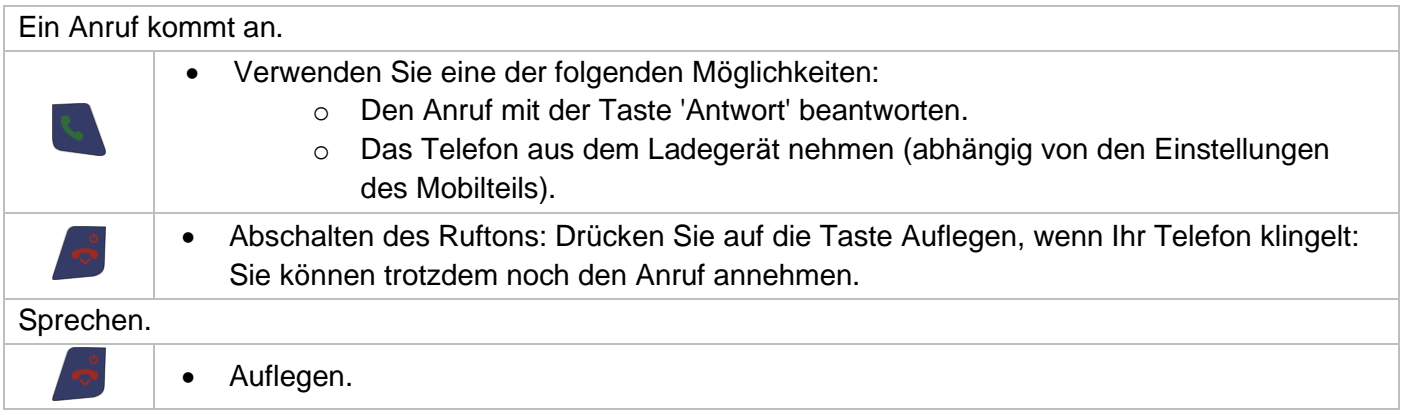

# **8.6 Anruf über Ihre individuellen Kurzwahlziele**

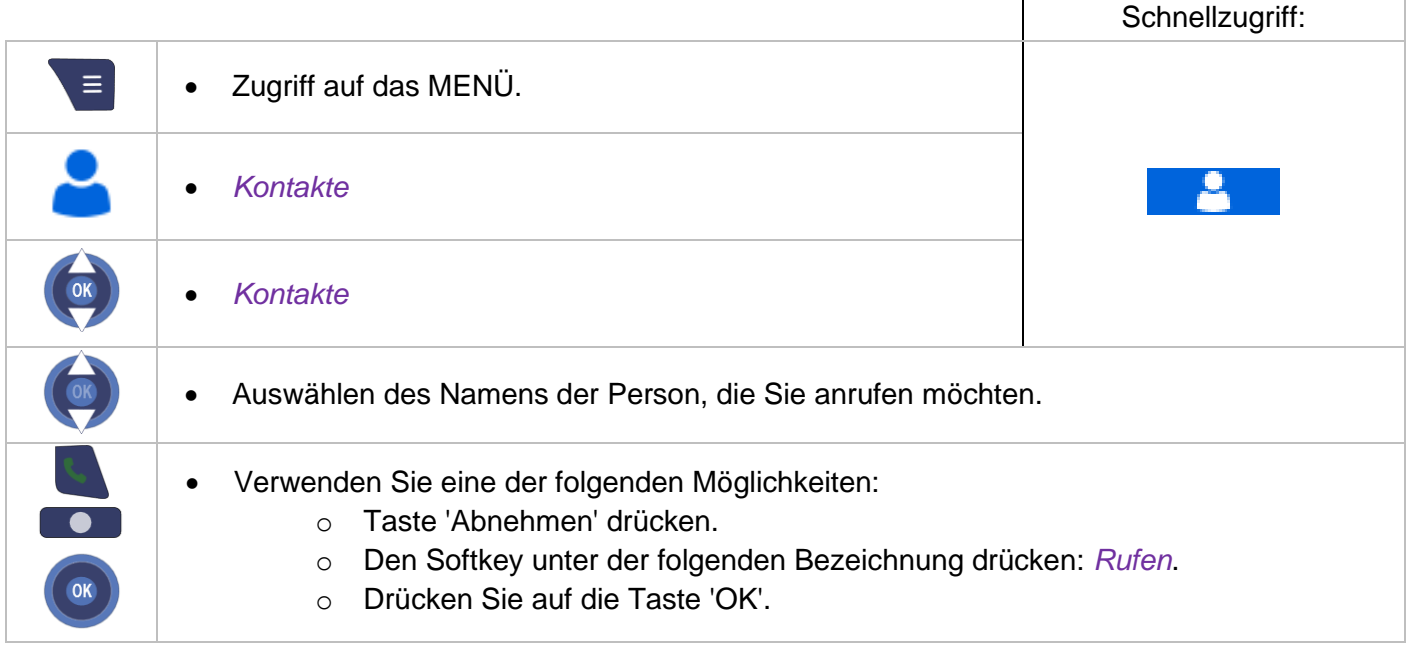

Um die Nummer Ihres Kontakts vor dem Anruf einzusehen, wählen Sie: *Mehr* oder die OK-Taste → *Vor Anruf bearb.*

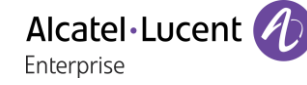

## **8.7 Per Namenwahl anrufen (Adressbuch des Unternehmens)**

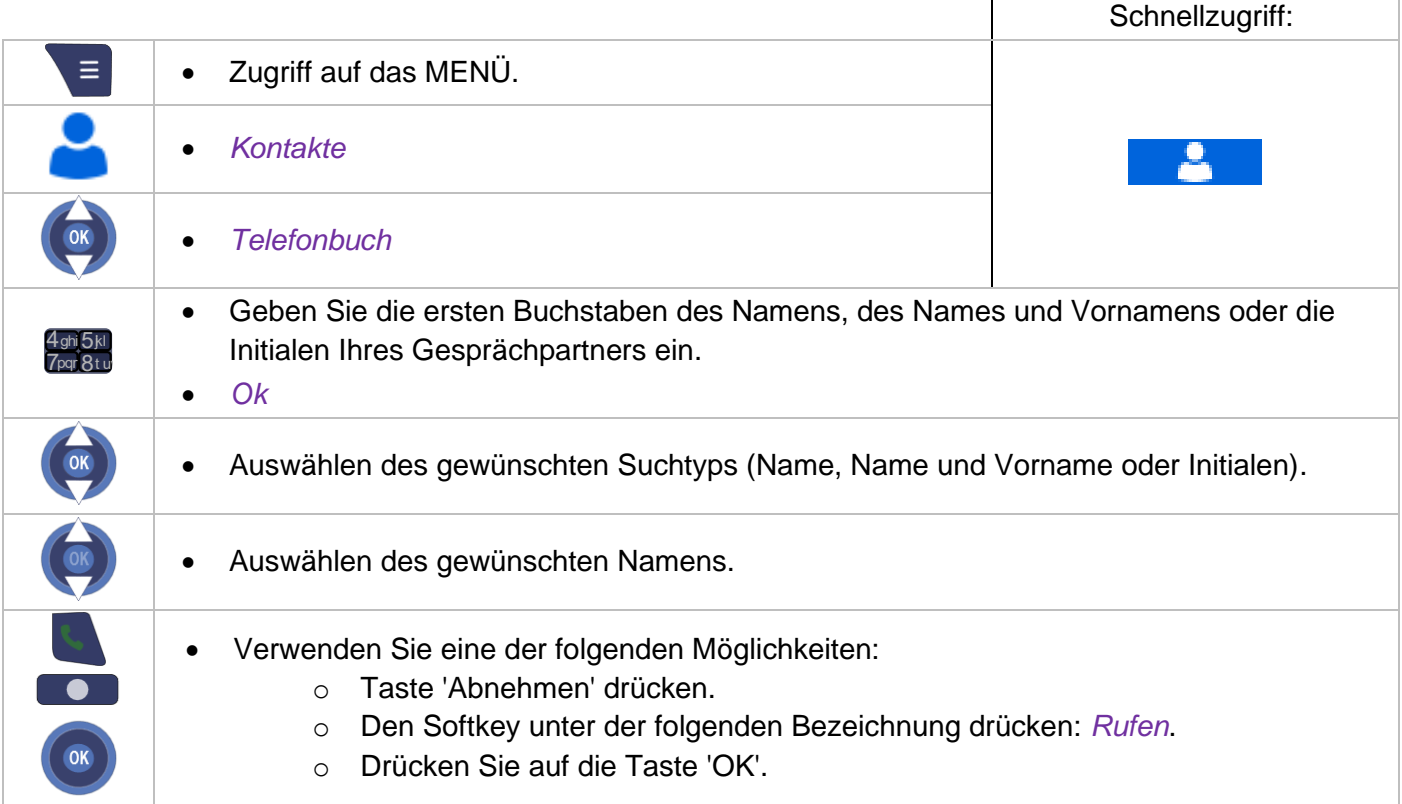

## **8.8 Mit einer Kurzwahltaste anrufen**

Verwenden Sie eine der folgenden Möglichkeiten:

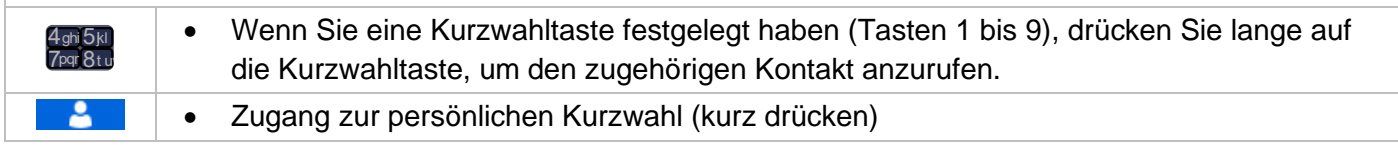

### **8.9 Wiederholung der zuletzt gewählten Nummer (WW)**

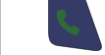

• Lange auf die Antworttaste drücken.

Sie können das Anrufprotokoll auch zur Wahlwiederholung zuletzt gewählter Nummern verwenden.

## **8.10Anrufprotokoll**

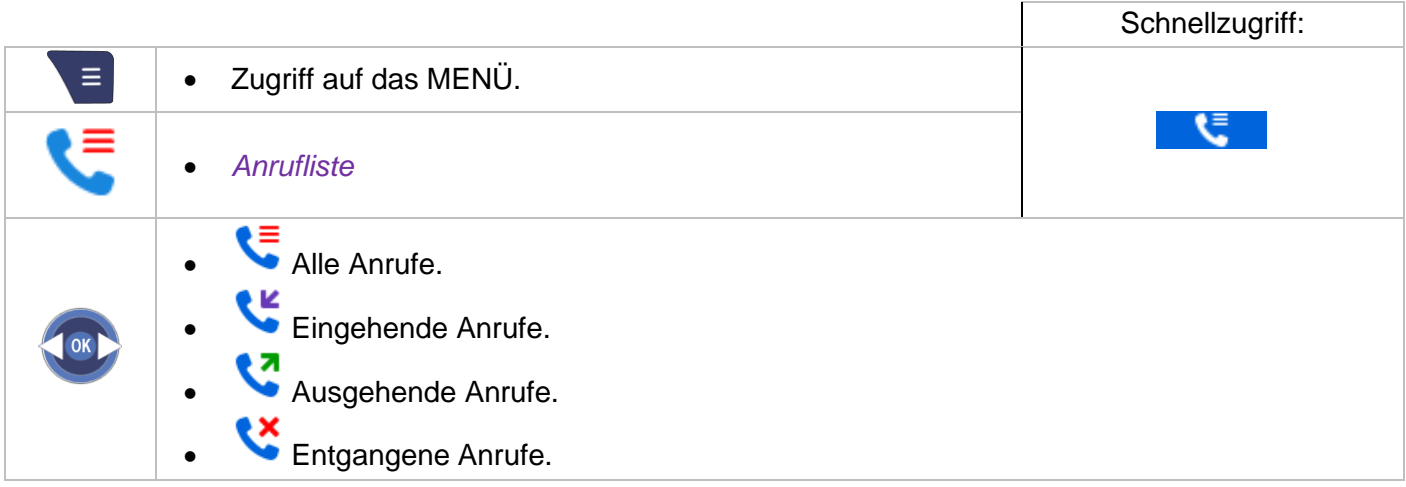
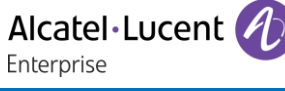

#### **8.10.1 Verwalten des Anrufprotokolls**

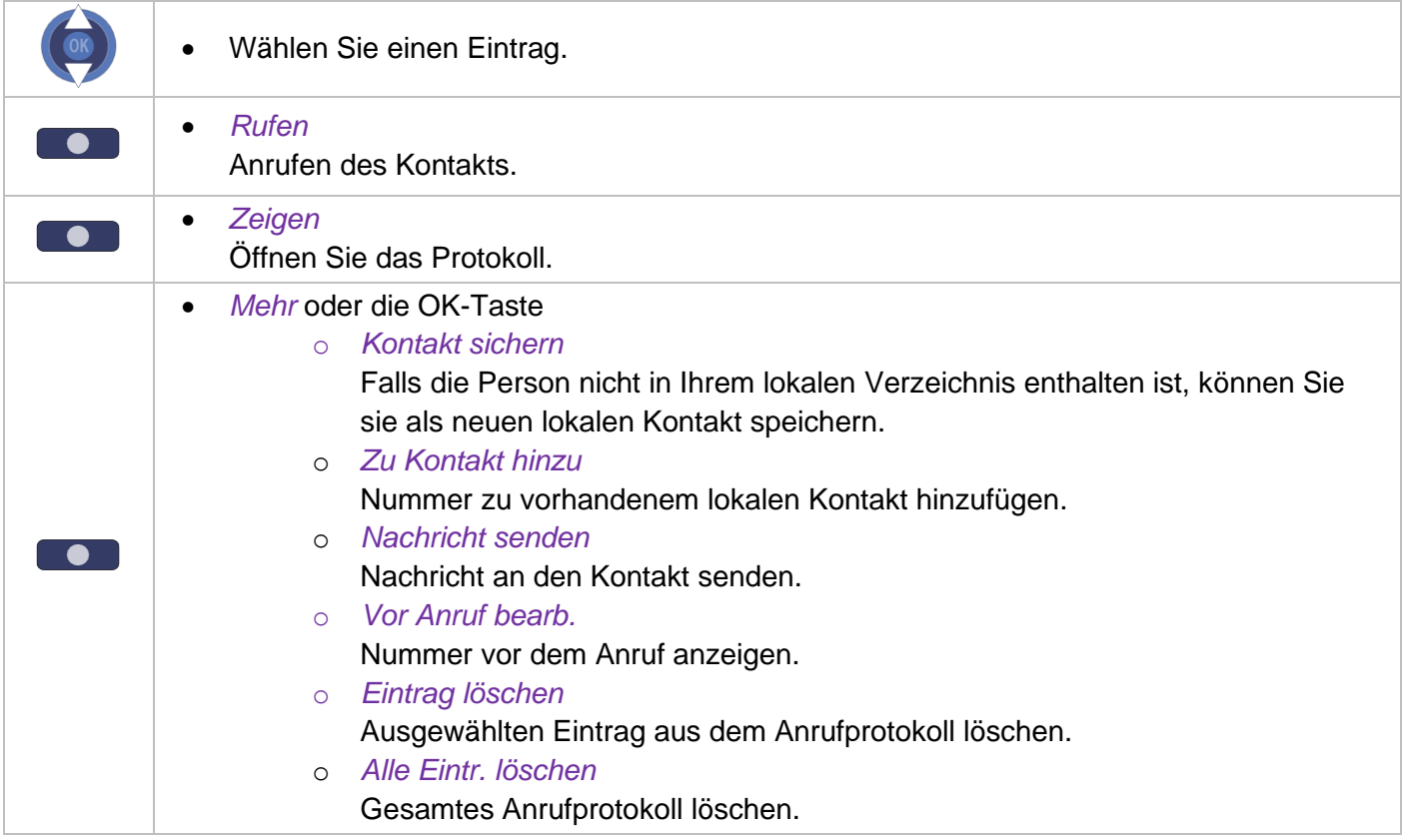

# **8.11DTMF-Signale senden**

Während einer Verbindung müssen Sie bisweilen Codezeichen in MFV senden (zum Beispiel an einen Sprachserver, eine automatische Vermittlung oder einen fernabgefragten Anrufbeantworter): Gehen Sie dafür folgendermassen vor:

• DTMF-Code eingeben.  $4$ ghi $5$ kl  $7$ pqr $8t$ u

# **8.12Einfügen eines Flashs**

Die Flashfunktion (Rückfrage) ist notwendig, um andere Funktionen zu aktivieren, beispielsweise bei der Übergabe eines Gesprächs an einen anderen Apparat. Um einen Flash einzufügen:

• Die Taste 0 lang drücken (2 Sekunden lang gedrückt halten).

## **8.13Persönliches Adressbuch programmieren**

Ihr Verzeichnis kann bis zu 50 Kontakte enthalten.

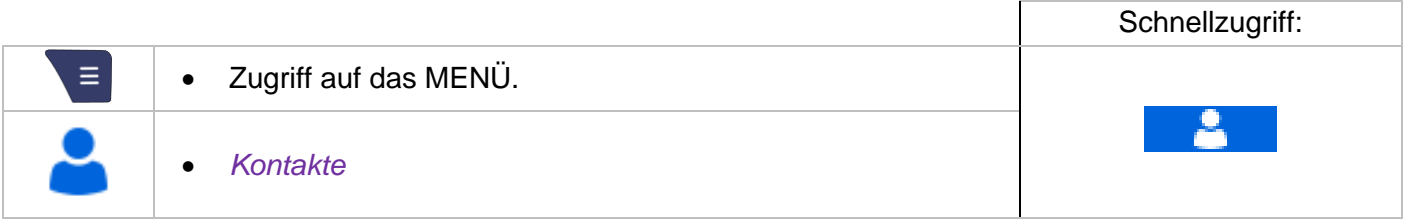

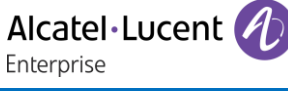

#### **8.13.1 Neuen Kontakt hinzufügen**

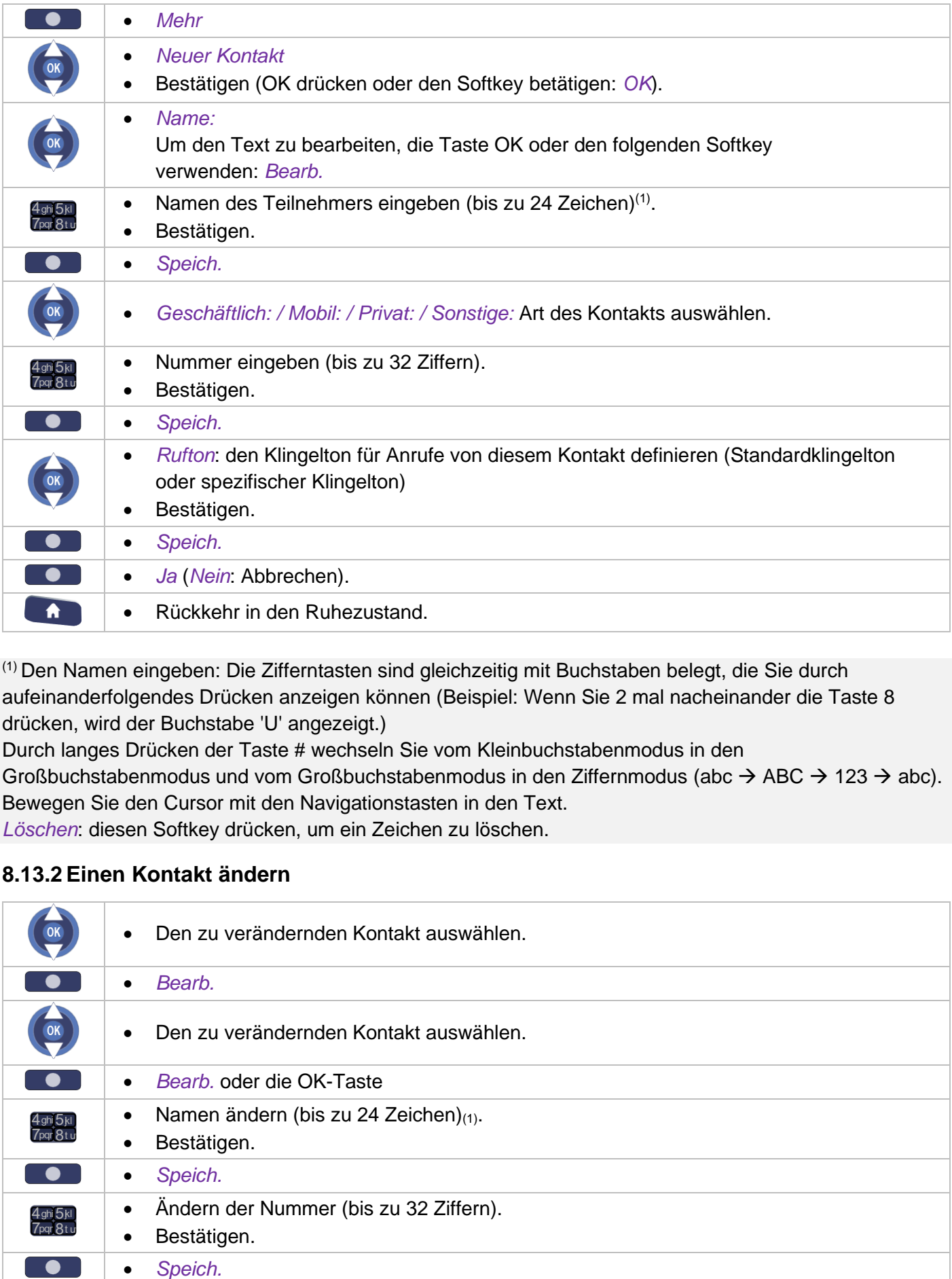

(1) Den Namen eingeben: Die Zifferntasten sind gleichzeitig mit Buchstaben belegt, die Sie durch aufeinanderfolgendes Drücken anzeigen können (Beispiel: Wenn Sie 2 mal nacheinander die Taste 8 drücken, wird der Buchstabe 'U' angezeigt.)

Durch langes Drücken der Taste # wechseln Sie vom Kleinbuchstabenmodus in den Großbuchstabenmodus und vom Großbuchstabenmodus in den Ziffernmodus (abc  $\rightarrow$  ABC  $\rightarrow$  123  $\rightarrow$  abc). Bewegen Sie den Cursor mit den Navigationstasten in den Text.

*Löschen*: diesen Softkey drücken, um ein Zeichen zu löschen.

# **8.13.2 Einen Kontakt ändern**

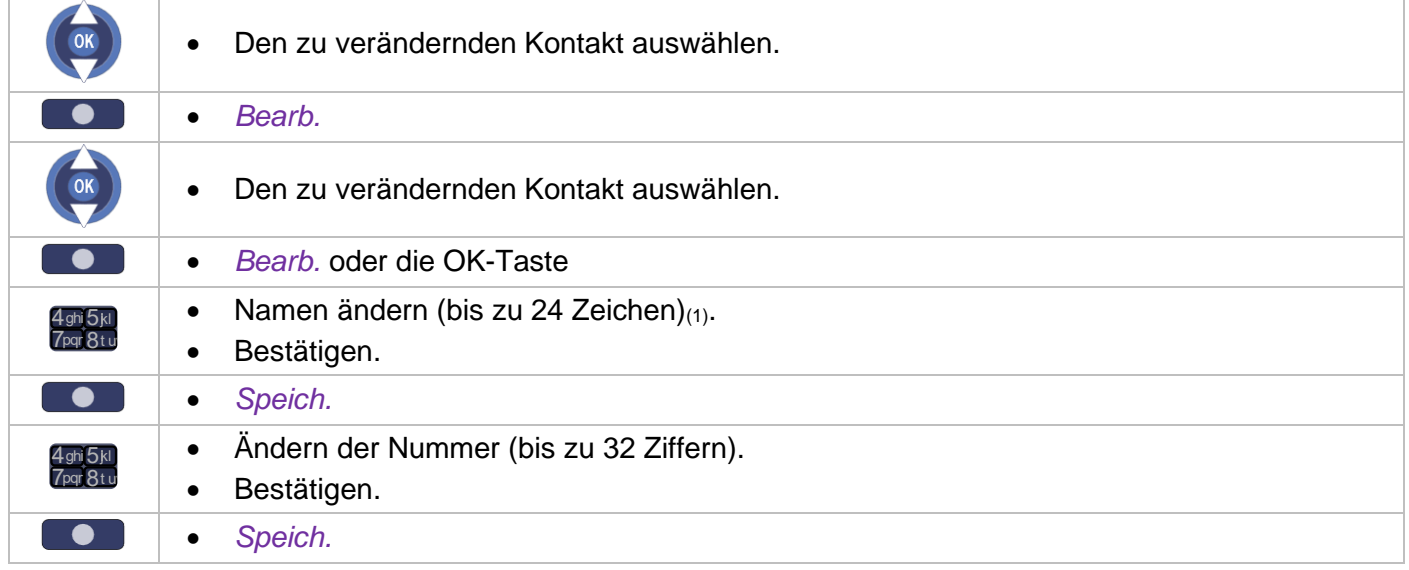

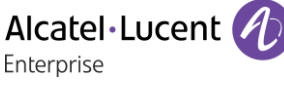

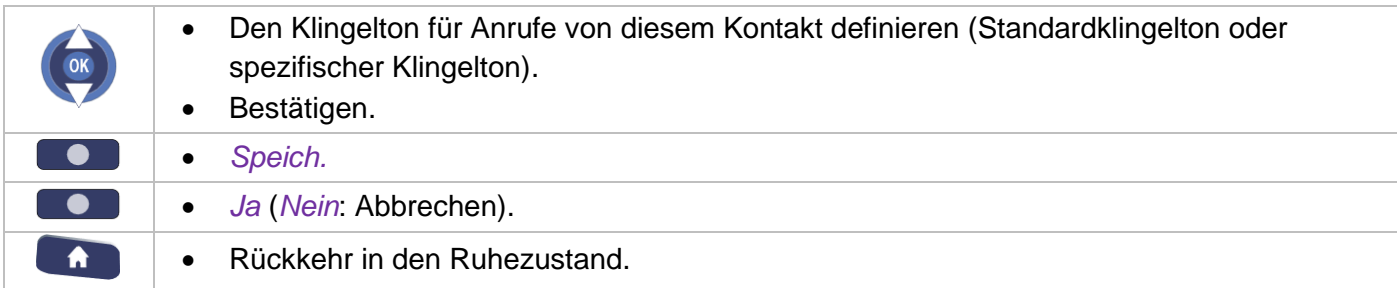

(1) Den Namen eingeben: Die Zifferntasten sind gleichzeitig mit Buchstaben belegt, die Sie durch aufeinanderfolgendes Drücken anzeigen können (Beispiel: Wenn Sie 2 mal nacheinander die Taste 8 drücken, wird der Buchstabe 'U' angezeigt.)

Durch langes Drücken der Taste # wechseln Sie vom Kleinbuchstabenmodus in den Großbuchstabenmodus und vom Großbuchstabenmodus in den Ziffernmodus (abc  $\rightarrow$  ABC  $\rightarrow$  123  $\rightarrow$  abc). Bewegen Sie den Cursor mit den Navigationstasten in den Text.

*Löschen*: diesen Softkey drücken, um ein Zeichen zu löschen.

### **8.13.3 Kontakt löschen**

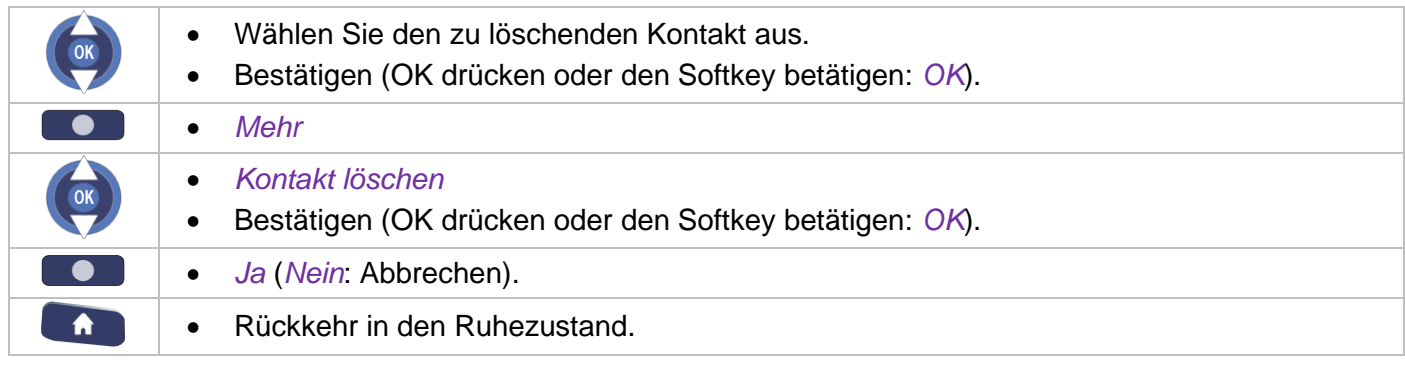

Zum Löschen aller Kontakte folgendes auswählen: Kontakte löschen

# **8.14Kurzwahlverwaltung**

## **8.14.1 Den Kontakt zu einer Kurzwahltaste hinzufügen**

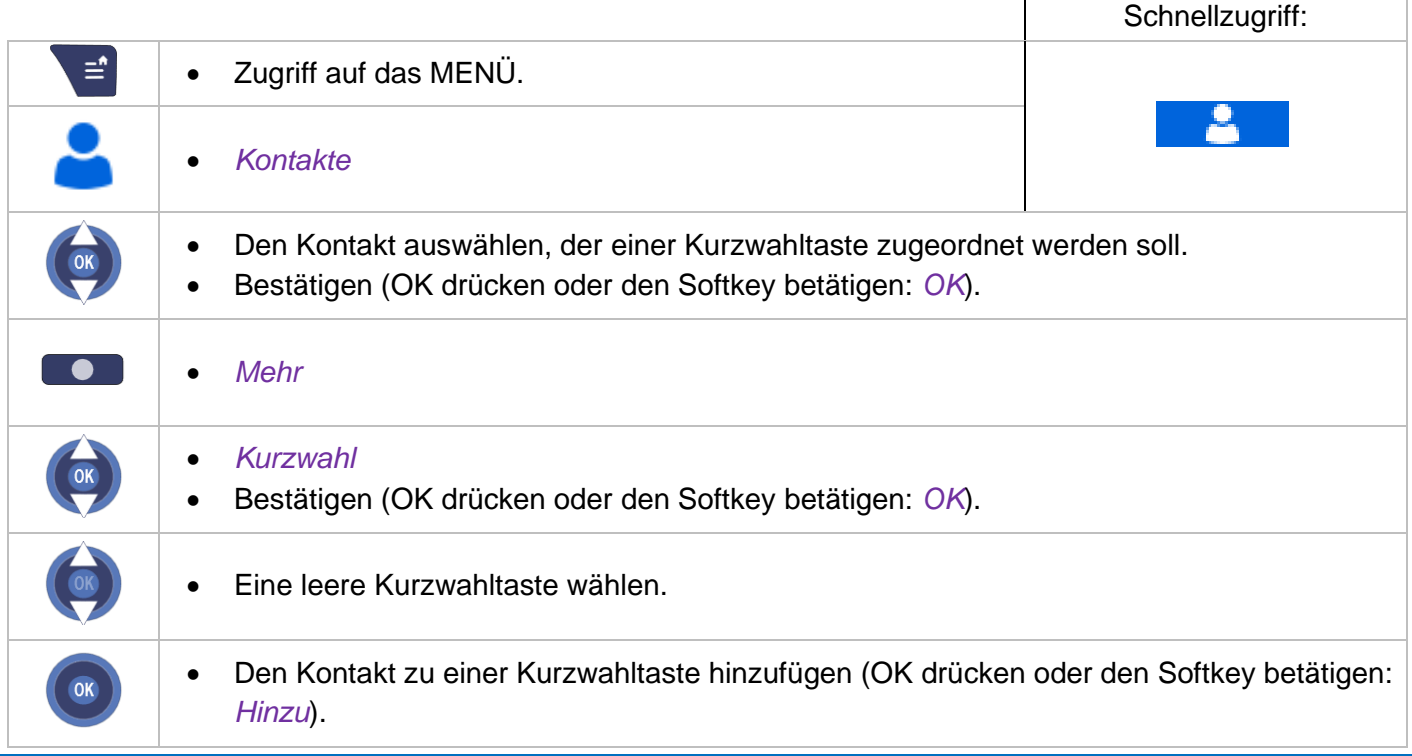

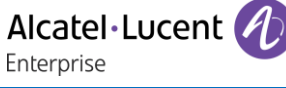

#### **8.14.2 Programmierung der Kurzwahltasten löschen**

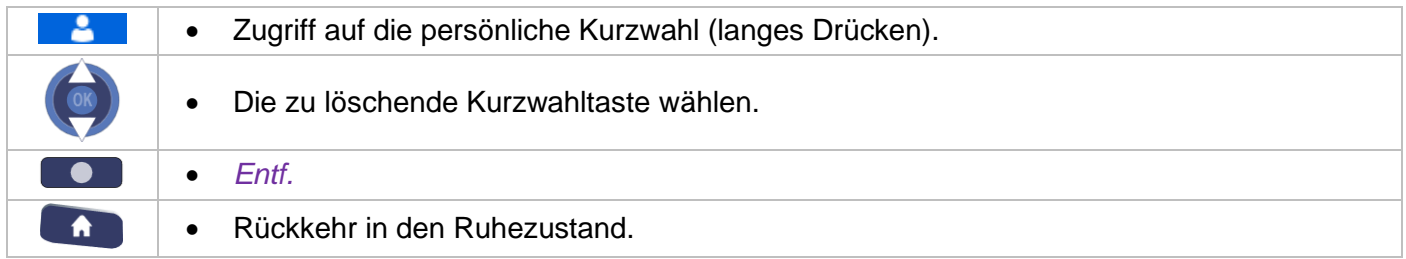

# **8.15Anrufen eines zweiten Gesprächspartners**

Während eines laufenden Gesprächs können Sie ein zweites Gespräch beginnen. Wählen Sie eine der folgenden Optionen, um einen zweiten Anruf zu tätigen:

• Wählen der Nummer

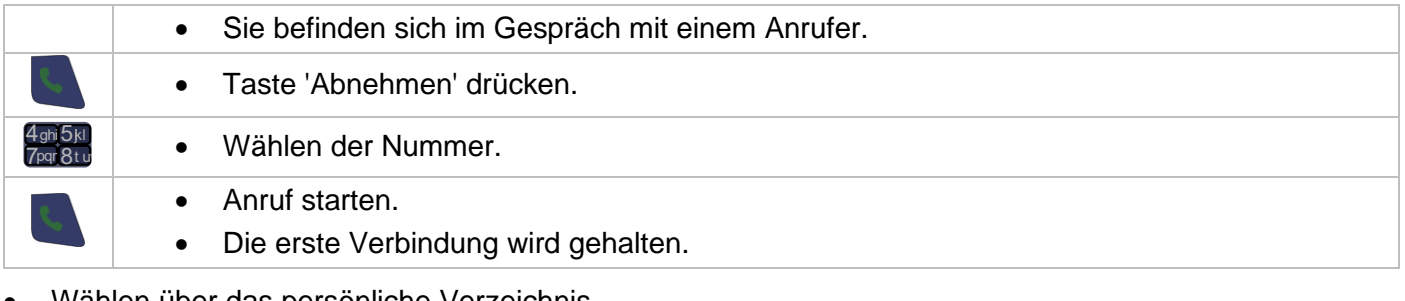

• Wählen über das persönliche Verzeichnis

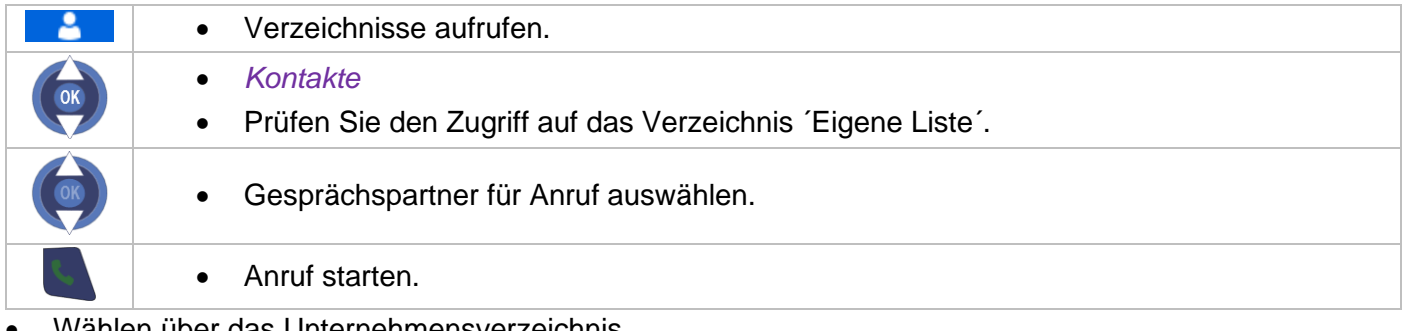

• Wählen über das Unternehmensverzeichnis

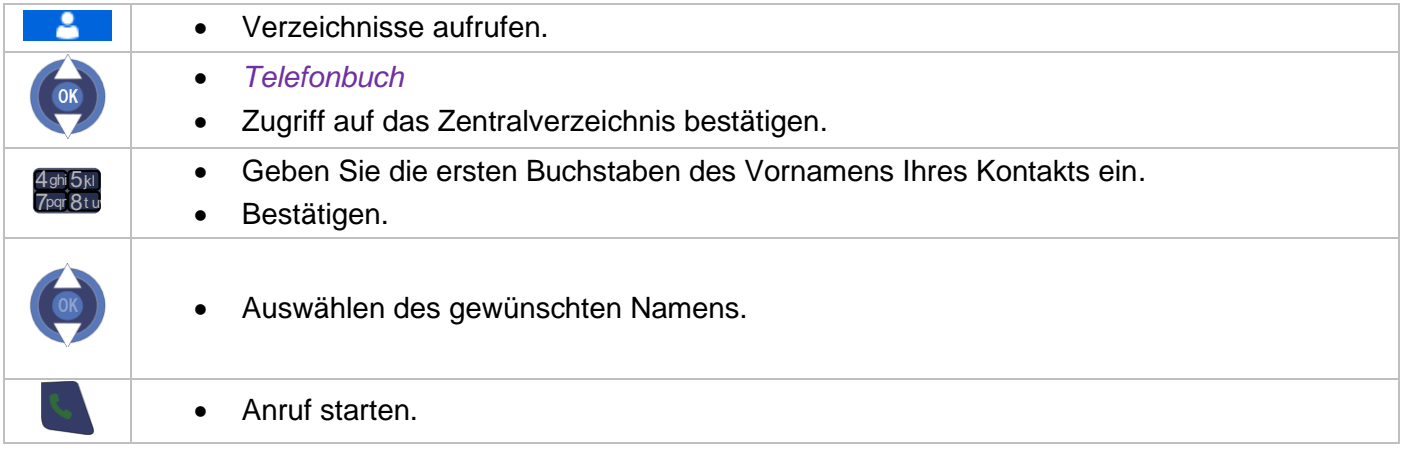

\*Wenn mehrere Antworten möglich sind, können Sie die Suche verfeinern, indem Sie weitere Buchstaben des gesuchten Namens (den zweiten, den dritten usw.) eingeben.

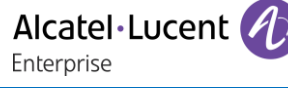

# **8.16Wechseln zwischen Gesprächen (Makeln)**

• Während eines laufenden Gesprächs können Sie ein zweites Gespräch beginnen.

# **8.17Weiterleiten eines Anrufs**

Weiterleitung Ihres Gesprächspartners an einen anderen Anschluss bei bestehender Verbindung. Sie sprechen gerade mit dem ersten Teilnehmer. Ein zweiter Anruf wird gehalten.

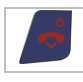

• Auflegen.

# **8.18Empfangen eines zweiten Anrufs**

Während eines laufenden Gespräches versucht ein anderer Anrufer, Sie zu erreichen.

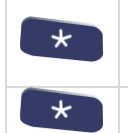

• Die Sterntaste drücken.

- Die erste Verbindung wird gehalten.
- Drücken Sie die Starttaste, um den ersten Anrufer weiterzuleiten.

# **8.19DTMF-Signale senden**

Während einer Verbindung müssen Sie bisweilen Codezeichen in MFV senden (zum Beispiel an einen Sprachserver, eine automatische Vermittlung oder einen fernabgefragten Anrufbeantworter): Gehen Sie dafür folgendermassen vor:

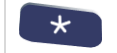

• Drücken Sie auf die Sterntaste (lang drücken).

# **8.20Lesen neuer Textnachrichten**

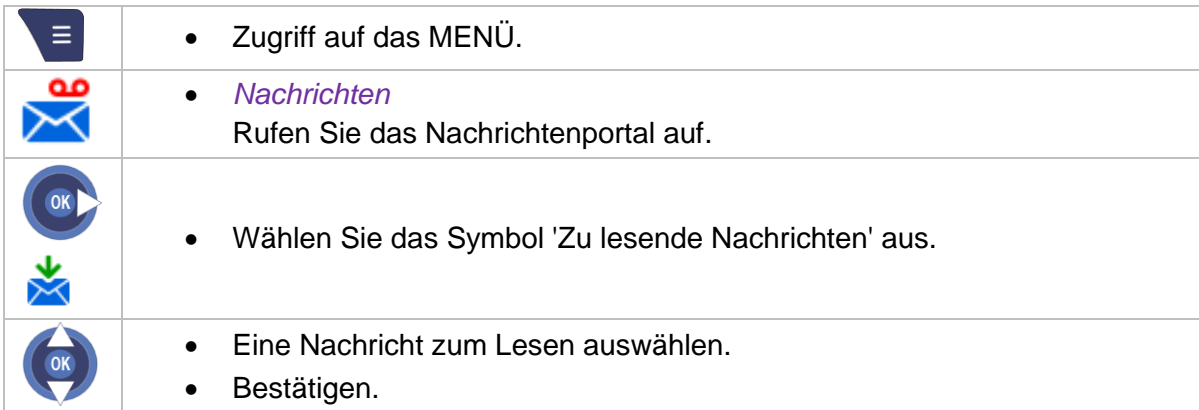

# **8.21Senden neuer Textnachrichten**

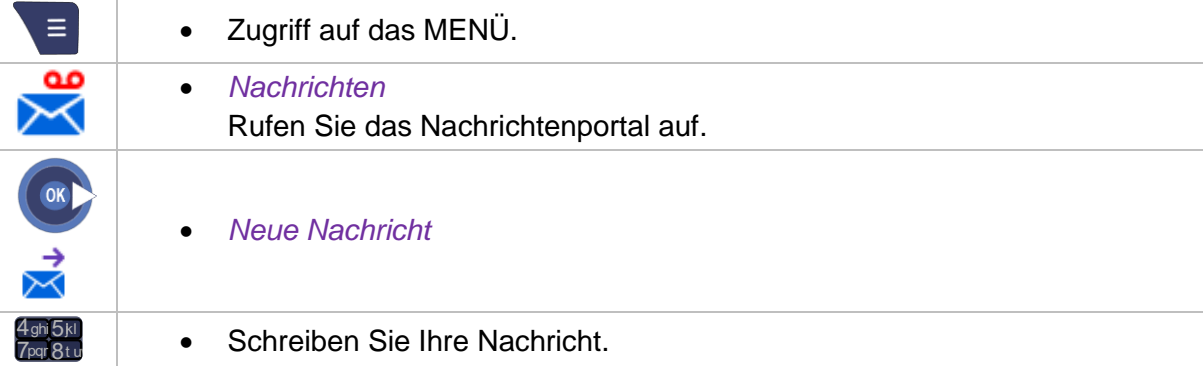

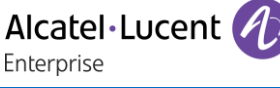

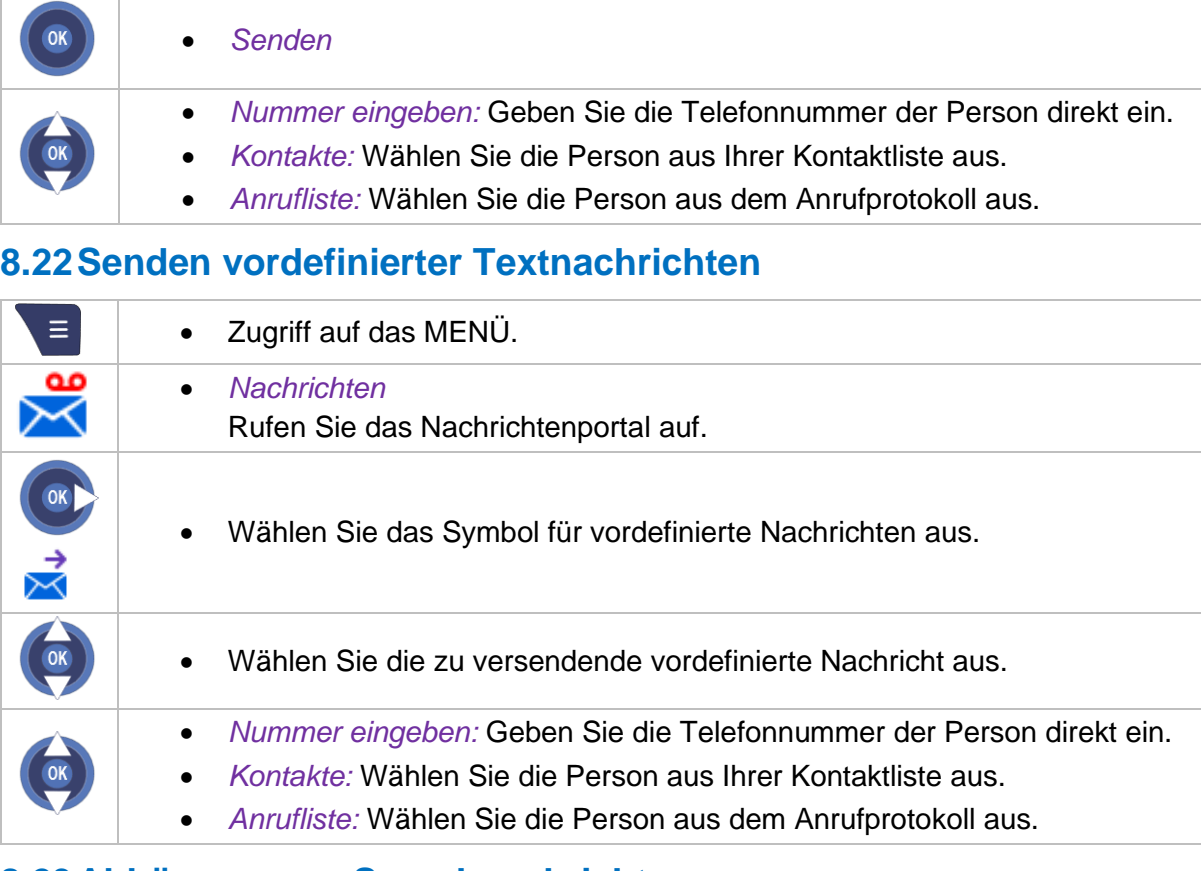

# **8.23Abhören neuer Sprachnachrichten**

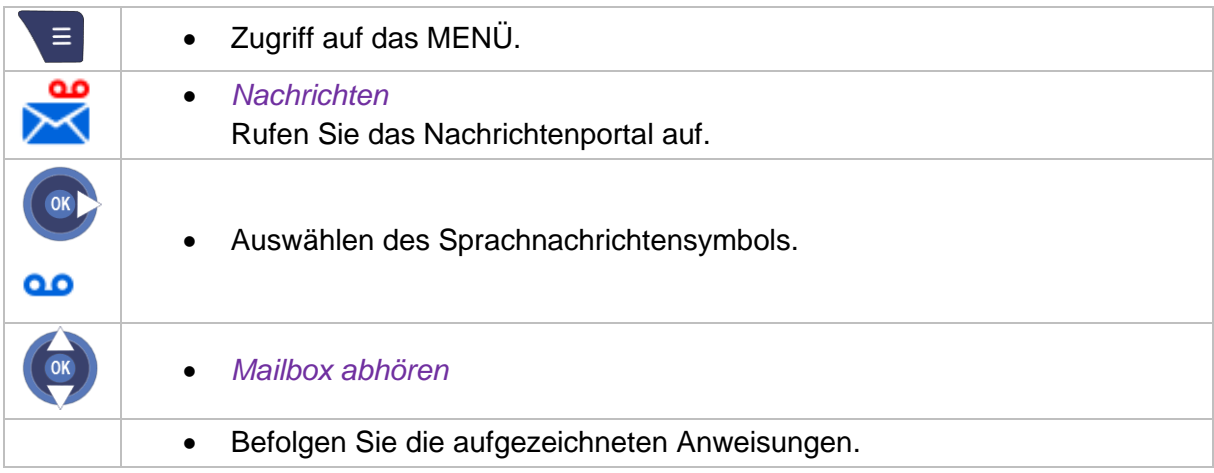

Zum Abhören der Sprachnachrichten muss die Voicemail-Nummer in der Voicemail-Nummernoption eingegeben sein. Setzen Sie sich ggf. mit Ihrem Systemadministrator in Verbindung.

# **8.24Direkte Weiterleitung an eine Nummer**

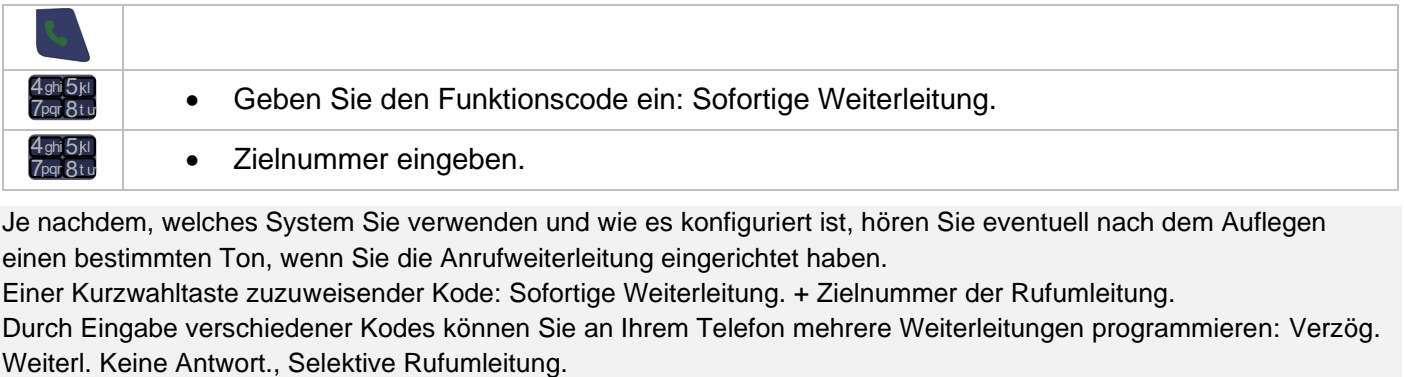

Je nachdem, welches System Sie verwenden und wie es konfiguriert ist, hören Sie eventuell nach dem Auflegen einen bestimmten Ton, wenn Sie die Anrufweiterleitung eingerichtet haben.

Einer Kurzwahltaste zuzuweisender Kode: Sofortige Weiterleitung. + Zielnummer der Rufumleitung. Durch Eingabe verschiedener Kodes können Sie an Ihrem Telefon mehrere Weiterleitungen programmieren: Verzög.

# **8.25Umleiten von Anrufen an Ihren Sprachnachrichtendienst**

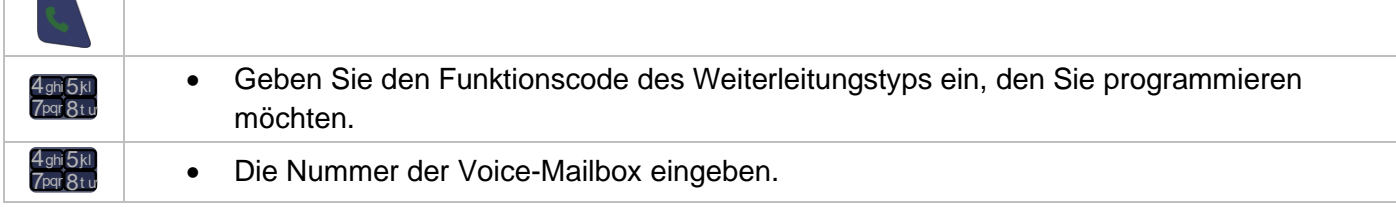

Wenn im Telefon eine Weiterleitung eingestellt ist, ist nach Drücken der 'Abnehmen'-Taste ein bestimmter Ton zu hören.

Einer Kurzwahltaste zuzuweisender Kode: Weiterleiten. + Voicemail number.

# **8.26Deaktivieren der Weiterleitung**

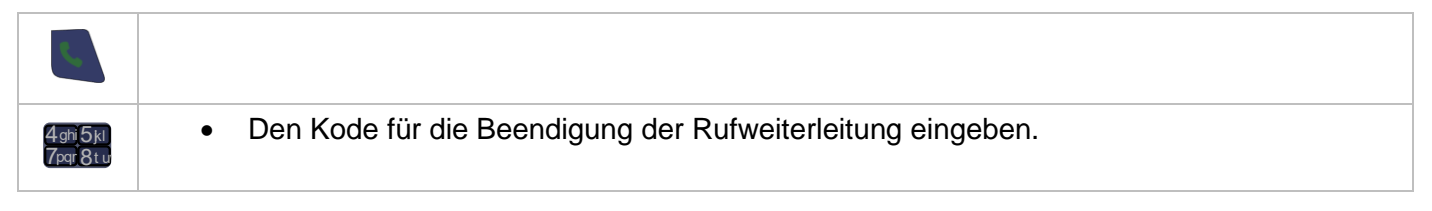

Wenn auf einer Kurzwahltaste eine Weiterleitung definiert ist, kann diese Weiterleitung durch langes Drücken dieser Taste gelöscht werden.

Sie können eine Umleitung auch annullieren, indem Sie einen anderen Typ von Umleitung programmieren.

# **8.27Persönliche Gestaltung und Einstellung Ihres DECT-Telefons**

#### **8.27.1 Auswahl der Melodie**

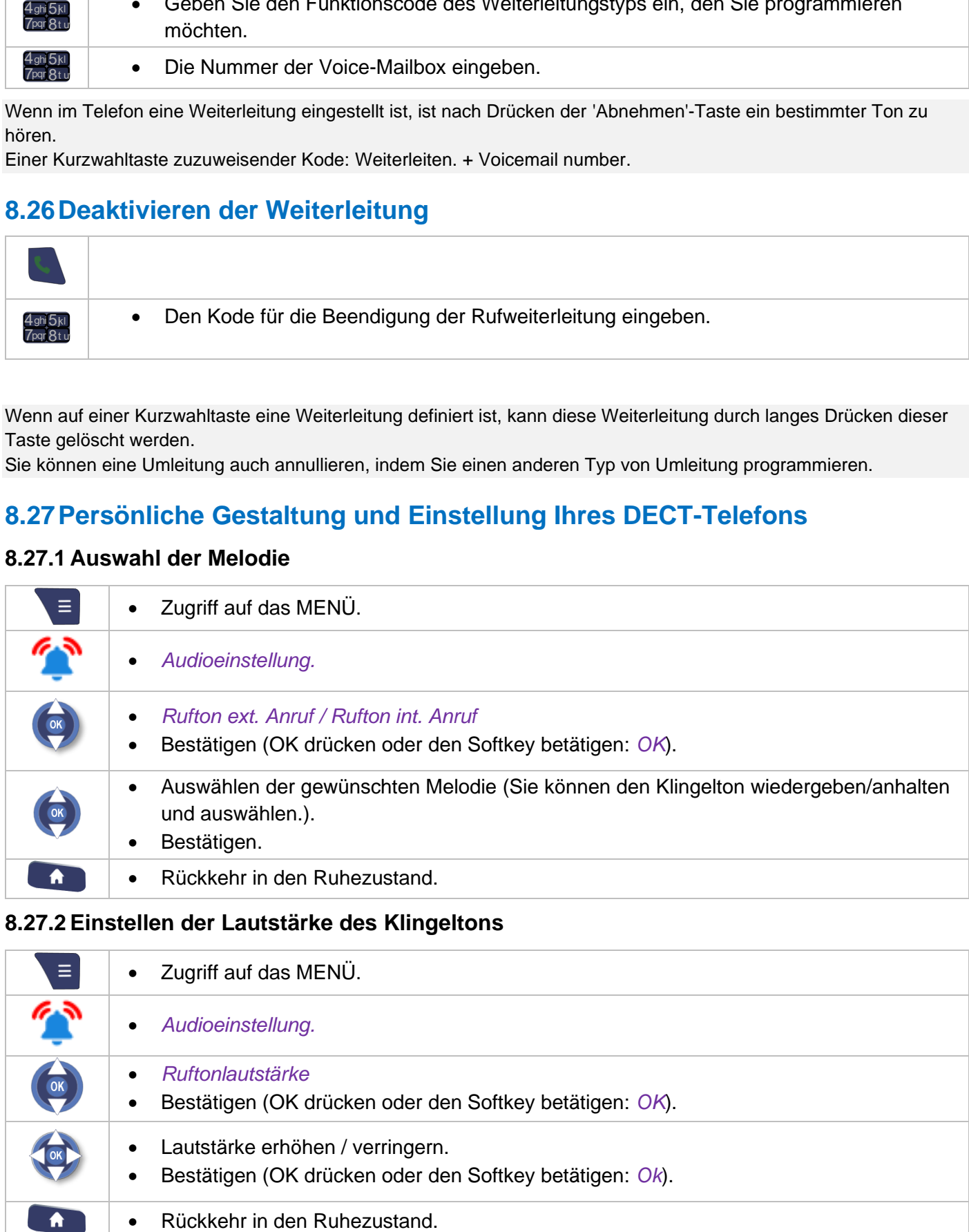

#### **8.27.2 Einstellen der Lautstärke des Klingeltons**

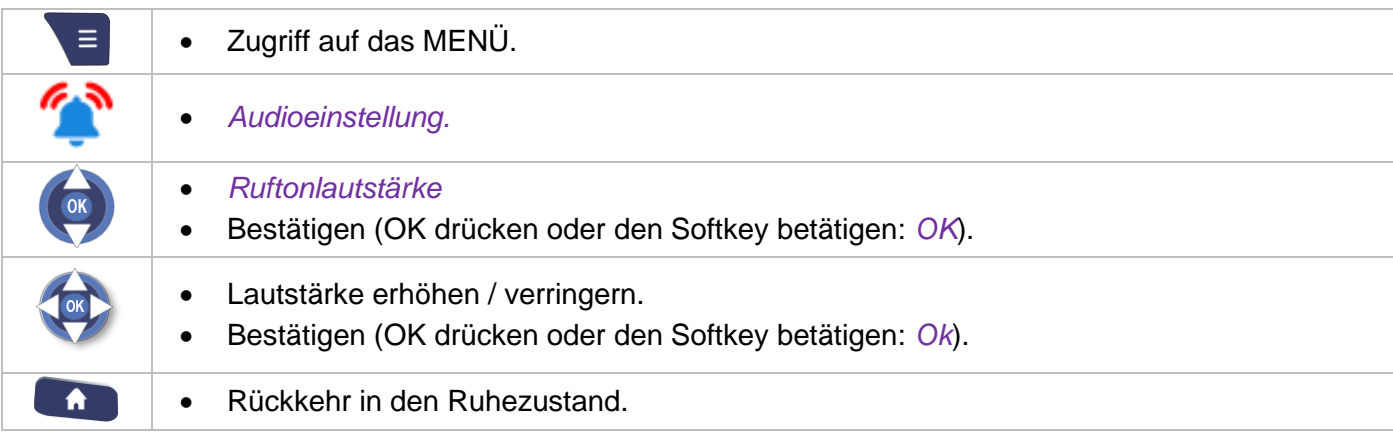

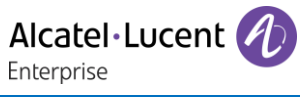

# **8.27.3 Sprache auswählen**

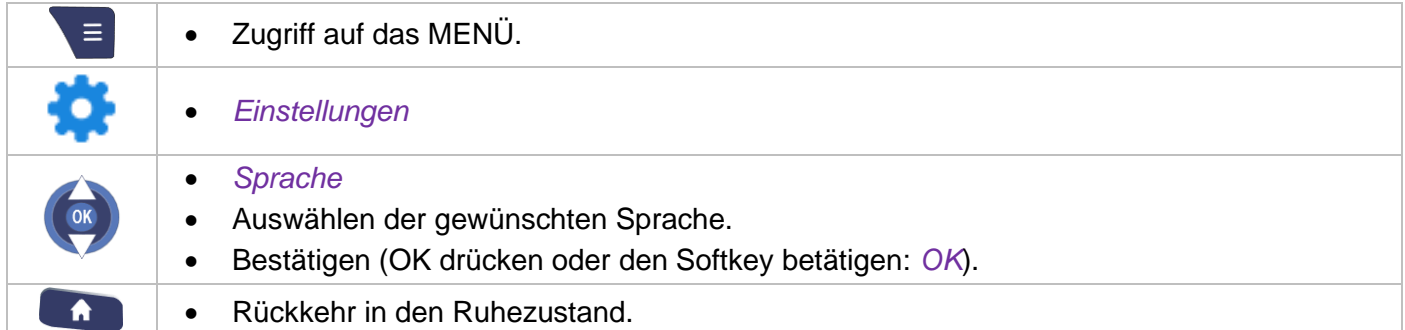

# **8.27.4 Sonstige Funktionen**

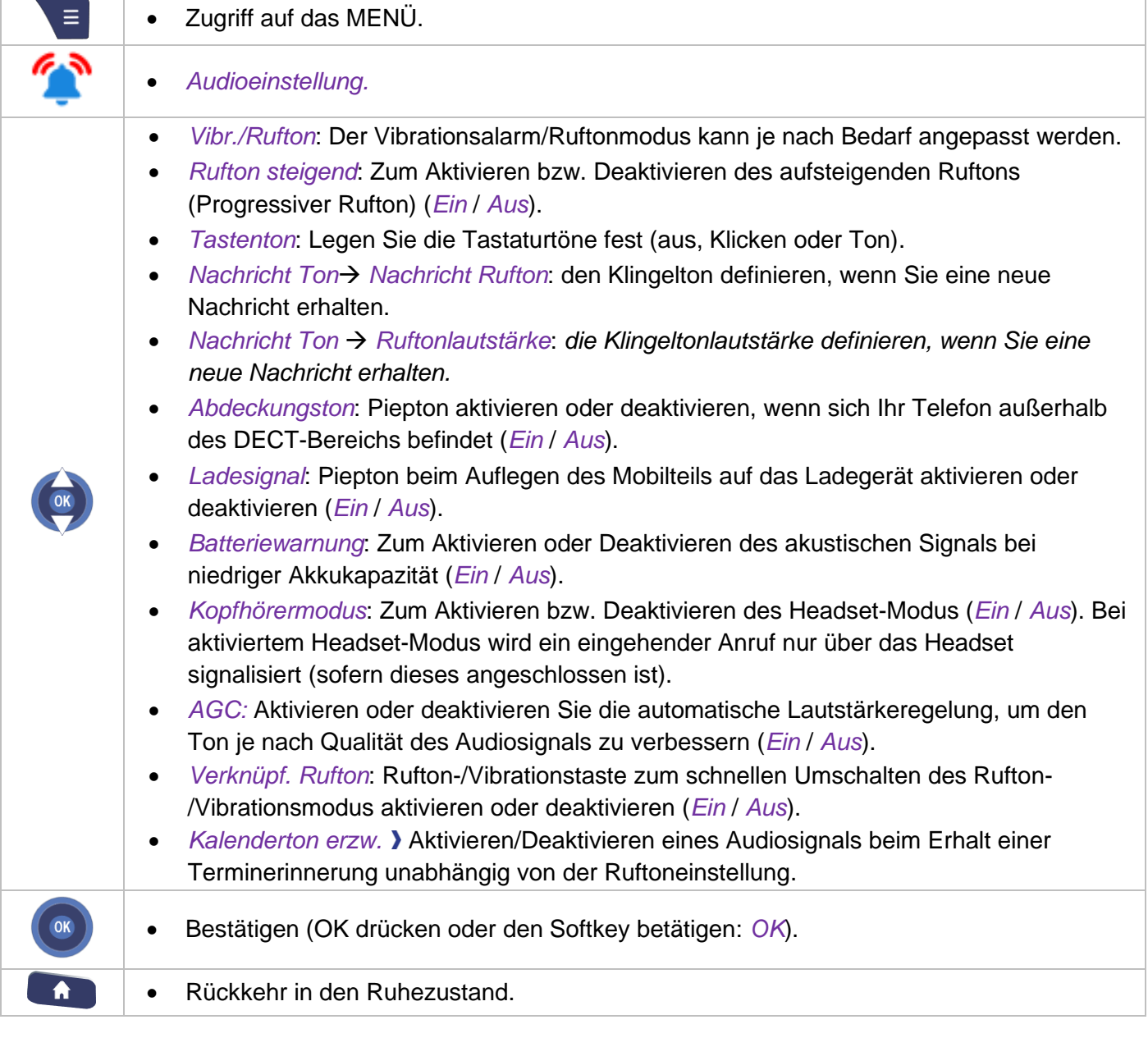

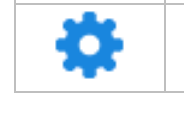

 $\equiv$ 

• Zugriff auf das MENÜ.

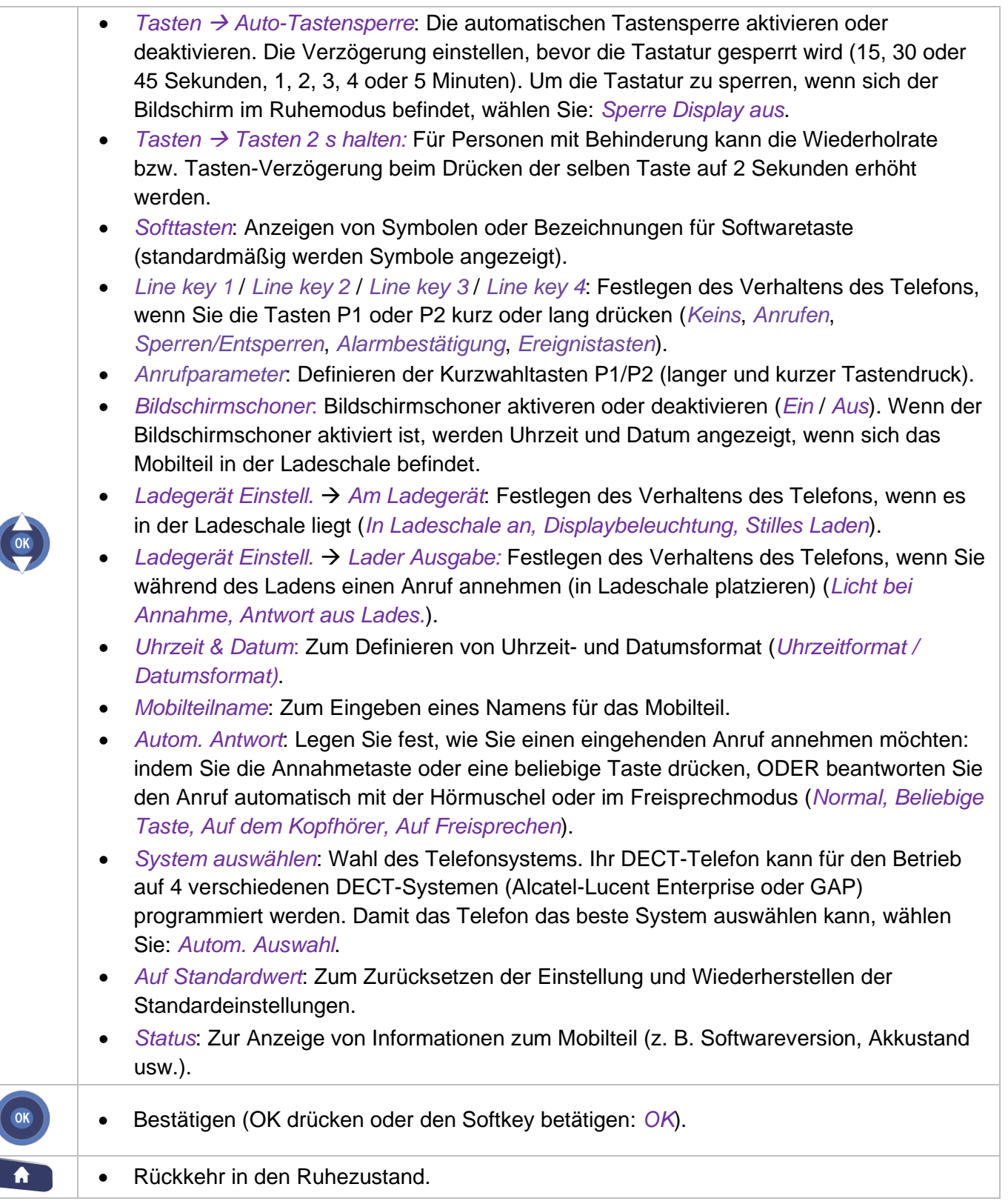

Diese Wahl wird selbst nach dem Ausschalten und der erneuten Inbetriebnahme des DECT-Telefons beibehalten. Wenn ein bestimmtes System gewählt wurde, wird seine Verwendung erzwungen. Diese Wahl muss also geändert werden, wenn Sie ein anderes System benutzen wollen. Die Wahl 'Autom. Auswahl' ermöglicht die automatische Anbindung des DECT-Telefons, wenn es in den Empfangsbereich des Systems eintritt. Wenn die im DECT-Telefon programmierten Systeme gemeinsame Empfangsbereiche haben, erfolgt eine Positionierung auf dem zuerst gefundenen System.

 $\left($ 

 $\left(\right)$ 

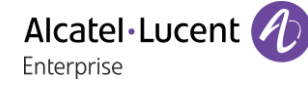

# **8.28Konfigurieren der Tasten P1, P2**

Die Tasten P1 und P2 können mit einer Sperre oder Kurzwahlfunktion belegt werden. Nach der Konfiguration können diese Funktionen durch kurzes oder langes Drücken der Tasten aktiviert werden.

#### **8.28.1 Definieren der Funktion, die der P1/P2-Taste zugeordnet werden soll**

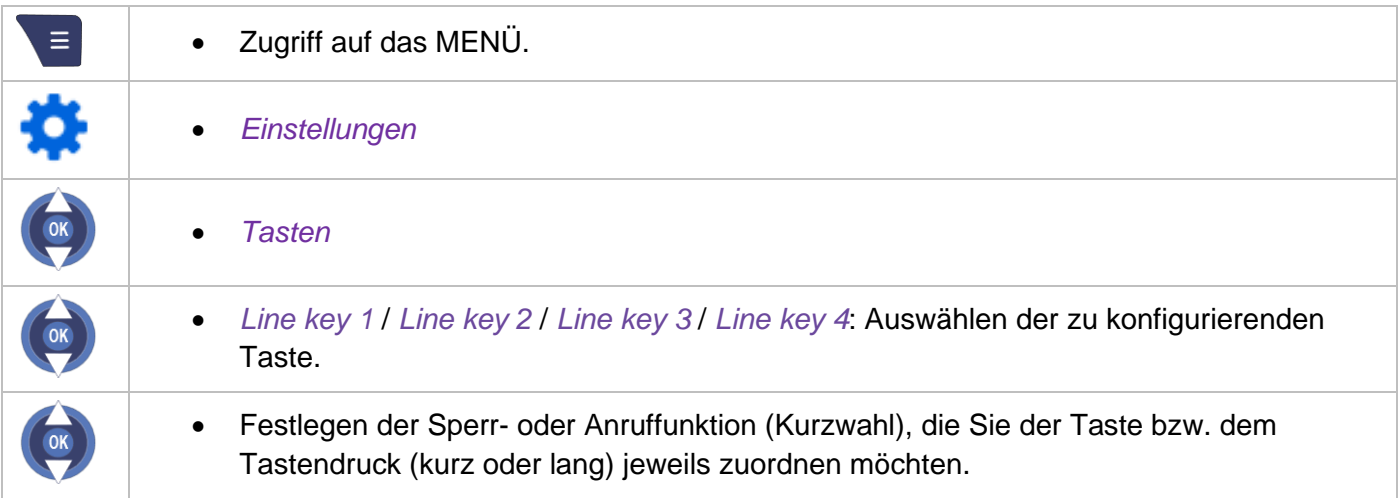

Wenn Sie die Anruffunktion mit der Taste P1 oder P2 verknüpft haben, müssen Sie die Anruffunktion konfigurieren (siehe nachfolgendes Kapitel).

#### **8.28.2 Definieren der Kurzwahltasten P1/P2 (langer und kurzer Tastendruck)**

Dieses Menü ermöglicht die Konfiguration der Anruffunktion durch die Festlegung des Namens und der Nummer des Kontakts, verknüpft mit der Taste P1 oder P2, mit langem oder kurzem Tastendruck. Die Anruffunktion (Kurzwahl) muss der Taste P1 oder P2 zugewiesen sein, damit sie aktiviert werden kann (siehe obiges Kapitel).

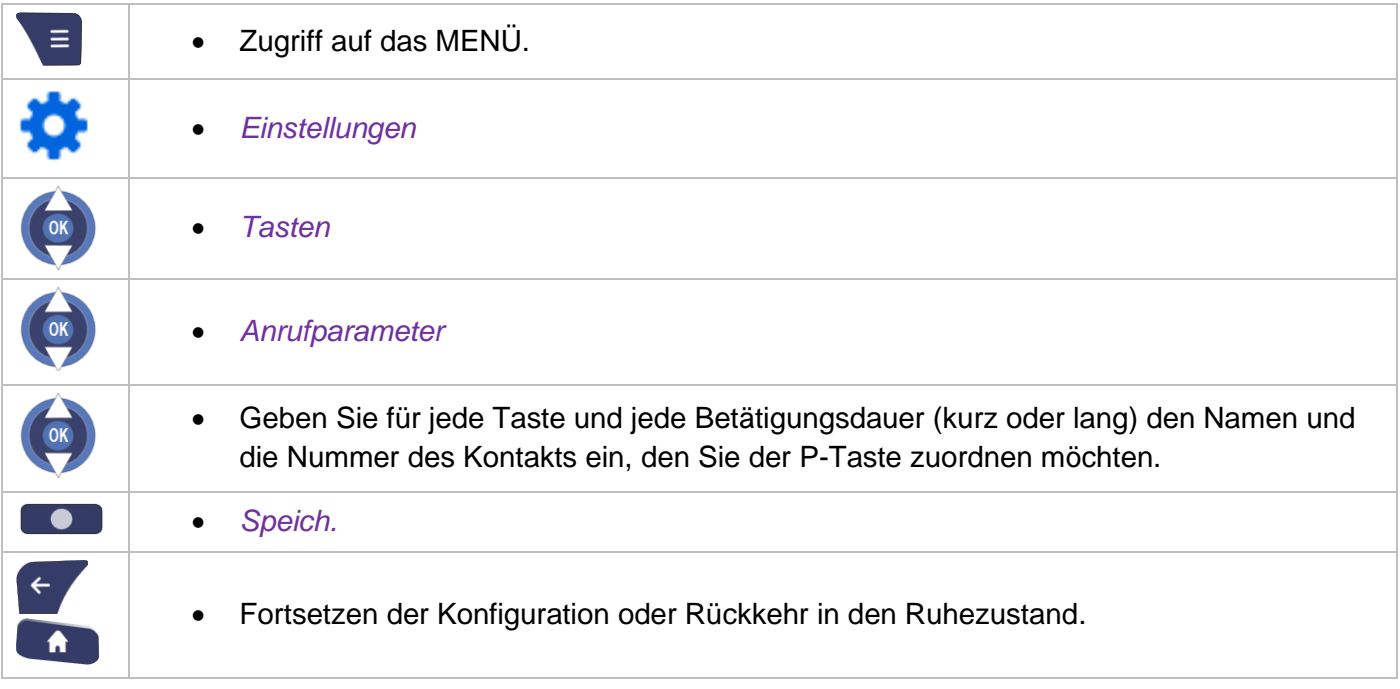

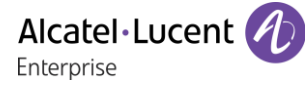

# **8.29Kalender**

Sie können auf Ihrem Telefon einen Terminplaner aufrufen und verwalten.

#### **8.29.1 Format des Terminplaners ändern**

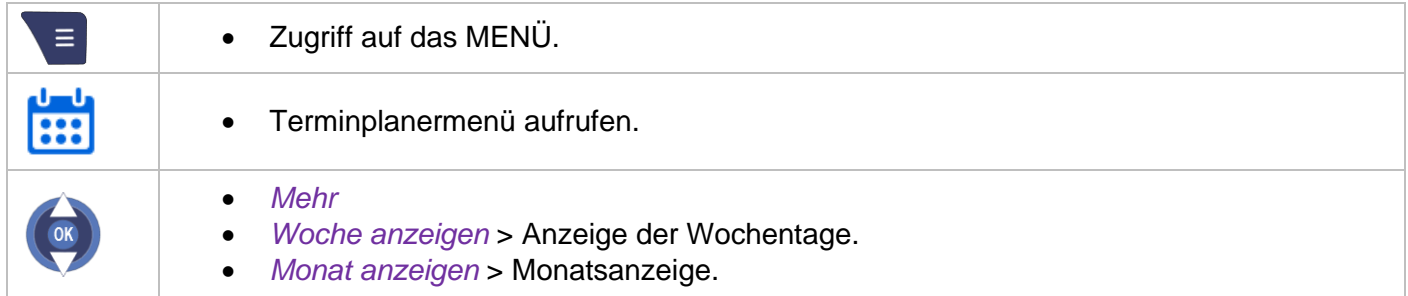

#### **8.29.2 Programmieren einer Terminerinnerung**

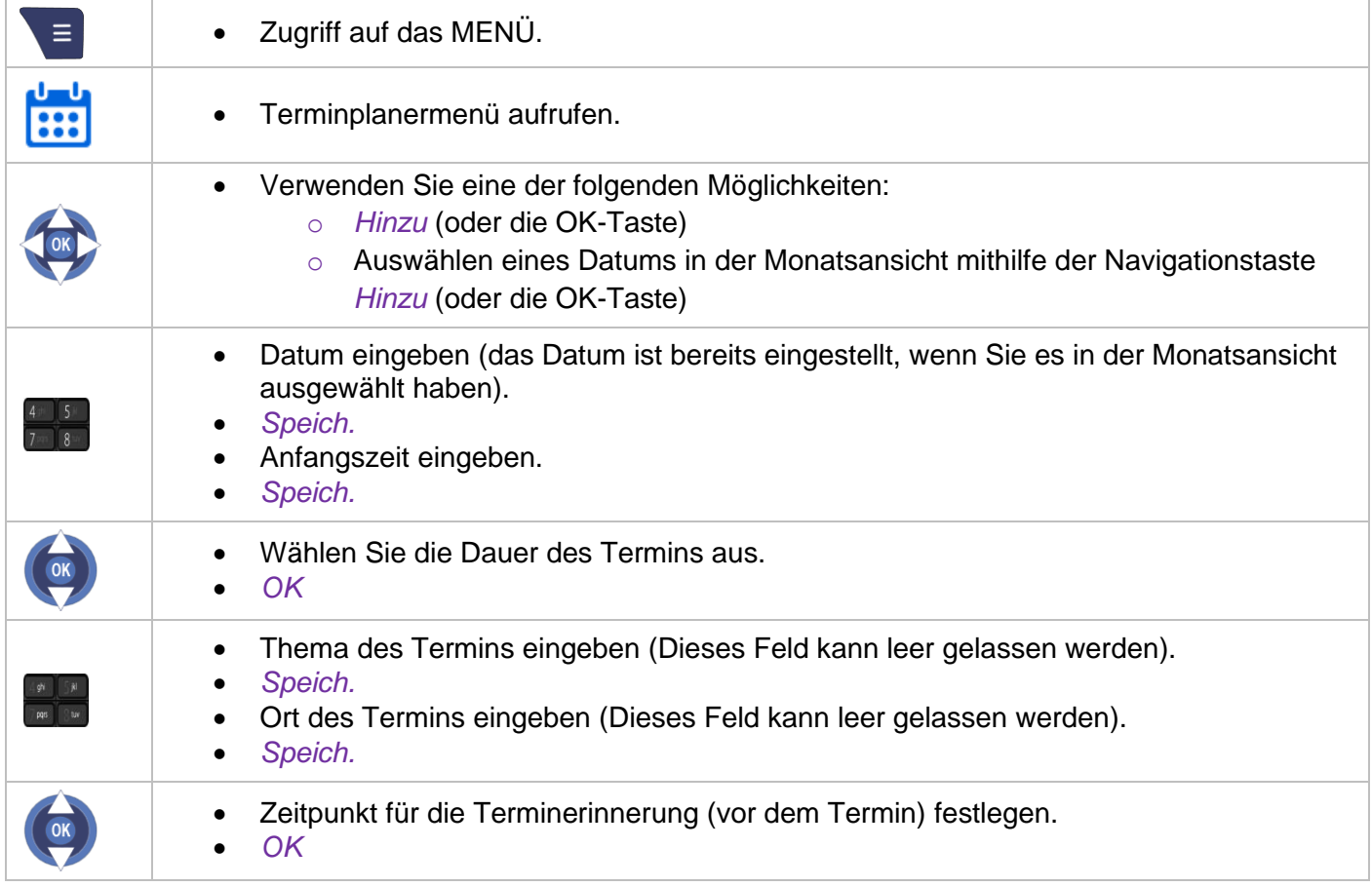

In der Monatsansicht wird ein Tag mit einem festgelegten Termin in Blau angezeigt.

Bei der Texteingabe ist mindestens ein Zeichen erforderlich. Symbole können über die Softwaretaste 'Symbol' eingefügt werden. Zum Löschen von Zeichen drücken Sie auf die Taste 'Zurück' oder auf die Softwaretaste 'Löschen'.

### **8.29.3 Details zu einem Termin anzeigen**

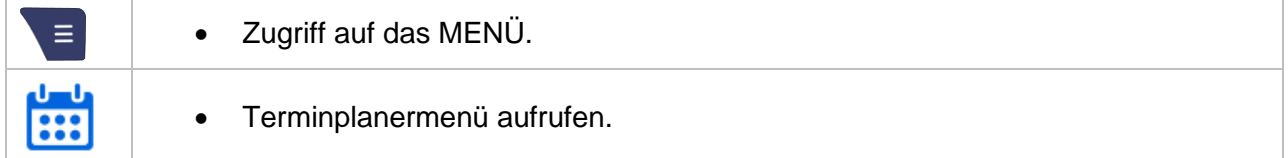

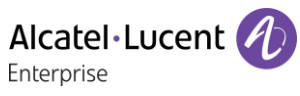

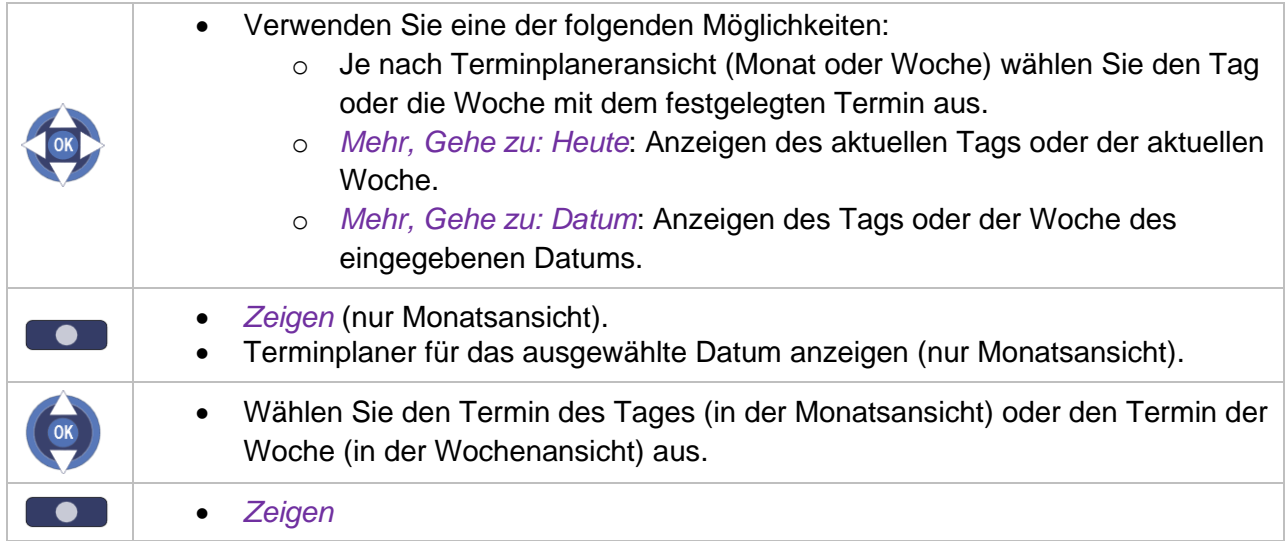

In der Monatsansicht wird ein Tag mit einem festgelegten Termin in Blau angezeigt.

# **8.29.4 Terminerinnerung ändern**

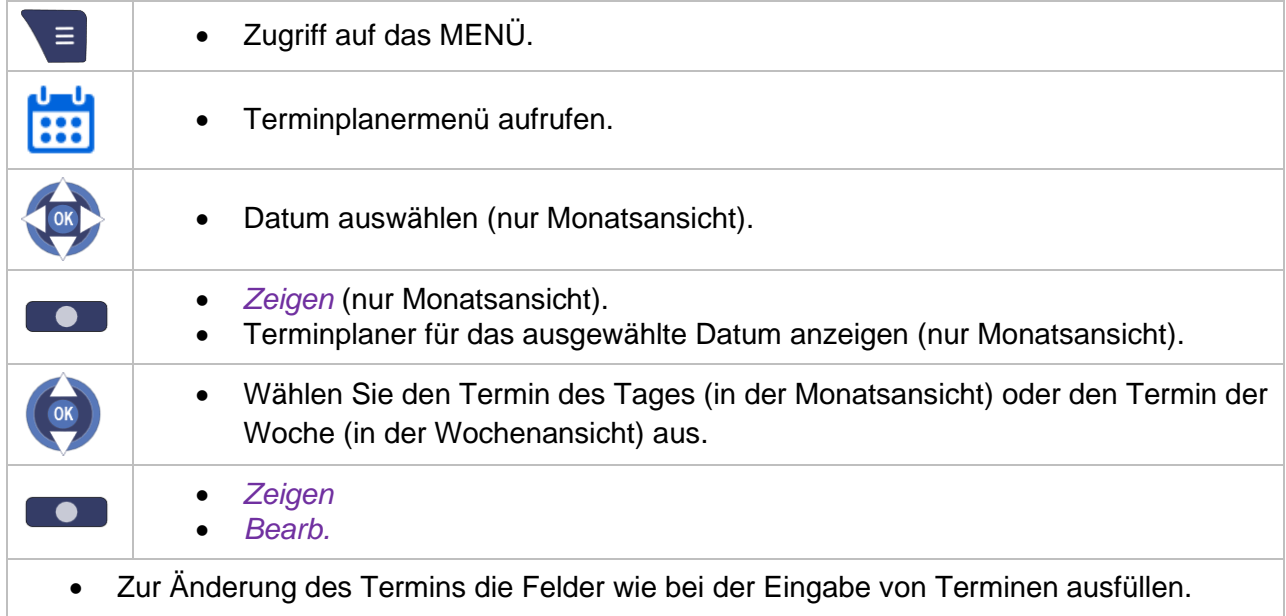

# **8.29.5 Terminerinnerung kopieren**

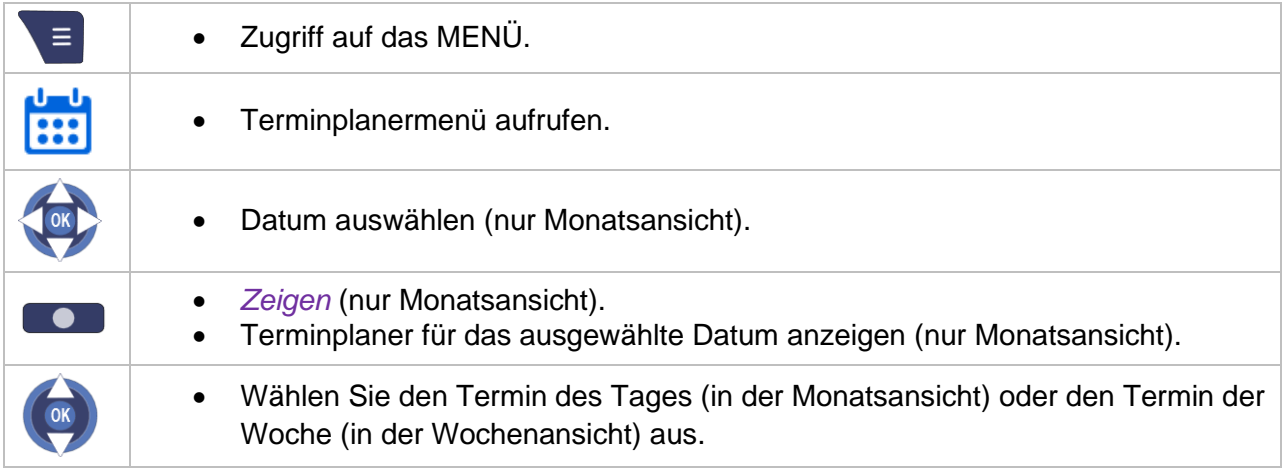

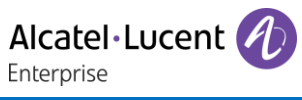

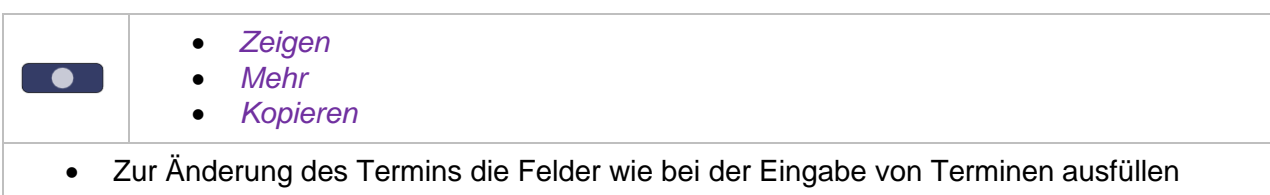

# **8.29.6 Terminänderung löschen**

## **Löschen eines ausgewählten Termins**

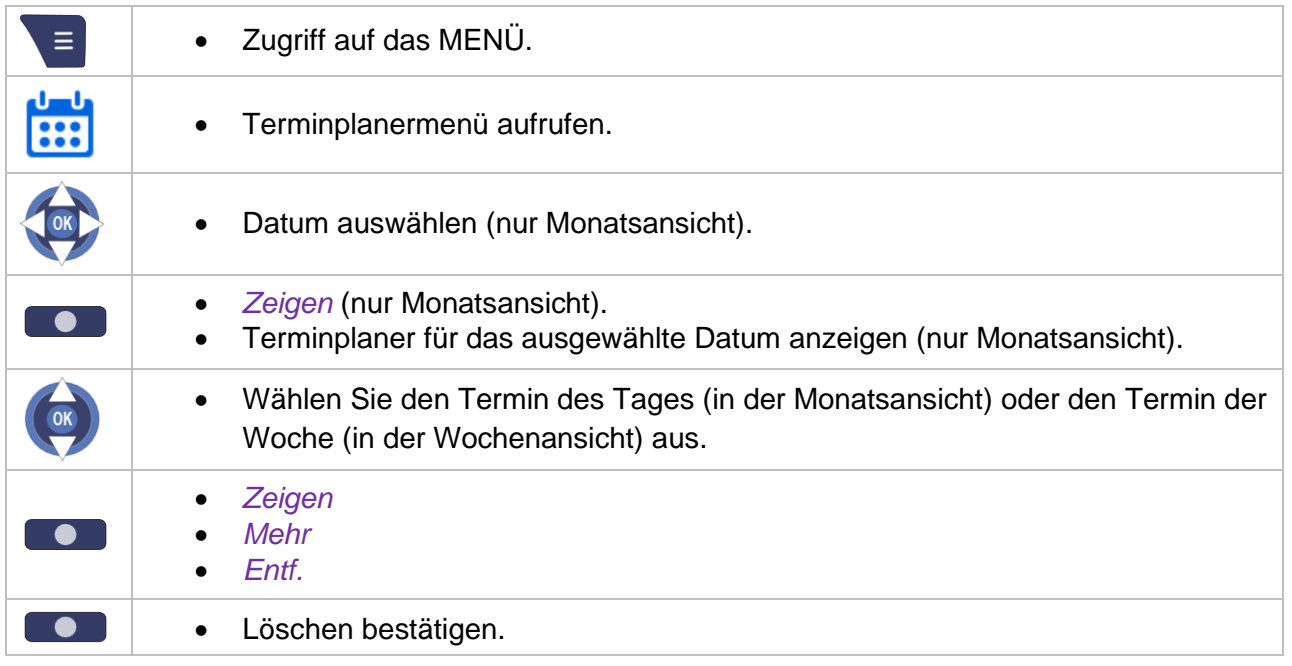

**Löschen alter Termine/aller Termine eines Tags, einer Woche oder eines Monats/aller Termine**

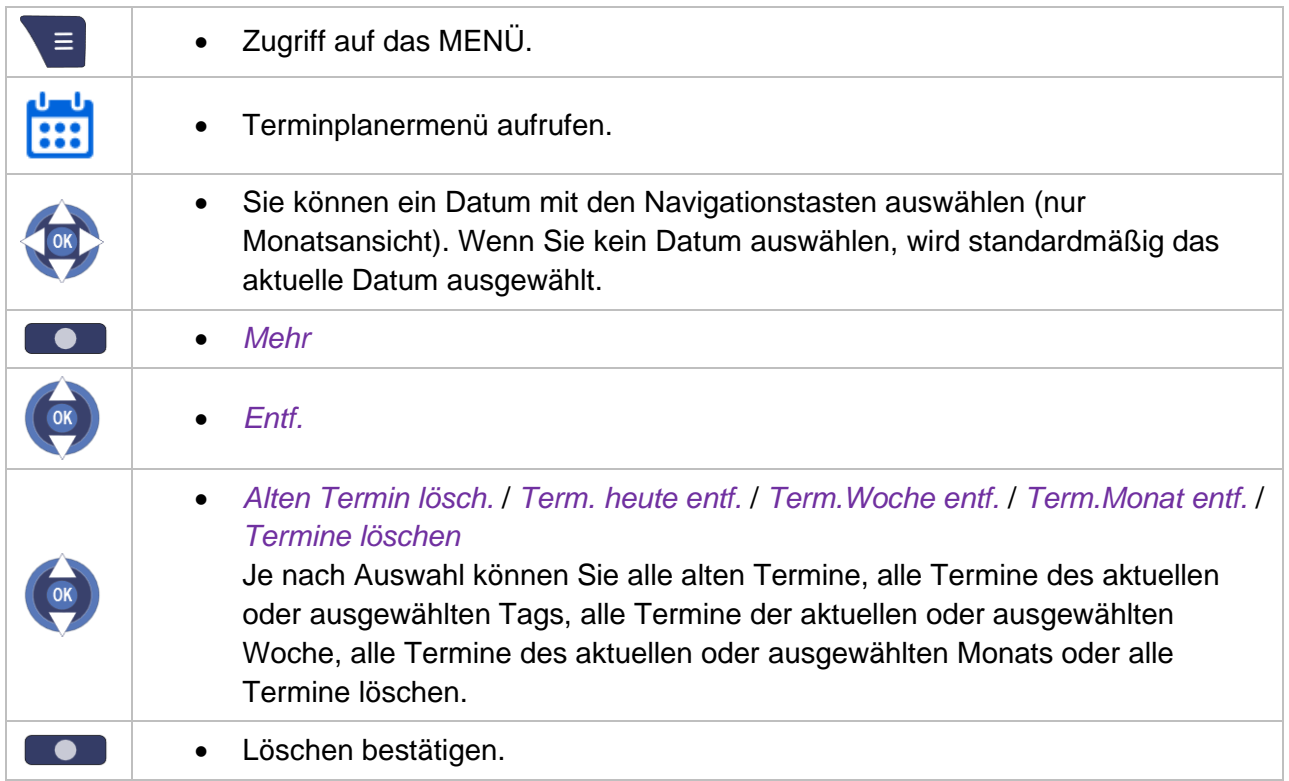

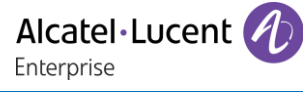

# **8.30Sperren der Tastatur (Tastensperre)**

Mit dieser Funktion können Sie die Tastatur des Telefons vor unabsichtlicher Betätigung schützen.

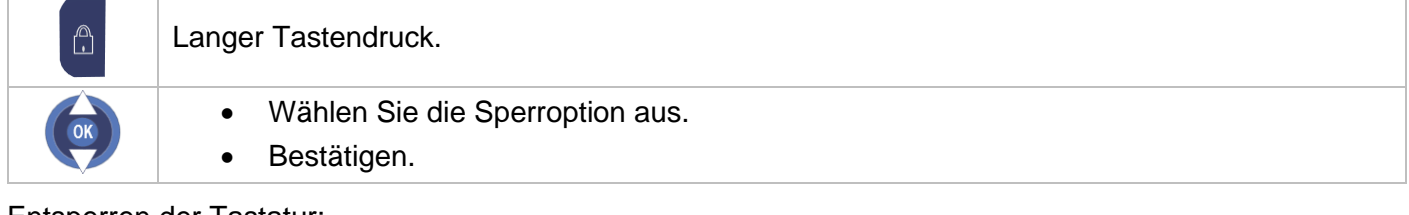

#### Entsperren der Tastatur:

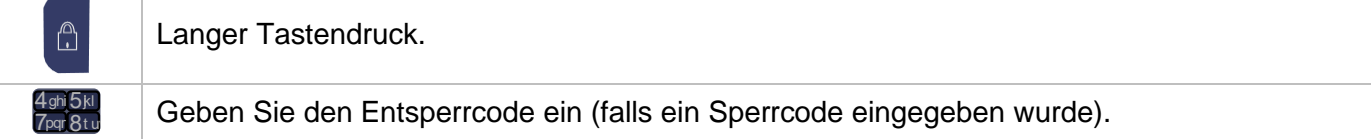

Alcatel·Lucent Enterprise

# 9 Liste der Zubehörteile

# **9.1 Gürtelclip**

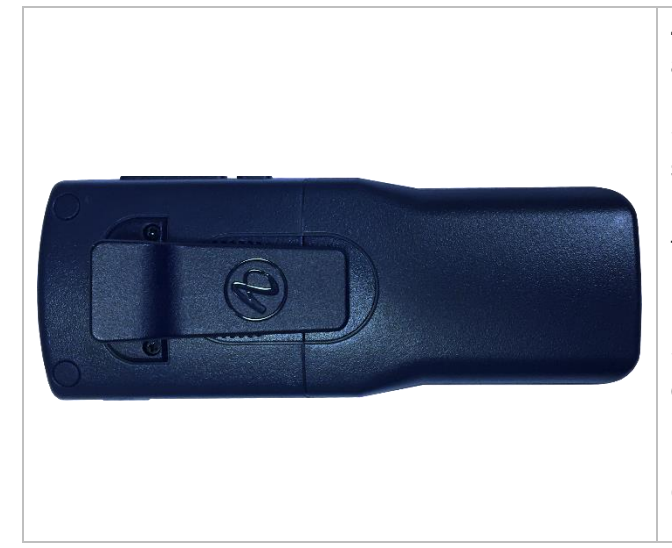

Zum Lieferumfang gehört unter anderem ein Gürtelclip an der Rückseite des Telefons.

Sie können diesen Gürtelclip entfernen und durch eine spezielle Abdeckung ersetzen. Die Abdeckung wird nicht mit dem Handgerät mitgeliefert. Wenden Sie sich für Informationen an Ihren Geschäftspartner.

Um den Gürtelclip zu entfernen, müssen Sie zwei Schrauben mit einem Kreuzschlitzschraubendreher entfernen.

Die Abdeckung mit den beiden Schrauben an Stelle des Gürtelclips befestigen.

# **9.2 Gürtelclip-Abdeckung**

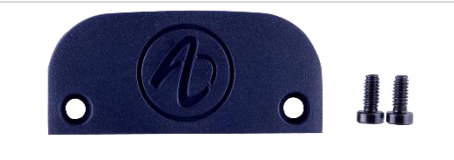

Die Gürtelclip-Abdeckung wird an Stelle des Gürtelclips verwendet. Die Packung enthält 10 Gürtelclip-Abdeckungen und 20 Schrauben (3BN67376AA - separat erhältlich).

## **9.3 Ersatz-Drehclip-Paket**

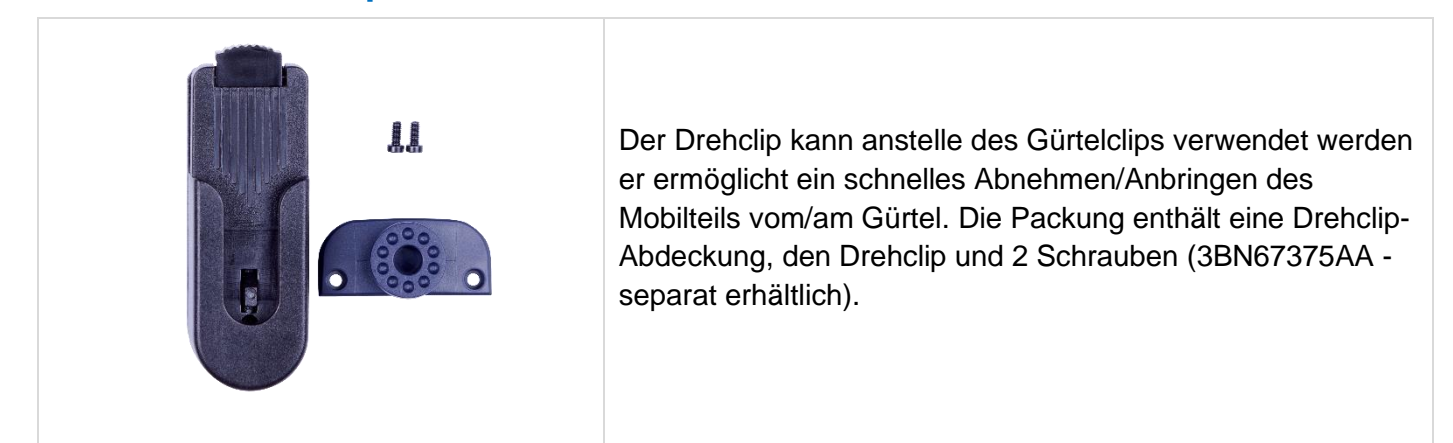

# **9.4 Ersatzgürtelclip**

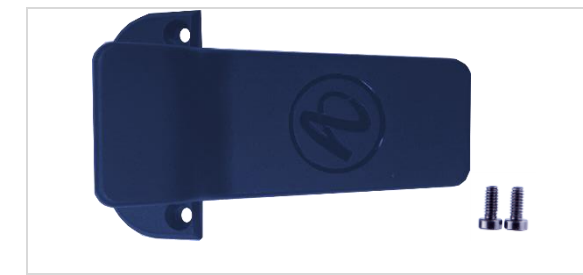

Die Packung enthält einen Gürtelclip und 2 Schrauben (3BN67374AA - separat erhältlich).

Alcatel·Lucent 4 Enterprise

# **9.5 Vertikale Hülle**

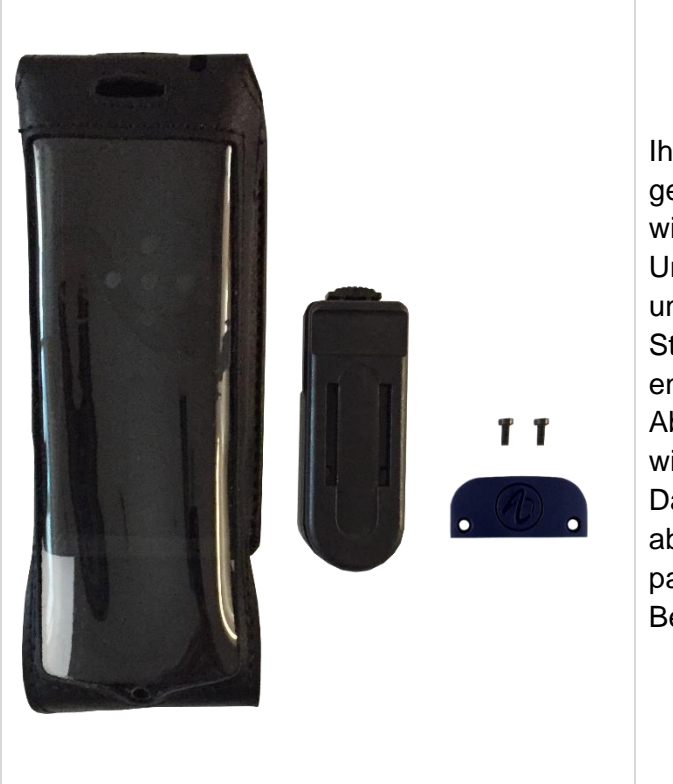

Ihr Telefon kann auch in einer Schutzhülle mit Drehclip getragen werden. Die Verwendung der Schutztasche wird empfohlen, wenn das Telefon in einer industriellen Umgebung (mit Verunreinigungen durch Staub, Späne und Dämpfe unterschiedlichster Herkunft und Sturzgefahr) eingesetzt werden soll. Die Packung enthält eine Schutzhülle, einen Drehclip, eine Gürtelclip-Abdeckung und 2 Schrauben. Die Gürtelclip-Abdeckung wird an Stelle des Gürtelclips verwendet. Das Modell der vertikalen Tasche hängt vom Mobilteil ab und ist separat erhältlich. Referenzangaben zur passenden vertikalen Tasche finden Sie im Kapitel: [Bestellinformationen.](#page-92-0)

# **9.6 Die Ladegeräte**

Für Ihr Mobilteil können zwei Arten von Ladegeräten verwendet werden. Ladegeräte werden separat verkauft.

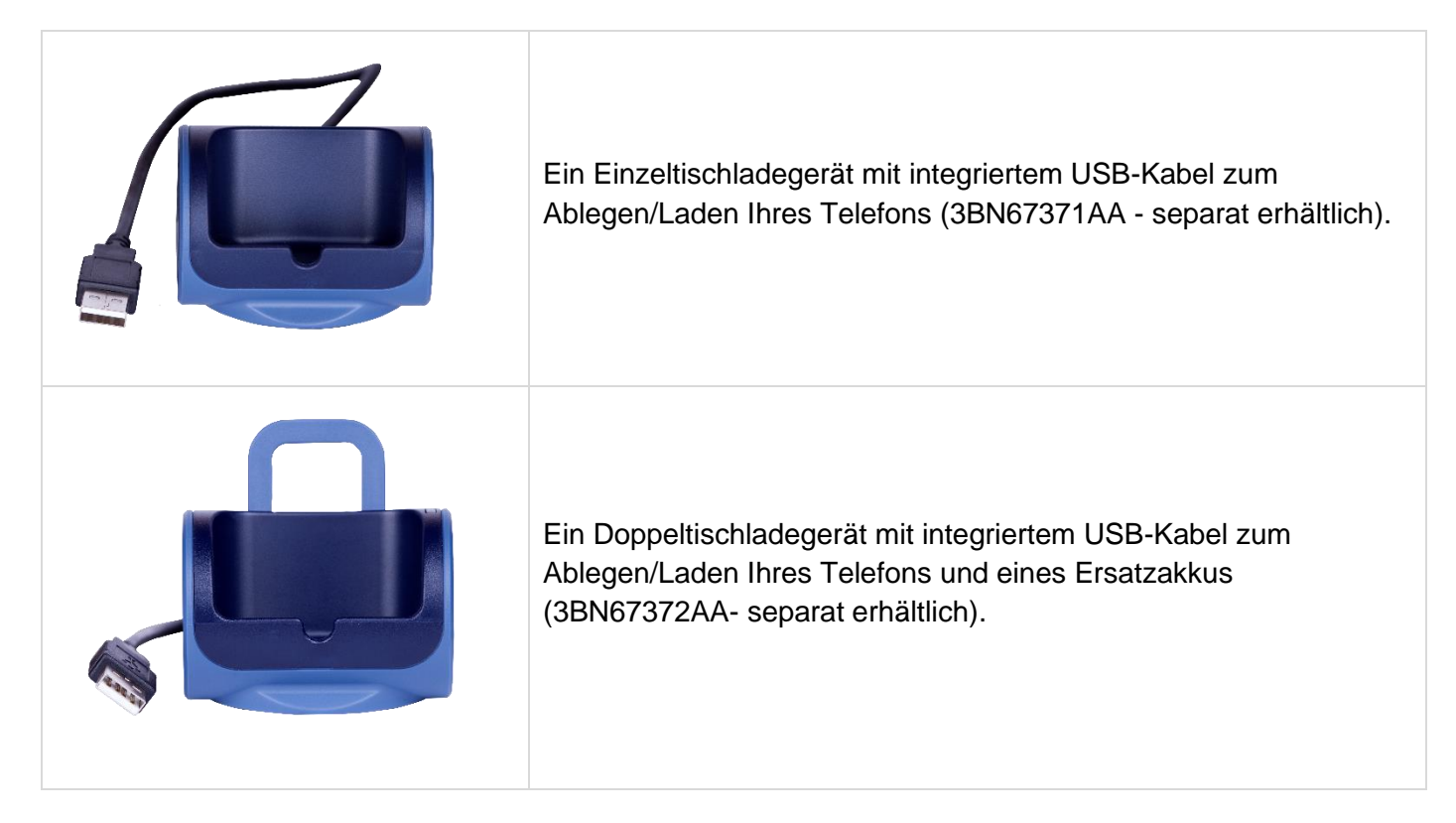

# **9.6.1Laden des Telefons in der Tischstation**

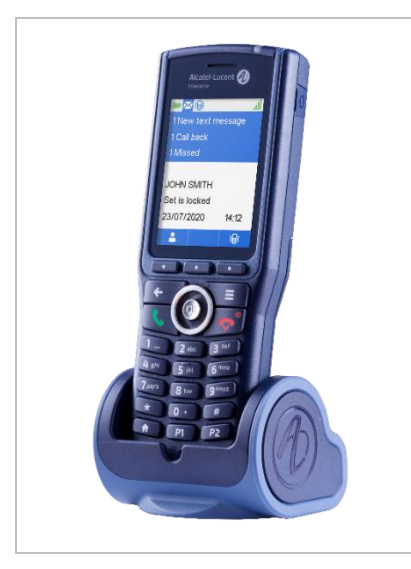

Setzen Sie das Telefon auf die Station. Schließen Sie das USB-Kabel an eine 5-V-Buchse (AC/DC-Adapter, Computer, …) an. Der AC/DC-Adapter ist nicht im Lieferumfang des Telefons enthalten. Bitte fragen Sie Ihren Anbieter nach einem empfohlenen AC/DC-Adapter.

Die Ladezeit ist abhängig von der Stromquelle, an die das USB-Kabel angeschlossen ist (Computer, AC/DC-Adapter, …). Die Ladezeit des Akkus beträgt normalerweise weniger als 3 Stunden. Die Ladezeit ist abhängig von der Stromquelle, an die das USB-Kabel angeschlossen ist (Computer, AC/DC-Adapter, …).

# **9.7 Netzteil**

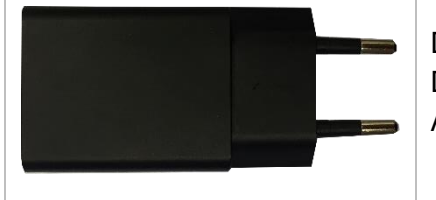

Den empfohlenen Wechselstromadapter mit dem Einzel- oder Doppelladegerät verwenden. Den Abschnitt 'Betriebsbedingungen' am Anfang dieses Handbuchs lesen.

#### **Merkmale des Adapters**

- Eingang: 100-240V ~50/60Hz 200 mA.
- Ausgang: 5.0V 1000mA.

Die Steckdose für die Ladestation muss sich in deren Nähe befinden und leicht zugänglich sein, um als Trennvorrichtung dienen zu können.

# **9.8 Einsetzen des Akkupacks**

#### **9.8.1Autonomie Ihres DECT-Telefons**

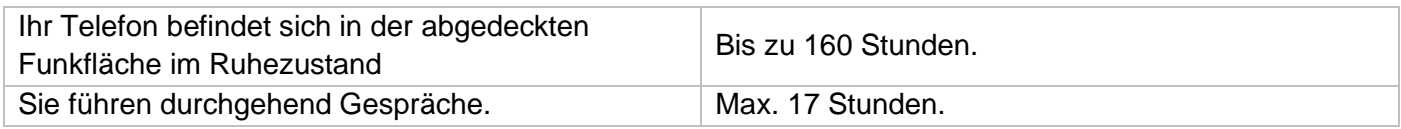

#### **9.8.2Erstes Laden**

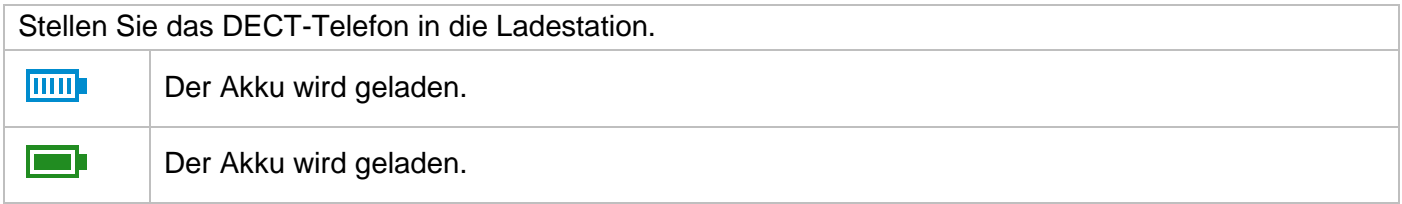

Ein Akku erreicht seine optimale Leistungsfähigkeit erst nach etwa zehn Entladungen und Nachladungen. Akkus enthalten Schadstoffe und müssen daher im Spezialmüll entsorgt werden.

Alcatel·Lucent

#### **9.8.3Ladezustand des Akkus**

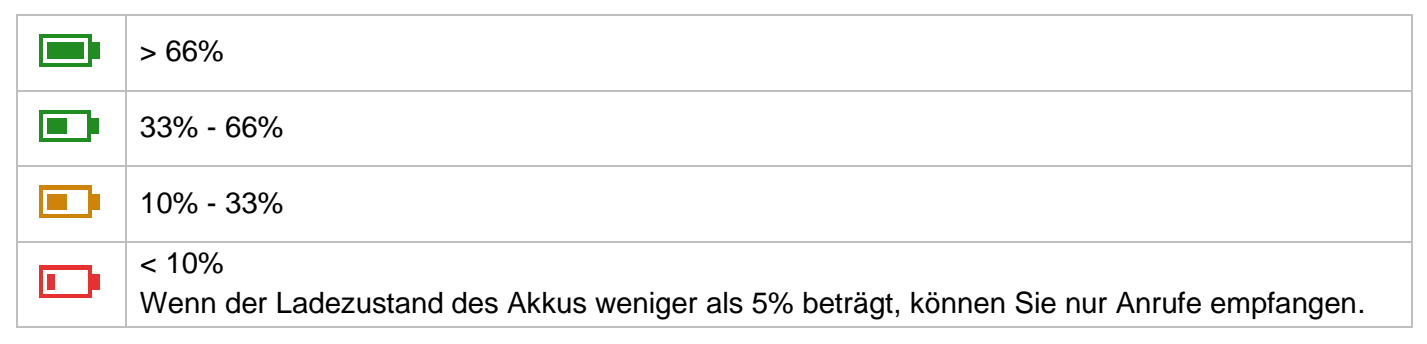

**9.8.4 Den Akku in das Telefon einlegen oder entfernen**

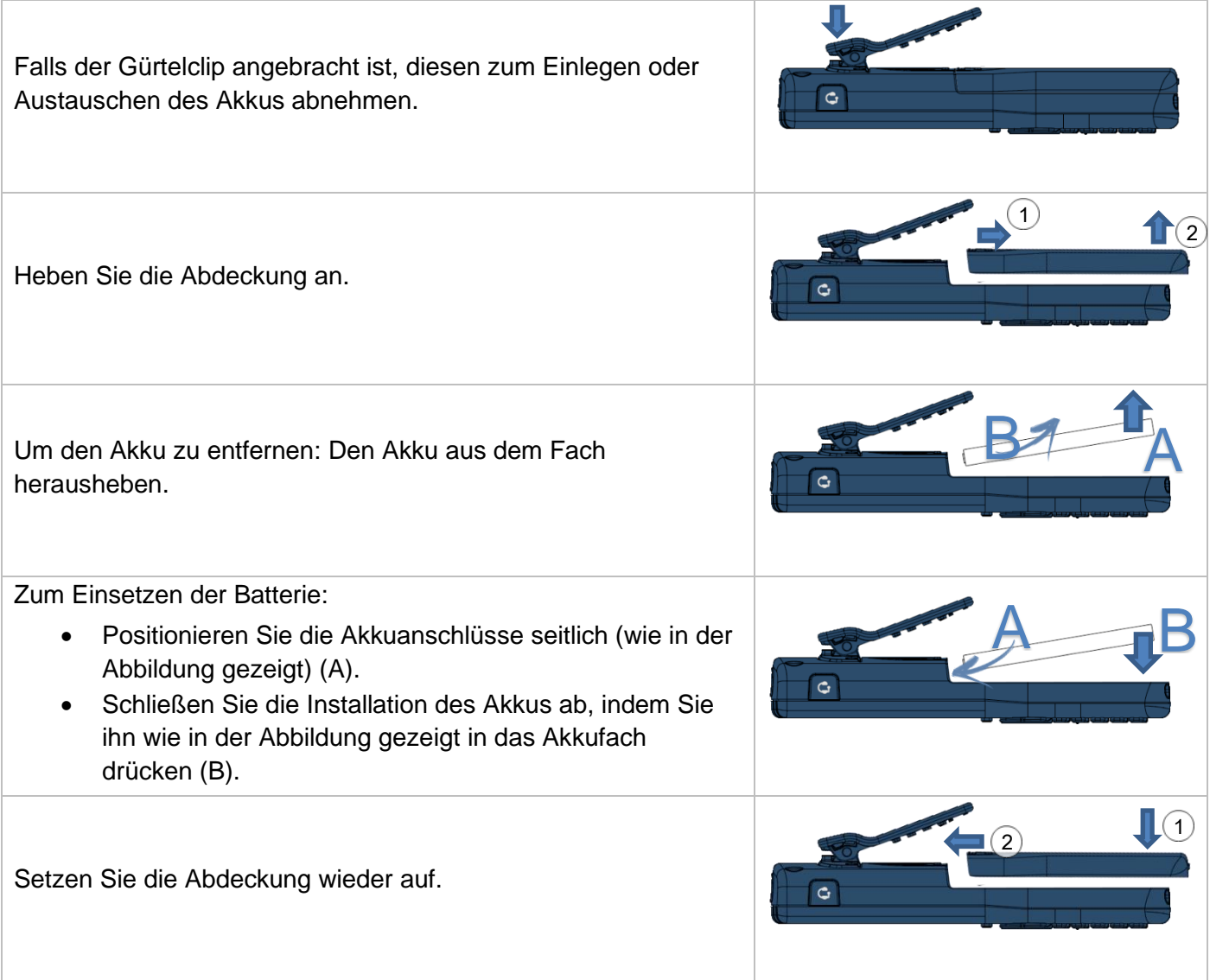

# **9.9 Kopfhörer / externes Mikro**

An der Seite des Telefons befindet sich eine 3,5 mm-Buchse für den Anschluss eines Kopfhörers oder eines externen Mikrofons. Wenn Sie Informationen zu den verschiedenen Kopfhörermodellen wünschen, wenden Sie sich bitte an Ihren Händler.

Der Anschluss ist durch eine Abdeckung geschützt. Die Abdeckung anheben, um den Stecker einzustecken. 4-poliger 3,5-mm-Anschluss (Standards für Klinkenstecker: CTIA).

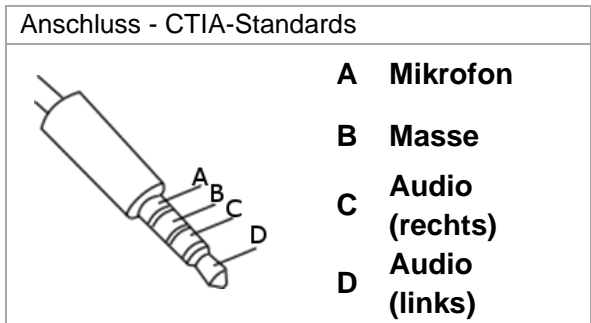

# **9.10Reinigung und Desinfektion Ihres Telefons**

Dieses Kapitel enthält Richtlinien für die Reinigung oder Desinfektion von Alcatel-Lucent Enterprise-Endgeräten zum Schutz der Produkte und zur Optimierung der Leistung Das Endergebnis hängt von den persönlichen Verfahren jedes Benutzers ab, für die ALE nicht verantwortlich gemacht werden kann.

- Bei der Reinigung von Produkten Handschuhe tragen.
- Verwenden Sie keine scharfen Chemikalien wie Bleichmittel, Peroxid, Aceton, Ethylsäure, Methylchlorid, Ammoniak oder Mehrzweckreiniger, um Kunststoff-, Metall-, Gummi- oder Bildschirmoberflächen zu reinigen.
- Produkte mit einem sauberen, trockenen, nicht scheuernden Mikrofasertuch abwischen.
- Vor der Reinigung des Produkts Reinigungslösung auf das Tuch sprühen.
- Vorbefeuchtete Tücher verwenden oder ein weiches, steriles Tuch mit dem zugelassenen Mittel befeuchten (nicht durchnässen). Niemals chemische Mittel direkt auf das Gerät sprühen oder gießen, da die Flüssigkeit das Produkt beflecken oder in das Innere eindringen und die Hardware beschädigen kann.
- Keine Flüssigkeitsansammlung zulassen.
- ALE empfiehlt die Verwendung einer 70%-igen Ethanol-Lösung für alle drahtgebundenen und drahtlosen ALE-Terminals.
- Tägliche Desinfektion: Bis zu 5 Desinfektionen pro Tag.
- Ausgiebiges Wischen während der Reinigung oder Desinfektion kann zu Oberflächenschäden am Gerät führen.
- ALE empfiehlt, jedem Mitarbeiter ein eigenes drahtloses Endgerät zuzuweisen, anstatt ein Gerät durch mehrere Personen nutzen zu lassen. Außerdem sollte für jeden Mitarbeiter das Mobilteil an den kabelgebundenen Terminals ersetzt werden.

# 10 Technische Daten

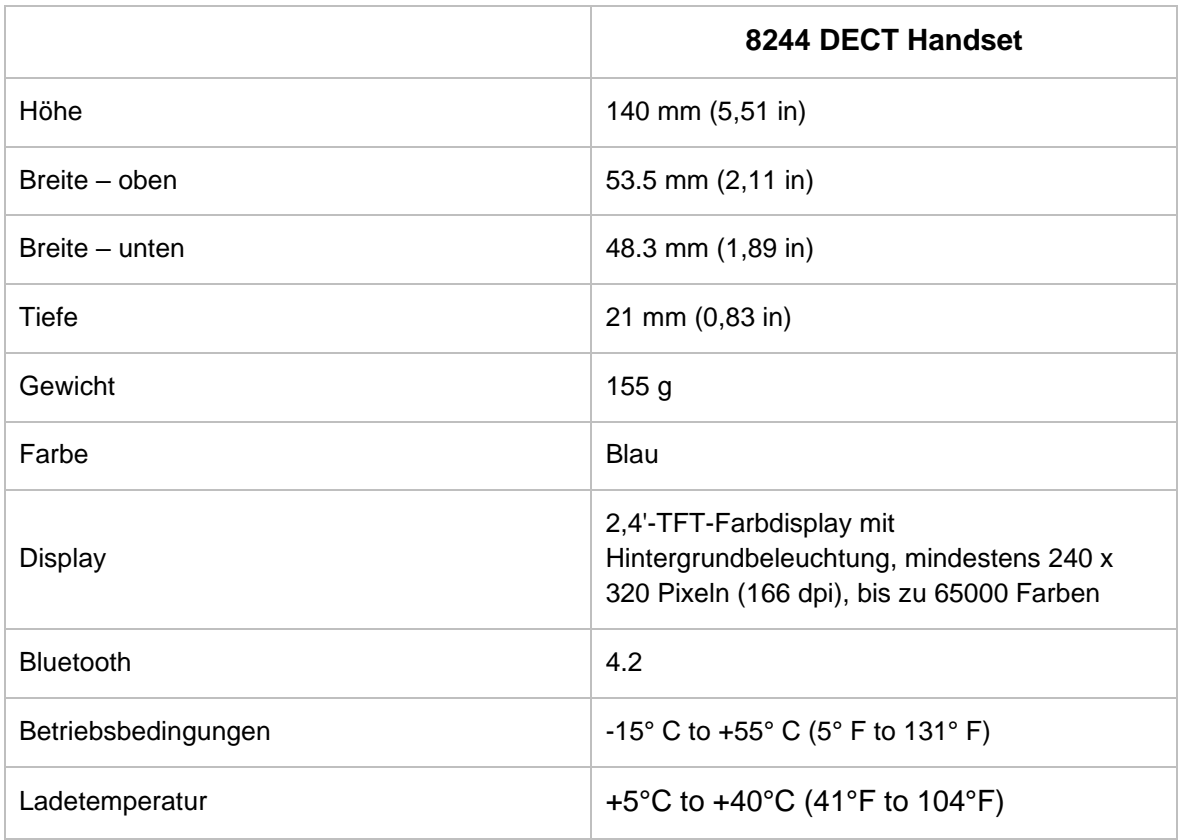

Alcatel·Lucent Enterprise

# <span id="page-92-0"></span>11 Bestellinformationen

Diese Liste ist nicht vollständig und kann sich jederzeit ändern.

8244 DECT Handset 3BN67380AA 82x4 DECT Handset desktop charger 3BN67371AA 82x4 DECT Handset dual desktop charger 3BN67372AA 82x4 DECT Handset belt clip 3BN67374AA 82x4 DECT Handset swivel clip 3BN67375AA 82x4 DECT Handset belt clip cover (10er-Box) 3BN67376AA 8244 DECT Handset vertical pouch 3BN67381AA Battery 3BN67332AA Power Supply Europe 3BN67335AA Power Supply WW 3BN67336AA

# 12 Konformitätserklärung

Dieses Gerät nutzt je nach Region einen unterschiedlichen DECT-Frequenzbereich: 1880 MHz - 1900 MHz in Europa, 1920 - 1930 MHz in den USA/Kanada, 1910 - 1930 MHz in Lateinamerika, 1910 - 1920 MHz in Brasilien. Die äquivalente isotrope Strahlungsleistung an der Antenne beträgt (je nach Land) weniger als 110 mW oder 250 mW. Dieses Gerät unterstützt auch Bluetooth® 4.2: Frequenzbereich 2402-2480 MHz, Strahlungsleistung 2.43 mW.

#### **EUROPA**

Dieses Gerät steht im Einklang mit den wesentlichen Anforderungen und weiteren einschlägigen Bestimmungen folgender Richtlinien: 2014/53/EU (RED), 2011/65/EU (RoHS), 2015/863 (RoHS).

Die Konformitätserklärung wird auf Anfrage zur Verfügung gestellt von:

ALE International 32 avenue Kléber – 92700 Colombes, France ebg\_global\_supportcenter@al-enterprise.com

#### **USA und KANADA**

Das Handset entspricht Teil 15 der FCC-Bestimmungen, Kanadas lizenzfreiem RSS für Innovation, Wissenschaft und wirtschaftliche Entwicklung, Teil 68 der FCC-Bestimmungen und IC CS-03 Teil V der Zertifizierung Industry Canada (FCC ID: T7HCT8244 IC ID: 4979BCT8244). Die Ladegeräte entsprechen Teil 15 der FCC-Bestimmungen und ICES-003 der Zertifizierung Industry Canada.

Der Betrieb des Geräts unterliegt den beiden folgenden Bedingungen: (1) Dieses Gerät darf keine schädlichen Störungen verursachen und (2) das Gerät muss störfest gegen aufgenommene Störungen sein, auch gegen solche Störungen, die unerwünschte Betriebszustände verursachen könnten. Dieses Gerät wurde getestet und hält die Grenzwerte für ein digitales Gerät der Klasse B gemäß Teil 15 der FCC-Vorschriften ein. Diese Grenzwerte sollen einen angemessenen Schutz gegen schädliche Störstrahlen bei der Installation in Wohnbereichen bieten. Dieses Gerät erzeugt und verwendet Funkfrequenzenergie und kann diese abstrahlen. Wenn es nicht unter Einhaltung der Anweisungen verwendet wird, kann es schädliche Störungen bei der Funkkommunikation hervorrufen. Es kann jedoch nicht garantiert werden, dass bei der jeweiligen Installation keine Störungen auftreten. Falls dieses Gerät schädliche Interferenzen beim Rundfunk- oder Fernsehempfang verursacht - dies lässt sich durch Aus- und Einschalten des Geräts feststellen -, sollte der Benutzer den Fachhändler aufsuchen und Abhilfe schaffen.

**Kalifornien - Achtung:** Durch dieses Produkt können Sie Chemikalien wie Antimontrioxid, das dem Bundesstaat Kalifornien als krebserregend bekannt ist, und Diisodecylphthalat, das dem Bundesstaat Kalifornien als Ursache von Geburtsschäden oder anderen Fortpflanzungsschäden bekannt ist, ausgesetzt werden. Für weitere Informationen siehe www.P65Warnings.ca.gov.

#### **Belastung durch Funkfrequenzsignale.**

Das Gerät ist so konstruiert und hergestellt, dass es die SAR (Specific Absorption Rate)- Funkübertragungsgrenzwerte, die von den verschiedenen betroffenen Ländern festgelegt wurden, nicht überschreitet.

Für Europa/Australien: Der gemessene SAR-Wert entspricht 0.016 W/kg (SAR Kopf) / 0.004 W/kg (SAR Körper) (der global akzeptierte Höchstwert beträgt 2 W/kg über 10 g).

Für USA/Kanada: Der gemessene SAR-Wert entspricht 0.062 W/kg (SAR Kopf) / 0.112 W/kg (SAR Körper) (der global akzeptierte Höchstwert beträgt 1,6 W/kg über 1 g).

#### **Benutzeranleitungen**

Benutzen Sie den Hörer nur in Bereichen mit einer Temperatur zwischen -15° C und +55° C. Sie keine Akkus, wenn die Umgebungstemperatur über 40º C oder unter 5º C (über 104º F oder unter 41ºF) liegt. Dieses Gerät ist Hörgerätekompatibel (HAC Hearing Aid Compatible).

#### **Schutz vor akustischer Überlastung**

Der maximale Schalldruckpegel des Mobilteils entspricht den Standards in Europa, den Vereinigten Staaten und Australien.

#### **EU-Richtlinie 2003/10/EG zu Lärm am Arbeitsplatz**

Der Rufton trägt zur allgemeinen täglichen Geräuschbelastung bei. Um die Lautstärke zu verringern, wird Folgendes empfohlen: Einstellung verringern, progressiven Rufton programmieren.

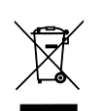

### **Entsorgung**

Defekte Geräte müssen an einer Sammelstelle für Elektronikmüll abgegeben werden.

Defekte Akkus müssen an einer Sammelstelle für chemischen Abfall abgegeben werden.

#### **Zugehörige Dokumentation**

Die Benutzerdokumentation sowie diese Sicherheitshinweise und behördlichen Vorgaben stehen auf der folgenden Website in weiteren Sprachen zur Verfügung: [https://www.al-enterprise.com/products.](https://www.al-enterprise.com/products)

www.al-enterprise.com/de-de Der Name Alcatel-Lucent und das Logo sind Marken von Nokia, die unter Lizenz von ALE verwendet werden. Um sich über die Marken der Landesgesellschaften der ALE Holding zu informieren, besuchen Sie: www.al-enterprise.com/de-de/rechtliches/marken-urheberrecht. Alle anderen Marken sind Eigentum ihrer jeweiligen Inhaber. Änderungen der hierin enthaltenen Informationen behalten wir uns ohne Ankündigung vor. Keine Gesellschaft, weder die einzelnen Landesgesellschaften noch die ALE Holding, übernimmt Verantwortung für die Richtigkeit der hier enthaltenen Informationen. © Copyright 2021 ALE International, ALE USA Inc. Alle Rechte weltweit vorbehalten.

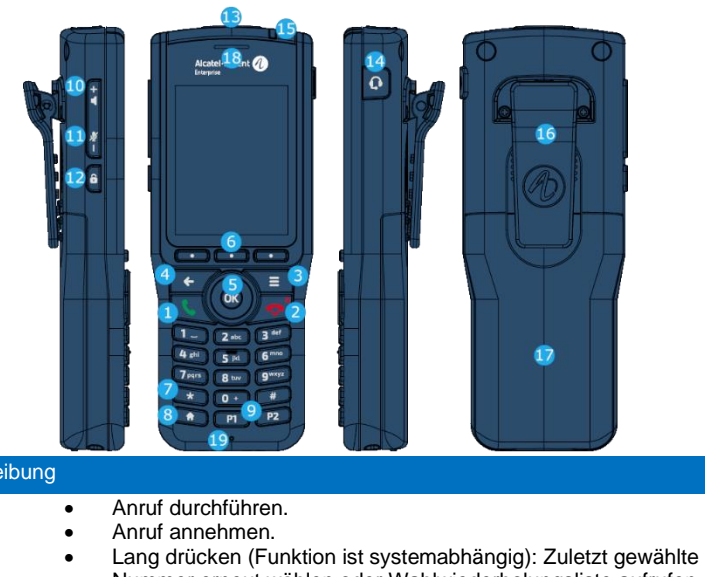

- Nummer erneut wählen oder Wahlwiederholungsliste aufrufen.
- Wechsel von einem Gesprächspartner zum anderen (Makeln).
- Rufton ausschalten. • Auflegen.

Telefonbeschre

Ξ

 $\bullet$  .

**A** 

- Vizier

一得一

 $\rightarrow$   $\rightarrow$ 

 $\star$ 

 $\bullet$ 

- Langer Tastendruck: Telefon einschalten / Telefon ausschalten.
- Zugriff auf das MENÜ.
- Zurückkehren zum vorherigen Menü.
- Löschen eines Zeichens.
- Löschen eines ganzen Feldes.
- OK: Bestätigen.
- Pfeile nach links, rechts, oben, unten: Navigieren in den Menüs. Zugriff auf das MENÜ: OK drücken, um direkt das Menü zu öffnen.
- das mit dem Status des Mobilteils verbunden ist (abhängig vom gewählten Statussymbol - Voicemail, verpasster Anruf, Klingeln...). • Feste Softkeys. Je nach Status des Mobilteils werden die folgenden
- Symbole angezeigt. Den passenden Softkey drücken, um die entsprechende Funktion zu wählen.
- Kurz drücken: Auf das Firmenadressbuch zugreifen (Auf die Funktion 'Wahl nach Name' zugreifen).
- Im Kommunikationsmodus: Stummschaltung aktivieren/deaktivieren (Kurz drücken). Im Ruhezustand ist dieser Taste keine Funktion zugeordnet.
- Kurz drücken im Ruhezustand: Auf Rufton- und Vibrationseinstellung zugreifen.
- Lange drücken im Ruhezustand: Aktivieren/Deaktivieren der Vibrationsfunktion (1).
- Kurz drücken während eines eingehenden Anrufs (Klingeln): den eingehenden Anruf im Lautsprechermodus entgegennehmen.
- Kurz drücken während des Gesprächs: Lautsprecher aktivieren/deaktivieren.
- Langer Tastendruck (Funktionen sind systemabhängig): Zugang zum persönlichen Verzeichnis / Während eines Gesprächs auf MFV-Funktion zugreifen.
- Zurück zur Startseite.
- Programmierbare Tasten (Tasten P1 und P2).
- Kurz drücken: Klingeltonlautstärke bei eingehendem Anruf erhöhen (8 Schritte) oder Headset-/Lautsprecherlautstärke während des Gesprächs erhöhen (8 Schritte).
- Langer Tastendruck während des Gesprächs: Lautsprecher aktivieren/deaktivieren.
- Kurz drücken: Klingeltonlautstärke bei eingehendem Anruf verringern (8 Schritte) oder Headset-/Lautsprecherlautstärke während des Gesprächs verringern (8 Schritte).
- Langer Tastendruck während des Gesprächs: Stummschaltung aktivieren/deaktivieren.
- Kurz drücken: Diese Taste drücken,um die Displaybeleuchtung einzuschalten, wenn sich das Telefon im Ruhezustand befindet.
- Langer Tastendruck: Verriegeln/Entriegeln der Tastatur.
- Notrufe.
- 4-poliger 3,5-mm-Anschluss (Standards für Klinkenstecker: CTIA).
- Grün leuchtet dauerhaft: Das Telefon befindet sich auf der Ladestation und der Akku ist voll aufgeladen.
- Rot leuchtet dauerhaft: Das Telefon befindet sich auf der Ladestation und der Akku wird geladen.
- Orange blinkt langsam: Telefonereignis wie ungelesene Nachricht, entgangener Anruf usw.
- Status-LED • Orange blinkt schnell: Eingehender Anruf.
	- Langsam rot blinkend: Außerhalb des Abdeckungsbereichs.
	- Schnell rot blinkend: Akku schwach (ein schwacher Akku wird signalisiert, wenn der Ladestand 10% erreicht). Das Telefon in die Ladestation legen.
	- Schneller Farbwechsel: Aktualisierung von Version (Anzeige blinkt).
	- Langsam blau blinkend: Bluetooth® ist aktiviert.
- Clip zur Befestigung des Telefons am Gürtel. Sie können den Clip entfernen und stattdessen eine Abdeckung verwenden.
- Akkufachabdeckung.
- $\overline{18}$ • Breitband-Hörer.

 $\overline{P2}$ 

 $\frac{1}{\sqrt{2}}$ 

 $\Omega$ 

Œ

13  $\overline{14}$ 

16

- 19 • Breitband-Mikrofon.
- (1) Abhängig von den Einstellungen des Mobilteils.

#### **Laden des Akkus**

Das Mobilteil in die Ihnen zugewandte Halterung legen. Wenn Sie ein Doppelladegerät und einen Ersatzakku haben, einen Ersatzakkusatz in den hinteren Steckplatz legen, wobei die Ladekontakte nach unten zeigen den Ersatzakku unter dem Clip vorwärts und abwärts schieben, damit er geladen wird. Das USB-Kabel an den Wechselstromadapter anschließen. Den Wechselstromadapter an das Stromnetz anschließen. Der AC/DC-Adapter ist nicht im Lieferumfang des Telefons enthalten. Bitte fragen Sie Ihren Anbieter nach einem empfohlenen AC/DC-Adapter. Abhängig von der Konfiguration des Mobilteils wird bei Beginn des Ladevorgangs ein Piepton ausgegeben. Das Ladestatussymbol blinkt und die LED leuchtet. Laden Sie Ihr DECT-Telefon regelmässig. Das DECT-Telefon kann während des Ladens ein- oder ausgeschaltet sein. Wenn das DECT-Telefon mehrere Wochen lang nicht verwendet wird und nicht in dem Ladegerät verbleiben soll, den Akku herausnehmen und getrennt aufbewahren.

Die Ladezeit des Akkus beträgt normalerweise weniger als 3 Stunden. Die Ladezeit ist abhängig von der Stromquelle, an die das USB-Kabel angeschlossen ist (Computer, AC/DC-Adapter, …). Die Ladezeit für den Ersatzakku beträgt in der Regel 6 Stunden.

Zugehörige Dokumentation - Die Benutzerdokumentation sowie diese Sicherheitshinweise und behördlichen Vorgaben stehen auf der folgenden Website in weiteren Sprachen zur Verfügung https://www.al-enterprise.com/products. 8AL90396DEAAed01 - Der Name Alcatel-Lucent und das Logo sind Marken von Nokia, die unter Lizenz von ALE verwendet werden. Copyright © ALE International 2021

 $\overline{6}$ 

8

#### **Status-Symbole**

Die Status-Symbole befinden sich auf dem Begrüssungsbildschirm und informieren Sie über den Zustand des DECT-Telefons.

- Ladezustand des Akkus ( $\Box$  >  $\Box$  >  $\Box$  >  $\Box$ ). **THILL** In charge (Icon blinkt). Neue Ereignisse – Rückrufanforderung,  $\overline{\mathbf{X}}$ Sprachnachricht, Textnachricht, verpasster Anruf. 泪 Vibrationsmodus aktiviert. 全 Rufton aktiviert. **KANS** Rufton deaktiviert. Progressiver Rufton aktiviert.  $\Box$ Lautsprecher ein (im Gespräch). Ø Stummschaltung ein (im Gespräch). 6 Telefon gesperrt.  $\rightarrow$  ( Rufumleitung aktiviert. 闓 Zeigt eine anstehende Kalenderbenachrichtigung an.  $\overline{\textbf{c}}$ Termin programmiert. Symbol für aktiven Alarm.  $\ast$ Bluetooth® aktiv. Bluetooth® mit einem Gerät verbunden. ิ।≸ Bluetooth®-Audio aktiv an verbundenem Gerät. J۱ Qualität des Funkempfangs - Normaler Modus.
	- Qualität des Funkempfangs 50mW Power-Modus.

In den Info-Feldern, die angezeigt werden, wenn Sie den Navigator am Begrüssungsbildschirm verwenden, erhalten Sie genauere Informationen über die Status-Symbole.

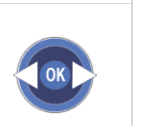

#### **MENÜ-Symbole**

Ы

Zugriff auf das MENÜ. Es ermöglicht den Zugriff auf alle  $\equiv$ Funktionen des Systems.

Die Symbole hängen vom angeschlossenen System ab. Einige Symbole werden möglicherweise nicht auf Ihrem Telefon angezeigt. Alle Symbole werden in ihrem nicht ausgewählten Zustand beschrieben wenn ausgewählt, werden die Symbole in weiß auf blauem Hintergrund angezeigt.

Kontakte: Verwalten Ihres persönlichen Verzeichnisses und Zugriff auf das Telefonbuch des Unternehmens. S Gewählt:

Eine der zuletzt gewählten Nummern zurückrufen.

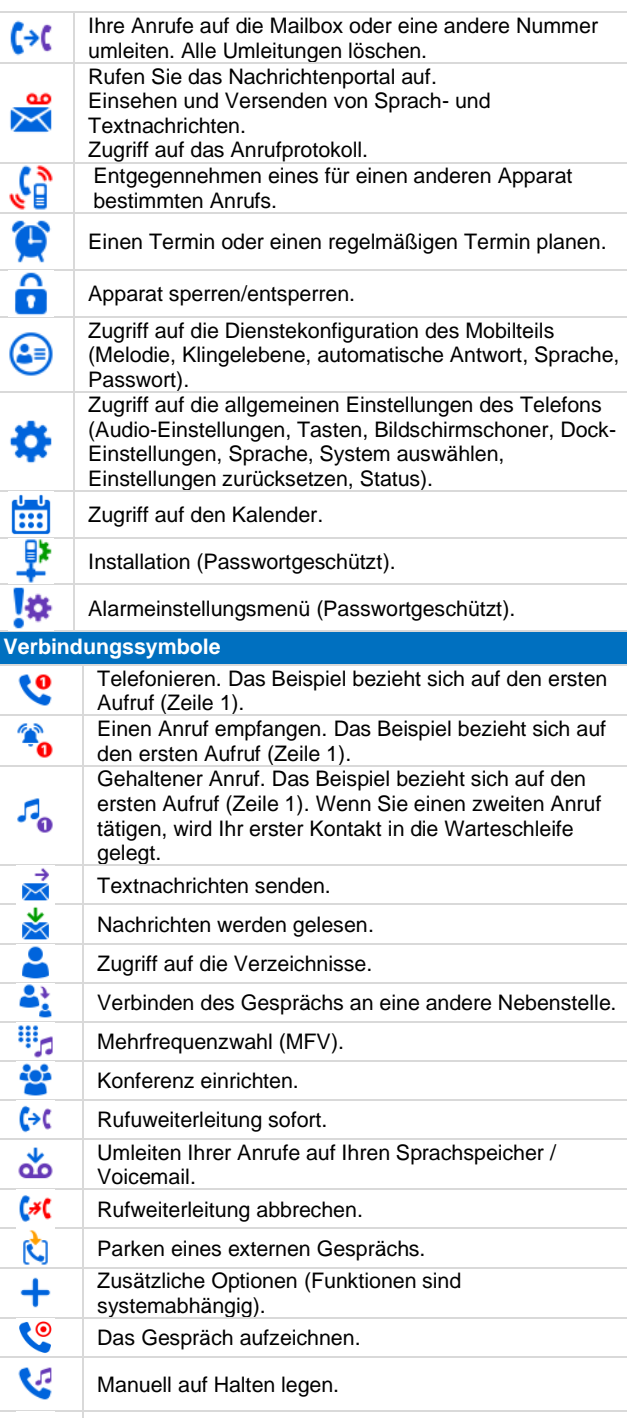

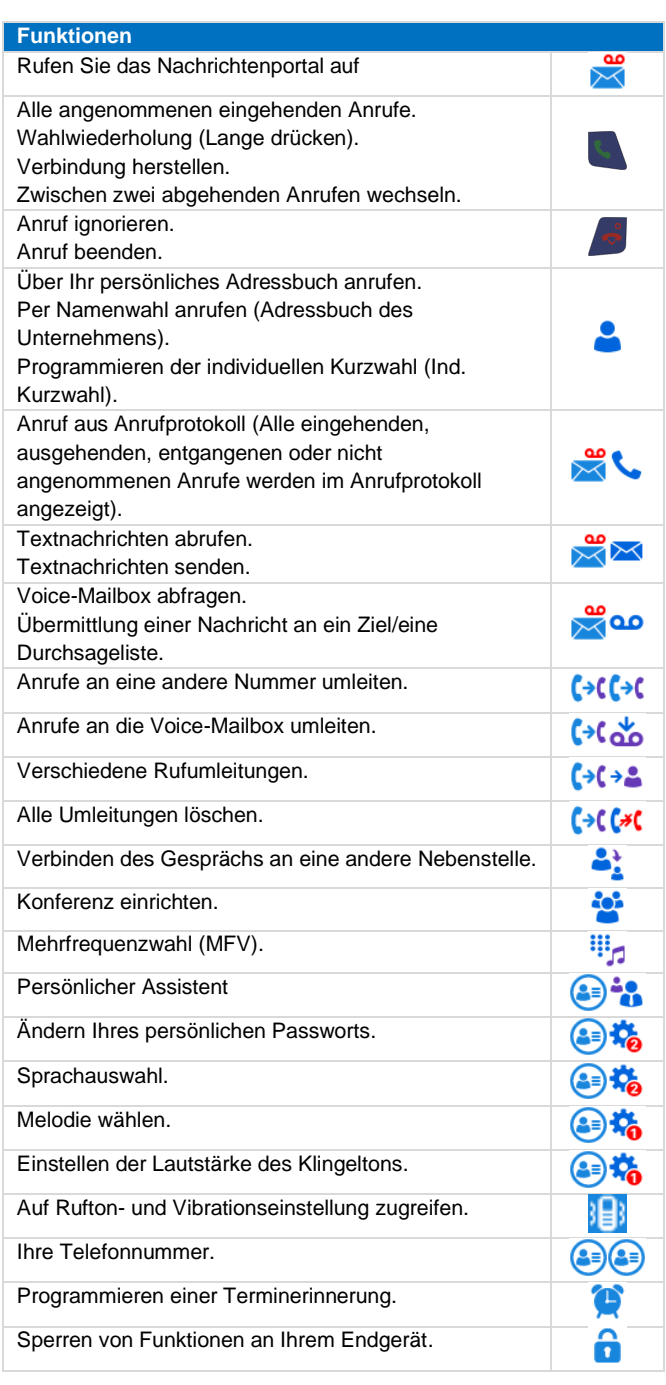

Zugehörige Dokumentation - Die Benutzerdokumentation sowie diese Sicherheitshinweise und behördlichen Vorgaben stehen auf der folgenden Website in weiteren Sprachen zur Verfügung https://www.al-enterprise.com/products. 8AL90396DEAAed01 - Der Name Alcatel-Lucent und das Logo sind Marken von Nokia, die unter Lizenz von ALE verwendet werden. Copyright © ALE International 2021

Rückfrage abbreche.

 $\bullet$ 

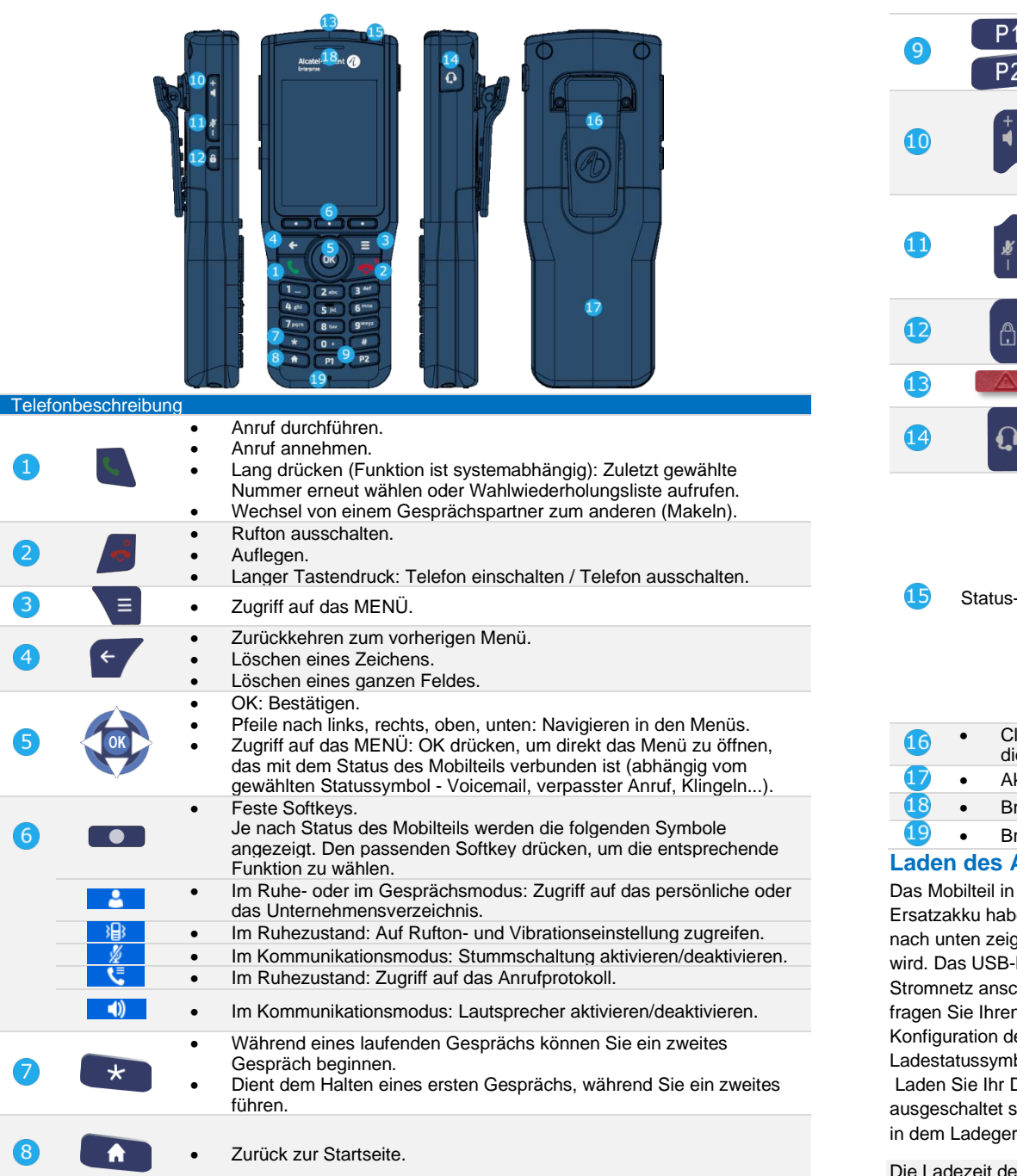

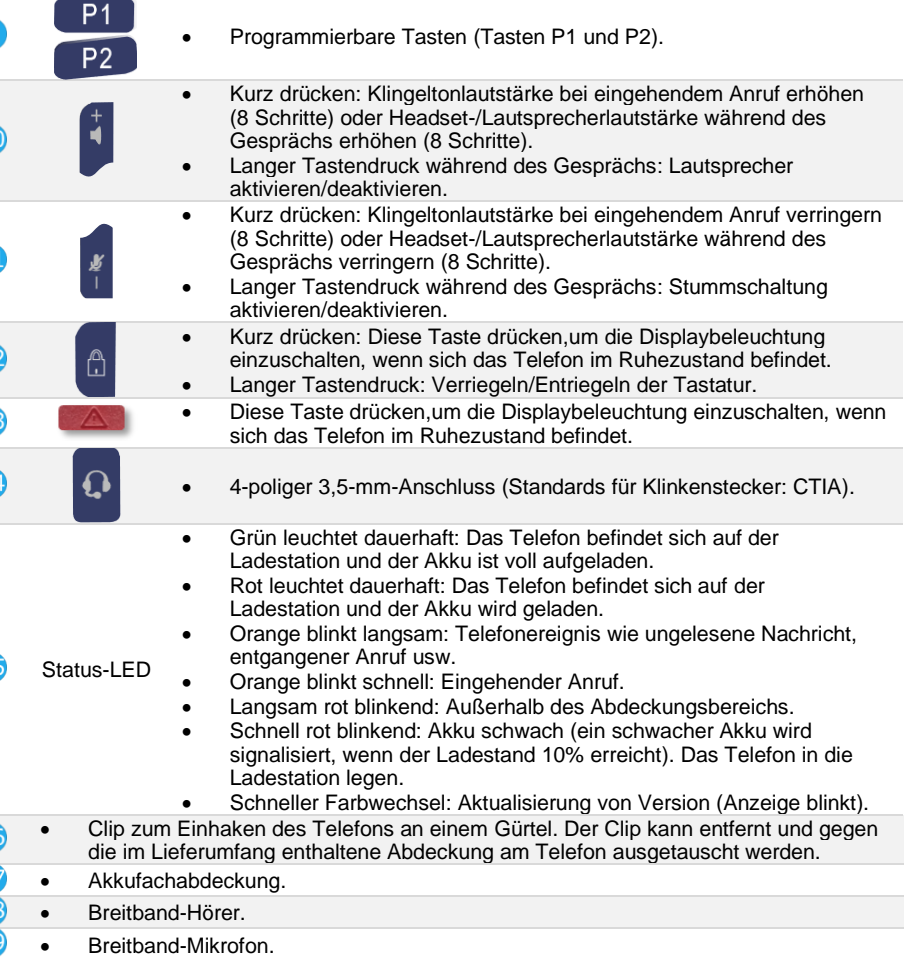

#### **Akkus**

die Ihnen zugewandte Halterung legen. Wenn Sie ein Doppelladegerät und einen en, einen Ersatzakkusatz in den hinteren Steckplatz legen, wobei die Ladekontakte gen den Ersatzakku unter dem Clip vorwärts und abwärts schieben, damit er geladen Kabel an den Wechselstromadapter anschließen. Den Wechselstromadapter an das chließen. Der AC/DC-Adapter ist nicht im Lieferumfang des Telefons enthalten. Bitte n Anbieter nach einem empfohlenen AC/DC-Adapter. Abhängig von der les Mobilteils wird bei Beginn des Ladevorgangs ein Piepton ausgegeben. Das bol blinkt und die LED leuchtet.

DECT-Telefon regelmässig. Das DECT-Telefon kann während des Ladens ein- oder sein. Wenn das DECT-Telefon mehrere Wochen lang nicht verwendet wird und nicht rät verbleiben soll, den Akku herausnehmen und getrennt aufbewahren.

es Akkus beträgt normalerweise weniger als 3 Stunden. Die Ladezeit ist abhängig von der Stromquelle, an die das USB-Kabel angeschlossen ist (Computer, AC/DC-Adapter, …). Die Ladezeit für den Ersatzakku beträgt in der Regel 6 Stunden.

Zugehörige Dokumentation - Die Benutzerdokumentation sowie diese Sicherheitshinweise und behördlichen Vorgaben stehen auf der folgenden Website in weiteren Sprachen zur Verfügung https://www.al-enterprise.com/products. 8AL90396DEAAed01 - Der Name Alcatel-Lucent und das Logo sind Marken von Nokia, die unter Lizenz von ALE verwendet werden. Copyright © ALE International 2021

 $\blacksquare$ 

 $\overline{\mathbf{C}}$ 

3

4

6

 $\overline{6}$ 

8

#### **Status-Symbole**

Die Status-Symbole befinden sich auf dem Begrüssungsbildschirm und informieren Sie über den Zustand des DECT-Telefons.

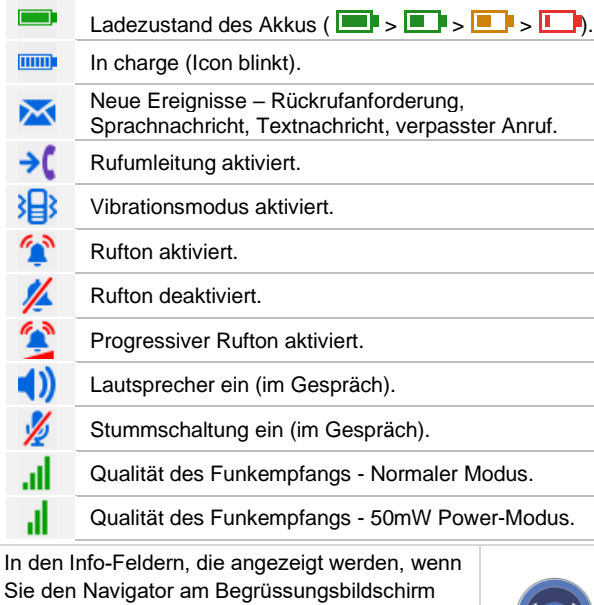

verwenden, erhalten Sie genauere Informationen über die Status-Symbole.

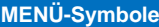

Zugriff auf das MENÜ. Es ermöglicht den Zugriff auf  $\equiv$ alle Funktionen des Systems.

Die Symbole hängen vom angeschlossenen System ab. Einige Symbole werden möglicherweise nicht auf Ihrem Telefon angezeigt. Alle Symbole werden im nicht ausgewählten Zustand beschrieben. Ausgewählte Symbole werden violett angezeigt.

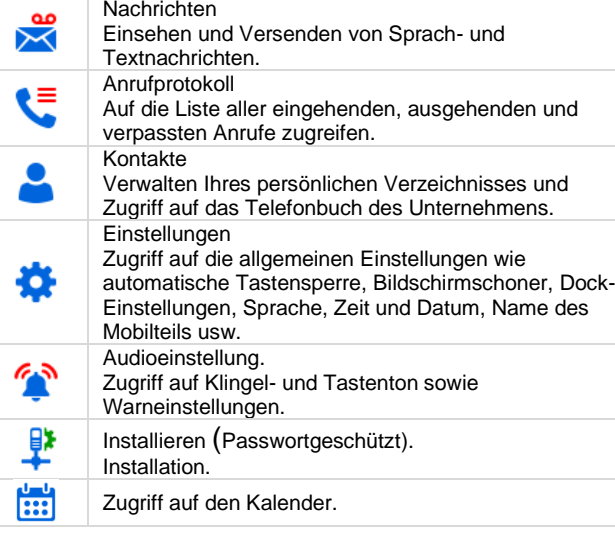

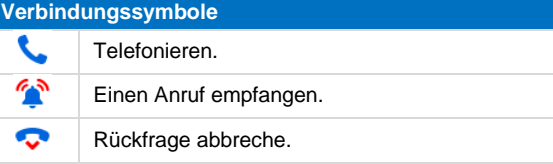

#### **Funktionen**  Rufen Sie das Nachrichtenportal auf.  $\frac{1}{\sqrt{2}}$ Einsehen und Versenden von Sprach- und Textnachrichten. Alle angenommenen eingehenden Anrufe. Wahlwiederholung (lange drücken). Verbindung herstellen. Deaktivieren des Ruftons. Anruf beenden. Über Ihr persönliches Adressbuch anrufen. Per Namenwahl anrufen (Adressbuch des  $\bullet$ Unternehmens). Programmieren der individuellen Kurzwahl (Ind. Kurzwahl). Mit einer Kurzwahltaste anrufen (langer Druck auf die 4 ghi 5 kil<br>7 par 8 t u Kurzwahltaste (1 bis 9). A Kurzwahlverwaltung (langer Druck auf Softkey). Anruf aus Anrufprotokoll (Alle eingehenden, ausgehenden, entgangenen oder nicht **VE** angenommenen Anrufe werden im Anrufprotokoll angezeigt).  $\star$ Empfangen eines zweiten Anrufs  $\star$ Audioeinstellung (*Vibr./Rufton, Rufton steigend, Tastenton, Nachricht Ton, Abdeckungston, Ladesignal, Batteriewarnung, Kopfhörermodus, AGC, Verknüpf.*  不可 *Rufton*) Auswahl der Melodie. Einstellen der Lautstärke des Klingeltons. 泪 Auf Rufton- und Vibrationseinstellung zugreifen. Sprache auswählen. Auf das Menü mit den Hörereinstellungen zugreifen 春 (Mobilteilname, Calls, Bildschirmschoner, Ladegerät Einstell., Autom. Antwort, …). h. Programmieren einer Terminerinnerung.

Zugehörige Dokumentation - Die Benutzerdokumentation sowie diese Sicherheitshinweise und behördlichen Vorgaben stehen auf der folgenden Website in weiteren Sprachen zur Verfügung https://www.al-enterprise.com/products. 8AL90396DEAAed01 - Der Name Alcatel-Lucent und das Logo sind Marken von Nokia, die unter Lizenz von ALE verwendet werden. Copyright © ALE International 2021